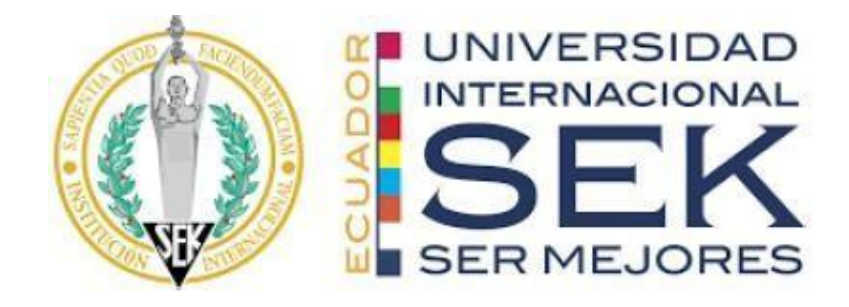

## **UNIVERSIDAD INTERNACIONAL SEK**

## **FACULTAD DE ARQUITECTURA E INGENIERÍA CIVIL**

# **Trabajo de Titulación Previo a la Obtención del Título de MAGISTER EN GERENCIA DE PROYECTOS BIM**

**Terrazas de Nayón: Cambiando la perspectiva del BIM**

Juan Sebastián Legarda Salgado

Quito, Mayo del 2024

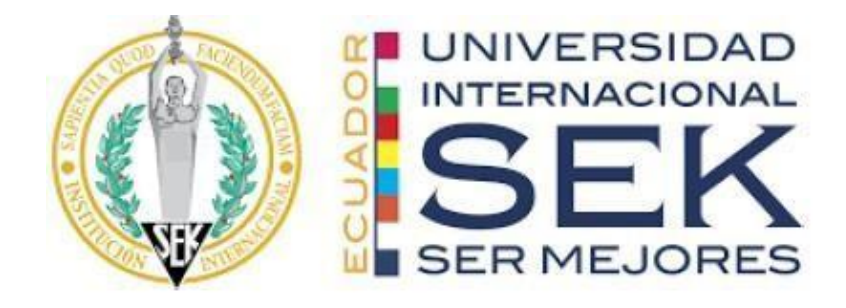

## **FACULTAD DE ARQUITECTURA E INGENIERÍA CIVIL**

**Trabajo de fin de Carrera titulado:**

**Terrazas de Nayón: Cambiando la perspectiva del BIM**

**Realizado por:**

JUAN SEBASTIÁN LEGARDA SALGADO

**Director del proyecto:**

Luis Alberto Soria Nuñez

**Como requisito para la obtención del título de:**

**MAGISTER EN GERENCIA DE PROYECTOS BIM**

QUITO, MAYO del 2024

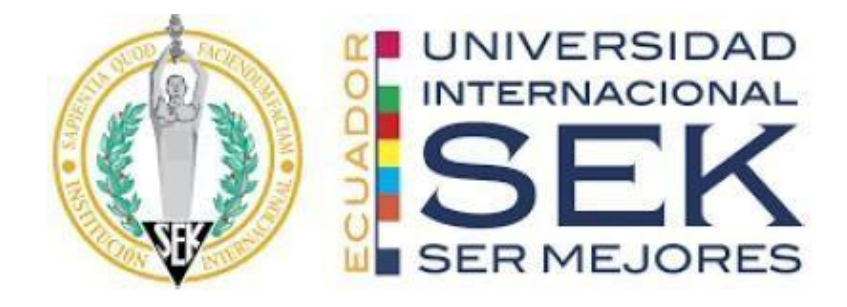

## **DECLARACIÓN JURAMENTADA**

Yo, Juan Sebastián Legarda Salgado, ecuatoriano, con Cédula de ciudadanía N° 1718944570, declaro bajo juramento que el trabajo aquí desarrollado es de mi autoría, que no ha sido presentado anteriormente para ningún grado o calificación profesional, y se basa en las referencias bibliográficas descritas en este documento.

A través de esta declaración, cedo los derechos de propiedad intelectual a la

UNIVERSIDAD INTERNACIONAL SEK, según lo establecido en la Ley de Propiedad Intelectual, reglamento y normativa institucional vigente.

------------------------------------------------

JUAN SEBASTIÁN LEGARDA SALGADO

C.I.: 1718944570

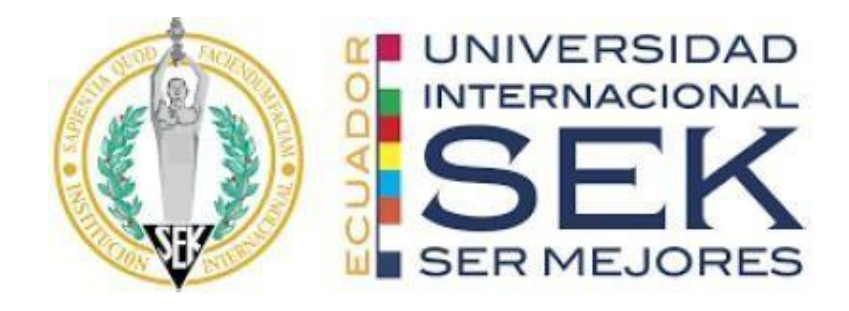

## **DECLARACIÓN DEL DIRECTOR DE TESIS**

Declaro haber dirigido este trabajo a través de reuniones periódicas con el estudiante, orientando sus conocimientos y competencias para un eficiente desarrollo del tema escogido y dando cumplimiento a todas las disposiciones vigentes que regulan los Trabajos de Titulación.

----------------------------------------

Luis Alberto Soria Nuñez

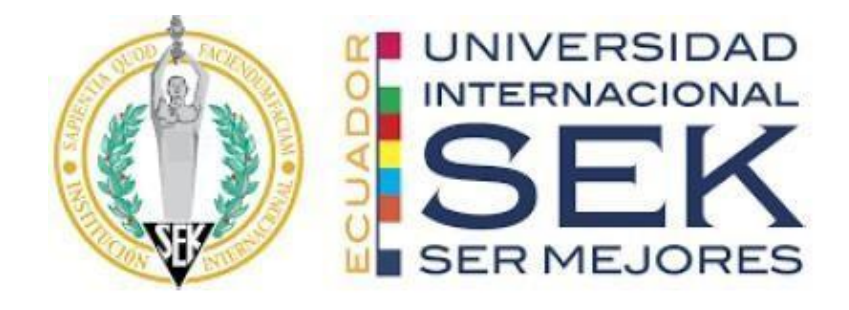

## **LOS PROFESORES INFORMANTES:**

Violeta C. Rangel R Pablo T, Vasquez Q

Después de revisar el trabajo presentado lo han calificado como apto para su defensa oral ante el tribunal examinador.

 $\mathcal{L}_\mathcal{L}$  , and the contribution of the contribution of  $\mathcal{L}_\mathcal{L}$ 

Arq. Violeta Rangel Ing. Pablo Vasquez

Quito, 10 de mayo de 2024

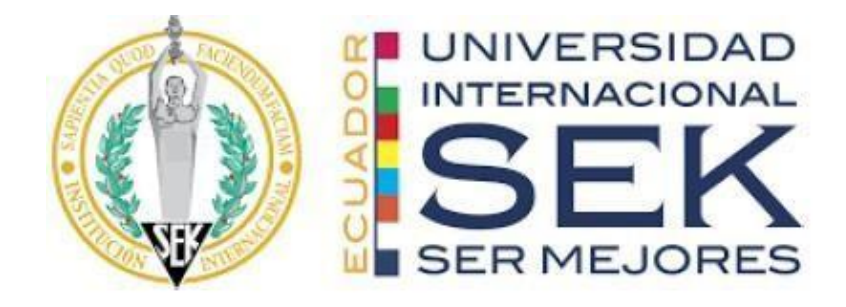

## **DECLARACIÓN DE AUTORÍA DEL ESTUDIANTE**

Declaro que este trabajo es original, de mi autoría, que se han citado las fuentes correspondientes y que en su ejecución se respetaron las disposiciones legales que protegen los derechos de autor vigentes.

--------------------------------------------------

Juan Sebastián Legarda Salgado

C.I.: 1718944570

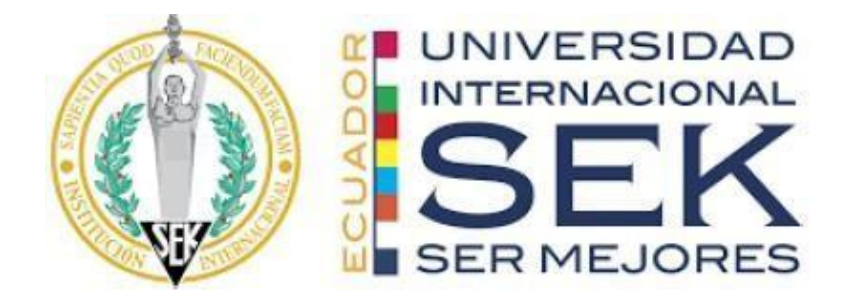

## **Dedicatoria**

A mi familia, este logro no es solo mío, sino un reflejo del apoyo incondicional y constante aliento que he recibido de cada uno de ustedes. A mi papá por sus lecciones de perseverancia, a mi mamá por su paciencia, y por enseñarme el valor del esfuerzo. A mis hermanos, por su comprensión y compañía, siempre presentes en cada paso que doy y a mis sobrinos por ser mi motivación de ser una mejor persona cada día.

Con todo mi cariño y gratitud,

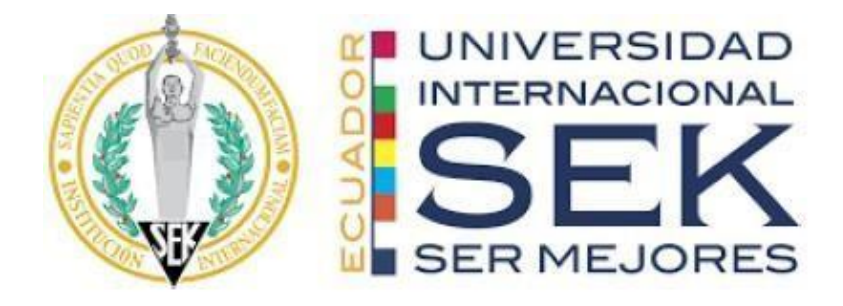

## **Agradecimiento**

Quiero agradecer este logro a mi familia, que me ha apoyado en cada momento. También extiendo un sincero agradecimiento a mis profesores y a mi tutor, cuya guía y conocimiento fueron esenciales para completar esta etapa de mi vida.

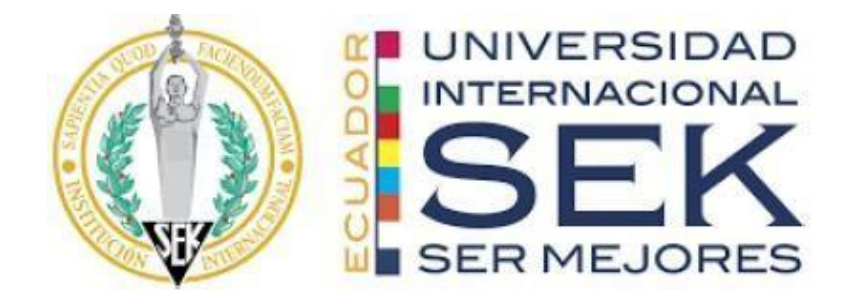

### **Resumen**

Actualmente, en el Ecuador, se tiene la premisa de que implementar BIM es una metodología muy costosa y por ende, solamente funciona o es rentable si es que se lo utiliza en mega proyectos; es por esto que las pocas empresas que están implementando esta metodología son constructoras que manejan proyectos "de gran escala": edificios residenciales o de oficinas con una gran cantidad de pisos y subsuelos, equipamiento urbano de gran escala manejado por el sector público, edificaciones industriales de gran tamaño y proyectos de vivienda masiva.

Sin embargo, en el Ecuador son mayores los proyectos residenciales de menor escala; existen muchas empresas constructoras "pequeñas" que evitan utilizar BIM por la premisa existente. Terrazas de Nayón es un conjunto habitacional de 4 viviendas que en primera instancia fue planteado, bajo un desarrollo "tradicional" como un proyecto rentable de 6 unidades habitacionales, pero con el reciente cambio de Ordenanza del D.M. Quito, la nueva normativa redujo el número de viviendas permitidas para este lote y el promotor, ya no lo ve rentable. No obstante, tal vez este proyecto ya no tenga una rentabilidad optima desde una perspectiva de la metodología tradicional, pero con BIM se va a demostrar que no solo este proyecto se vuelve rentable económicamente, aunque tenga menos unidades habitacionales a la venta, sino que se puede optimizar y mejorar el diseño tradicional de la vivienda para que se puedan incluir principios de sostenibilidad y se genere así un impacto económico a lo largo del tiempo en el mantenimiento de esta. NovaBIM va a cambiar la perspectiva de BIM; BIM si es viable en proyectos de menor escala.

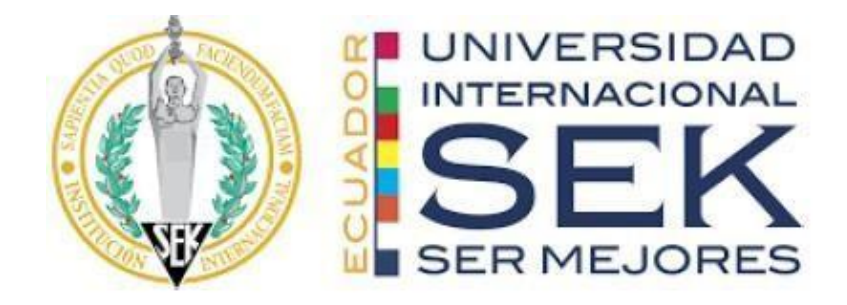

*Palabras clave: BIM, costosa, Ecuador, rentabilidad, proyectos pequeños*

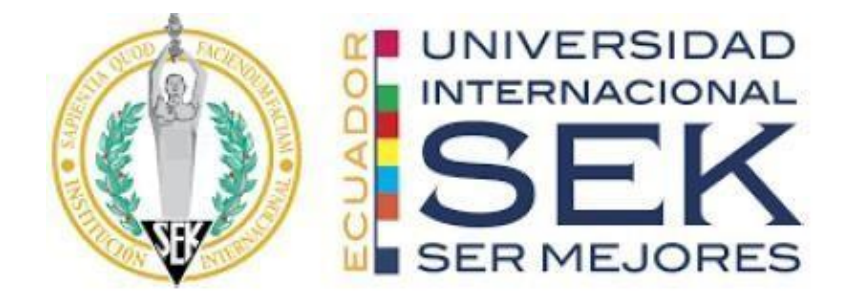

### **Abstract**

Currently, in Ecuador, there is a prevailing belief that implementing BIM is a highly expensive methodology and, therefore, only functions or is profitable when used in mega-projects. This is why the few companies adopting this methodology are typically involved in "large-scale" projects: residential or office buildings with numerous floors and underground levels, large-scale urban infrastructure managed by the public sector, sizable industrial constructions, and mass housing projects.

However, in Ecuador, there are more residential projects of smaller scale. Many "small" construction companies avoid using BIM due to this existing belief. Terrazas de Nayón is a housing complex comprising 4 units that was initially conceived, under a "traditional" approach, as a profitable project with 6 housing units. However, with the recent change in the Quito Metropolitan District Ordinance, the new regulations reduced the allowed number of dwellings for this plot, and the developer no longer finds it profitable. Nevertheless, while this project may no longer be optimally profitable from a traditional methodology perspective, implementing BIM will demonstrate that not only does this project become economically viable, even with fewer units for sale, but it also allows for the optimization and enhancement of the traditional housing design. This enables the inclusion of sustainability principles, creating a long-term economic impact on the maintenance of the project. The perspective on BIM is set to change; BIM is indeed feasible in smaller-scale projects.

*Keywords: BIM, expensive, Ecuador, profitable, change, small projects*

## **Tabla de Contenidos**

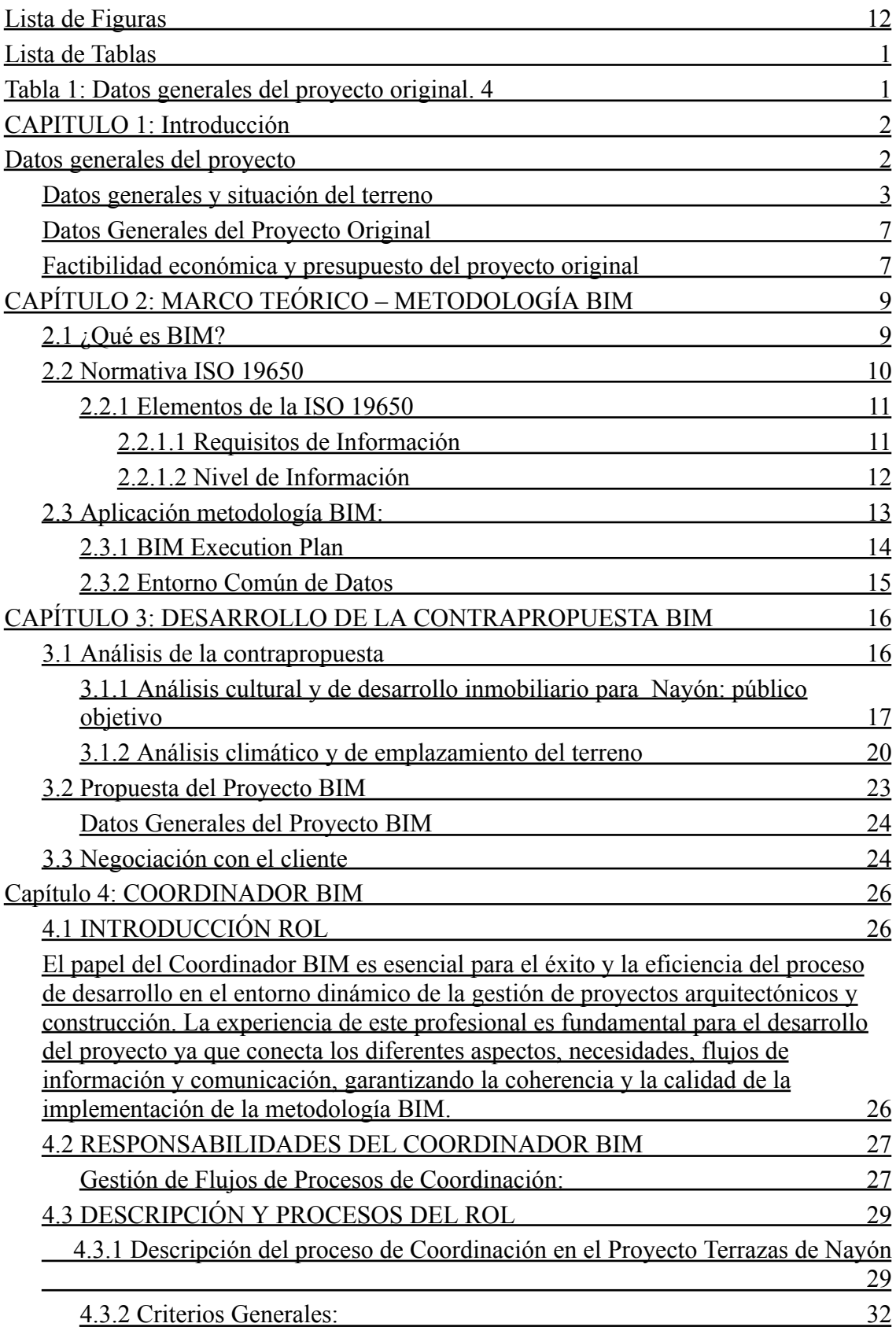

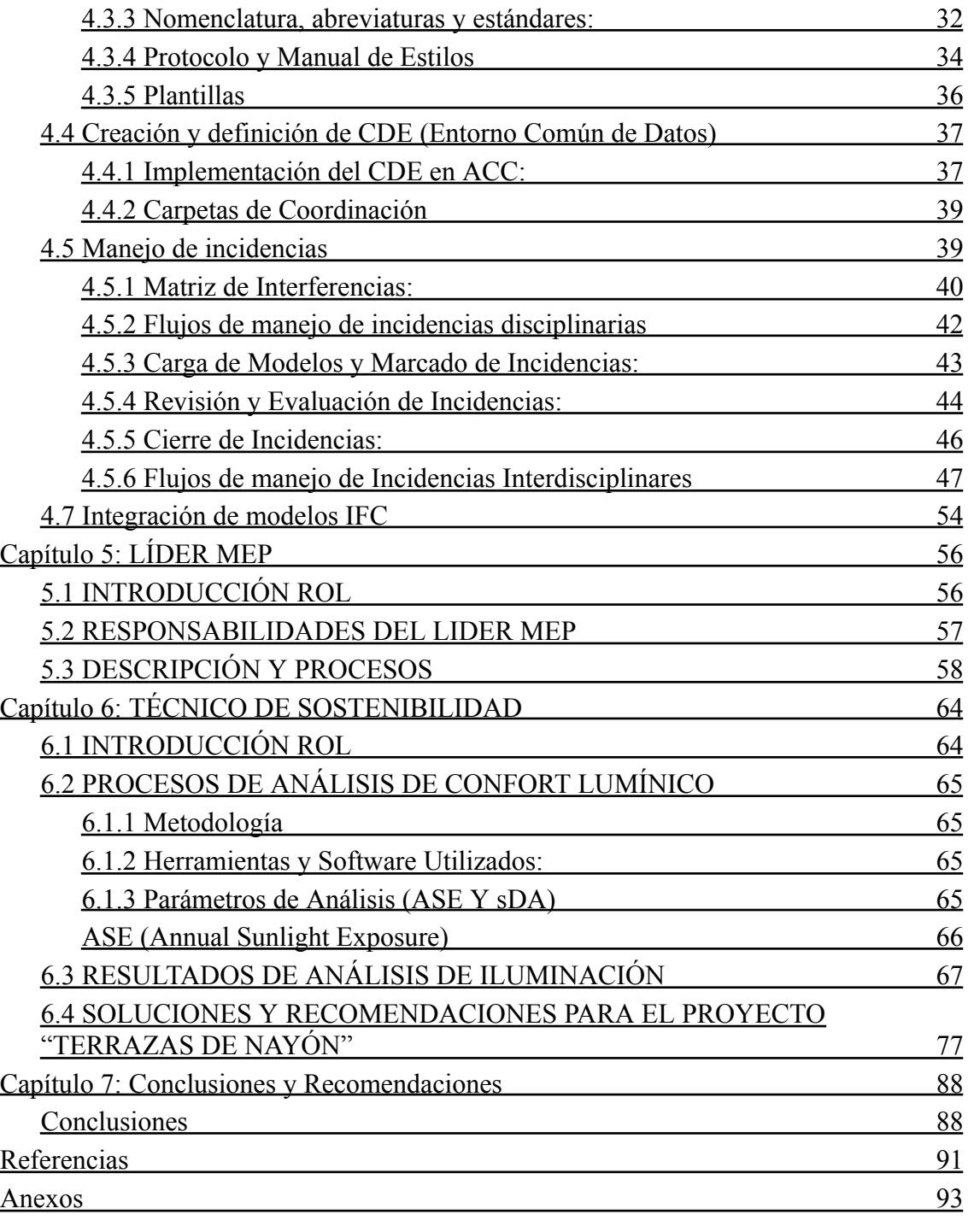

#### **Lista de Figuras**

- <span id="page-13-0"></span>Ilustración 1: Vista satelital del terreno. Tomado desde Google Maps. 1
- Ilustración 2: Vista del terreno desde el lindero posterior hacia la calle Luis Cordero 2
- Ilustración 3: Vista de la calle Cajamarca y terrenos colindantes. 3
- Ilustración 4: Estudio de Prefactibilidad Economica para el proyecto original. 4
- Ilustración 5: Explicación de los diferentes LODs. 8
- Ilustración 6: Anuario meteorológico del INAMI 16
- Ilustración 7: Diagrama Psicrométrico con los datos actuales. 16
- Ilustración 8: Diagrama Psicrométrico con los datos de intervención.. 17
- Ilustración 9: Flujo del proceso de coordinación. Elaboración propia
- Ilustración 10: Ejemplo protocolo modelo Arquitectura. Elaboración propia
- Ilustración 11: Ejemplo protocolo modelo Estructura. Elaboración propia
- Ilustración 12: Ejemplo protocolo modelo Estructura. Elaboración propia
- Ilustración 13: Ejemplo plantilla. Elaboración propia
- Ilustración 14: Organización de carpetas CDE. Elaboración propia
- Ilustración 15: Matriz de interferencias y sus prioridades. Elaboración propia
- Ilustración 16: Flujo de incidencias disciplinarias. Elaboración propia
- Ilustración 17: Formato de auditoría disciplinar. Elaboración propia
- Ilustración 18: Ejemplo de manejo de incidencias. Elaboración propia sobre ACC
- Ilustración 19: Ejemplo de manejo de incidencias. Elaboración propia sobre ACC
- Ilustración 20: Ejemplo de manejo de incidencias. Elaboración propia sobre ACC
- Ilustración 21: Flujo de manejo de Incidencias Interdisciplinares. Elaboración propia
- Ilustración 22: Organización de diseño de pruebas de colisión. Elaboración propia
- Ilustración 23: Sistema de organización de hitos de coordinación. Elaboración propia
- Ilustración 24: Ejemplo de colisión encontrada. Elaboración propia
- Ilustración 25: Segmento de reporte de colisiones. Elaboración propia
- Ilustración 26: Incidencias marcadas en ACC. Elaboración propia
- Ilustración 27: Incidencias marcadas en ACC. Elaboración propia
- Ilustración 28: Incidencias marcadas en ACC. Elaboración propia
- Ilustración 29: Incidencias marcadas en ACC. Elaboración propia
- Ilustración 30: Colisión estructura con MEPS. Elaboración propia
- Ilustración 31: Colisión estructura con MEPS. Elaboración propia
- Ilustración 32: Coordinación de georeferenciación de coordenadas. Lider EST
- Ilustración 33: Coordinación de georeferenciación de coordenadas. Lider EST
- Ilustración 33: Flujo de elaboración de modelo MEP. Elaboración propia
- Ilustración 34: Modelo MEP. Elaboración propia
- Ilustración 35: Ejemplo de pruebas de salud del modelo. Elaboración propia
- Ilustración 36: Análisis de colisión disciplinar. Elaboración propia
- Ilustración 37: Modelo MEP. Elaboración propia
- Ilustración 38: Análisis de presupuesto en Presto. Elaboración propia
- Ilustración 39: Presupuesto MEP. Elaboración propia
- Ilustración 40: Flujo de análisis de sostenibilidad. Elaboración propia
- Ilustración 40: Resultados de análisis de iluminación SDA . Elaboración propia
- Ilustración 41: Resultados de análisis de iluminación ASE . Elaboración propia
- Ilustración 42: Análisis 21 de junio 9:00am . Elaboración propia
- Ilustración 43: Análisis 21 de junio 16:00PM . Elaboración propia
- Ilustración 44: Resultados de análisis de iluminación SDA . Elaboración propia
- Ilustración 45: Resultados de análisis de iluminación ASE . Elaboración propia
- Ilustración 46: Análisis 21 de diciembre 9:00AM . Elaboración propia
- Ilustración 47: Análisis 21 de diciembre 16:00PM . Elaboración propia
- Ilustración 48: Resultados de análisis de iluminación SDA . Elaboración propia
- Ilustración 49: Resultados de análisis de iluminación ASE . Elaboración propia
- Ilustración 50: Análisis 21 de marzo 9:00AM . Elaboración propia
- Ilustración 51: Análisis 21 de marzo 16:00PM . Elaboración propia
- Ilustración 52: Resultados del análisis despues de los cambios . Elaborado con sistema de análisis de Revit
- Ilustración 53: Resultados de análisis de iluminación SDA . Elaboración propia
- Ilustración 54: Resultados de análisis de iluminación ASE . Elaboración propia
- Ilustración 55: Resultados del análisis despues de los cambios . Elaborado con sistema de análisis de
- Revit

Ilustración 56: Resultados de análisis de iluminación SDA . Elaboración propia

Ilustración 57: Resultados de análisis de iluminación ASE . Elaboración propia

Ilustración 58: Resultados del análisis despues de los cambios . Elaborado con sistema de análisis de Revit

Ilustración 59: Resultados de análisis de iluminación SDA . Elaboración propia

Ilustración 60: Resultados de análisis de iluminación ASE . Elaboración propia

## <span id="page-16-0"></span>**Lista de Tablas**

#### <span id="page-16-1"></span>**Tabla 1: Datos generales del proyecto original. 4**

Tabla 2: Datos Generales del Proyecto BIM. Fuente: NOVABIM... 19

Tabla 3:Datos económicos estimados en el proyecto original. 27

Tabla 4: Roles NOVA BIM... 31

Tabla 5: Organización de nomenclatura. Elaboración propia

Tabla 6: Organización de nomenclatura por disciplinas. Elaboración propia

Tabla 7: Organización de nomenclatura por tipo de archivo. Elaboración propia Tabla 8: Organización de nomenclatura para archivos. Elaboración propia

#### <span id="page-17-0"></span>**CAPITULO 1: Introducción**

A finales del año 2022, Elmer Muñoz, representando a la UISEK, dueña y promotora de proyectos de construcción, desarrolló un proyecto residencial ubicado en Nayón-Quito el cual se presentaba como un conjunto habitacional de seis unidades de vivienda para la venta, el cual se presentaba como un negocio rentable. El proyecto se llevó a cabo siguiendo métodos convencionales, tanto en su diseño como en su viabilidad financiera. No obstante, al inicio del año 2023, el Concejo Metropolitano tomó en cuenta una propuesta para modificar la Ordenanza Pmdot-PUGS-001-2021, del 13 de septiembre de 2021. Esta propuesta, discutida en la sesión ordinaria número 280 del 25 de abril de 2023, contempla la actualización del Plan Metropolitano de Desarrollo y Ordenamiento Territorial (Pmdot) y la aprobación del Plan de Uso y Gestión del Suelo (PUGS) del Distrito Metropolitano de Quito. (Quito Informa, 2023)

El ajuste en la ordenanza se implementó con la finalidad de evitar una excesiva densificación en la zona. Esta medida implica una reducción significativa en el número de viviendas permitidas en una propiedad, afectando directamente a este proyecto pasando de un máximo de seis unidades a solo cuatro. A pesar de esta disminución en el número de unidades habitacionales, las regulaciones sobre la ocupación del suelo se mantienen constantes, conservando el límite de construcción del 35% del área de terreno en planta baja y un adicional 35% para la planta alta. Este cambio se centra exclusivamente en la densidad, afectando el número de unidades de vivienda permitidas, mas no altera el número de metros cuadrados que de construcción y el uso del suelo previamente establecidos.

#### <span id="page-17-1"></span>**Datos generales del proyecto**

### <span id="page-18-0"></span>**Datos generales y situación del terreno**

**País:** Ecuador

**Provincia:** Pichincha

**Cantón:** Quito

**Parroquia:** Nayón

**Dirección:** Calle Luis Cordero y Cajamarca

**Número de predio:** 5552567

**Área del terreno según escrituras:** 1775.00 m2

**Localización del terreno (Coordenadas UTM):**

**Este:** 785979.80

**Norte:** 9982513.60

**Altura sobre el nivel del mar:** 2538.00 msnm

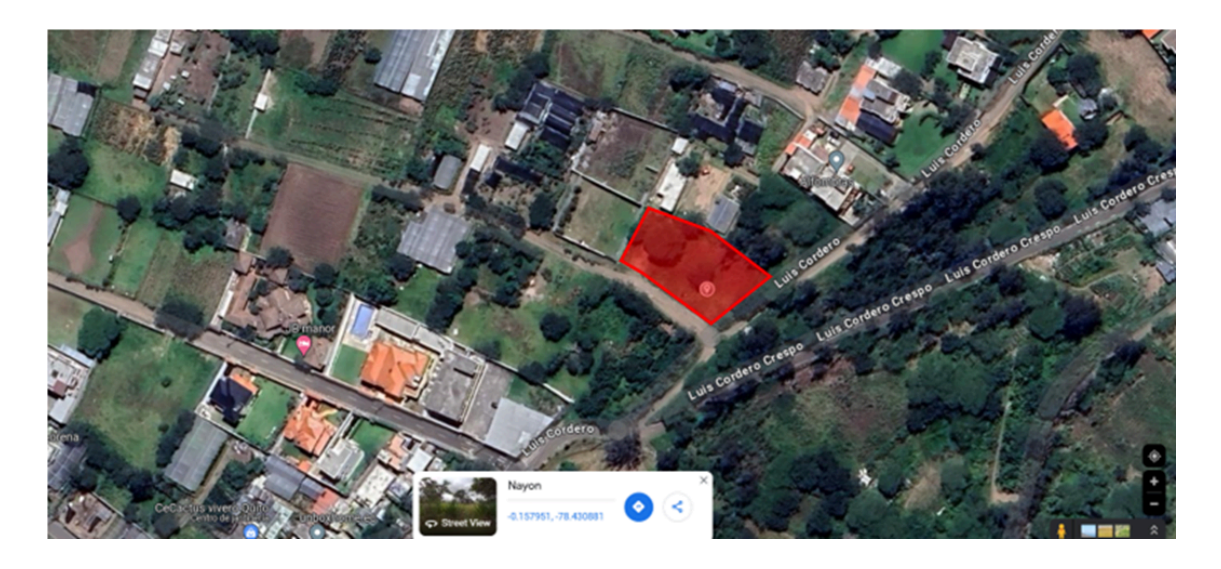

*Ilustración 1: Vista satelital del terreno. Tomado desde Google Maps*

Es terreno en el que se encuentra implantado "Terrazas de Nayón" es un terreno esquinero, cuyo frente más largo da hacia la calle Cajamarca y su frente más corto hacia la calle Luis Cordero. Presenta una forma irregular y no tiene accidentes geográficos o desniveles marcados en su interior; lo único que presenta es una pendiente ligeramente pronunciada desde la mitad longitudinal del terreno hacia la calle Luis Cordero. Es por esto, que el proyecto se desarrolla en "terrazas" o plataformas que siguen la topografía del terreno haciendo así que se eviten movimientos de tierra invasivos y que las viviendas puedan tener una vista hacia el valle sin que sea interrumpida.

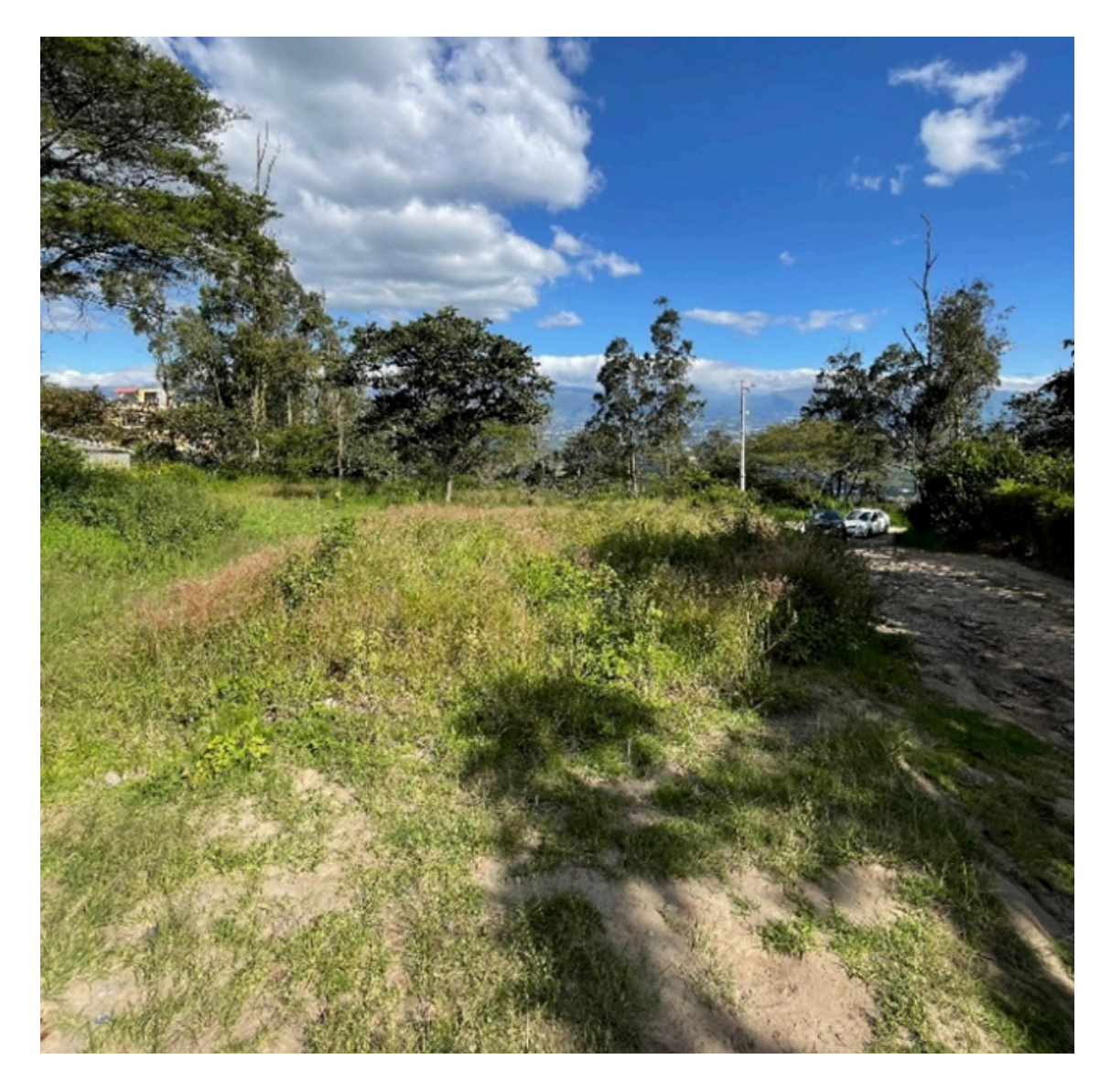

*Ilustración 2: Vista del terreno desde el lindero posterior hacia la calle Luis Cordero*

En la actualidad, las calles de ingreso no están tratadas, es decir, carecen de asfalto, hormigón o adoquines; no obstante, el ingreso de vehículos pequeño y livianos es posible debido a la dureza del piso existente. Por otro lado, en los terrenos colindantes a este, no existen construcciones de mayor tamaño, solamente hacia el lindero derecho existen dos villas pequeñas construidas, por lo tanto, este proyecto sería el pionero de su clase en sus cercanías inmediatas, acotando así que el proyecto residencial similar más cercano está a 3 kilómetros de distancia aproximadamente.

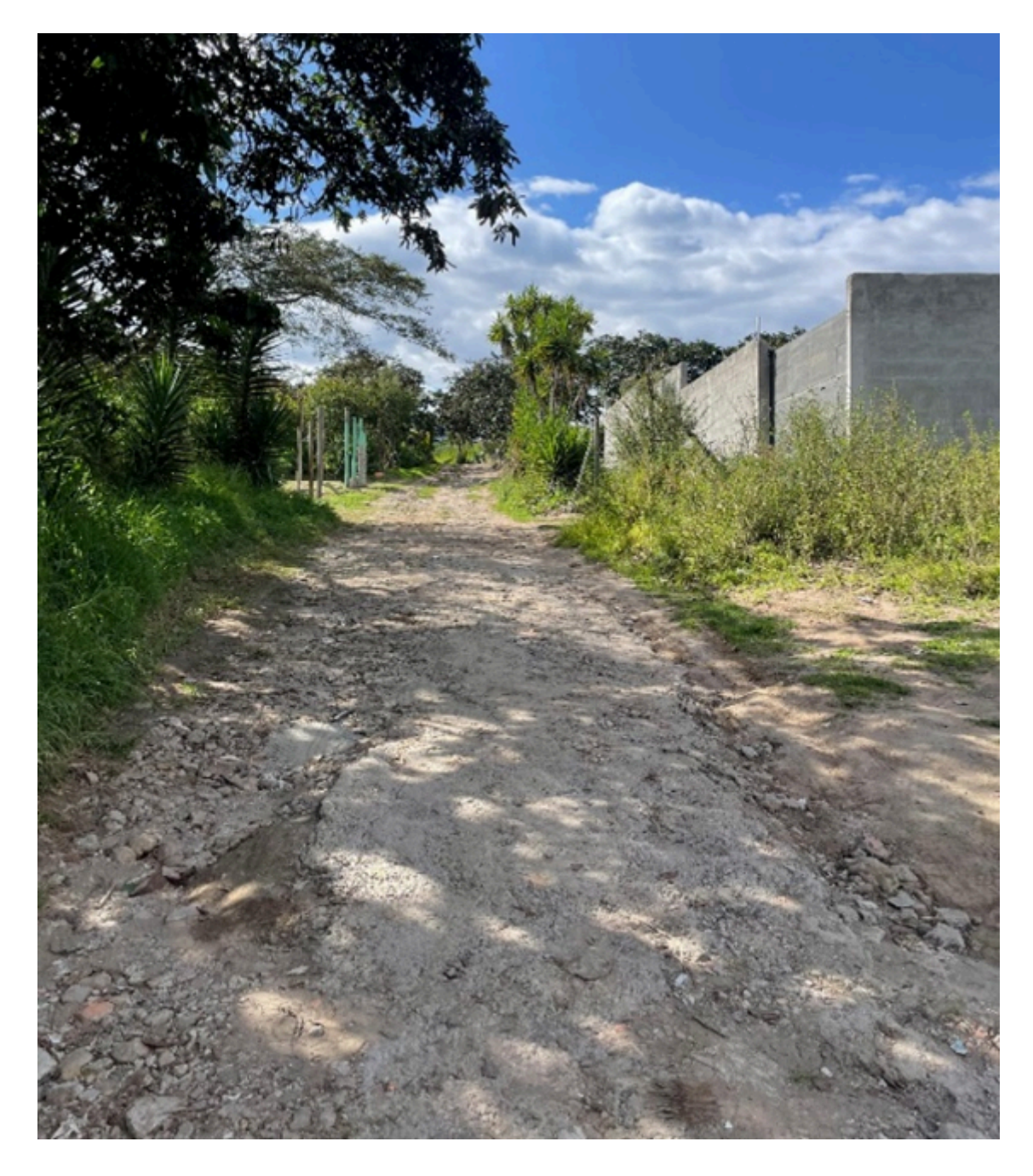

*Ilustración 3: Vista de la calle Cajamarca y terrenos colindantes*

Nayón es una parroquia rural que ha tenido una acogida favorable en los últimos 8 años, convirtiéndose en uno de los Polos de Atracción Inmobiliaria ya que tiene una creciente demanda de vivienda. Los proyectos Inmobiliarios que están desarrollándose en el sector, son enfocados para un estrato socioeconómico medio-medio alto. (Next Realtors, 2022)

### **Datos Generales del Proyecto Original**

<span id="page-22-0"></span>

| Área de construcción                     | 926.75 m2 aprox |
|------------------------------------------|-----------------|
| Número de Unidades                       | 6               |
| Tipo de Vivienda                         | Adosada         |
| Target socio económico de la<br>vivienda | Medio           |

*Tabla 1: Datos generales del proyecto original*

## <span id="page-22-1"></span>**Factibilidad económica y presupuesto del proyecto original**

Los desarrolladores del proyecto original de seis viviendas, en su momento, desarrollaron un "estudio de factibilidad económica" para determinar la rentabilidad de proyecto. Este estudio fue desarrollado de manera tradicional, con costos estimados de acuerdo con las referencias de proyectos similares.

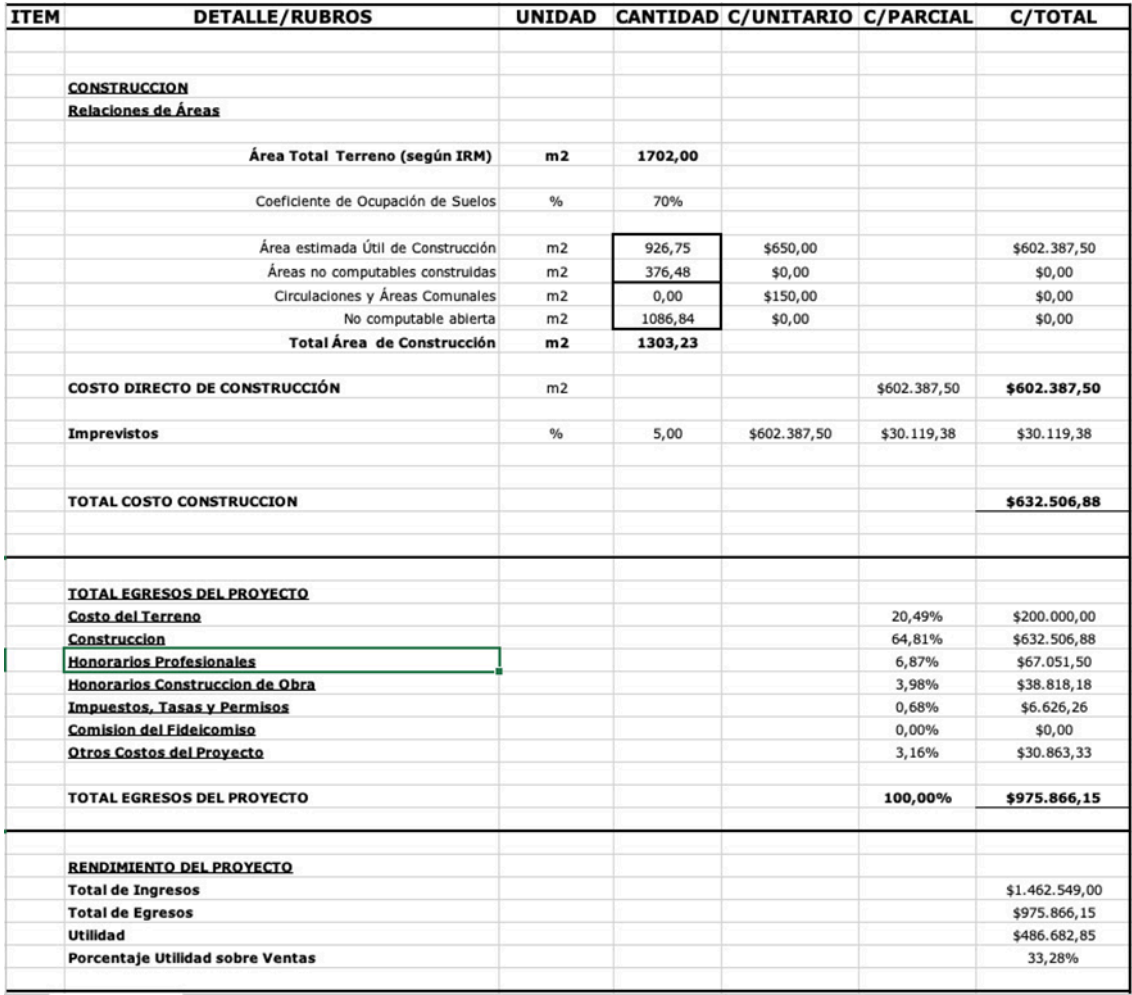

#### *Ilustración 4: Estudio de Prefactibilidad Económica para el proyecto original*

De acuerdo con los datos presentados en este estudio, se puede deducir lo siguiente:

· Para el análisis de factibilidad económica están tomando en cuenta solamente el área de construcción útil que es de 926.75 m2. El costo directo por m2 asignado es de \$650.00 USD. Estos son los indicadores iniciales con los cuales se realizará la comparativa.

· El costo directo de construcción más un 5% de imprevistos suma un total de \$632,506.88 USD.

Los egresos totales del proyecto, que incluyen el costo del terreno, construcción, honorarios de profesionales y otros costos, suman \$975,866.15 USD. Este sería el valor representaría el monto total estimado que los desarrolladores del proyecto esperarían invertir para su ejecución.

Se proyectan ingresos totales de  $$1,462,549.00$  USD, lo que significa que los desarrolladores del proyecto esperarían vender en \$ 1578.15 USD el m2 de vivienda. Después de sustraer la inversión inicial, resulta en una utilidad de \$486,682.85 USD lo que significa una rentabilidad de 33.28%.

La utilidad proyectada es considerablemente alta para proyectos de construcción residencial, lo cual sugiere que el proyecto es económicamente viable y podría ofrecer un buen retorno de la inversión. Sin embargo, es importante tener en cuenta factores como el mercado inmobiliario actual, la precisión de los costos estimados y los imprevistos no contemplados que usualmente se encuentran sin trabajar con metodología BIM, esto, podría afectar la utilidad final.

<span id="page-24-0"></span>El tiempo de construcción esperado por el Promotor era de 8-10 meses.

## **CAPÍTULO 2: MARCO TEÓRICO – METODOLOGÍA BIM**

## <span id="page-24-1"></span>**2.1 ¿Qué es BIM?**

BIM (Building Information Modeling) es una metodología que nos permite integrar todas las herramientas previamente descritas en una serie de procesos, protocolos y flujos de trabajo y precisamente el objetivo de este documento es explicar cómo esta metodología fue aplicada de manera exitosa en un proyecto definido.

El desarrollo en la metodología BIM se caracteriza por su enfoque colaborativo y las relaciones entre las actividades de los miembros del equipo, así como las jerarquías entre estas actividades. Se sostiene como premisa que un alto nivel de organización en las actividades y roles definidos de los miembros del equipo y esto a su vez garantiza un proceso de alta calidad y, por ende, un resultado final eficiente. Al momento que se empiezan a realizar los procesos de diseño y construcción de una manera más eficaz, se pueden optimizar el resultado de los entregables finales. Además, la gestión de la información se lleva a cabo con la ayuda de plataformas digitales que aseguran la

trazabilidad de los cambios y contribuciones, garantizando así que la calidad de la información se mantenga siempre actualizada y protegida.

Para garantizar la gestión de información en el ciclo de vida de la construcción y activos del entorno construido utilizando Building Information Modeling (BIM), se utiliza la normativa internación ISO 19650.

### <span id="page-25-0"></span>**2.2 Normativa ISO 19650**

La ISO 19650 es una serie de normas internacionales que tienen como objetivo estandarizar y mejorar la eficiencia en el intercambio de información a lo largo del ciclo de vida de una construcción o activo, desde la fase de diseño hasta la operación y el mantenimiento. Facilitan la colaboración entre los diferentes actores involucrados en un proyecto de construcción y promueven la consistencia y la calidad de la información intercambiada.

Al ser una normativa de carácter global, la necesidad de estandarizar los usos así como los procedimientos de implementación han ido evolucionando. La norma ISO 19650 establece claramente, dentro de un contrato, la información necesaria para el cliente o propietario de un activo en funcionamiento, así como la organización de los procesos y los plazos de ejecución. Además, permite una transferencia eficiente de toda la información entre los participantes del equipo de desarrollo del proyecto. En resumen, se fundamenta en la colaboración y la gestión de activos como principios clave para el desarrollo y operación eficiente de los mismos.

La normativa ISO 19650 consta de dos partes principales:

· ISO 19650-1:2018 - "Organization and digitization of information about buildings and civil engineering works, including building information modelling (BIM) - Information management using building information modelling - Part 1: Concepts and principles": Esta parte establece los conceptos y principios fundamentales para la gestión de la información en el entorno BIM.

· ISO 19650-2:2018 - "Organization and digitization of information about buildings and civil engineering works, including building information modelling (BIM) - Information management using building information modelling - Part 2: Delivery phase of the assets": Esta parte se centra en la fase de entrega de activos y proporciona orientación sobre cómo gestionar la información en la fase operativa de un proyecto de construcción.

#### <span id="page-26-1"></span><span id="page-26-0"></span>**2.2.1 Elementos de la ISO 19650**

#### **2.2.1.1 Requisitos de Información**

Para asegurar la ejecución adecuada de un proyecto, es esencial definir claramente cuál es el problema a resolver en documentos que aborden qué información se necesita, según un cronograma y método establecidos, y quién será la persona receptora de esta información. En función de los actores involucrados en el proceso de concepción de un proyecto arquitectónico, los requisitos de información pueden incluir:

· OIR: Requisitos de Información de la Organización relacionados con sus objetivos.

PIR: Requisitos de Información del Proyecto relacionados con su desarrollo.

AIR: Requisitos de Información del Activo relacionados con su operación.

EIR: Requisitos de Intercambio de Información entre dos partes relacionados con una adjudicación.

Definir esta información en los documentos correspondientes, incorporados en el contrato de trabajo, garantiza el cumplimiento de los compromisos y alcances establecidos.

## **2.2.1.2 Nivel de Información**

<span id="page-27-0"></span>Parte fundamental de la metodología BIM, es el manejo y gestión de la información que se incorpora en los modelos tridimensionales, la misma que depende netamente del alcance global del proyecto.

Los niveles de información dependen del grado de desarrollo de los datos, parámetros y geometrías que se han dotado a los elementos tridimensionales , a esta clasificación del desarrollo de la información se les denomina LOD (Zaragoza Angulo & Morea, 2015).

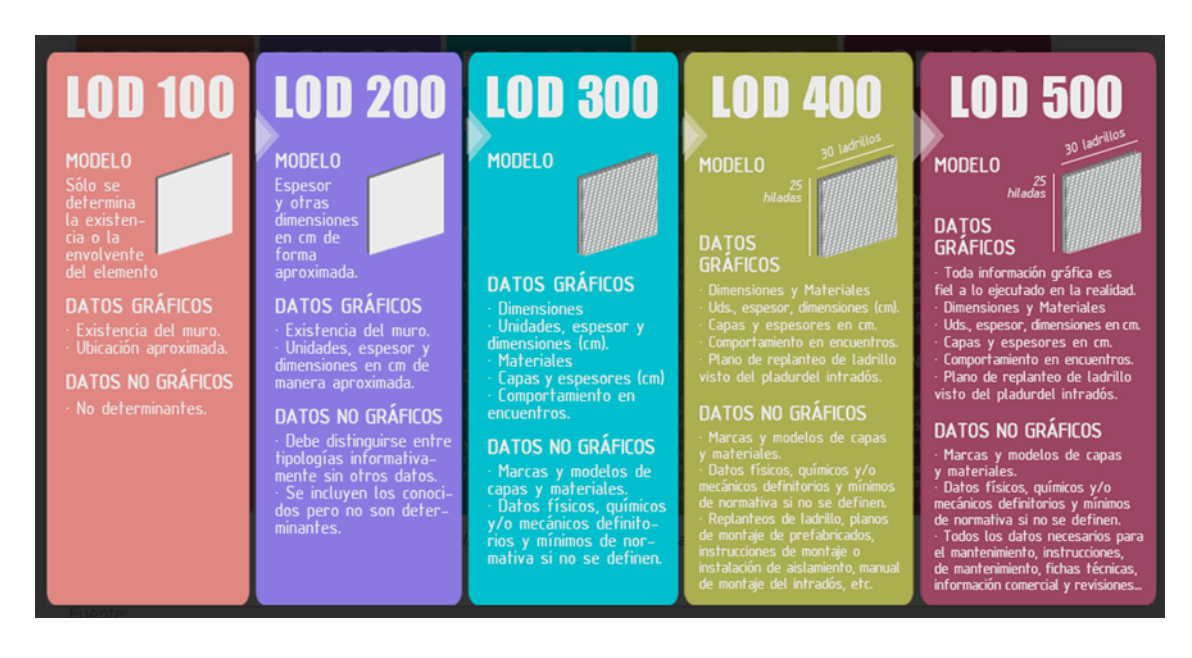

*Ilustración 5: Explicación de los diferentes LODs*

LOD 100 se refiere a un nivel que abarca el aspecto físico, la propuesta visual o el diseño conceptual, representando aproximadamente un 20% de la cantidad total de información disponible (Zaragoza Angulo & Morea, 2015).

LOD 200 se considera un nivel básico o esquematizado que incluye información dimensional parametrizada, constituyendo alrededor del 40% de la cantidad total de información posible (Zaragoza Angulo & Morea, 2015).

LOD 300 implica que los elementos ya incorporan funciones específicas, además de sus dimensiones geométricas, representando cerca del 60% de la cantidad total de información disponible (Zaragoza Angulo & Morea, 2015).

LOD 400 indica que los elementos cuentan con la información de un LOD 300, así como los parámetros de un modelo específico, fabricante, coste, etc. Este nivel se contempla a nivel de proyecto de contratación o construcción y equivale a aproximadamente un 80% de la cantidad total de información posible (Zaragoza Angulo & Morea, 2015).

LOD 500, conocido como "AS BUILT", se refiere a un nivel en el cual el modelo es una réplica altamente precisa de la edificación ya construida (Zaragoza Angulo & Morea, 2015).

#### <span id="page-28-0"></span>**2.3 Aplicación metodología BIM:**

En el desarrollo de un proyecto arquitectónico y constructivo, participan personas, actividades, herramientas y recursos, todos enfocados en un objetivo central, que es el proyecto en sí, junto con metas intermedias que definen objetivos secundarios. La gestión que coordina esta serie de objetivos delimita la interacción entre todos estos componentes. En el contexto de un proyecto de ingeniería o arquitectura, la gestión no puede ser improvisada, ya que eso probablemente resultaría en desilusión en la mayoría de los casos o desequilibrio en los demás. A partir de esta premisa, surge el concepto de gestión de proyectos, que se entiende como la organización y supervisión de la interacción de los componentes durante el desarrollo de las actividades y el tiempo necesario para completarlo.

Existen numerosas opciones de herramientas para actividades de gestión de proyectos de construcción, programas y aplicaciones basados en dibujo (CAD) Gestión de modelos 3D, programas que ayudan en la simulación de tiempos y costes y de esa manera, generar planos detallados de elementos constructivos con análisis de costos precisos. Sin embargo, todas estas herramientas dependen de las habilidades de los actores y gestores para aprovechar su tecnología, y a su vez, acotar que por más herramientas que existen y su eficiencia para poder resolver problemas complejos, no van a llegar a su máxima capacidad si no se logra utilizar con una metodología eficiente y operadores capacitados.

### <span id="page-29-0"></span>**2.3.1 BIM Execution Plan**

Durante el proceso de implementación de la metodología BIM se debe tener claras las estrategias, técnicas , herramientas , recursos, sistema de modelado, etc; que serán partícipes en el cumplimiento de los requerimientos BIM del cliente durante todo el ciclo de vida del proyecto.

Esta información se encuentra descrita en el Plan de Ejecución BIM (BEP) del proyecto que es la base fundamental para el desarrollo del proyecto BIM que determina los roles y responsabilidades de los stakeholders BIM que participan activa y pasivamente durante el ciclo de vida del proyecto. Es por esto por lo que este documento debe ser realizado por todos los agentes que intervienen en la ejecución del proyecto BIM

Entre los parámetros más generales en la generación del plan de ejecución BIM se podría considerar:

Descripción de los objetivos BIM del proyecto, para identificar los recursos y riesgos que la implementación generaría al abordar el proyecto bajo esta metodología

Definir e identificar cuáles son los requerimientos del cliente, y los entregables que esta metodología brinda para el cumplimiento de estos requerimientos.

Establecer, normativas protocolos y flujos de transmisión de información entre especialidades que se emplearán durante la implementación BIM del proyecto

### <span id="page-30-0"></span>**2.3.2 Entorno Común de Datos**

Comúnmente se lo conoce como CDE o Common Data Environment, es un concepto clave en la metodología BIM (Building Information Modeling). Se refiere a un entorno digital centralizado y compartido donde se almacenan, gestionan y distribuyen los datos relacionados con un proyecto de construcción a lo largo de su ciclo de vida.

En un CDE, se integran y centralizan los modelos 3D, la documentación, la información geoespacial y otros datos relevantes del proyecto. Este entorno actúa como un repositorio único y accesible para todos los miembros del equipo de construcción, facilitando la colaboración y la coordinación entre disciplinas.

El entorno común de datos (CDE) constituye la única fuente de información empleada para recopilar, gestionar y distribuir la documentación, el modelo gráfico y los datos no gráficos a todos los integrantes del equipo del proyecto. La creación de este único punto de acceso facilita la colaboración entre los miembros del equipo y contribuye a prevenir duplicaciones y errores.

En otras palabras, un entorno común de datos es una plataforma digital centralizada donde la información se consolida como parte del flujo de trabajo característico del modelado de información de construcción (BIM). Inicialmente desarrollado y difundido como componente de los estándares BIM de nivel 2 del Reino Unido, en la actualidad, su alcance se extiende más allá de BIM e incluye aspectos como contratos de proyectos, programación, jerarquías y otros elementos. En resumen, cualquier información generada durante un proyecto estará disponible para aquellos que cuenten con los permisos correspondientes, desde el inicio hasta la conclusión del proyecto.

### <span id="page-31-0"></span>**CAPÍTULO 3: DESARROLLO DE LA CONTRAPROPUESTA BIM**

### <span id="page-31-1"></span>**3.1 Análisis de la contrapropuesta**

Dadas las circunstancias, el reciente cambio del Plan de Uso y Gestión del Suelo (PUGS) del Distrito Metropolitano de Quito en donde afecta directamente a este proyecto disminuyendo la densidad, para los inversionistas y promotores ya no se vuelve un proyecto rentable y ahí es cuando entra el desafío de BIM. En Latinoamérica, específicamente en Ecuador, se ha mantenido la cultura del desarrollo de proyectos de construcción con una metodología tradicional, son muy pocas las empresas que implementan nuevas tecnologías, por lo que uno de los mayores retos como BIM Manager es hacer que los interesados en este desarrollo pierdan el miedo y confíen en que la tecnología puede hacer posible lo imposible. Además, teniendo este cambio de densidad que afecta a reducir el número de viviendas sin reducir el metraje de construcción aprobado, permitiría que este proyecto tenga un rediseño arquitectónico que pueda alinearse con principios de sostenibilidad, otro de los aspectos que no es común al momento de diseñar viviendas en Ecuador. Utilizando BIM se puede volver que este rediseño que se plantee, pueda tener los estudios necesarios para que se puedan tomar en cuenta soluciones pasivas para obtener confort térmico, lumínico y un ahorro energético considerable a lo largo de la vida útil de la edificación.

Es por esto, que debía hacer una propuesta atractiva no solo en números, en rentabilidad sino en el producto que se va a ofrecer y para esto, se debe analizar el emplazamiento del proyecto, sus alrededores, los proyectos similares que se encuentran en la zona, tanto construidos como por construir y el público objetivo al que estos apuntan, no solamente en la parte socioeconómica sino también en la parte cultural de Nayón, Quito y el ecuatoriano.

#### <span id="page-32-0"></span>**3.1.1 Análisis cultural y de desarrollo inmobiliario para Nayón: público objetivo**

Quito, a más de ser la capital de Ecuador, es la segunda ciudad más poblada del país con 2'679722 habitantes según el último censo realizado en el año 2022 pero publicado en el 2023 (Carrasco, 2023). Debido a su situación geográfica, en medio de montañas, ha obligado a que la ciudad crezca a lo largo y lo alto, generando mayor interés por el desarrollo de edificios de suites y departamentos (vivienda masiva) por parte de los desarrolladores inmobiliarios; esto a su vez ha causado que la densidad poblacional se incremente y como resultado de esto, Quito es la ciudad con más congestión vial del Ecuador y la tercera en Sudamérica (Loaiza, 2023).

Estos factores han creado la necesidad de que las familias busquen establecerse lejos del caos urbano en parroquias rurales aledañas como Cumbayá, Tumbaco, Pifo, Puembo e incluso otro cantón, Rumiñahui en el Valle de Los Chillos. Estos lugares son puntos en los que si bien es cierto están "alejados" de Quito, también están lo suficientemente cerca para que se puedan realizar las actividades laborales diarias y por eso se han vuelto muy apetecibles para la familia quiteña promedio y por lo tanto para los desarrolladores inmobiliarios. A diferencia de la capital, aquí hay más espacio por lo que lo que buscan estas familias son viviendas con patio, con una extensión de terreno; por otro lado, también existe la necesidad de seguridad debido a la creciente tasa de delincuencia que ha estado incrementando en los últimos 20 años y es por esto que los conjuntos cerrados, privados y con guardianía se han vuelto el modo de desarrollo urbanístico más común y más solicitado en estos sectores. Claro está que estos conjuntos o urbanizaciones privadas generan gastos adicionales a los que se pagaría si es que la vivienda estuviera situada fuera de estas por lo que el público objetivo de estos proyectos está dentro de un estrato socioeconómico medio alto – alto.

Sin embargo, hay otro lugar que está teniendo una excelente acogida por parte del público y de los desarrolladores inmobiliarios y es la parroquia urbana de Nayón; en un estudio realizado en el año 2015, se determinó que, para marzo de este año, habían ingresado para aprobación 354 proyectos habitacionales a la Entidad Colaboradora del Colegio de Arquitectos; de estos 115 estarían ubicados Nayón y 239 en Cumbayá. El motivo de esta acogida que ha tenido Nayón, a más de su cercanía a Quito, sería el espacio disponible con el que cuenta a comparación de Cumbayá y también el elevado coste de vida y vivienda que presenta esta parroquia (Heredia, 2015).

Según una entrevista del Diario quiteño "El Comercio", otro de los factores que ha hecho que las personas estén volcándose hacia la idea de vivir en las afueras de la ciudad es que, en el año 2023, el valor de los arriendos de los inmuebles en Quito incrementó entre un 11% y 13%, a diferencia del año 2019 (Puga, 2023). Según El economista Juan Pablo Minchalo, un experto inmobiliario, este aumento se debe a que la demanda de arriendos en la capital creció considerablemente a raíz de la pandemia Covid-19; las personas buscan lugares que tengan equipamiento comercial cerca y buena vista, por lo que los desarrolladores inmobiliarios se han dedicado a la construcción de viviendas en masa a modo de edificios con un gran número de pisos altos. Sin embargo, estos espacios para vivir pueden resultar pequeños para familias numerosas o a su vez, muy costosos si se requiere departamentos de mayor tamaño por lo que prefieren la idea de vivir en una vivienda alejada del centro de la ciudad y realizar créditos hipotecarios para pagar algo que va a pertenecer a ellos a diferencia de pagar un arriendo costoso de un inmueble que no es de su propiedad (Puga, 2023).

Por otro lado, según Adriel Santana, otro experto inmobiliario, asegura que, como consecuencia de la creciente inseguridad en el país, los sitios que ofrecen mejores condiciones de seguridad son más codiciados para los habitantes por lo que mientras más seguro sea el sitio, más costoso se vuelve el inmueble; al momento de realizar una compra o alquiler, este es uno de los factores que más influye en las personas (Puga, 2023).

Bajo estas premisas, N**ayón, Cumbayá, Tumbaco, Puembo** e **Iñaquito** se consolidan como las **zonas más seguras y por ende más costosas para vivir; no simplemente ofrecen conjuntos cerrados con guardianía y control, sino que áreas sociales como**

**canchas, piscina, salón de eventos, una arquitectura diferenciadora y acabados de mejor calidad** (Puga, 2023)**.**

### <span id="page-35-0"></span>**3.1.2 Análisis climático y de emplazamiento del terreno**

Al no existir una estación meteorológica en Nayón, se utilizó como referencia la Estación de La Tola-Tumbaco, ya que geográficamente, es un valle muy similar a Nayón. La temperatura mensual anual es de 15.8 grados centígrados; la humedad relativa es 72%, la velocidad media del viento es de 3km/h. Con estos datos podemos decir que el clima predominante es temperado-frío. (INSTITUTO NACIONAL DE METEOROLOGÍA E HIDROLOGÍA, 2017)

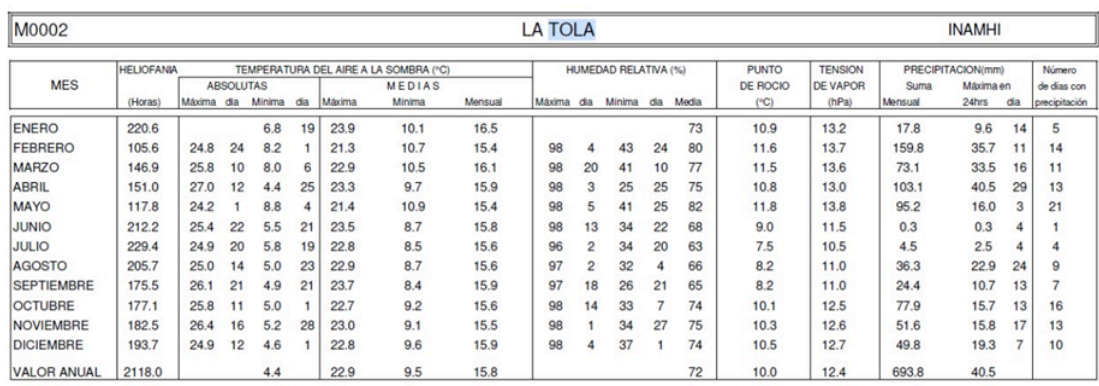

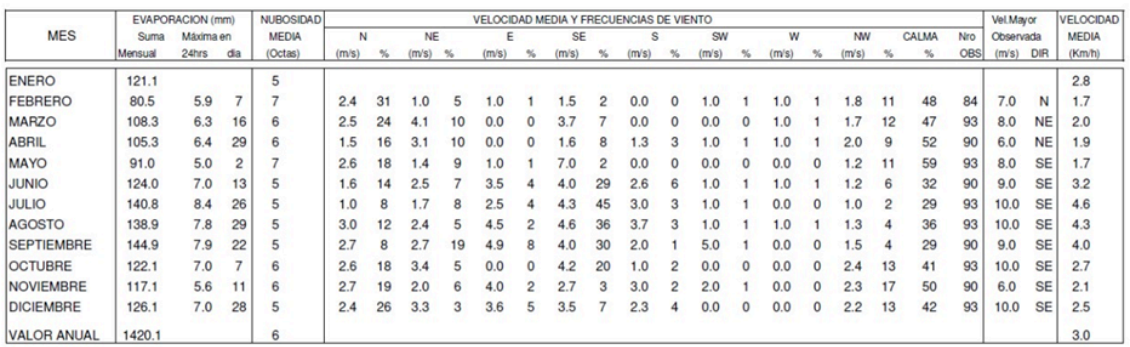

*Ilustración 6: Anuario meteorológico del INAMI*
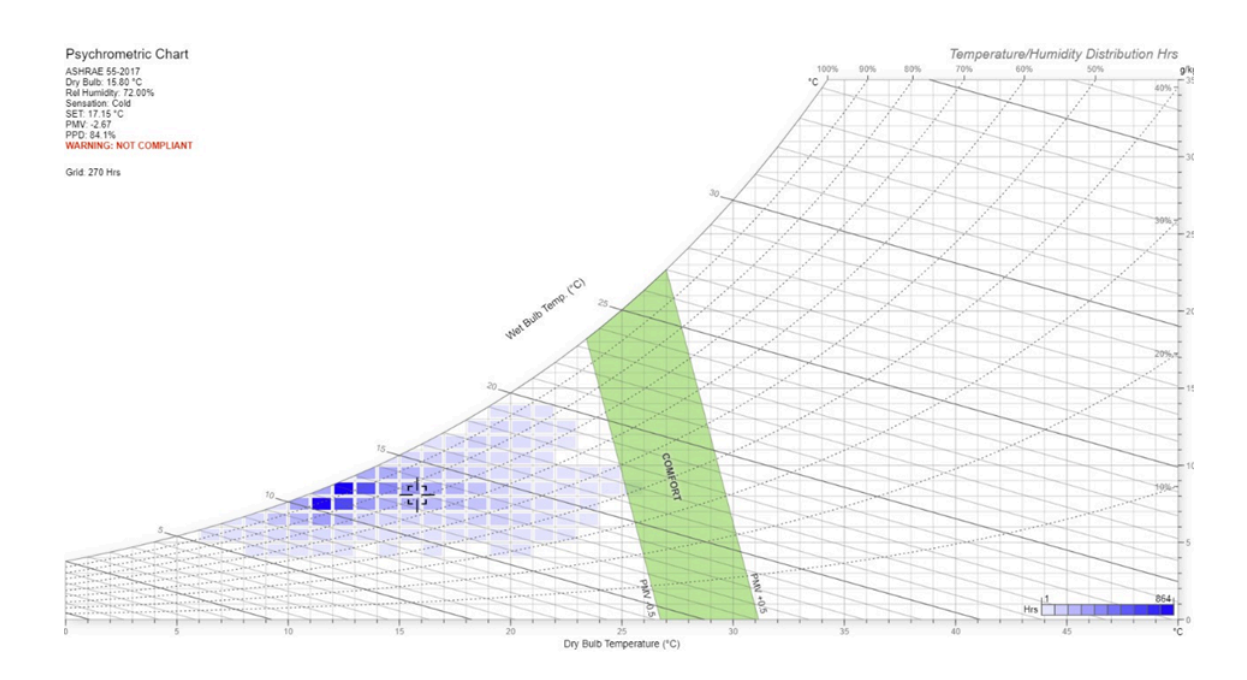

*Ilustración 7: Diagrama Psicrométrico con los datos actuales*

En esta carta psicrométrica, se puede observar que de acuerdo a los primeros datos obtenidos se obtuvo un PMV inicial de -2.67 y un PPD de 84.1% con estos resultados se puede decir que el 84% de las personas que habitan en este sitio están insatisfechas con las condiciones climáticas ya que pasan la mayor parte del tiempo con frío. (INSTITUTO NACIONAL DE METEOROLOGÍA E HIDROLOGÍA, 2017)

Es por esto que como una primera premisa para el rediseño del proyecto, se debe tomar en cuenta que se debe controlar la velocidad del aire que ingresa a la edificación por medio de diseños de fachadas que nos permitan disminuir esta cantidad; también es importante prestar atención al tipo de materiales que se utilizará en las fachadas o envolventes de la edificaciones, teniendo en cuenta que estos deben contar con propiedades que tengan una alta absorbancia de calor para lograr un confort térmico en al interior de la vivienda.

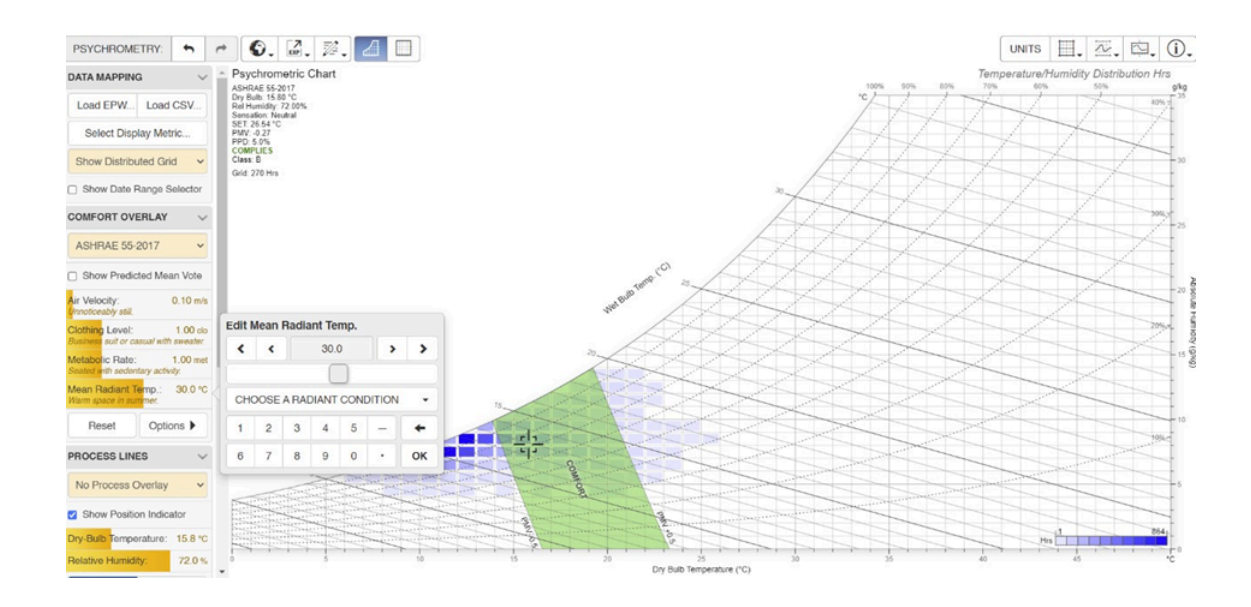

*Ilustración 8: Diagrama Psicrométrico con los datos de intervención*

Después de obtener estos indicadores iniciales, se volvió a generar un diagrama psicrométrico con los datos de los aspectos a tener en cuenta para el rediseño de las viviendas y se obtuvo como resultado un PMV de 0.27 y un PPD de 5.00%, logrando así un confort térmico acertado con un nivel de aceptación más alto que el indicado en el gráfico anterior, donde no se tomaron en cuenta ningún tipo de estrategias pasivas de diseño sostenible.

Este primer estudio es el primer indicador de los aspectos que se deben tomar en cuenta para desarrollar el rediseño de la vivienda; con este primer indicador, se tomará la decisión de qué otros estudios de sostenibilidad realizar para con sus respectivos resultados, poder ir de la mano con un diseño arquitectónico que cumpla con sistemas pasivos de control térmico y lumínico y poder ofrecer como un producto final, una vivienda sostenible que sea atractiva no solo para la persona que habitará en ella sino para mitigar el impacto negativo hacia el medio ambiente que actualmente tienen la mayoría de construcciones.

#### **3.2 Propuesta del Proyecto BIM**

Después de estudiar el proyecto original, la situación geográfica, el público aledaño y el comportamiento cultural no solo de Nayón, sino de Quito y del ecuatoriano, se decidió hacerle la siguiente propuesta al cliente:

*Un conjunto habitacional de 4 viviendas unifamiliares aisladas -no adosadas- con un metraje que oscile los 200m2 de construcción, conservando así los mismos metros cuadrados totales de construcción de la propuesta original. La distribución de la vivienda será una sola para estandarizar las 4 viviendas; los espacios y requerimientos serán realizados de acuerdo con la necesidad del cliente meta; el diseño de las viviendas y del conjunto será desarrollado bajo principios de sostenibilidad evaluando cuáles son los mejores de acuerdo con el proyecto y el presupuesto del cliente. El público objetivo al que apuntará este conjunto habitacional será para familias de un estrato socioeconómico "medio alto". Todo esto será desarrollado con metodología BIM.*

Si el cliente acepta esta propuesta, tiene que ser consciente que por el número de viviendas planteadas -solamente 4- este proyecto solo puede ser viable con la utilización de BIM en su totalidad: pro concepción, planificación, desarrollo y gerencia; sin embargo, el alcance que se le va a ofrecer en este trabajo sería solo a nivel de pre-construcción, por lo que nuestros entregables contendrán toda la información necesaria como para que la constructora entre a ejecutar la obra, pero no solamente eso, sino la comparativa entre los 2 proyectos y entre las 2 formas de desarrollo (Tradicional versus BIM) para que el cliente pueda ver los beneficios de la metodología y este trabajo pueda ser considerado para el desarrollo de futuros proyectos del mismo tipo.

### **Datos Generales del Proyecto BIM**

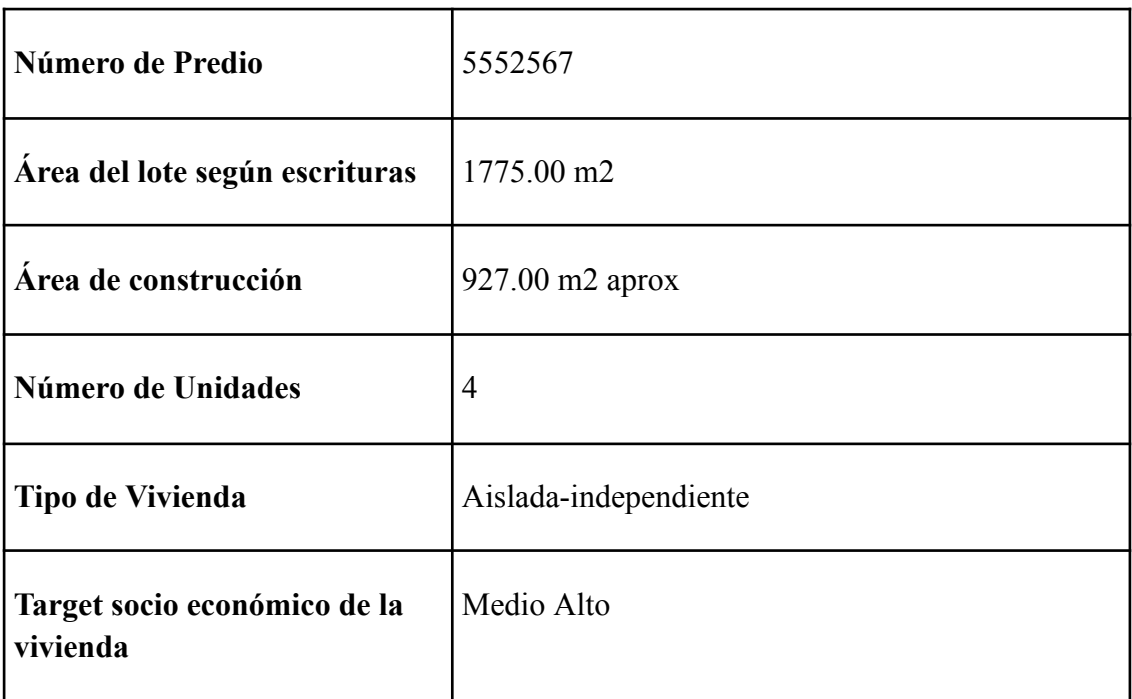

*Tabla 2: Datos Generales del Proyecto BIM. Fuente: NOVABIM*

## **3.3 Negociación con el cliente**

Una vez que se analizó la contrapropuesta, llegó la hora de presentársela al cliente. Mediante una reunión virtual, ya que el cliente se encontraba fuera del país, se le presentó la propuesta y se expusieron los puntos tomados en cuenta para obtener como resultado este proyecto. El cliente, un poco incrédulo, sigue dubitando acerca de la rentabilidad que va a recibir sin realizar el mismo número de viviendas, pero debido a la normativa, también se da cuenta que no le queda otra opción. Además, también le llama la atención el poder innovarse, el poder ser uno de los promotores pioneros en utilizar la metodología BIM en este tipo de desarrollos inmobiliarios y poder tener una mejora en el diseño arquitectónico ligada a principios de sostenibilidad.

Uno de los puntos más conflictivos fue cambiar el público objetivo del proyecto ya que la propuesta inicial estaba apuntando a un estrato socioeconómico "medio" y esta contrapropuesta a uno "medio alto", lo que significa que el diseño de las viviendas debía ser más exclusivo y cómo en términos de metraje y servicios que ofrece para que tenga mejor acogida. Pero este no es el único punto que el cliente consideró difícil sino el comprobar que es más fácil vender 6 viviendas relativamente más económicas que 4 con un precio más elevado cada una. No obstante, después de escuchar el análisis comparativo con otros proyectos inmobiliarios que se están desarrollando en Nayón, quedó convencido con la condición de que, se encuentre un punto de equilibrio entre el diseño arquitectónico que se tenía originalmente y el nuevo planteado, el cual debe ser adecuado para este público objetivo sin encarecer tanto el costo de construcción, por lo que se determinó que los requerimientos para en diseño arquitectónico y de espacio serían los siguientes:

Espacios a incluir:

- o Planta baja:
	- Recibidor
	- Sala
	- Comedor
	- Cocina
	- Baño social
	- Dormitorio de visita sin baño ni closet
	- Dormitorio de servicio
	- Baño de servicio
- o Planta Alta:
	- Dormitorio máster con baño y walk-in closet

2 dormitorios secundarios con closet cada uno y comparten 1 baño exterior.

Se dejó abierta la posibilidad de hacer viviendas adosadas si es que esto representaba un ahorro sustancial en el rubro de "estructura", sin embargo, dada la topografía del terreno, podría resultar aún más costoso. Es por esto que la decisión del diseño final se determinará una vez hecho el primer modelo arquitectónico, de este se analizará no solo en diseño estético y funcional sino en costos estimados y se tomará la decisión de si el proyecto se mantiene con la premisa de viviendas adosadas o se cambia al concepto de viviendas independientes.

### **Capítulo 4: COORDINADOR BIM**

# **4.1 INTRODUCCIÓN ROL**

El papel del Coordinador BIM es esencial para el éxito y la eficiencia del proceso de desarrollo en el entorno dinámico de la gestión de proyectos arquitectónicos y construcción. La experiencia de este profesional es fundamental para el desarrollo del proyecto ya que conecta los diferentes aspectos, necesidades, flujos de información y comunicación, garantizando la coherencia y la calidad de la implementación de la metodología BIM.

### **4.2 RESPONSABILIDADES DEL COORDINADOR BIM**

En el contexto de un proyecto multidisciplinar, el Coordinador BIM opera como la principal conexión entre los diferentes modelos y disciplinas involucradas. Desde el manejo de la arquitectura hasta la integración de estructuras y las complejidades de las instalaciones MEP, el Coordinador BIM es responsable de enlazar los diferentes elementos en un modelo federado, el cual es de extrema importancia para identificar y resolver incidencias temprano en el proceso de diseño.

El coordinador debe contar con habilidades de comunicación para poder actuar como mediador y punto de contacto entre líderes y otros profesionales involucrados. La naturaleza de este rol exige no solo habilidades técnicas sino también la capacidad para liderar, coordinar y comunicar eficientemente dentro de un equipo multidisciplinar.

### **Gestión de Flujos de Procesos de Coordinación:**

Para un correcto funcionamiento y organización del proyecto es necesario la creación de diferentes flujos de trabajo que van a permitir un eficiente desarrollo del mismo

**Supervisión de Modelos Integrados:** El Coordinador BIM se asegura de que estos modelos sean no solo precisos y estén actualizados, sino también de que estén perfectamente alineados entre sí.

**Coordinación y Manejo de Incidencias:** Gestión eficiente de incidencias que surgen durante el proceso de coordinación de modelos. Monitorear constantemente los modelos BIM en busca de conflictos o inconsistencias. Esto debe hacerse en modelos disciplinares así como interdisciplinares. Una vez realizado este proceso, se procede a documentar y dar seguimiento a dichas incidencias. En el caso de este proyecto se ha dado una disposición general de un periodo de 3 días para resolver incidencias graves. Este seguimiento es crucial para la revisión continua del proyecto y para evitar la repetición de errores similares en etapas futuras. Es importante mencionar que la gestión de incidencias no solo implica encontrar soluciones técnicas al proyecto, sino también asegurarse de que todos los stakeholders estén debidamente informados sobre los problemas y las soluciones propuestas.

**Desarrollo y Gestión de Plantillas de Revit y Tekla para Disciplinas:** Las plantillas personalizadas para software como Revit y Tekla. Es necesario mantener un lenguaje similar para mantener la coherencia y eficiencia en el modelado y la documentación.

**Diseño y Administración de Carpetas en el CDE:** Como coordinador BIM diseño y mantengo un sistema de carpetas en el CDE que facilita el acceso y la gestión de la información, de esta manera, logró que todos los datos estén correctamente estructurados y sean fácilmente accesibles para los miembros del equipo.

**Elaboración de Reportes de Coordinación y Clash Detection:** Como coordinador, realizó análisis detallados para identificar y resolver conflictos entre diferentes elementos y disciplinas del proyecto.

**Elaboración del Archivo de Protocolo:** El Archivo de Protocolo es un documento integral que establece normas y procedimientos claves para el proyecto. Incluye la georreferenciación para el intercambio de archivos IFC, el desarrollo de una matriz de interferencias para la gestión de conflictos y los criterios generales para los procesos de diseño y construcción. Este archivo es fundamental para garantizar que todas las actividades se realicen de acuerdo con los estándares del proyecto y las mejores prácticas.

# **4.3 DESCRIPCIÓN Y PROCESOS DEL ROL**

El coordinador BIM dentro de un proyecto es el responsable de supervisar y coordinar todas las actividades relacionadas con el modelado de información. Su objetivo principal es asegurarse de que todos los involucrados en el proyecto, incluidos arquitectos, ingenieros, constructores y otros especialistas, trabajen de manera colaborativa y efectiva dentro del marco de BIM por medio de un CDE (Entorno común de datos) Este puesto requiere conocimientos técnicos profundos, habilidades de gestión y habilidades de comunicación para garantizar un flujo constante de información

Como Coordinador BIM, debo gestionar la calidad y el correcto uso de los modelos BIM generados por cada líder de disciplina a lo largo de las diferentes fases del proyecto, desde la concepción hasta la finalización.

### **4.3.1 Descripción del proceso de Coordinación en el Proyecto Terrazas de Nayón**

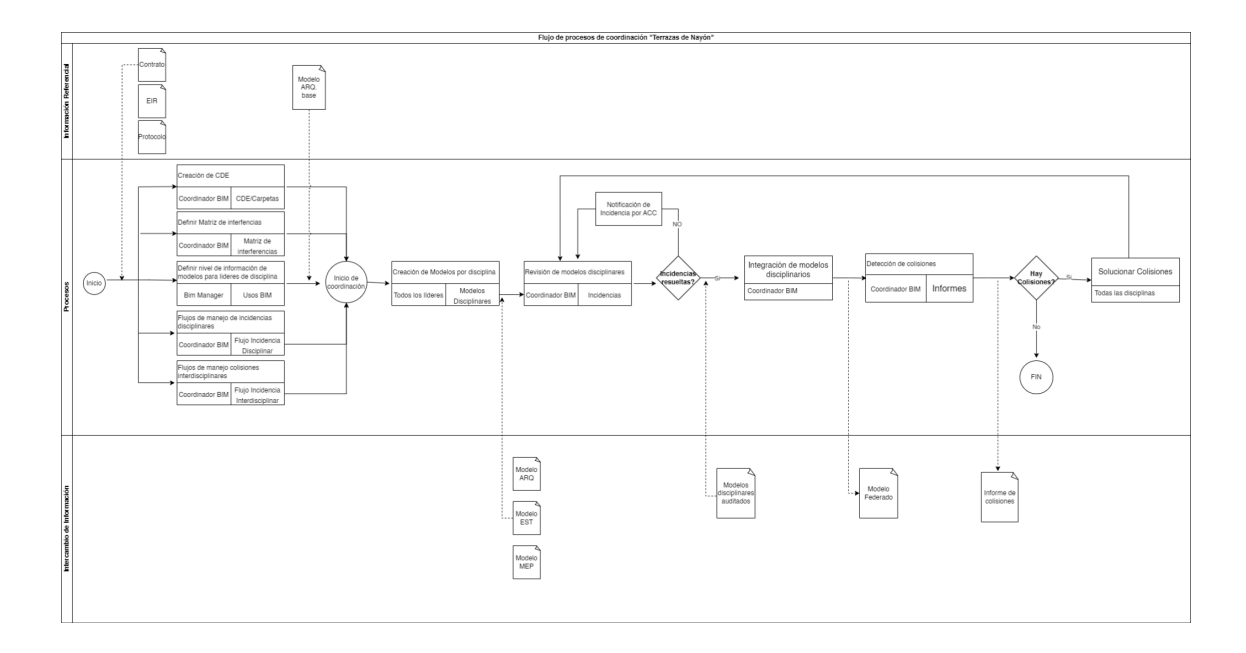

I*Ilustración 9: Flujo del proceso de coordinación. Elaboración propia*

**Inicio del Proceso:** El inicio del proceso de coordinación del proyecto se da con el contrato, la definición del Exchange Information Requirements (EIR) y el protocolo. Estos son documentos clave que establecen las expectativas y requerimientos de información del cliente y los procedimientos de trabajo respectivamente.

**Protocolo dentro del proyecto BIM:** El protocolo BIM es un documento esencial en la implementación de la metodología de Modelado de Información de Construcción (BIM) en proyectos de construcción. Sirve como una guía que establece reglas, estándares y procedimientos a seguir por todos los participantes del proyecto. Su propósito principal es definir claramente los roles, responsabilidades y funciones de cada involucrado, asegurando así una ejecución eficiente y coordinada del proyecto.

Al inicio del proyecto, es importante que todos los miembros del equipo tengan acceso al protocolo, de esta manera, se garantiza que las prácticas, procedimientos y comunicación se mantengan en un constante orden.

Los objetivos de un protocolo BIM incluyen la producción de modelos de información detallados, la optimización del trabajo colaborativo, la definición de estándares de trabajo tecnológico y el establecimiento de criterios contractuales específicos para el proyecto. Estos aspectos son fundamentales para la gestión eficaz de proyectos de construcción y el flujo de trabajo entre los diferentes agentes involucrados.

(ESDIMA\_ Escuela de Diseño de Madrid, 2018)

Además, es importante diferenciar el protocolo BIM del plan de ejecución BIM (BEP). Mientras que el protocolo se enfoca en aspectos administrativos, como el flujo de trabajo y el establecimiento de roles y responsabilidades, el BEP se centra en la ejecución práctica del proyecto, detallando los pasos desde la concepción hasta la finalización del edificio.

En el desarrollo de este documento, he puesto en práctica una serie de medidas y estrategias para garantizar la eficiencia y calidad del modelado de información en proyectos de construcción. A continuación, presento un análisis detallado de lo que he implementado, como referencia revisar Anexo No.1:

#### **Modelado de la Información:**

Hemos llegado a un acuerdo con cada líder para usar el software de modelado que mayor provecho tengamos para este proyecto.

Hemos seleccionado herramientas de software especializadas como TEKLA y Revit para el modelado y Navisworks para la coordinación. Esta decisión nos permite aprovechar las fortalezas específicas de cada programa, asegurando modelos digitales precisos los cuales facilitan la colaboración entre los distintos equipos que conforman este proyecto.

### **4.3.2 Criterios Generales:**

Los criterios para este proyecto son definidos de manera global y entregado a cada líder como pautas mínimas antes de compartir archivos para coordinación. Entre ellas están:

- Modelar todos los elementos por nivel, referenciándolos a los arquitectónicos.

- Trabajar con un solo modelo por disciplina para mantener la integridad del archivo.

- Limitar el uso de grupos y controlar los avisos del sistema para mantener la calidad del modelo. Esta última parte es de vital importancia ya que los grupos dentro del modelo pueden dificultar la asignación de grupos al momento de realizar sets para coordinación.

- No proceder con el modelado MEP hasta que haya una validación de que los modelos arquitectónicos y estructurales estén al menos al 50% de avance.

- Realizar auditorías regulares siguiendo un formato preestablecido y entregarlas en momentos clave del proyecto.

### **4.3.3 Nomenclatura, abreviaturas y estándares:**

La estandarización de los elementos así como sus nombres, nomenclatura y características son de vital importancia para un uso correcto de la metodología BIM.

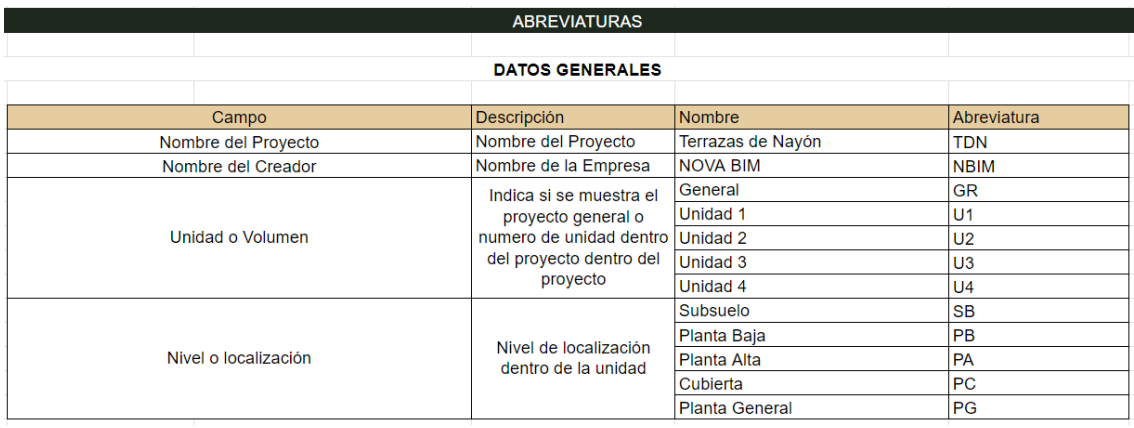

### *Tabla 5: Organización de nomenclatura. Elaboración propia*

En este primer cuadro vemos cómo se va a conformar las nomenclaturas y nombres de los archivos basándonos en estas abreviaturas.

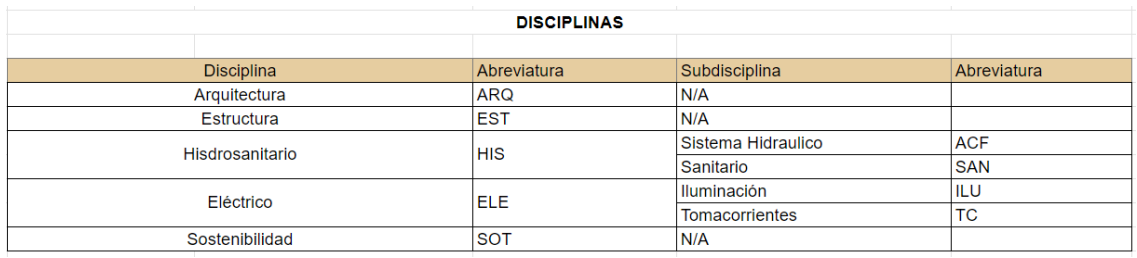

*Tabla 6: Organización de nomenclatura por disciplinas. Elaboración propia*

De igual manera, desarrollé una estructura para las disciplinas que van a conformar este proyecto.

|                 | <b>DATOS DEL DOCUMENTO</b> |                                                                    |                |
|-----------------|----------------------------|--------------------------------------------------------------------|----------------|
|                 |                            |                                                                    |                |
| Campo           | <b>Descripción</b>         | <b>Valores</b>                                                     | Abreviatura    |
|                 |                            | Modelo                                                             | 3D             |
|                 |                            | Plano                                                              | <b>PL</b>      |
|                 |                            | Presupuesto                                                        | <b>PRE</b>     |
|                 |                            | Cronograma                                                         | <b>CRO</b>     |
| Tipo de Archivo | Tipo de archivo que se     | Documento                                                          | <b>DOC</b>     |
|                 | esta entregado             | Ficha técnica                                                      | <b>FT</b>      |
|                 |                            | Manual de mantenimiento e                                          |                |
|                 |                            | instrucciones                                                      | <b>UM</b>      |
|                 |                            | Fotos o imágenes                                                   | PH             |
|                 |                            | Acta de Reunión                                                    | AC             |
|                 |                            | Estado inicial para revisar. WIP                                   |                |
|                 |                            | para aprobar                                                       | S <sub>0</sub> |
|                 |                            | Adecuado para coordinaión WIP.<br>Aprobado para coordinación, pero |                |
|                 |                            | no compartido con otros.                                           | S <sub>1</sub> |
| Estado          | Representa el Estado del   | Apto para compartir con otros y                                    |                |
|                 | documento                  | recibir comentarios.                                               | S <sub>2</sub> |
|                 |                            | Compartido con otros                                               | S <sub>3</sub> |
|                 |                            | Listo para licitacion o solicitud de                               |                |
|                 |                            | valores                                                            | C <sub>1</sub> |
|                 |                            | Publicado                                                          | F <sub>1</sub> |

*Tabla 7: Organización de nomenclatura por tipo de archivo. Elaboración propia*

Finalmente, desarrollé un sistema de abreviaturas para el tipo y estado de los archivos que van a ser compartidos a lo largo del proyecto.

| DEFINICIÓN DE NOMBRES DE LOS ARCHIVOS BIM                                                                                             |                |                               |                    |  |  |  |  |  |  |  |
|----------------------------------------------------------------------------------------------------|----------------|-------------------------------|--------------------|--|--|--|--|--|--|--|
|                                                                                                    |                |                               |                    |  |  |  |  |  |  |  |
| Estructura General                                                                                                    | Separador      |                               |                    |  |  |  |  |  |  |  |
| DATOS GENERALES + DISCIPLINA + DATOS DEL DOCUMENTO                                                                                    |                |                               |                    |  |  |  |  |  |  |  |
|                                                                                                    |                |                               |                    |  |  |  |  |  |  |  |
| <b>Estructura Detallada</b>                                                                                                    | Separador      |                               |                    |  |  |  |  |  |  |  |
| Nombre del Proyecto + Nombre del Creador + Unidad + Nivel o localización + Disciplina + Subdisciplina + Tipo de<br>documento + Estado |                |                               |                    |  |  |  |  |  |  |  |
|                                                                                                    |                |                               |                    |  |  |  |  |  |  |  |
|                                                                                                    | <b>EJEMPLO</b> |                               |                    |  |  |  |  |  |  |  |
| <b>Nombre</b>                                                                                                    |                | <b>Contenido</b>              | <b>Descripción</b> |  |  |  |  |  |  |  |
| TDN-NBIM-GR-XX-ARQ-3D-S0                                                                                                    |                |                               |                    |  |  |  |  |  |  |  |
| TDN-NBIM-GR-XX-HIS-ACF-3D-S0                                                                                                    |                | Modelo 3D de todo el proyecto | Hidrosanitario     |  |  |  |  |  |  |  |

*Tabla 8: Organización de nomenclatura para archivos. Elaboración propia*

Juntando todos estos elementos tenemos la definición de los nombres de los archivos que serán compartidos a lo largo de la duración del proyecto.

# **4.3.4 Protocolo y Manual de Estilos**

Dentro del protocolo se encuentra detallado el manual de estilos, este detalla información básica a tener en cuenta para un correcto desarrollo del modelo. En este manual se incluye el nivel de detalle que deben tener los elementos, jerarquías, unidades métricas.

## **Protocolo de modelado para Arquitectura**

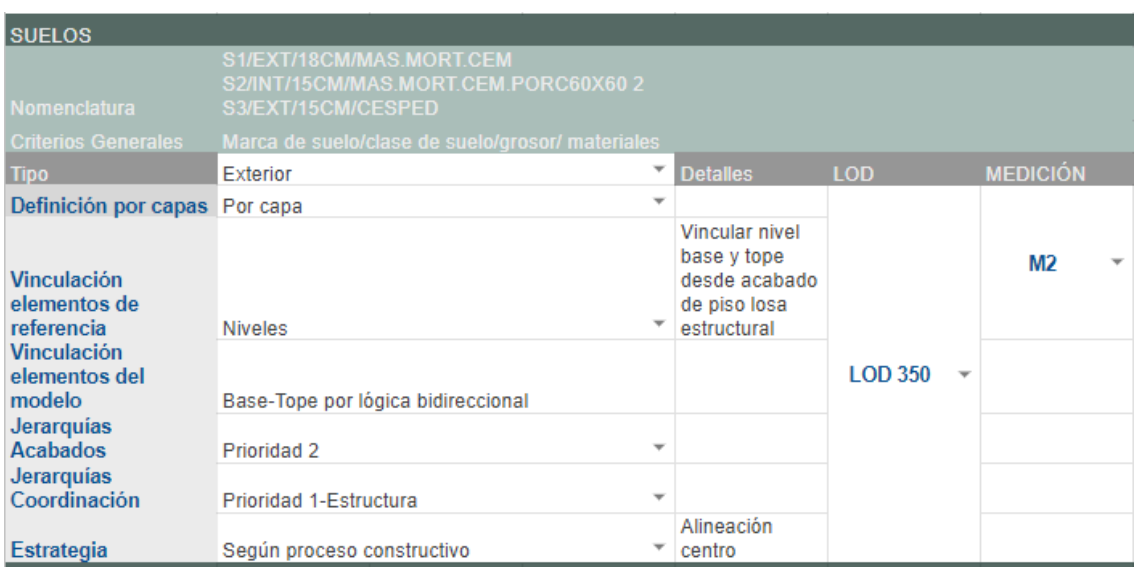

### *Ilustración 10: Ejemplo protocolo modelo Arquitectura. Elaboración propia*

Este es un ejemplo del detalle que se requiere para el modelado de suelos dentro de la

rama de arquitectura.

## **Protocolo de modelado para Estructura**

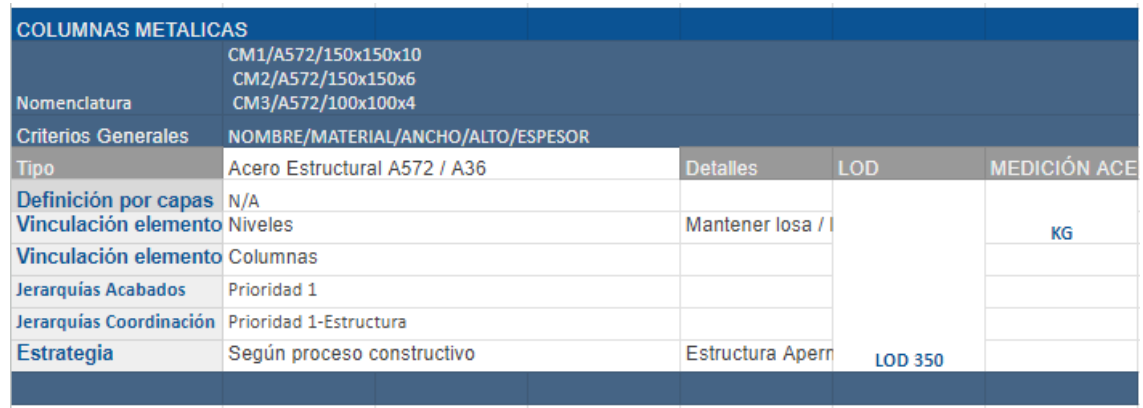

*Ilustración 11: Ejemplo protocolo modelo Estructura. Elaboración propia*

De igual manera, esta imagen representa el nivel de detalle como requisito para los elementos estructurales.

## **Protocolo de modelado para MEPS**

| <b>TUBERÍA SANITARIA</b><br>Nomenclatura         | TB/PV/4"                                        |                          |                 |                |                          |                 |
|--------------------------------------------------|-------------------------------------------------|--------------------------|-----------------|----------------|--------------------------|-----------------|
| <b>Criterios Generales</b>                       |                                                 |                          |                 |                |                          |                 |
| <b>Tipo</b>                                      | <b>PVC</b>                                      | ▼                        | <b>Detalles</b> | <b>LOD</b>     |                          | <b>MEDICIÓN</b> |
| Definición por capas                             | N/A                                             | $\overline{\phantom{a}}$ |                 |                |                          |                 |
| <b>Vinculación</b><br>elementos de<br>referencia | <b>Niveles</b>                                  | $\overline{\phantom{a}}$ |                 |                |                          | ML              |
| <b>Vinculación</b>                               | elementos del modelo Aparatos sanitarios, Pared |                          |                 | <b>LOD 200</b> | $\overline{\phantom{a}}$ |                 |
| Jerarquías Acabados                              | N/A                                             | $\overline{\phantom{a}}$ |                 |                |                          |                 |
| <b>Jerarquias</b><br>Coordinación                | Prioridad 1-Estructura                          | $\overline{\phantom{a}}$ |                 |                |                          |                 |
|                                                  | Prioridad 2-Arquitectura                        | $\overline{\phantom{a}}$ |                 |                |                          |                 |
| Estrategia                                       | Según proceso constructivo                      | $\overline{\phantom{a}}$ |                 |                |                          |                 |
|                                                  |                                                 |                          |                 |                |                          |                 |

*Ilustración 12: Ejemplo protocolo modelo Estructura. Elaboración propia*

# **4.3.5 Plantillas**

Dada la importancia de manejar el mismo lenguaje de modelado, es necesario la creación de archivos que sirvan de base con objetos, parámetros, familias y especificaciones. Estos archivos base son las plantillas que entregué a cada uno de los líderes para que puedan desarrollar su proyecto independientemente.

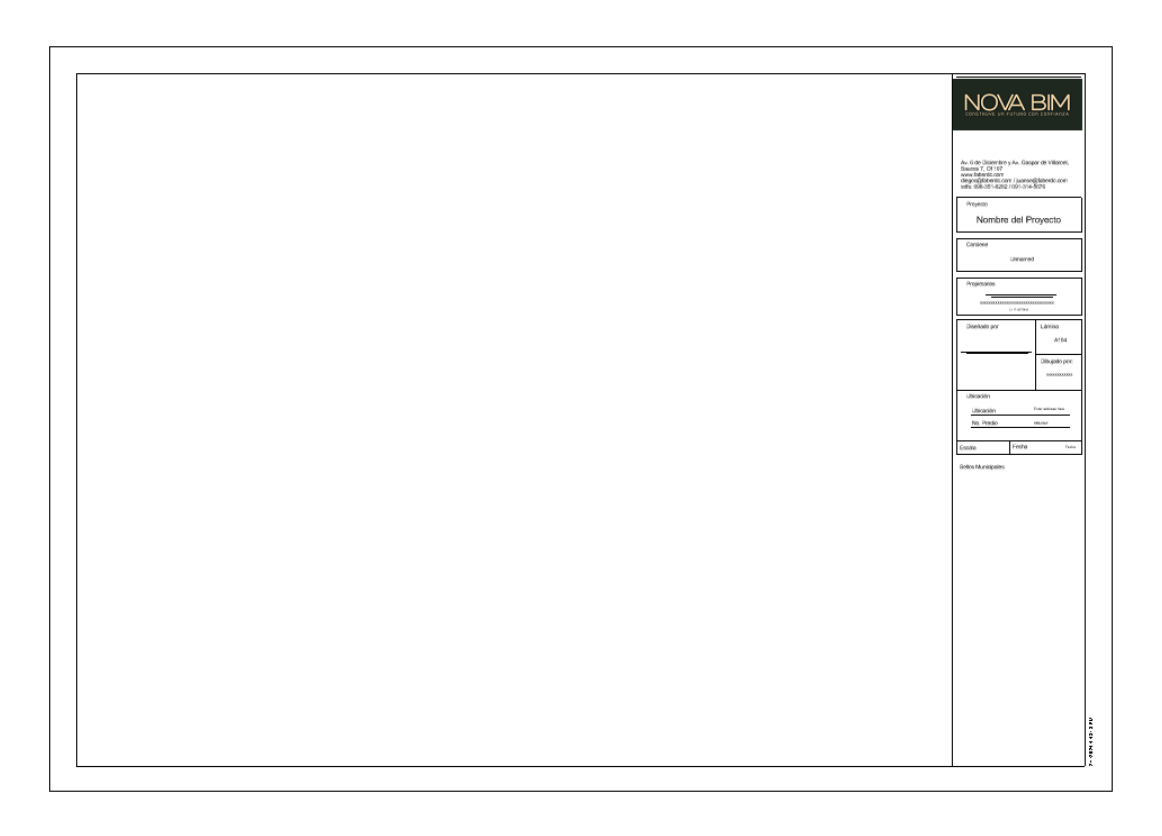

#### *Ilustración 13: Ejemplo plantilla. Elaboración propia*

Esta es una de las plantillas que fueron entregadas junto con otros archivos. Para revisar de una mejor manera revisar los anexos.

### **4.4 Creación y definición de CDE (Entorno Común de Datos)**

Un CDE es una plataforma digital centralizada donde todos los datos del proyecto se recopilan, gestionan y comparten con los miembros del equipo. Su propósito es facilitar la colaboración, mejorar la toma de decisiones y asegurar que todos los involucrados tengan acceso a la información a la información del proyecto. Estos accesos se rigen mediante permisos que son previamente planificados y organizados por el coordinador.

### **4.4.1 Implementación del CDE en ACC:**

Para el proyecto "Terrazas de Nayón", el CDE se implementó dentro de Autodesk Construction Cloud. Para un correcto funcionamiento organicé un sistema de estrucración de carpetas

WIP (Work in Progress): Carpetas para el trabajo en desarrollo especificamente para las disciplinas arquitectura (ARQ), estructura (EST), MEP y sostenibilidad (SOST). Compartido: En esta carpeta se almacenan los modelos desarrollados, entregados y revisados. por cada uno de los líderes.

Publicado: Carpetas para la información que ha sido revisada y aprobada para su uso o distribución.

Archivado: Carpetas para el almacenamiento a largo plazo de documentos importantes. Documentación: Carpetas para los flujos de trabajo y guías. En esta carpeta guardamos toda la información relevante al proyecto, flujos de trabajo, protocolos, plantillas etc.

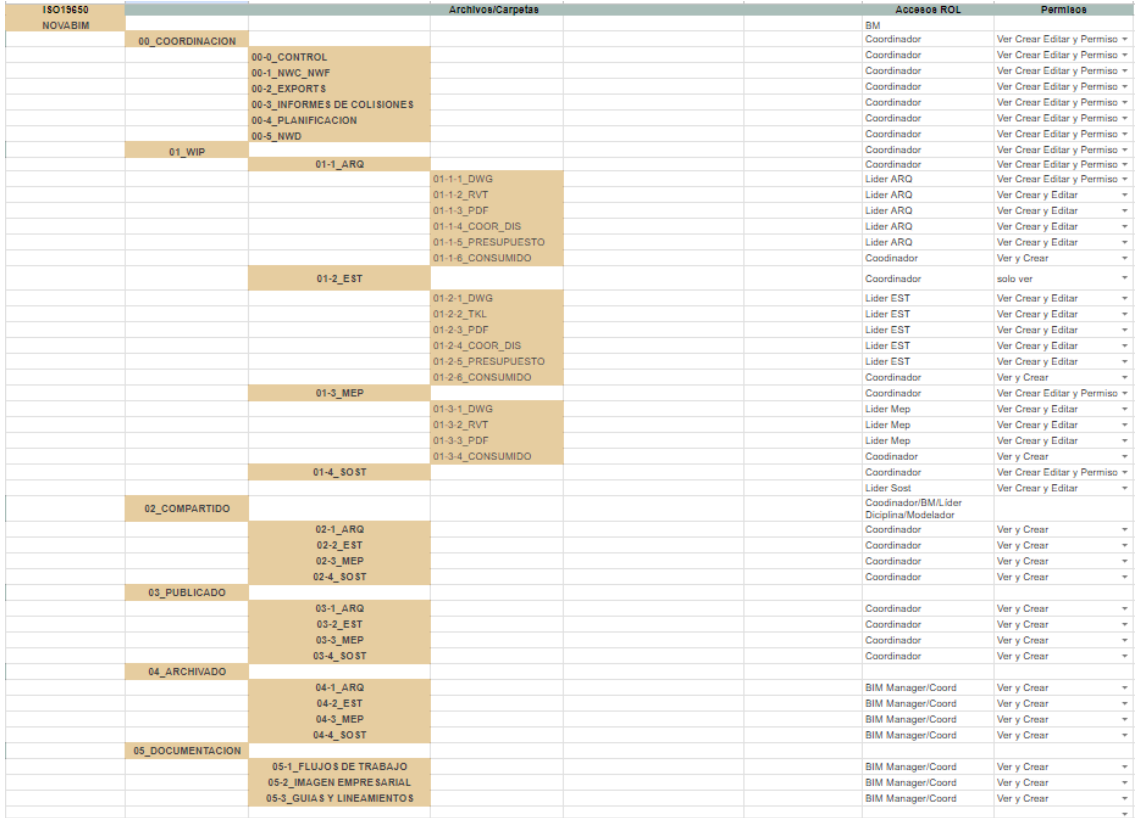

*Ilustración 14: Organización de carpetas CDE. Elaboración propia*

### **4.4.2 Carpetas de Coordinación**

00\_Coordinación: Esta es la carpeta principal que actúa como núcleo para las actividades de coordinación del proyecto. Aquí, el Coordinador BIM y el BIM Manager supervisamos de que manera se coordina los diferentes disciplinas del proyecto.

00-0\_Control: Contiene documentos que facilitan la validación de de información correcta. Minutas de reuniones, acuerdos escritos, verificaciones de los estados de los modelos.

00-1\_NWC\_NWF: Incluye los archivos de visualización del proyecto en formatos como NWF y su formato Cache, NWC utilizados para las revisiones de modelo y coordinación en navisworks.

00-2\_Exports: Aloja los archivos exportados de los modelos de revisión.

00-3\_Informes de Colisiones: Específicamente para los informes generados de la detección de colisiones, manejada por el Coordinador BIM. Aquí se almacenarán todos los datos de los informes para ser analizados y solucionados.

00-4\_Planificación: Contiene la programación y documentos de planificación del proyecto.

00-5\_NWD: Archivos federados de Navisworks

# **4.5 Manejo de incidencias**

El segmento más importante para el coordinador BIM es el desarrollo, manejo y control de las incidencias. Estos problemas se encuentran al momento de dos etapas principales, la primera es durante el modelado y desarrollo de cada disciplina en donde se encuentran problemas dentro del mismo, por ejemplo, podemos encontrar colisiones entre columnas y vigas siendo las dos de la disciplina de estructuras. De igual manera,

en esta etapa podemos encontrar problemas relacionadas con el diseño del proyecto, cambios en el alcance u objetivos. En este punto es donde se intenta resolver problemas relacionados con normativas o resoluciones del cliente.

Como segunda etapa, las incidencias se pueden

# **4.5.1 Matriz de Interferencias:**

Para un correcto órden de prioridades al momento de resolver conflictos de interferencias es necesario el desarrollo de una matriz de interferencias. Esta matriz observamos una organización sistemática de los elementos de construcción pertenecientes a las distintas disciplinas que contemplan el proyecto. Cada intersección es evaluada para identificar potenciales conflictos.

|                 |                   |                            | <b>SISTEMAS</b>                  |           |             |             |                   |                    |              |                    |               |                                  |         |         |  |
|-----------------|-------------------|----------------------------|----------------------------------|-----------|-------------|-------------|-------------------|--------------------|--------------|--------------------|---------------|----------------------------------|---------|---------|--|
|                 |                   |                            | <b>ARQUITECTÓ</b><br><b>NICO</b> |           |             |             |                   | <b>ESTRUCTURAL</b> |              |                    |               | <b>HIDRO</b><br><b>SANITARIO</b> |         |         |  |
|                 |                   |                            | NIVEL DE GRAN                    | ARQ PARED | ARQVENTANAS | ARQ TUMBADO |                   | EST ESCALERA       | EST CIMENTAC | <b>ESTVERTICAL</b> | EST HORIZONT/ |                                  | TUB ACF | TUB SAN |  |
|                 |                   |                            |                                  |           |             |             |                   |                    |              |                    |               |                                  |         |         |  |
|                 |                   | <b>NIVEL DE GRAVEDAD</b>   |                                  |           |             |             |                   |                    |              |                    |               |                                  |         |         |  |
|                 |                   | <b>ARQ PARED</b>           |                                  |           |             |             |                   |                    |              |                    |               |                                  |         |         |  |
|                 | ARQUITECT         | <b>RQ VENTANAS/PUERTAS</b> |                                  |           |             |             |                   |                    |              |                    |               |                                  |         |         |  |
|                 |                   | ARQ TUMBADO                |                                  |           |             |             |                   |                    |              |                    |               |                                  |         |         |  |
|                 |                   | <b>EST ESCALERAS</b>       |                                  |           |             |             |                   |                    |              |                    |               |                                  |         |         |  |
|                 | ESTRUCTURAL       | <b>EST CIMENTACION</b>     |                                  |           |             |             |                   |                    |              |                    |               |                                  |         |         |  |
| <b>SISTEMAS</b> |                   | <b>EST VERTICAL</b>        |                                  |           |             |             |                   |                    |              |                    |               |                                  |         |         |  |
|                 |                   | <b>EST HORIZONTAL</b>      |                                  |           |             |             |                   |                    |              |                    |               |                                  |         |         |  |
|                 | SANITARI<br>HIDRO | <b>TUB ACF</b>             |                                  |           |             |             |                   |                    |              |                    |               |                                  |         |         |  |
|                 |                   | <b>TUB SAN</b>             |                                  |           |             |             |                   |                    |              |                    |               |                                  |         |         |  |
|                 |                   |                            |                                  |           |             |             |                   |                    |              |                    |               |                                  |         |         |  |
|                 |                   |                            | PRIORIDAD 1: Urgente             |           |             |             |                   |                    |              |                    |               |                                  |         |         |  |
|                 |                   |                            | PRIORIDAD 2: Alta                |           |             |             |                   |                    |              |                    |               |                                  |         |         |  |
|                 |                   |                            | PRIORIDAD 3: Media               |           |             |             |                   |                    |              |                    |               |                                  |         |         |  |
|                 |                   |                            |                                  |           |             |             | PRIORIDAD 4: Baja |                    |              |                    |               |                                  |         |         |  |

*Ilustración 15: Matriz de interferencias y sus prioridades. Elaboración propia*

Se agrupan los elementos constructivos con base en las disciplinas y estos a su vez por el tipo de elemento. Los elementos arquitectónicos (como paredes, ventanas/puertas, y tumbados), estructurales (escaleras, cimentación, elementos verticales y horizontales), e instalaciones de hidrosanitaria.

Una vez identificados y agrupados los diferentes modelos, dentro de la matriz, se genera un código de colores para señalar el nivel de gravedad de cada intersección o conflicto:

Verde (Menor Gravedad): Indica interferencias leves que probablemente requieran ajustes mínimos sin impacto significativo en el costo o el cronograma del proyecto. Posiblemente estos elementos pueden ser aceptados y solucionados en obra.

Amarillo (Gravedad Media): Señala conflictos que necesitan atención para evitar posibles complicaciones, pero que aún no son críticos.

Naranja (Alta Gravedad): Representa problemas serios que pueden causar retrasos o aumentos en los costos si no se resuelven en la etapa de planificación.

Rojo (Crítica): Identifica colisiones que deben resolverse de inmediato debido a su potencial impacto negativo significativo en la seguridad, el diseño, la funcionalidad, o el cumplimiento normativo del proyecto.

La información que genera la matriz ayuda a priorizar las tareas de coordinación y facilita la toma de decisiones informadas sobre la planificación de recursos y la secuenciación de trabajo en el sitio.

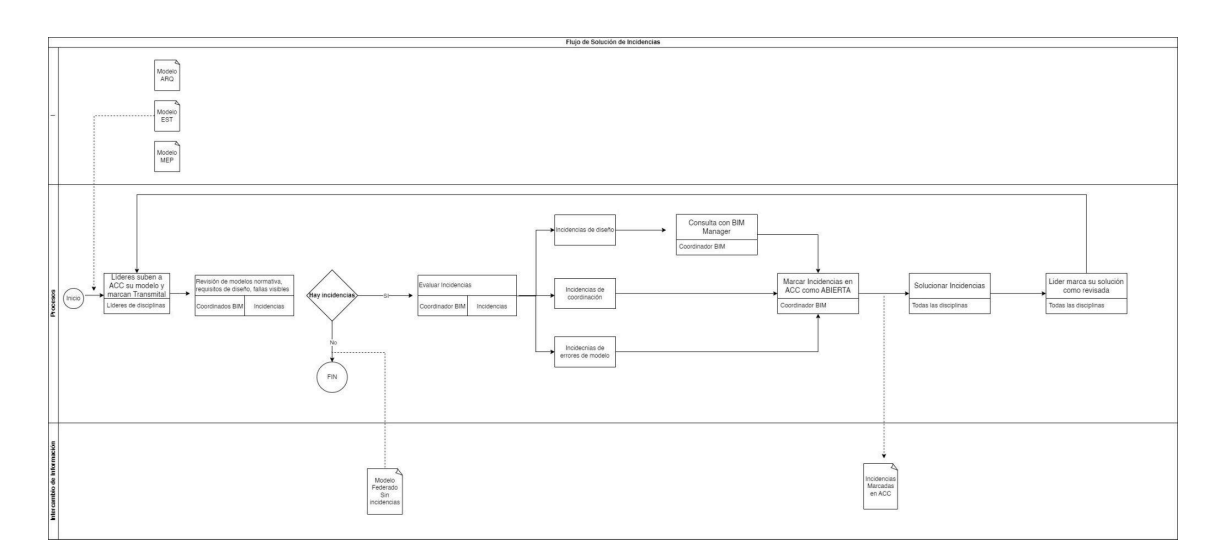

# **4.5.2 Flujos de manejo de incidencias disciplinarias**

*Ilustración 16: Flujo de incidencias disciplinarias. Elaboración propia*

Para el correcto flujo de información y optimización de los procesos de trabajo para el desarrollo del proyecto, se ideó una metodología para el correcto uso de los modelos desarrollados. Este proceso, da una guía clara del proceso a seguir para la correcta entrega de los modelos por su disciplina. Los modelos, antes de ser entregados a coordinación interdisciplinar, deben pasar este proceso para garantizar la calidad de la información presentada.

## **4.5.3 Carga de Modelos y Marcado de Incidencias:**

Los líderes de disciplina suben sus modelos terminados y auditados a ACC. Estos modelos deben cumplir con los requisitos mínimos establecidos en el protocolo entregado y el modelo debe ser desarrollado con las normas y calidades dictadas en el manual de estilos y conforme a la plantilla para cada uno de los softwares que fueron entregados.

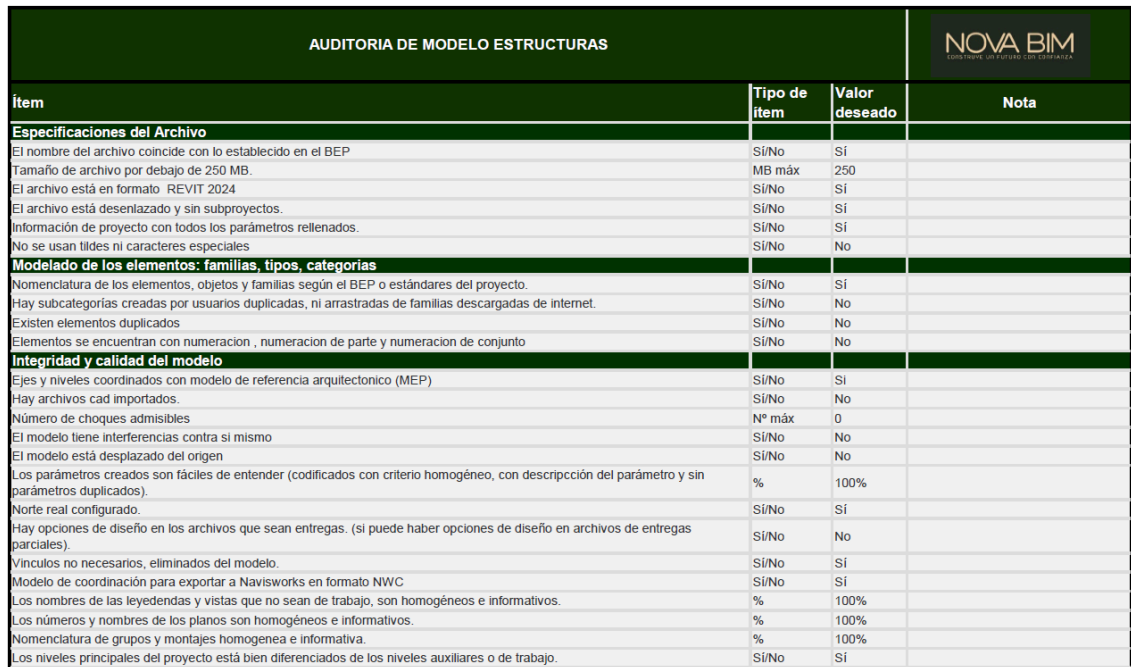

### *Ilustración 17: Formato de auditoría disciplinar. Elaboración propia*

Cada uno de los líderes de disciplina deben cargar sus modelos libres de errores y siguiendo una plantilla de auditoría. Este representa el documento que acompaña a cada uno de los modelos cargados para certificar que el modelo cargado está en óptimas condiciones.

## **4.5.4 Revisión y Evaluación de Incidencias:**

Como coordinador BIM revisé los modelos acorde a la normativa entregada y registré las incidencias que se fueron encontradas, se clasifican según su naturaleza: incidencias de diseño, incidencias de coordinación y errores de modelo.

Incidencias de Diseño: Problemas que pueden requerir un cambio de diseño o una consulta adicional.

Incidencias de Coordinación: Conflictos que surgen de la interacción entre diferentes disciplinas y que generalmente requieren ajustes de coordinación.

Errores de Modelo: Discrepancias encontradas en el modelo que son generalmente técnicas y pueden ser rectificadas con modificaciones dentro del archivo de origen.

|                    | <b>INCIDENCIAS</b>      |                           |          |                         | 2 - Comentario más respuesta |                             |                          |                                                                                    |
|--------------------|-------------------------|---------------------------|----------|-------------------------|------------------------------|-----------------------------|--------------------------|------------------------------------------------------------------------------------|
|                    |                         |                           |          | 1-Incidencia tipo Clash |                              |                             |                          |                                                                                    |
|                    | 3 - Se procede a cerrar |                           |          |                         |                              |                             |                          |                                                                                    |
|                    |                         |                           |          |                         |                              |                             |                          |                                                                                    |
| Incidencias        |                         |                           |          |                         |                              |                             |                          | Incidencia n.º 426<br>×<br>Detalles<br>Realstro de actividad                       |
|                    |                         |                           |          |                         |                              | Tel Incidencias suprimidas  |                          | <b>自</b> Suprimit<br><br><b>Anular publicación</b>                                 |
| + Crear incidencia |                         |                           |          | 面                       | 2 Exportar todo >            | Q Buscar por título o TD de | $\nabla$                 | Postción<br>TDN-NBIM-GR-01-ARO-3D-SO.rvt X                                         |
| Titulo<br>n        | $ID \sim$               | Estado<br>Tipo            |          | Asignado a              | Fecha de venc.               | Focha de inicio             | 宓                        | Causa principal                                                                    |
| Design<br>п        | #439                    | Abierta                   | D Design | Byron Guillermo Condor  |                              |                             | $\hat{\phantom{a}}$<br>÷ | Sin especificar $\varnothing$                                                      |
| Destgn<br>п        | #438                    | Abterta<br>$\mathbf{D}$   | Design   | Byron Gutllermo Condor  | $\overline{\phantom{a}}$     |                             | ÷                        | Añadir referencias v<br>Referencias                                                |
| $\Box$<br>Design   | #437                    | Abierta<br>D              | Design   | Byron Guillermo Condor  |                              |                             | ÷                        |                                                                                    |
| ш<br>Design        | #436                    | $\blacksquare$<br>Ablerta | Design   | Byron Gutllermo Condor  | ٠                            |                             | $\ddot{ }$               | Añada referencias a otros<br>objetos o archivos de<br>proyecto.                    |
| Desfgn<br>o.       | #435                    | D<br>Completada           | Design   | Byron Gutllermo Condor  | ٠                            |                             | t                        |                                                                                    |
| п.<br>Clash        | <b>H429</b>             | Abierta<br>$\alpha$       | Clash    | Byron Guillermo Condor  |                              |                             | ÷                        | Mostrando 2 de 2<br>Comentarios                                                    |
| Clash<br>п.        | #428                    | Ablerta<br>$\alpha$       | Clash    | Byron Gutllermo Condor  | $\overline{\phantom{a}}$     |                             | ÷                        | (I) Just Legents<br>17/1/2024 18:52<br>Doble pared, parece que una esta mas salida |
| Clash              | <b>H4Z7</b>             | Cerrada                   | CL Clash | Byron Gutllermo Condor  | $\sim$                       |                             | ÷                        | que la otra                                                                        |
| Clash<br>п.        | #426                    | Cerrada                   | CL Clash | Byron Guillermo Condor  | $\sim$                       | $\sim$                      | ÷                        | (B) Eyron Guillermo Condon<br>18/1/2024 17:49                                      |
| Destgn             | #425                    | Cerrada                   | D Design | Byron Gutllermo Condor  | $\sim$                       | $\sim$                      | ÷                        | Arreglada                                                                          |
| Design<br>п        | #424                    | Cerrada                   | D Design | Byron Guillsemo Condor  | $\sim$                       |                             |                          | JL.<br>Agregue un comentario. Use @ para<br>mencionar a un usuario, una función o  |
| п.<br>Clash        | H423                    | Abterta<br>$\alpha$       | Clash    |                         | ×                            | ٠                           | ÷                        | una empresa.                                                                       |

*Ilustración 18: Ejemplo de manejo de incidencias. Elaboración propia sobre ACC*

| <b>Incidencias</b>     |           |            |                  |                        |                                          |                             |                                  | Incidencia n.º 410<br><b>Detalles</b>        | $\times$<br>Registro de actividad |
|------------------------|-----------|------------|------------------|------------------------|------------------------------------------|-----------------------------|----------------------------------|----------------------------------------------|-----------------------------------|
|                        |           |            |                  |                        |                                          |                             | <b>Incidencias suprimidas</b>    | +25 Anular publicación                       | 间 Suprimir<br>÷                   |
| $+$ Crear incidencia   |           |            |                  |                        | $\mathbb{D}$<br><b>Ĉ</b> Exportar todo ∨ | Q Buscar por título o ID de | $\boldsymbol{\nabla}$            | Miniatura de la incidencia                   |                                   |
| Título<br>n.           | $ID \sim$ | Estado     | Tipo             | Asignado a             | Fecha de venc.                           | Fecha de inicio             | ශ                                |                                              |                                   |
| Design<br>п.           | #414      | Pendiente  | $\Box$<br>Design | Juan Legarda           | $\sim$                                   |                             | $\blacktriangle$<br>ŧ            |                                              |                                   |
| Design<br>п.           | #413      | Completada | D Design         | Juan Legarda           | $\overline{\phantom{a}}$                 |                             | ŧ                                |                                              |                                   |
| п.<br>Design           | #412      | Completada | D Design         | Juan Legarda           | ٠                                        | $\overline{\phantom{a}}$    |                                  | Titulo<br>Design $\varnothing$               |                                   |
| n.<br>Design           | #411      | Completada | D Design         | Juan Legarda           |                                          |                             | t                                | Estado (i)                                   |                                   |
| Design<br>n            | #410      | Cerrada    | D Design         | Juan Legarda           |                                          |                             | ÷                                | $ $ Cerrada $\varnothing$                    |                                   |
| Design<br>n.           | #409      | Cerrada    | D Design         | $\sim$                 | $\sim$                                   | $\sim$                      | ÷                                | Tipo                                         |                                   |
| п.<br>Design           | #408      | Cerrada    | D Design         | Juan Legarda           | $\sim$                                   | $\sim$                      | ÷                                | $\circ$ Design > Design $\oslash$            |                                   |
| п.<br>Design           | #407      | Abierta    | D Design         | Juan Legarda           | $\overline{\phantom{a}}$                 | $\overline{\phantom{a}}$    | ÷                                | Descripción<br>Sin especificar $\varnothing$ |                                   |
| Design<br>n.           | #406      | Abierta    | D Design         | Juan Legarda           |                                          |                             | ŧ                                | Asignado a                                   |                                   |
| Clash<br>n.            | #405      | Abierta    | CL Clash         | Juan Legarda           | $\overline{\phantom{a}}$                 |                             | ÷                                | Juan Legarda (EMPRESA 3) /                   |                                   |
| Design<br>п.           | #393      | Cerrada    | D Design         | byron Benitez          | $\sim$                                   |                             | ł                                | Observadores (                               |                                   |
| Design<br>n.           | #375      | Cerrada    | D Design         | Byron Guillermo Condor | ٠                                        |                             | ŧ<br>$\bar{\mathbf{v}}$          | Juan Legarda X                               | $\checkmark$                      |
| Mostrando 1 - 50 de 98 |           |            |                  |                        |                                          |                             | $\mathbf{F}$<br>$\ll$ < 1de2 > > | Ubicación<br>Sin especificar 2               |                                   |

*Ilustración 19: Ejemplo de manejo de incidencias. Elaboración propia sobre ACC*

Como vemos en la imagen, este es el proceso en como se verificaron las colisiones dentro de ACC

Todas las disciplinas trabajan en resolver las incidencias. Una vez que se considera que una incidencia ha sido resuelta, se marca como tal en ACC. Como coordinador, revisé y verifiqué que las soluciones fueron adecuadas y estén bien implementadas en el modelo.

## Incidencias Marcadas en ACC:

A medida que se van resolviendo, las incidencias se marcan y documentan en ACC, creando un registro de seguimiento y confirmación de que se han abordado adecuadamente.

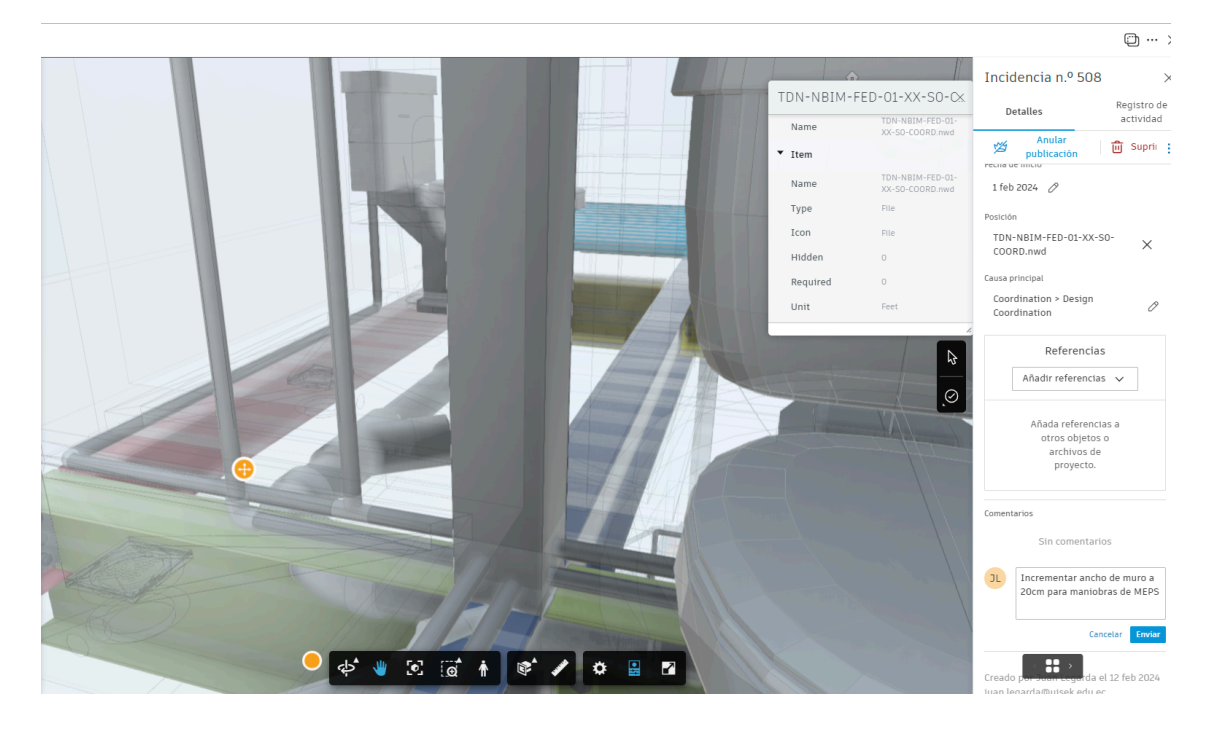

*Ilustración 20: Ejemplo de manejo de incidencias. Elaboración propia sobre ACC*

# **4.5.5 Cierre de Incidencias:**

Una vez que no se detectan más incidencias o todas las identificadas están resueltas y verificadas, el proceso de solución de incidencias puede considerarse completo.

El análisis proporciona una visión general de cómo el subflujo de solución de incidencias es integral para el proceso de coordinación BIM, y cómo los distintos roles dentro del equipo de proyecto interactúan y colaboran para asegurar que las incidencias se gestionan y resuelven de manera eficiente.

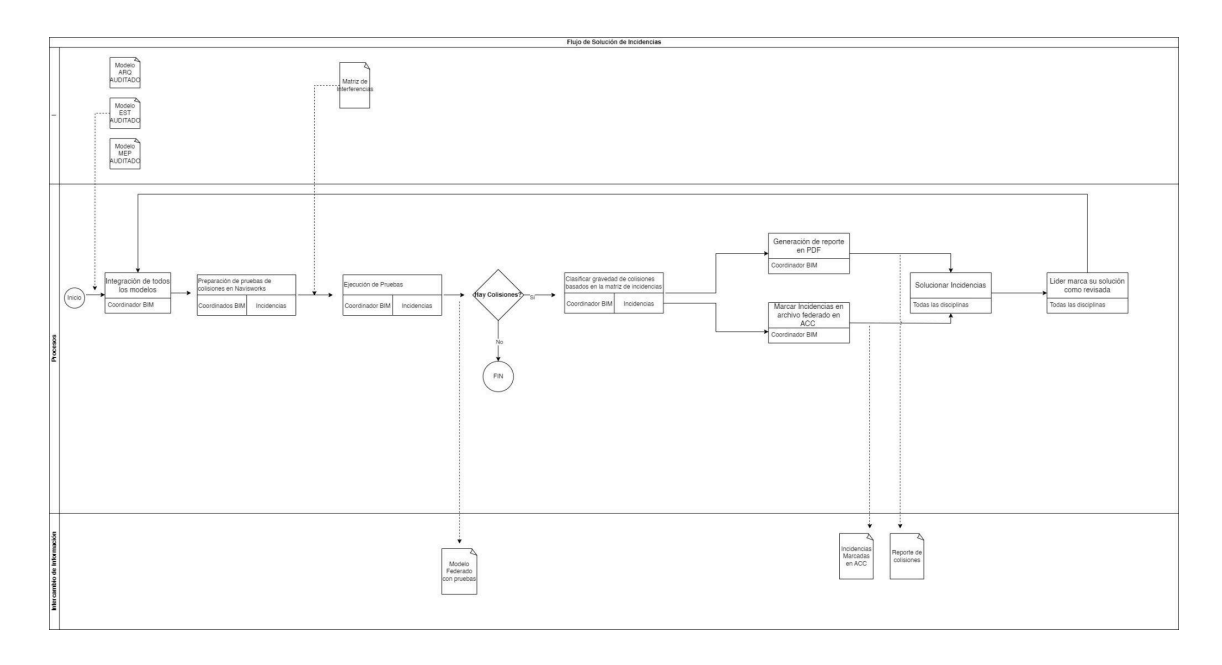

### **4.5.6 Flujos de manejo de Incidencias Interdisciplinares**

*Ilustración 21: Flujo de manejo de Incidencias Interdisciplinares. Elaboración propia*

En este diagrama de flujo puede detallar el proceso de coordinación multidisciplinar que se utilizó para este proyecto. Este flujo demuestra cómo las incidencias y colisiones entre los modelos de diferentes disciplinas se gestionan sistemáticamente desde la detección hasta la resolución logrando una eficaz comunicación entre entre los involucrados y a su vez, proponiendo soluciones para el proyecto como tal.

El proceso comienza con la integración de los modelos actualizados de ARQ, EST y MEP. Estos modelos deben tener todas las soluciones del anterior flujo solucionadas, las colisiones disciplinares deben estar corregidas al 100% y deben estar auditadas por cada uno de los líderes. Esta etapa inicial es crucial para establecer una base sólida de donde partir.

Con ayuda de la matriz de interferencias que previamente fue explicada, se preparan pruebas de colisiones que permitirán identificar y catalogar cualquier conflicto entre los elementos de diseño.

| DISEÑO DE PRUEBAS      |                      |                        |            |
|------------------------|----------------------|------------------------|------------|
|                        | PRIORIDAD 1: Urgente |                        | Tolerancia |
| <b>ARQ PARED</b>       | Vs                   | <b>EST CIMENTACION</b> | 0.05       |
| ARQ VENTANAS/PUERTAS   | Vs                   | <b>EST ESCALERAS</b>   | 0.02       |
| ARQ VENTANAS/PUERTAS   | Vs                   | <b>EST VERTICAL</b>    | 0.02       |
| ARQ VENTANAS/PUERTAS   | Vs                   | <b>EST HORIZONTAL</b>  | 0.02       |
| ARQ VENTANAS/PUERTAS   | Vs                   | <b>TUB ACF</b>         | 0.02       |
| ARQ VENTANAS/PUERTAS   | Vs                   | <b>TUB SAN</b>         | 0.02       |
| ARQ TUMBADO            | Vs                   | <b>EST ESCALERAS</b>   | 0.05       |
| ARQ TUMBADO            | Vs                   | <b>EST CIMENTACION</b> | 0.02       |
| <b>EST ESCALERAS</b>   | Vs                   | <b>EST CIMENTACION</b> | 0.05       |
| <b>EST ESCALERAS</b>   | Vs                   | <b>EST VERTICAL</b>    | 0.05       |
| <b>EST ESCALERAS</b>   | Vs                   | <b>EST HORIZONTAL</b>  | 0.02       |
| <b>EST VERTICAL</b>    | Vs                   | <b>TUB ACF</b>         | 0.02       |
| <b>EST VERTICAL</b>    | Vs                   | <b>TUB SAN</b>         | 0.02       |
|                        | PRIORIDAD 2: Alta    |                        |            |
| ARQ VENTANAS/PUERTAS   | Vs                   | <b>EST CIMENTACION</b> | 0.02       |
| <b>ARQ PARED</b>       | Vs                   | <b>ES VERTICAL</b>     |            |
| ARQ PARED              | Vs                   | <b>EST HORIZONTAL</b>  | 0.1        |
| ARQ TUMBADO            | Vs                   | <b>EST HORIZONTAL</b>  | 0.05       |
| <b>EST ESCALERAS</b>   | Vs                   | <b>TUB ACF</b>         | 0.05       |
| <b>EST ESCALERAS</b>   | Vs                   | <b>TUB SAN</b>         | 0.05       |
| <b>EST CIMENTACION</b> | Vs                   | <b>TUB ACF</b>         | 0.1        |
| <b>EST CIMENTACION</b> | Vs                   | <b>TUB SAN</b>         | 0.1        |
| <b>EST HORIZONTAL</b>  | Vs                   | <b>TUB ACF</b>         | 0.05       |
|                        | PRIORIDAD 3: Media   |                        |            |
| ARQ TUMBADO            | Vs                   | <b>EST VERTICAL</b>    | 0.02       |
|                        | PRIORIDAD 4: Baja    |                        |            |
| <b>ARQ PARED</b>       | Vs                   | <b>TUB ACF</b>         | 0.1        |
| <b>ARQ PARED</b>       | Vs                   | <b>TUB SAN</b>         | 0.1        |
| ARQ TUMBADO            | Vs                   | <b>TUB ACF</b>         | 0.05       |
| <b>ARQ TUMBADO</b>     | Vs                   | <b>TUB SAN</b>         | 0.05       |

*Ilustración 22: Organización de diseño de pruebas de colisión. Elaboración propia*

Las pruebas fueron diseñadas con base en esta tabla que fue extraída de la matriz. Esto nos ayuda a entender y desglosar cómo las colisiones van a ser descubiertas y a su vez, nos van a permitir priorizar su solución.

De igual manera, dentro de la planificación de tiempos se desarrolló un cuadro de hitos de coordinación el cual explicaba en que tiempos y de que manera iban a ser desarrolladas las pruebas, de igual manera, contiene la exigencia de la calidad y porcentaje de completado que debía tener el modelo para esa fecha.

| <b>HITOS DE COORDINACIÓN</b> |                                                        |                     |                              |                 |            |            |            |
|------------------------------|--------------------------------------------------------|---------------------|------------------------------|-----------------|------------|------------|------------|
|                              | HITO de Coordinación Colocación/Coordinación/Detección | <b>Tiempo/fecha</b> |                              | <b>INFORME1</b> | <b>ARQ</b> | <b>EST</b> | <b>MEP</b> |
|                              |                                                        |                     | Entrega de todos los modelos |                 |            |            |            |
| Hito 1                       | ARQ ESCALERAS VS EST CIMENTACIÓN                       | 1ro de Diciembre    | en un modelo federado        | 0%              | 40%        | 40%        | -0%        |
|                              | ARO ESCALERAS VS EST VERTICAL                          |                     |                              |                 |            |            |            |
|                              | ARQ ESCALERAS VS EST HORIZONTAL                        |                     |                              |                 |            |            |            |
|                              | ARO PARED VS EST CIMENTACIÓN                           |                     |                              |                 |            |            |            |
|                              | ARO TUMBADO VS ARO ESCALERAS                           |                     |                              |                 |            |            |            |
|                              | ARQ TUMBADO VS EST CIMENTACIÓN                         |                     |                              |                 |            |            |            |
|                              |                                                        |                     | Primer análisis de           |                 |            |            |            |
| Detección H1                 | TDN-NBIM-FED-01-XX-S0-COORD                            | 5 de Diciembre      | interferencias               | 0%              |            |            |            |
| Hito 2                       | ARQ VENTANAS/PUERTAS VS ARQ ESCALERAS                  | 25 de enero         | de proyecto no.2 en un       | 0%              | 60%        | 60%        | 20%        |
|                              | ARO VENTANAS/PUERTAS VS EST VERTICAL                   |                     |                              |                 |            |            |            |
|                              | ARO VENTANAS/PUERTAS VS EST HORIZONTAL                 |                     |                              |                 |            |            |            |
| Detección H <sub>2</sub>     | TDN-NBIM-FED-01-XX-S0-COORD                            | 27 de enero         | interferencias en segundo    | 0%<br>1.1.1.1.1 |            |            |            |
| Hito 3                       | TUB ACF VS ARQ PUERTAS/VENTANAS                        | 30 de enero         | Interferencias críticas      | 40%             | 70%        | 70%        | 40%        |
|                              | TUB SAN VS ARQ PUERTAS/VENTANAS                        |                     |                              |                 |            |            |            |
|                              | TUB ACF VS EST VERTICAL                                |                     |                              |                 |            |            |            |
|                              | TUB SAN VS EST VERTICAL                                |                     |                              |                 |            |            |            |
|                              | ARQ VENTANAS/PUERTAS VS EST CIMENTACIÓN                |                     |                              |                 |            |            |            |
|                              | ARQ PARED VS EST VERTICAL                              |                     |                              |                 |            |            |            |
|                              | ARQ PARED VS EST HORIZONTAL                            |                     |                              |                 |            |            |            |
|                              | ARQ TUMBADO VS EST HORIZONTAL                          |                     |                              |                 |            |            |            |
| Detección H <sub>3</sub>     | TDN-NBIM-FED-01-XX-S0-COORD                            | 27 de enero         | Verificación de soluciones   |                 |            |            |            |
| Hito 4                       | ARO ESCALERAS VS TUB AFC                               | 5 de febrero        | interferencias solucionadas  | 70%             | 100%       | 100%       | 90%        |
|                              | ARQ ESCALERAS VS TUB SAN                               |                     |                              |                 |            |            |            |
|                              | <b>EST CIMENTACION VS TUB AFC</b>                      |                     |                              |                 |            |            |            |
|                              | <b>EST CIMENTACION VS TUB SAN</b>                      |                     |                              |                 |            |            |            |
|                              | ARQ TUMBADO VS EST VERTICAL                            |                     |                              |                 |            |            |            |
| Detección H4                 | :TDN-NBIM-FED-01-XX-S0-COORD                           | 7 de febrero        | Verificación de soluciones   |                 |            |            |            |

*Ilustración 23: Sistema de organización de hitos de coordinación. Elaboración propia*

Teniendo los modelos completos se procede a realizar las pruebas de interferencias. Una vez que las pruebas se han ejecutado, se determina si existen colisiones o no. Si no se detectan, el proceso llega a su fin y la coordinación termina. Sin embargo, en el caso de encontrar colisiones, el siguiente paso es clasificar cada una según su gravedad, lo que permite al equipo priorizar su carga de trabajo y enfocar los esfuerzos de manera eficiente.

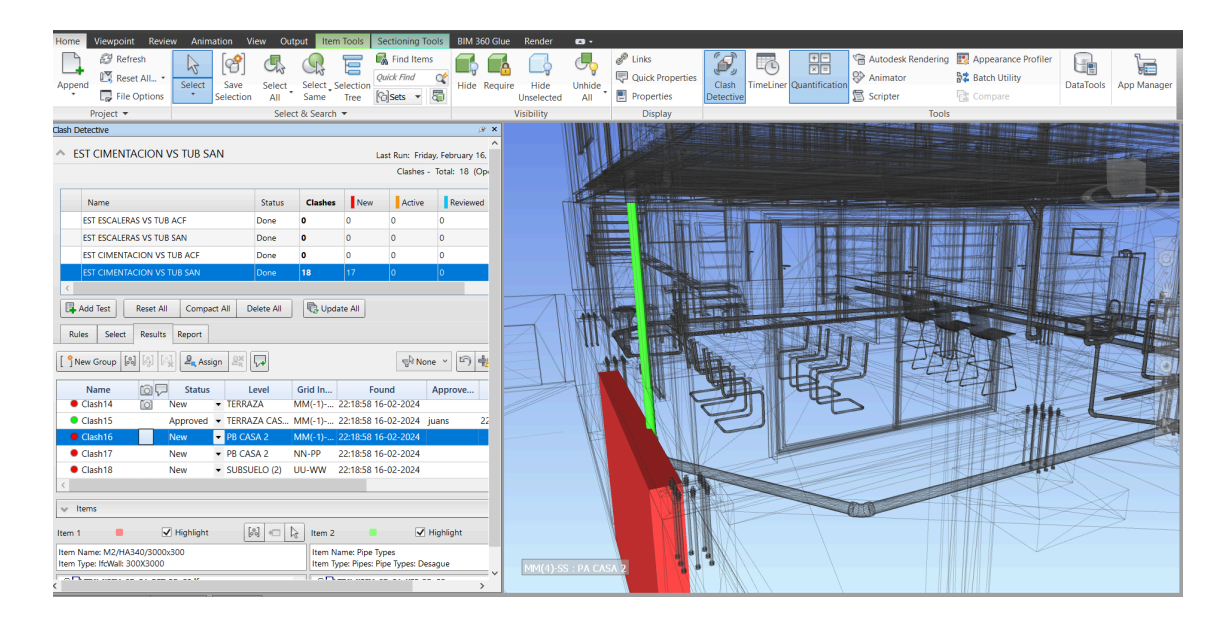

*Ilustración 24: Ejemplo de colisión encontrada. Elaboración propia*

En esta imagen, vemos como ejemplo un conflicto entre MEPS y EST dentro del sub grupo de Cimentación e Instalación Hidrosanitaria y el siguiente paso en el flujo es la generación de un reporte detallado de las colisiones encontradas. En este punto, se desarrolló dos metodologías para la entrega de reportes. La primera, se documenta en un archivo PDF. Este reporte no solo sirve como registro de las incidencias sino que también funciona como un método para poder comunicar las acciones entre las disciplinas, promoviendo la transparencia y el trabajo colaborativo.

|       | AUTODESK"<br><b>Clash Report</b><br><b>NAVISWORKS</b> *                                                                                                    |                         |  |                                                                                    |                    |                      |                            |                              |                       |                                        |                                    |                        |                  |                   |                                       |                  |
|-------|----------------------------------------------------------------------------------------------------|-------------------------|--|------------------------------------------------------------------------------------|--------------------|----------------------|----------------------------|------------------------------|-----------------------|----------------------------------------|------------------------------------|------------------------|------------------|-------------------|---------------------------------------|------------------|
|       | Tolerance Clashes New Active Reviewed Approved Resolved Type Status<br><b>ARQ PAREDES VS EST CIMENTACION</b><br>0.050m<br>53<br>$\mathbf{0}$<br>$\mathbf{0}$<br>$\Omega$<br>Hard Old<br>3<br>50 |                         |  |                                                                                    |                    |                      |                            |                              |                       |                                        |                                    |                        |                  |                   |                                       |                  |
|       | Item 1                                                                                                    |                         |  |                                                                                    |                    |                      |                            |                              |                       |                                        |                                    |                        |                  | Item 2            |                                       |                  |
| Image | <b>Clash</b><br><b>Name</b>                                                                                                    | <b>Status</b>           |  | Grid<br>Distance Location                                                          | <b>Description</b> | <b>Date</b><br>Found | <b>Assigned Date</b><br>To | Approved By                  | <b>Approved Clash</b> | Point                                  | Item ID                            | Layer                  | <b>Item Name</b> | Item Type Item ID |                                       | Layer            |
|       |                                                                                                    | Clash23 Approved -0.050 |  | 1-2-D-3 :<br>Undefined Hard                                                        |                    | 2024/2/20<br>03:23   |                            | $ 2024/2/20 $ juans<br>04:27 |                       | x:-15.948.<br>$z: -0.180$              | v:-37.476, ID de elemento: 1011418 | SUBSUELO Tierra        |                  | Sólido            | Element ID:<br>2Ox5ugQ0f01PC9IckCbXbP | <b>Undefined</b> |
| UU.   |                                                                                                    | Clash25 Approved -0.050 |  | 1-2-D-3 :<br>Undefined Hard                                                        |                    | 2024/2/20<br>03:23   |                            | $ 2024/2/20 $ juans<br>04:27 |                       | x:-16.070.<br>$z: -0.180$              | v:-37.504, ID de elemento: 1011418 | <b>SUBSUELO</b> Tierra |                  | Sólido            | Element ID:<br>0b1NrUJAv3nvCG2NYTemL  | <b>Undefined</b> |
|       |                                                                                                    | Clash26 Approved -0.050 |  | 1-2-D-2 :<br>Undefined Hard                                                        |                    | 2024/2/20<br>03:23   |                            | 2024/2/20<br>04:27           | juans                 | x:-15.826,<br>$z: -0.180$              | v:-37.448, ID de elemento: 1011418 | <b>SUBSUELO</b> Tierra |                  | Sólido            | Element ID:<br>2f5Oes0PT77uFrdNg1k37v | <b>Undefined</b> |
|       |                                                                                                    | Clash2 Resolved -0.236  |  | $3-6-D-6$ :<br>$\left \bigcup_{\text{undefined}} \widetilde{\mathsf{Hard}}\right $ |                    | 2024/2/9<br>0:25     |                            |                              |                       | x:-31.889.<br>v:-32.480,<br>z:0.000    |                                    |                        |                  |                   |                                       |                  |
|       |                                                                                                    | Clash3 Resolved -0.236  |  | 2-6-D-6 :<br>Undefined Hard                                                        |                    | 2024/2/9<br>0:25     |                            |                              |                       | $x: -30.341.$<br>v:-39.636,<br>z:0.000 |                                    |                        |                  |                   |                                       |                  |

*Ilustración 25: Segmento de reporte de colisiones. Elaboración propia*

La segunda, se marcan las incidencias directamente sobre ACC dentro del modelo federado cargado. Al realizar estas dos acciones nos beneficiamos de tener las notificaciones en tiempo real de los movimientos en el ACC pero al mismo tiempo, logramos documentar y tener trazabilidad por medio de los archivos en PDF.

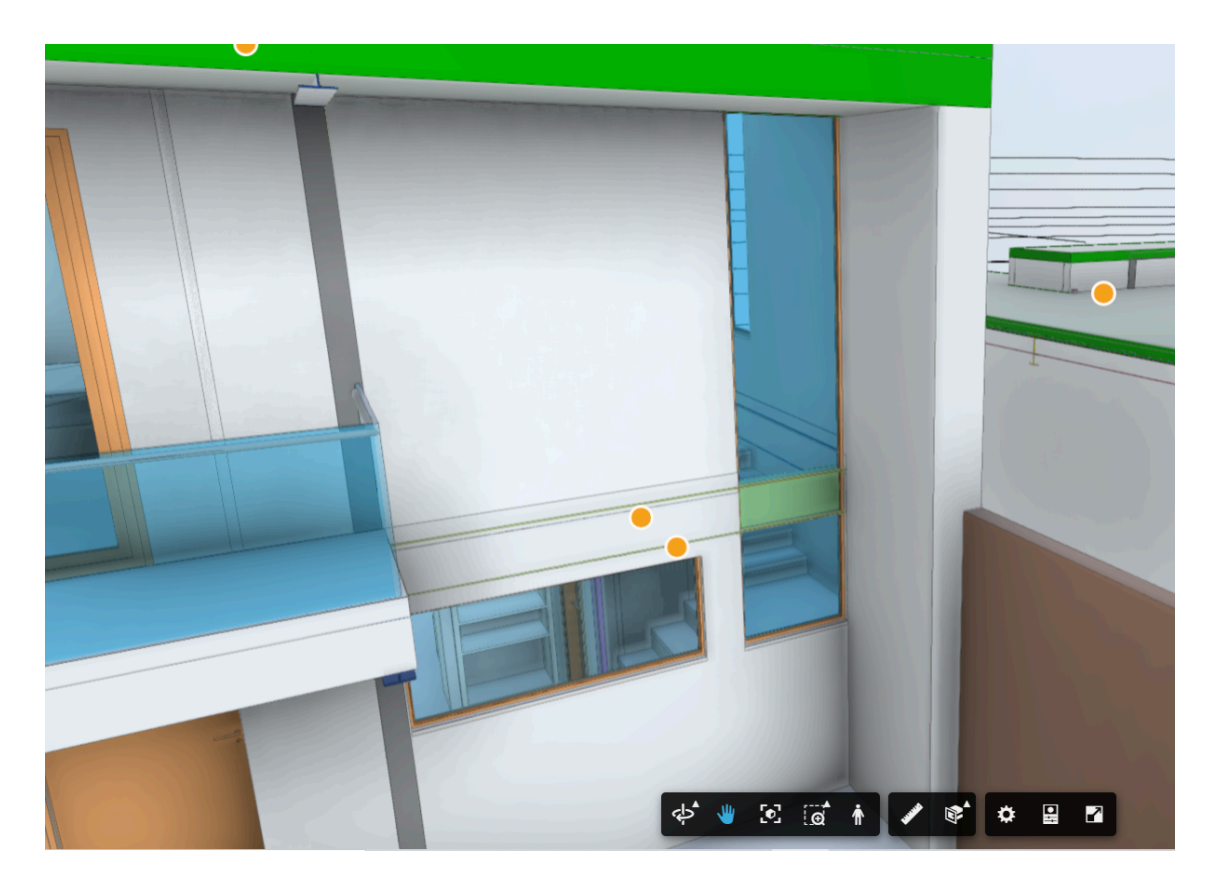

*Ilustración 26: Incidencias marcadas en ACC. Elaboración propia*

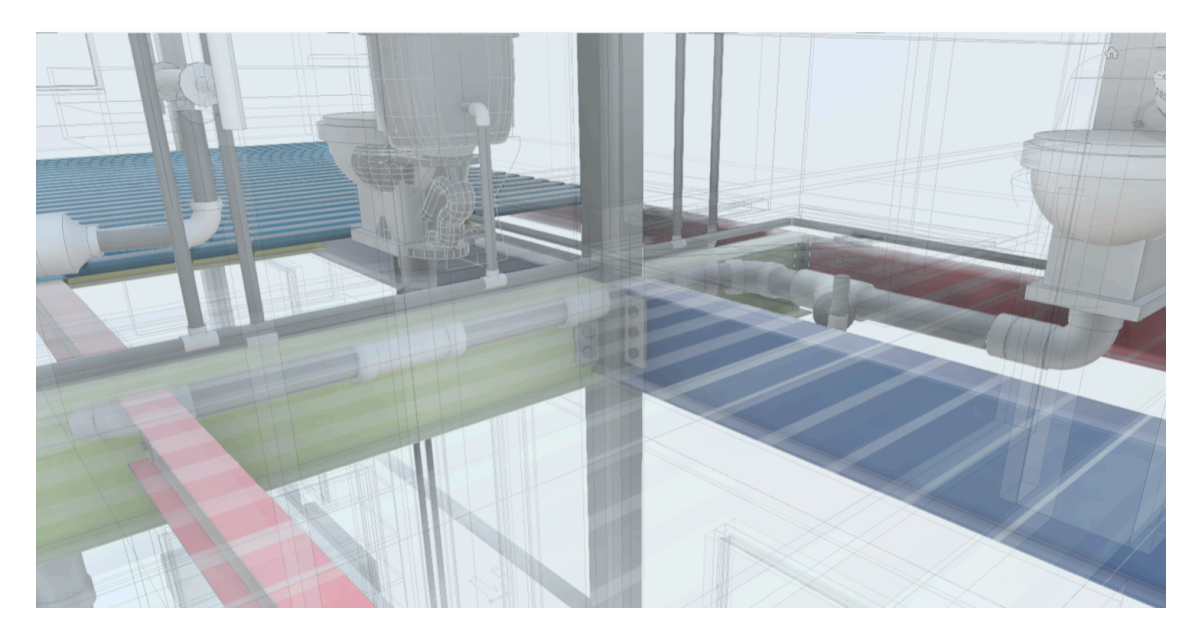

*Ilustración 27: Incidencias marcadas en ACC. Elaboración propia*

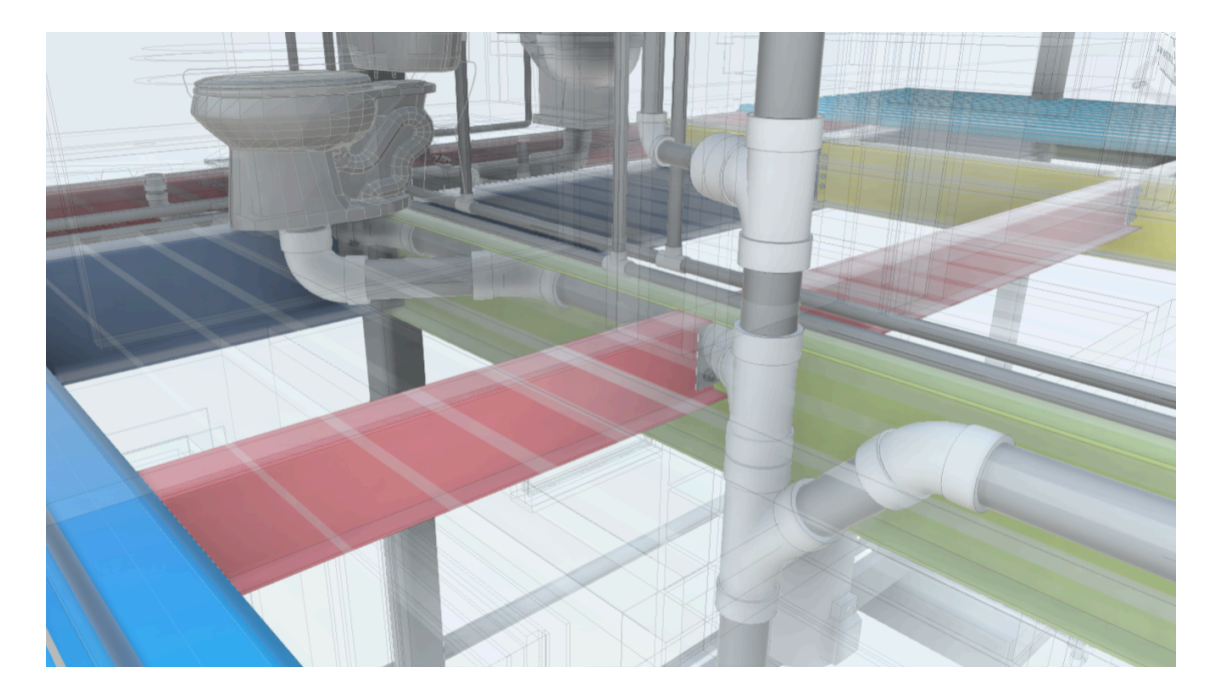

*Ilustración 28: Incidencias marcadas en ACC. Elaboración propia*

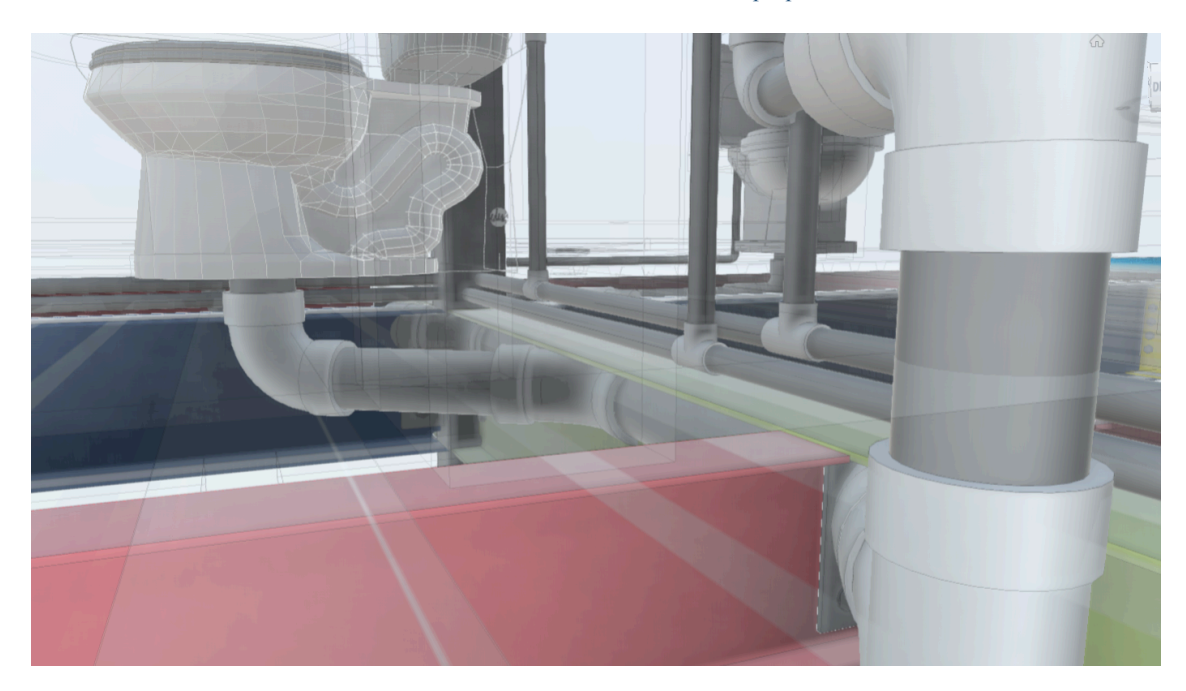

*Ilustración 29: Incidencias marcadas en ACC. Elaboración propia*

Una vez que las incidencias son notificadas, las diferentes disciplinas se encargan de solucionar las incidencias encontradas. Esta es una fase donde la colaboración multidisciplinar se vuelve tangible ya que hay retroalimentación de cada uno de los líderes y donde realmente podemos apreciar los beneficios de la metodología.

Una vez que se han resuelto las incidencias, se marcan como revisadas, cerrando el ciclo de resolución.

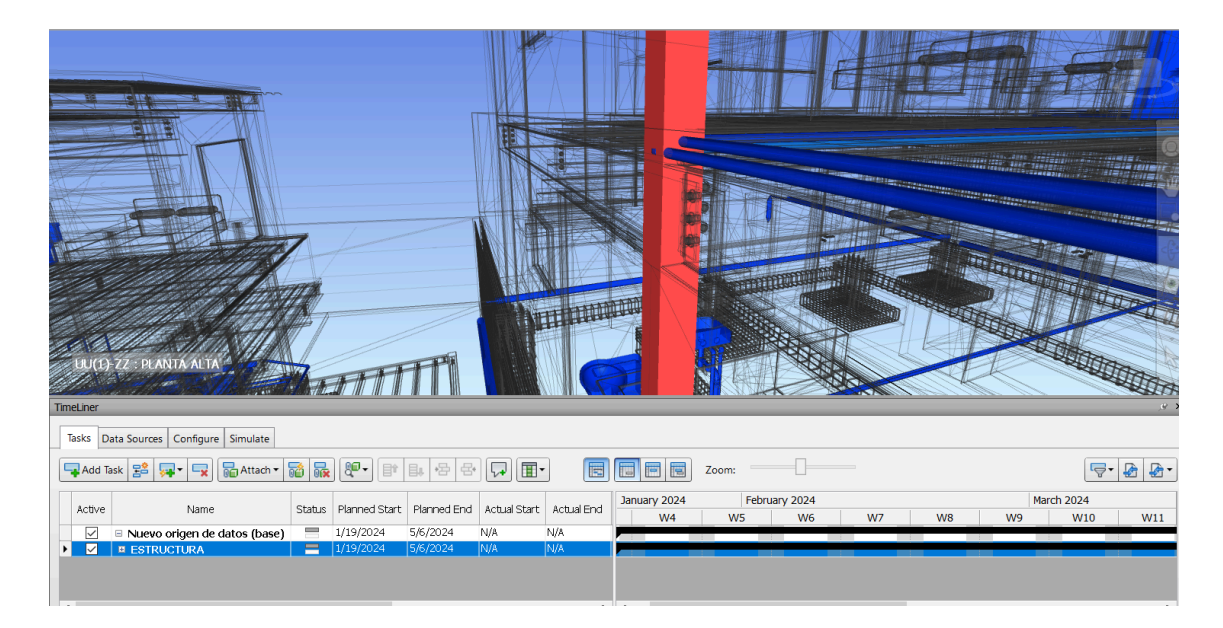

*Ilustración 30: Colisión estructura con MEPS. Elaboración propia*

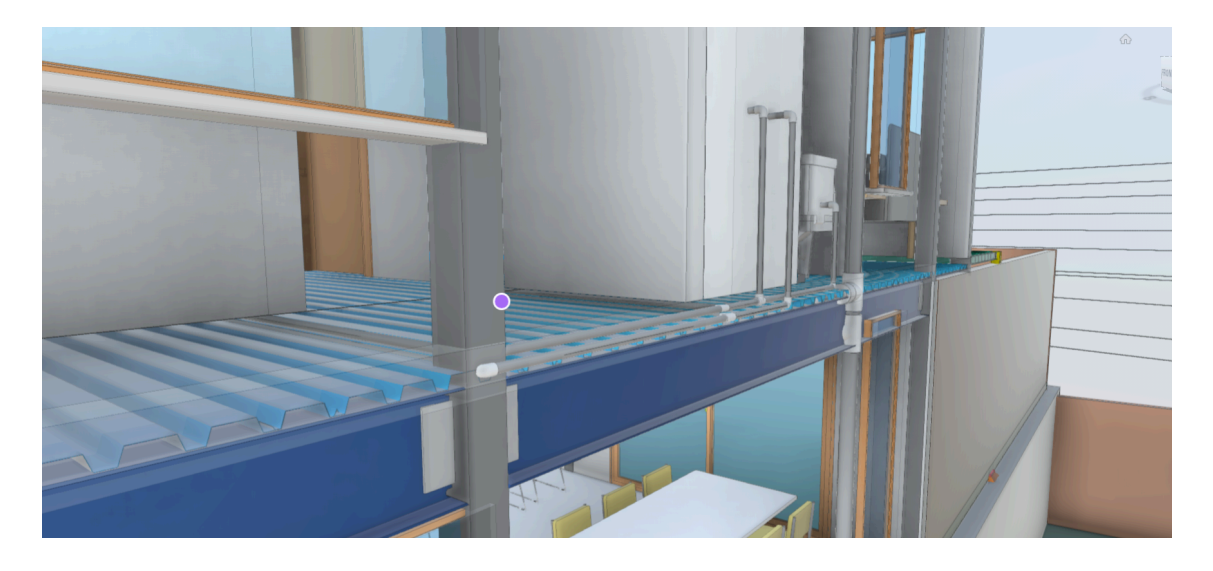

*Ilustración 31: Colisión estructura con MEPS. Elaboración propia*

Finalmente, el modelo federado se actualiza con las soluciones aplicadas y con cada uno de los modelos disciplinares corregidos. Nuevamente se generan las pruebas de colisiones y este nuevo informe con los errores corregidos actúa como una confirmación de que los problemas han sido resueltos y que el proyecto está listo para avanzar a la siguiente fase con todos los modelos coordinados.

Este flujo de coordinación multidisciplinar ilustra la metodología detallada y sistemática que se requiere para gestionar un proyecto BIM de manera efectiva, asegurando que el diseño sea cohesivo y que la ejecución se alinee con el modelo planificado, lo cual es fundamental para el éxito del proyecto.

### **4.7 Integración de modelos IFC**

Uno de los aspectos más importantes de este proyecto fue la vinculación y comunicación entre dos tipos de softwares diferentes. Se decidió que MEPS y Arquitectura desarrollen sus proyectos en Revit 2024 mientras que la estructura se desarrolló con Tekla.

Fue de vital importancia la comunicación efectiva ya que al momento de no contar con las facilidades de tener dos programas nativos tuvimos que recurrir al uso de los modelos IFC.

Un archivo IFC es un mecanismo de archivo que nos permite libre comunicación y una base fundamental dentro de la metodología BIM. Nos permite bajo este formato trabajar libre de archivos nativos y mejorar el flujo de comunicación y trabajo. (Nick, M., & Pilar, J. 2020)

Como primer punto, tuve que designar una coordenada en común para poder ubicar los modelos dentro de un espacio de referencia común, para el caso de este proyecto utilizamos el punto más bajo de la topografía del terreno

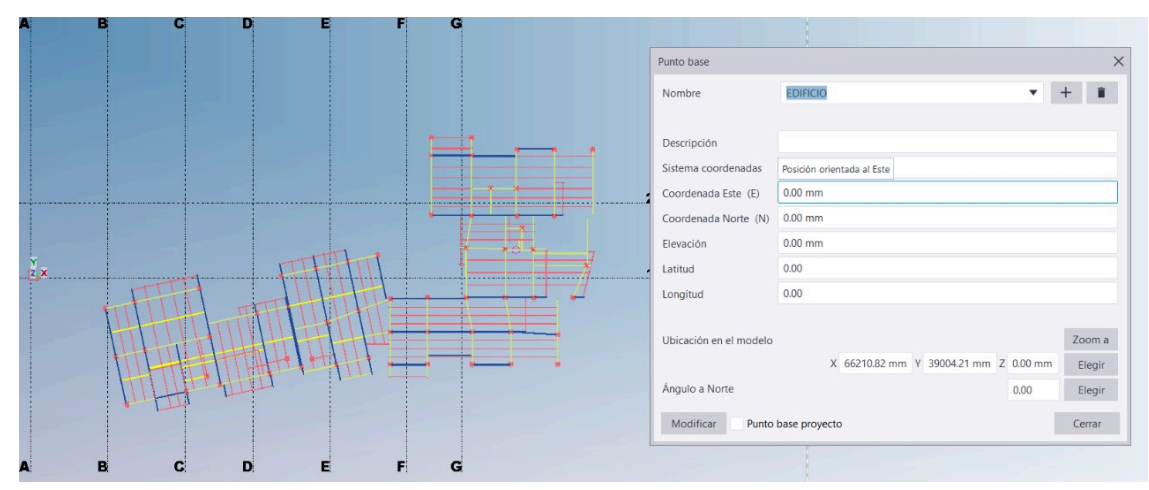

*Ilustración 32: Coordinación de georeferenciación de coordenadas. Lider EST*

Como vemos en la imagen, hay un sistema de coordenadas que tuvo que ser respetada para garantizar el correcto funcionamiento al momento de vincular los modelos dentro de cada uno de los archivos de los respectivos líderes.

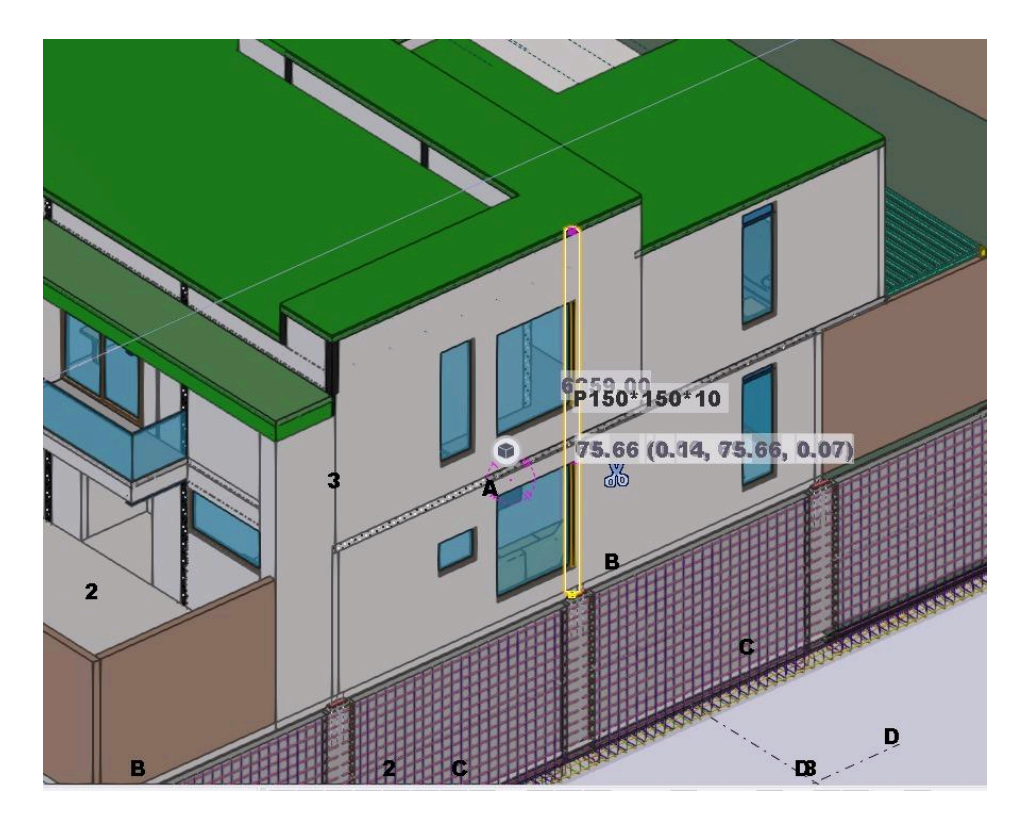

*Ilustración 33: Coordinación de georeferenciación de coordenadas. Lider EST*

En la imagen superior tenemos un ejemplo de la vinculación con los sistemas de coordenadas, este proceso probó ser un poco más complicado que llevar con archivos

nativos, sin embargo, pudimos ver que el sistema de "OpenBIM" funciona ya que ninguno de los objetivos del proyecto o la calidad de los entregables fue sacrificada al momento de utilizar formatos en IFC.

# **Capítulo 5: LÍDER MEP**

## **5.1 INTRODUCCIÓN ROL**

El rol del líder MEP es un segmento esencial para este proyecto ya que tiene una influencia directa en la viabilidad del mismo. Es necesario aclarar que en el caso específico de este proyecto, solo se realizó el análisis de las instalaciones hidrosanitarias mas no del segmento de instalaciones eléctricas y mecánicas que usualmente esta disciplina también abarca.

En este rol fuí responsable de diseñar, modelar y coordinar todos los aspectos relacionados con las instalaciones hidrosanitarias, asegurándome de que estos sistemas no solo se ajusten al diseño arquitectónico y estructural, sino que también cumplan con una visión integral del proyecto. Esto se logra al ir comprendiendo cómo sus sistemas interactúan a la par de las otras disciplinas por medio del rol de coordinación.

En este proyecto se utilizó como software principal Revit 2024 para modelar y se utilizó navisworks para la coordinación disciplinar. Estos modelos fueron herramientas esenciales para las revisiones de colisiones disciplinares, en concreto, detección de interferencias entre hidráulico y sanitario. Posteriormente, la coordinación con otros equipos, permitiendo, y a todo el equipo en general, identificar y resolver problemas de interferencia de manera efectiva.
### **5.2 RESPONSABILIDADES DEL LIDER MEP**

Diseño y modelado de Instalaciones Hidrosanitarias: Diseñar sistemas de tuberías y desagües que se ajusten al espacio y cumplan con las especificaciones explicadas y acordadas en el BEP

Auditoría Interna de Modelos: Revisar y validar la precisión y funcionalidad de los modelos hidrosanitarios antes de su presentación, esto incluye pasar por un proceso de limpieza dentro de Revit y verificar colisiones entre la misma disciplina.

Colaboración y Revisión: Trabajar con el Coordinador BIM y otros líderes de disciplina para resolver colisiones y garantizar la coherencia entre los modelos.

Actualizaciones y Mejoras: Incorporar retroalimentación para refinar continuamente los sistemas hidrosanitarios a lo largo del proyecto.

Documentación y Comunicación: Mantener registros detallados de los modelos y comunicar cambios y actualizaciones a todo el equipo de proyecto.

## **5.3 DESCRIPCIÓN Y PROCESOS**

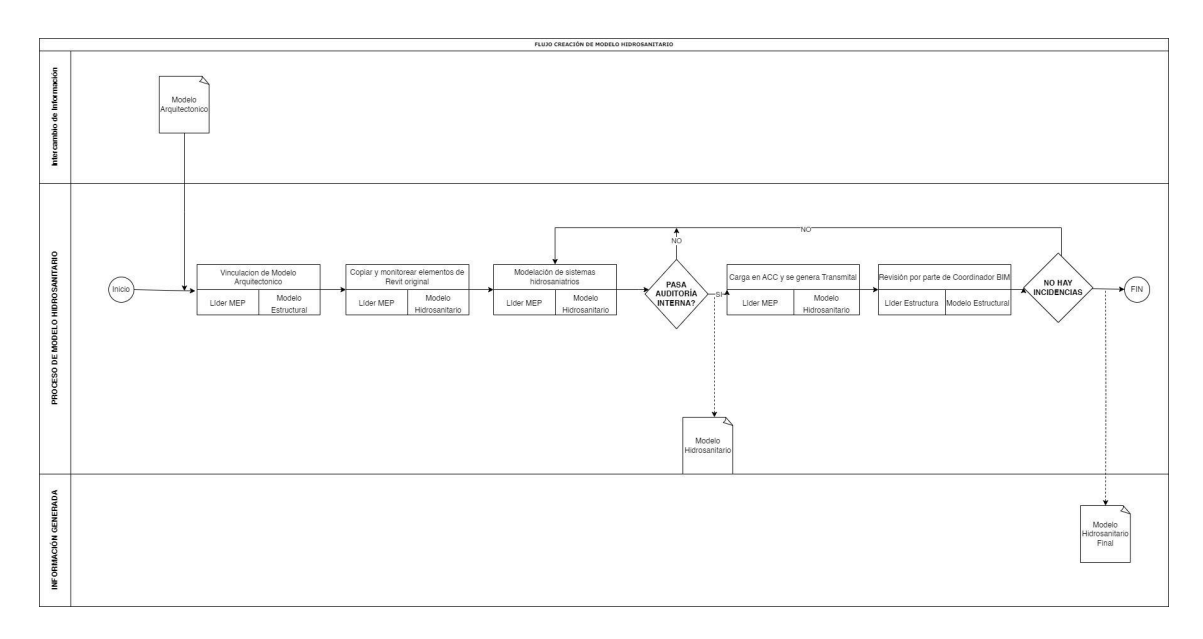

*Ilustración 33: Flujo de elaboración de modelo MEP. Elaboración propia*

Como líder MEP en el proyecto Terrazas de Nayón, inicia con una vinculación del modelo arquitectónico entregado por el respectivo líder. Este modelo sirve como base principal para modelar y coordinar todas las instalaciones hidrosanitarias. Al recibir el modelo arquitectónico, vínculo y empiezo con el monitoreo de los principales los elementos clave del Revit original que influyen directamente en el diseño de los sistemas hidrosanitarios, estos elementos incluyen todas las piezas sanitarias como duchas, lavamanos, fregaderos y WCs.

Mi objetivo en esta etapa es garantizar una integración sin ningún tipo de problemas entre las instalaciones hidrosanitarias así como las hidráulicas. Y eso, a su vez utilizando el modelo arquitectónico que mantengo coordinado, lograr tener el modelo de una manera óptima

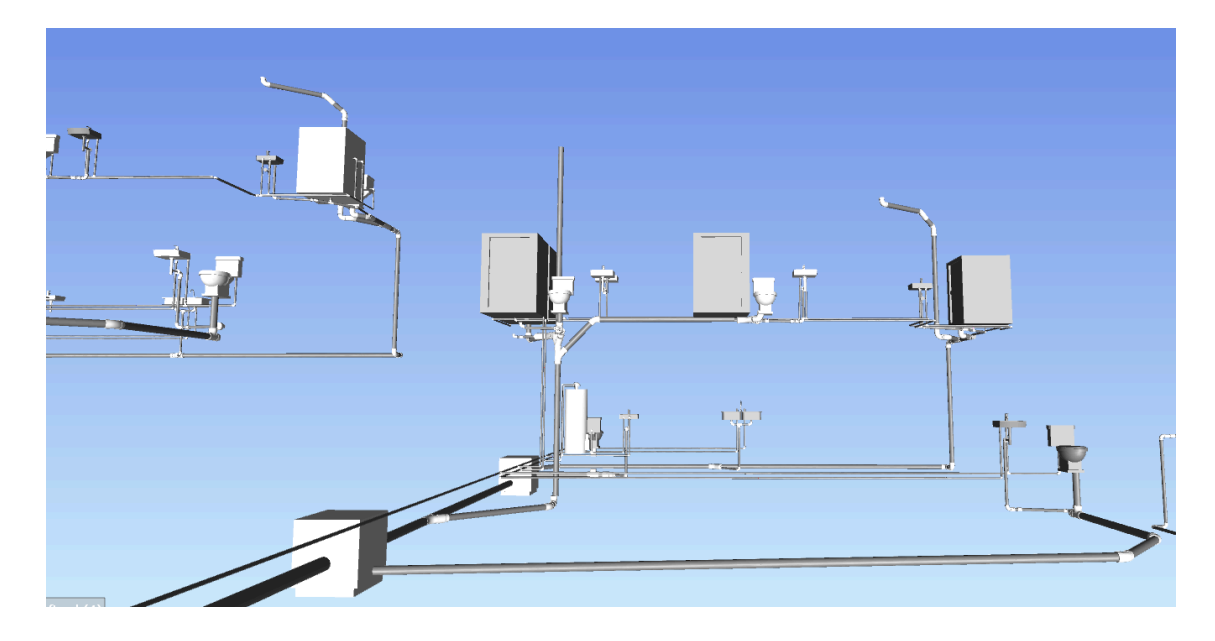

*Ilustración 34: Modelo MEP. Elaboración propia*

Para lograr un modelo saludable y acorde a lo estipulado por coordinación. Llevo a cabo una auditoría interna de mi modelo para verificar su exactitud y conformidad; si no paso esta auditoría, realizo las modificaciones necesarias, iterando el diseño hasta que se alcancen los altos estándares que he establecido para el proyecto.

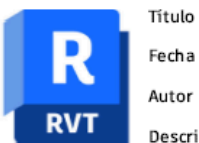

Tuesday, January 2, 2024

Revit Model Best Practices for Revit 2024

Autodesk

Descripción Series of checks to review modeling best practices and integrity

TDN-NBIM-GR-01-HIS-3D-S0

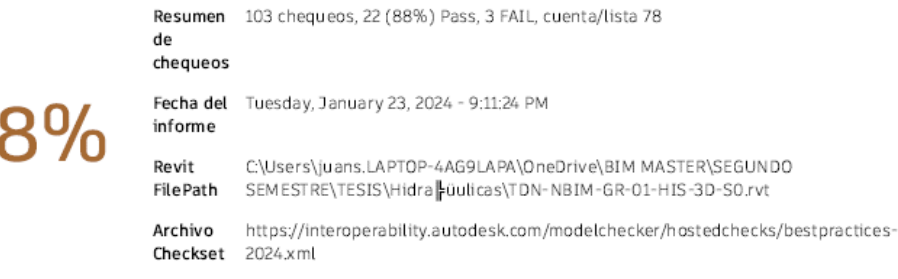

#### **Revit Model Best Practices**

103 chequeos, 22 (88%) Pass, 3 FAIL, cuenta/lista 78

Model Performance

8 chequeos, cuenta/lista 8

Checks in this section help monitor the result of actions taken over the course of a model's development, which can directly impact the model's performance. Proper management of these items can improve model performance.

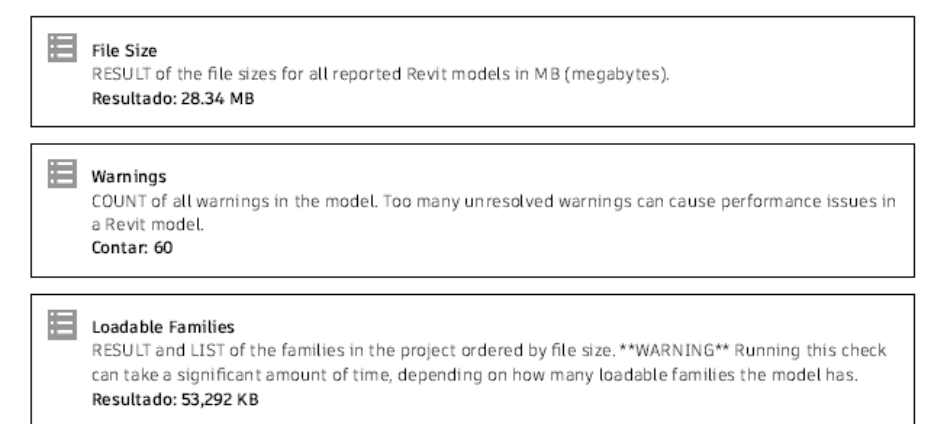

### *Ilustración 35: Ejemplo de pruebas de salud del modelo. Elaboración propia*

De igual manera, realizó los chequeos dentro del software Navisworks para comprobar

los diferentes clashes dentro de los modelos como parte de mi auditoría.

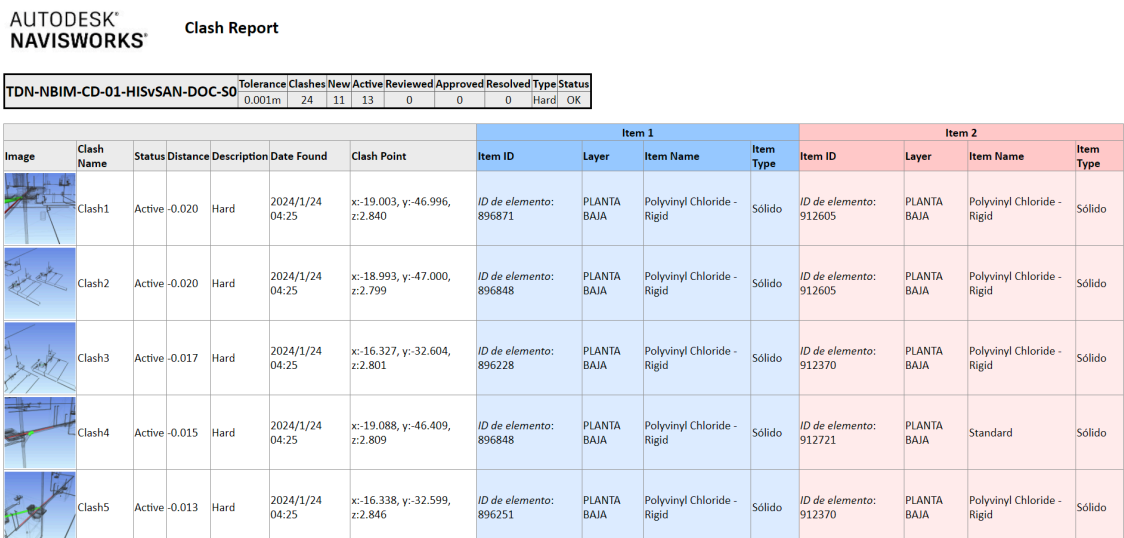

**Clash Report** 

*Ilustración 36: Análisis de colisión disciplinar. Elaboración propia*

Una vez que mi modelo hidrosanitario supera la auditoría interna, procedo a cargarlo en Autodesk Construction Cloud y genero un Transmittal. De esta manera formalizo y comunico el progreso del diseño hidrosanitario a coordinación.

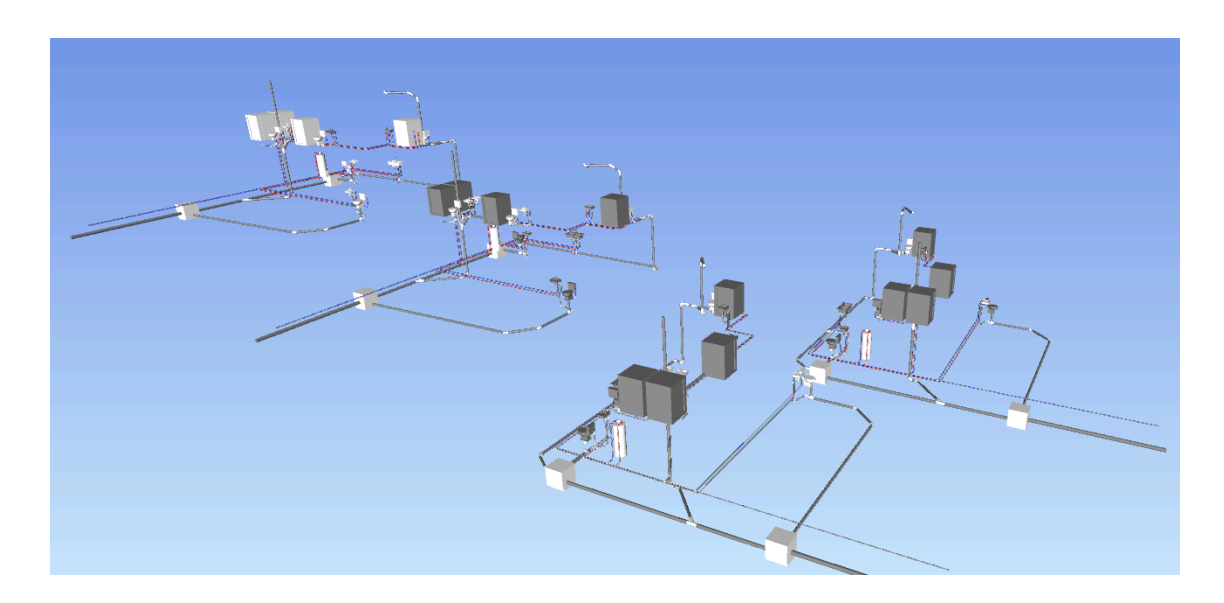

*Ilustración 37: Modelo MEP. Elaboración propia*

La Coordinación genera observaciones a traves de ACC y por un informe de navisworks para generar las acciones a seguir para resolver las incidencias. Una vez revisadas estas incidencias vuelvo a generar el mismo proceso de auditoría, revisión y presentación del modelo hasta tener una valoración positiva. Esta validación final es la señal de la viabilidad del proyecto. Con la conclusión satisfactoria del proceso y la ausencia de incidencias, puedo presentar con confianza el modelo hidrosanitario final donde será parte del modelo federado del proyecto BIM.

Según lo estipulado en el contrato y BEP, como líder MEP, debo entregar un presupuesto desarrollado en el software presto, de igual manera, entregar un archivo de Microsoft Project con la planificación de la obra a ejecutar.

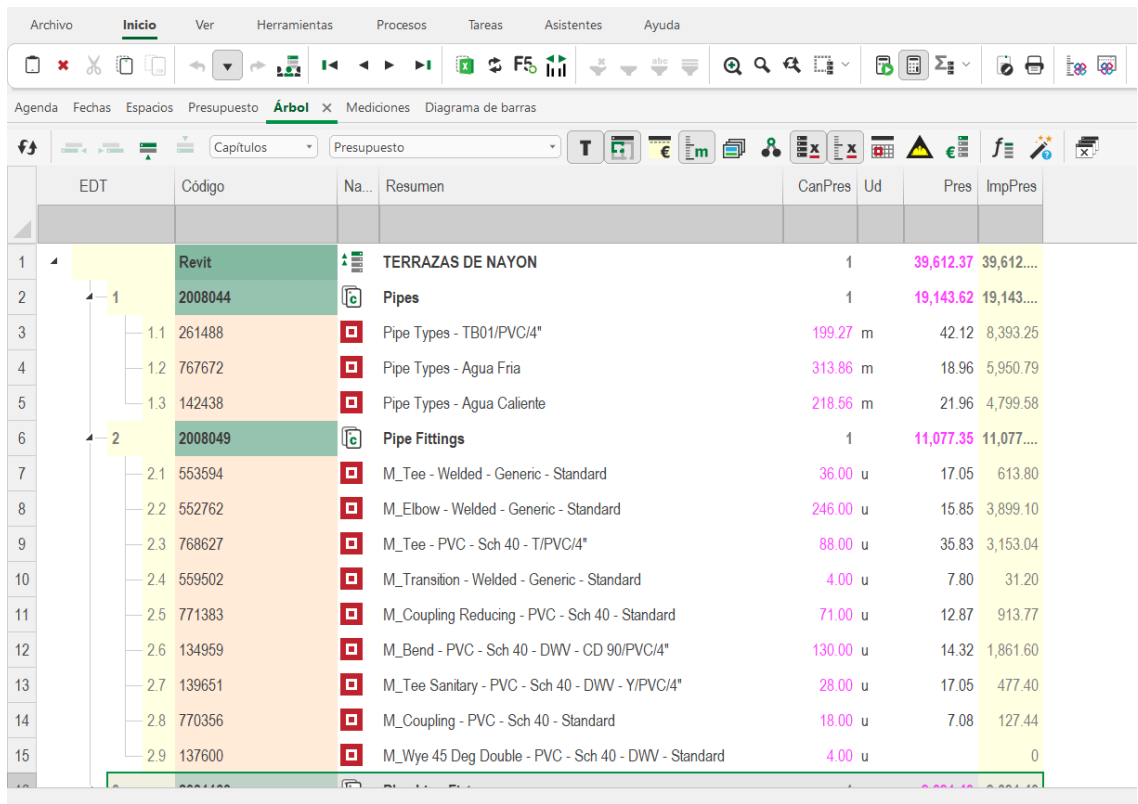

Mediciones Revit/2001160

*Ilustración 38: Análisis de presupuesto en Presto. Elaboración propia*

En esta imagen podemos observar los elementos de las familias cuya información fueron extraídas del programa nativo (Revit).

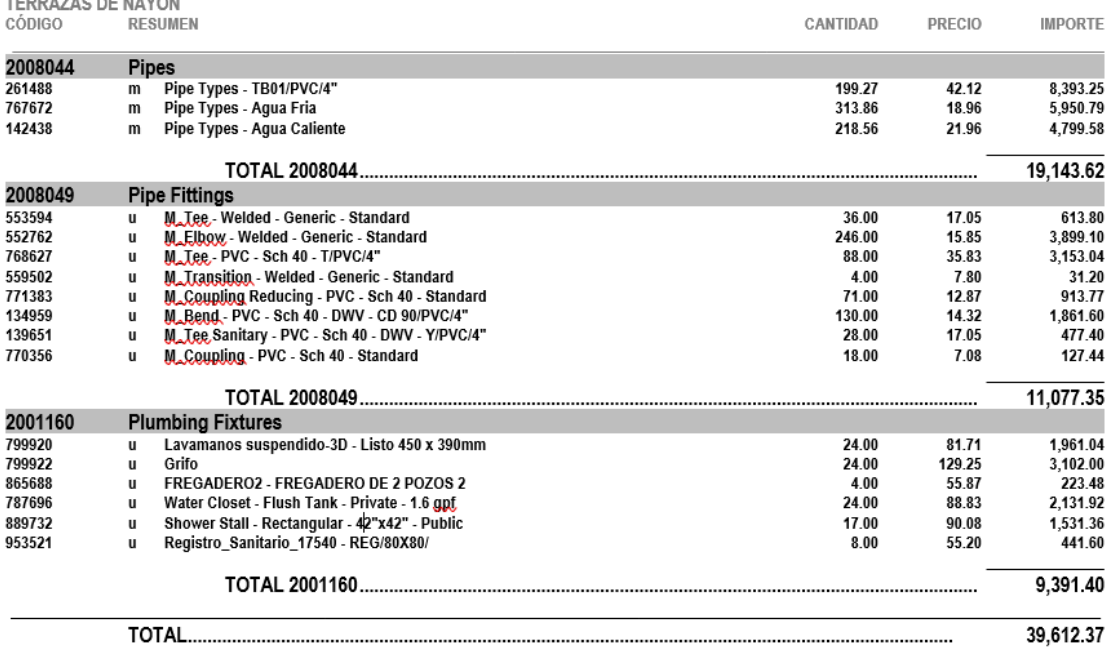

#### *Ilustración 39: Presupuesto MEP. Elaboración propia*

La ventaja de esta extracción es que no hay espacio para errores, todo lo que está modelado se cuantifica.

Dentro del modelo, se ajusta el precio y se obtiene el presupuesto final.

### 5.3 Conclusiones

**PRESUPUESTO** 

La importancia de mantener un proceso de trabajo coordinado en donde se puedan trabajar los diferentes aspectos y disciplinas del proyecto de una manera organizada y transparente, es sin duda, uno de las mayores ventajas dentro del proceso BIM. Hablando específicamente de las instalaciones hidrosanitarias, la ventaja de saber la ubicación de los diferentes elementos nos permite tener un panorama más claro de lo que se va a ejecutar.

## **Capítulo 6: TÉCNICO DE SOSTENIBILIDAD**

### **6.1 INTRODUCCIÓN ROL**

Uno de los aspectos más importantes del desarrollo de este proyecto es el impacto que tiene la sostenibilidad dentro del mismo. Para este proyecto, tuvimos la oportunidad de desarrollar dos tipologías de proyectos diferentes y aprovechamos las diferencias para hacer cálculos de impacto solar y el impacto del mismo dentro de normativas visuales.

Para este proyecto se decidió medir el impacto por medio de normativa basada en la certificación LEED aplicada para confort lumínico. Hacer una comparación entre las 6 casas que fueron proyectadas como primera opción y luego comparar con la versión optimizada.

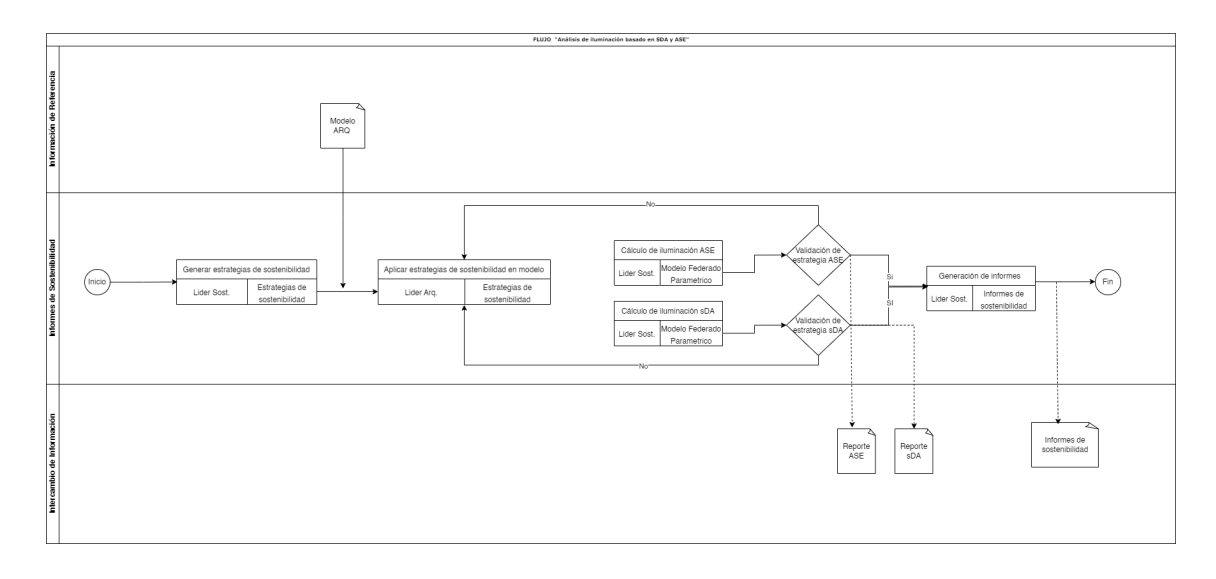

*Ilustración 40: Flujo de análisis de sostenibilidad. Elaboración propia*

Terrazas de Nayón consta de seis viviendas unifamiliares adosadas, agrupadas en dos conjuntos de tres casas. De estas, cuatro viviendas esquineras poseen una fachada lateral adicional a las fachadas frontal y posterior, mientras que las dos viviendas centrales solo tienen fachadas frontal y posterior. Un aspecto destacable de su diseño arquitectónico es la cubierta plana sin aleros y voladizos horizontales, lo que implica una menor protección contra la luz solar directa en las ventanas, variando según la posición del sol.

### **6.2 PROCESOS DE ANÁLISIS DE CONFORT LUMÍNICO**

### **6.1.1 Metodología**

Para llevar a cabo este análisis, se utilizará el software Autodesk Revit 2024, complementado con el plugin Insight. El software en conjunto con su Plugin, nos ayuda a tener una visualización y análisis claro, tomando en cuenta que la misma configuración del software nos arroja datos precisos sobre el puntaje LEED.

Los parámetros clave del análisis se centrarán en dos estándares de iluminación natural reconocidos internacionalmente: ASE (Annual Sunlight Exposure) y sDA (Spatial Daylight Autonomy). Estos parámetros se seleccionan por su relevancia en la certificación LEED (Leadership in Energy and Environmental Design), un sistema de calificación global para estructuras sostenibles. (U.S. Green Building Council. (s/f))

### **6.1.2 Herramientas y Software Utilizados:**

Autodesk Revit 2024: Utilizado para modelar el conjunto habitacional y simular condiciones de iluminación.

Plugin Insight: Permite realizar análisis detallados de luz natural directamente en Revit, facilitando la evaluación de ASE y sDA.

### **6.1.3 Parámetros de Análisis (ASE Y sDA)**

### **sDA (Spatial Daylight Autonomy)**

El sDA, o Spatial Daylight Autonomy, es un indicador de la cantidad de luz natural disponible en un espacio interior y se expresa como un porcentaje. Específicamente, mide el porcentaje de área de piso de un espacio que recibe suficiente luz natural durante las horas de trabajo estándar, típicamente de 8 a.m. a 6 p.m., durante todo el año. El umbral de luz natural suficiente se define comúnmente como 300 lux. (Morcillo, R. 2024) El sDA se considera un indicador crucial de la eficiencia de la iluminación natural en un edificio, ya que evalúa la capacidad del diseño arquitectónico para aprovechar la luz natural, reduciendo así la dependencia de la iluminación artificial y mejorando el confort y la salud de los ocupantes. Para cumplir con los estándares de sDA, generalmente se requiere que al menos el 55% del espacio de piso de un área ocupada reciba al menos 300 lux de luz natural durante al menos el 50% de las horas de trabajo anuales.

### **ASE (Annual Sunlight Exposure)**

ASE mide la cantidad de luz solar directa que recibe un espacio y se expresa como un porcentaje del área de piso. Este indicador evalúa la exposición excesiva de luz solar que podría causar deslumbramiento y a su vez, un aumento significativo de la carga térmica en un espacio interior. "El ASE se calcula considerando la cantidad de área de piso que recibe más de 1,000 lux de luz solar directa durante al menos el 250 horas al año" (The Daylight Metrics Committee. 2012). Para cumplir con los estándares adecuados de ASE, se busca que no más del 10% del área total del piso reciba más de 1,000 lux de luz solar directa durante más de 250 horas al año. Este criterio ayuda a

garantizar un equilibrio entre el aprovechamiento de la luz natural y el control del deslumbramiento y el sobrecalentamiento.

## **6.3 RESULTADOS DE ANÁLISIS DE ILUMINACIÓN**

## **Casa No.1**

**sDA**

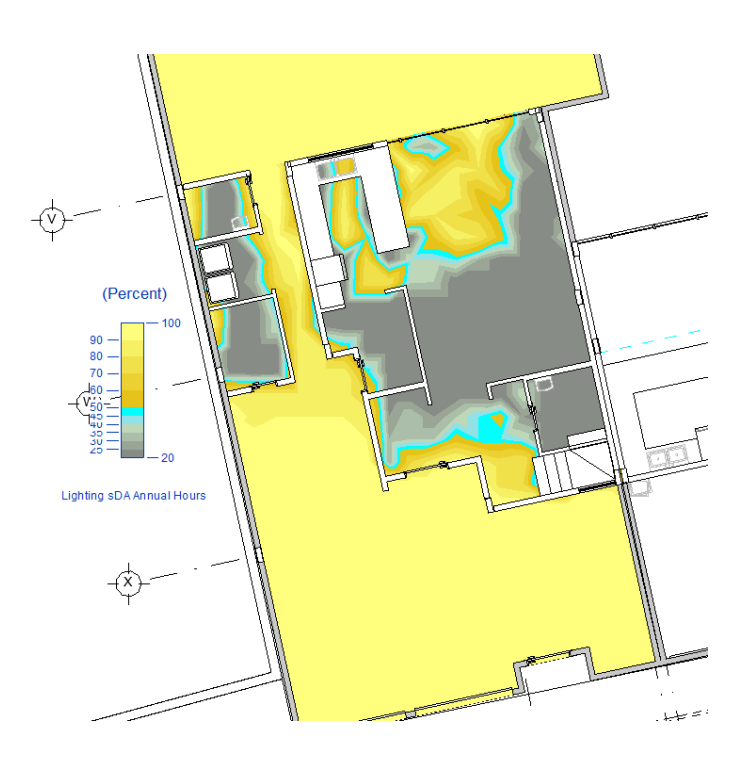

*Ilustración 40: Resultados de análisis de iluminación SDA . Elaboración propia*

**ASE**

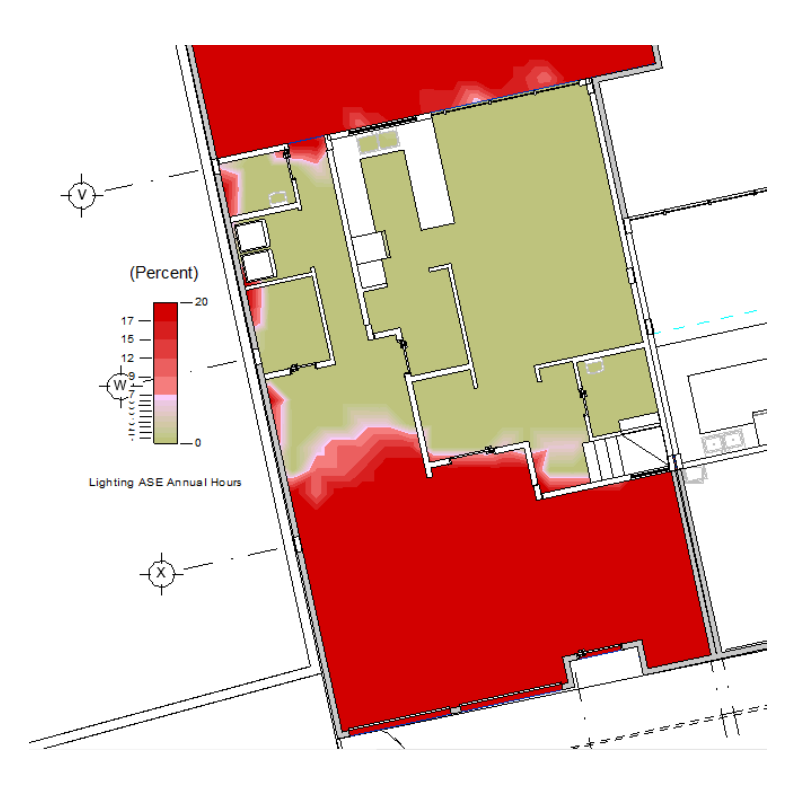

*Ilustración 41: Resultados de análisis de iluminación ASE . Elaboración propia*

sDA (300/50):

sDA: 30% del área del edificio cumple con las horas de sDA en las habitaciones con menos del 20% del área por encima del umbral de ASE, lo que sugiere que hay espacio para mejorar el diseño para aumentar este porcentaje.

ASE (1000/250): 0% del área del edificio supera el umbral de horas ASE, lo cual es positivo, ya que significa que no hay áreas con una exposición excesiva a la luz solar directa que pudiera causar incomodidad.

Resumen de Resultados LEED:

Puntos LEED: Basándonos en los datos presentados, actualmente no se otorgan puntos LEED ya que probablemente no se cumplen los umbrales mínimos necesarios para la certificación.

Específicamente, parece que se debe trabajar en mejorar la autonomía de la luz diurna (sDA) ya que solo el 30% del área del edificio cumple con las horas de sDA, y sería ideal incrementar este porcentaje.

Análisis de 21 de junio

9:00 AM

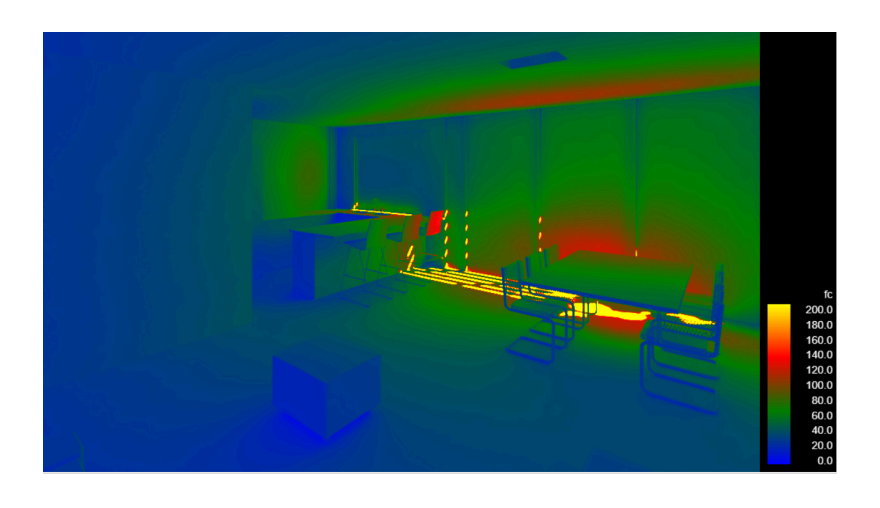

*Ilustración 42: Análisis 21 de junio - 9:00am . Elaboración propia*

16:00 PM

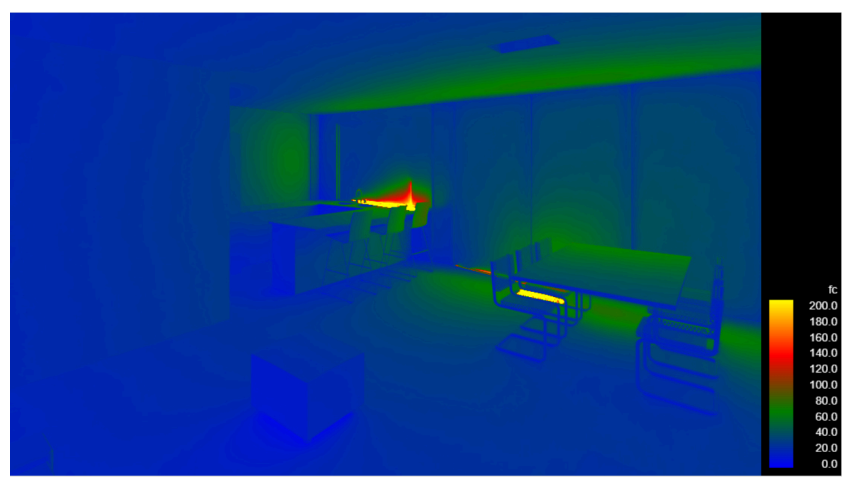

*Ilustración 43: Análisis 21 de junio - 16:00PM . Elaboración propia*

Como resultado de estas imágenes generadas, vemos que claramente hay una falta de iluminación directa en la mañana y la tarde.

**Casa No. 2 y 3**

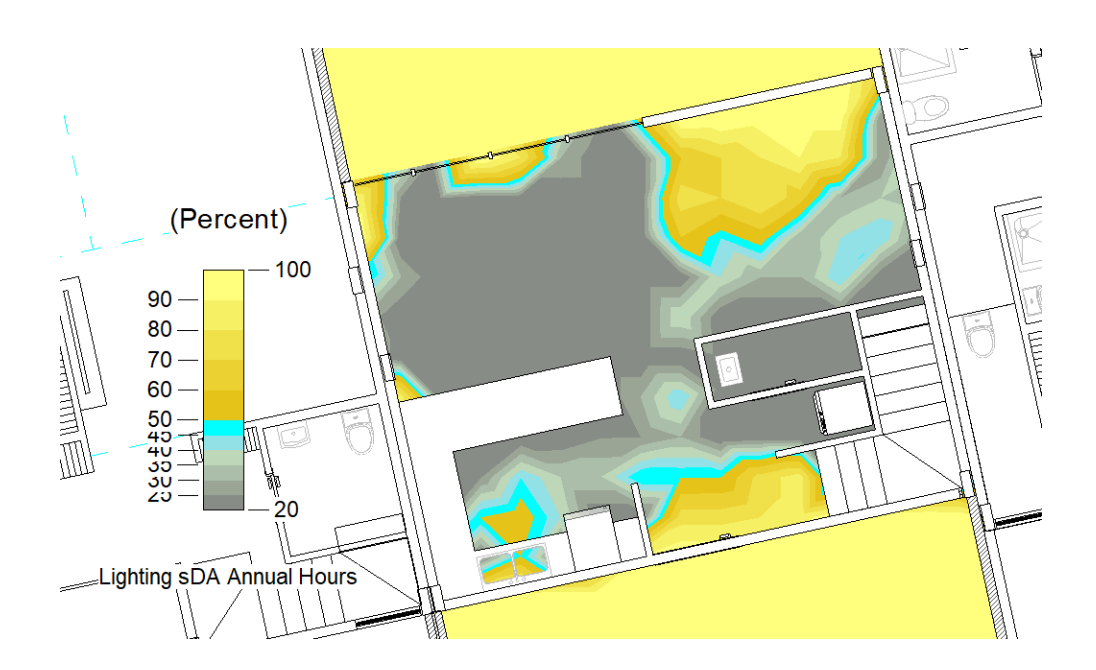

*Ilustración 44: Resultados de análisis de iluminación SDA . Elaboración propia*

**ASE**

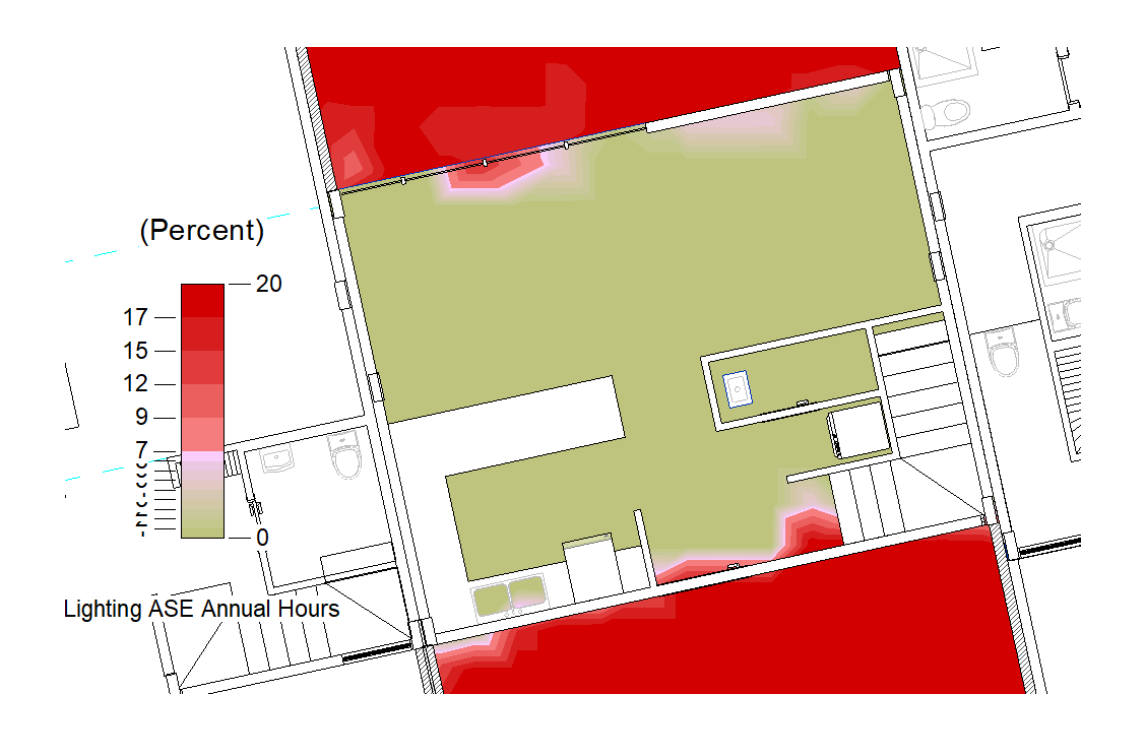

*Ilustración 45: Resultados de análisis de iluminación ASE . Elaboración propia*

**sDA**

sDA (300/50): En esta casa, el 25% del área del edificio cumple con las horas de sDA en habitaciones con menos del 20% de área por encima del umbral ASE. Esto sugiere que hay un porcentaje significativo del edificio que no recibe suficiente luz natural y se deberían considerar cambios en el diseño para mejorar este aspecto.

Annual Sunlight Exposure (ASE):

ASE (1000/250): Para las Casa No. 2 y 3, se muestra que el 3% del área del edificio supera el umbral de horas ASE, lo cual es relativamente bajo. Sin embargo, idealmente este valor debería ser 0% para garantizar que no hay áreas con excesiva exposición solar directa.

Resumen de Resultados LEED:

En base a los criterios de ASE y sDA, se observa que no se otorgan puntos LEED para la Casa No. 2, lo que implica que la vivienda no alcanza los umbrales mínimos de rendimiento en iluminación natural requeridos para la certificación.

Es notable que ninguna habitación cumple con el estándar de sDA superior del 75% del área de la habitación, lo que señala una oportunidad de mejora en el diseño de iluminación natural.

21 de diciembre

9:00AM

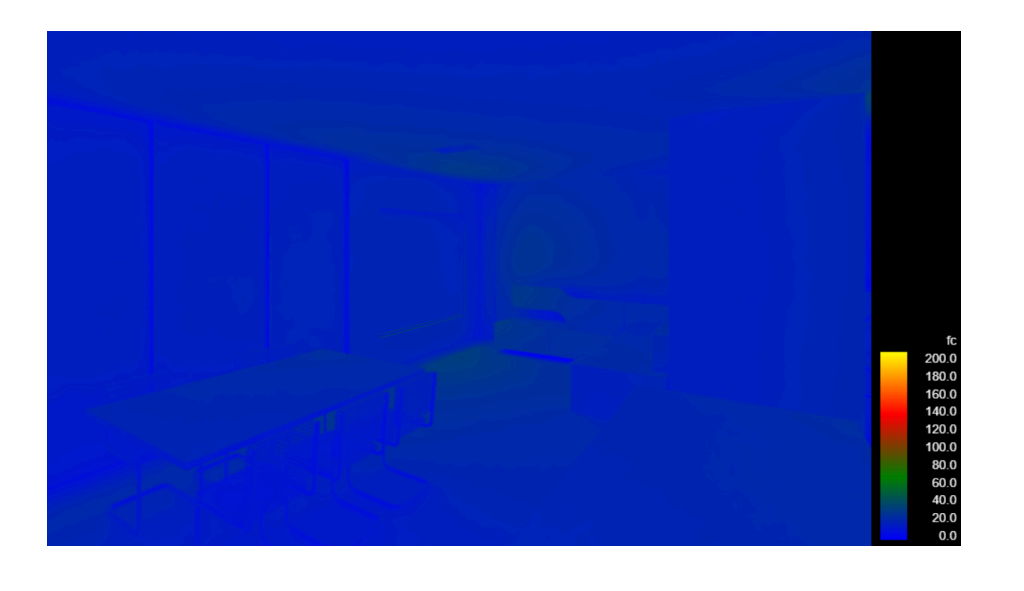

*Ilustración 46: Análisis 21 de diciembre - 9:00AM . Elaboración propia*

## 16:00 PM

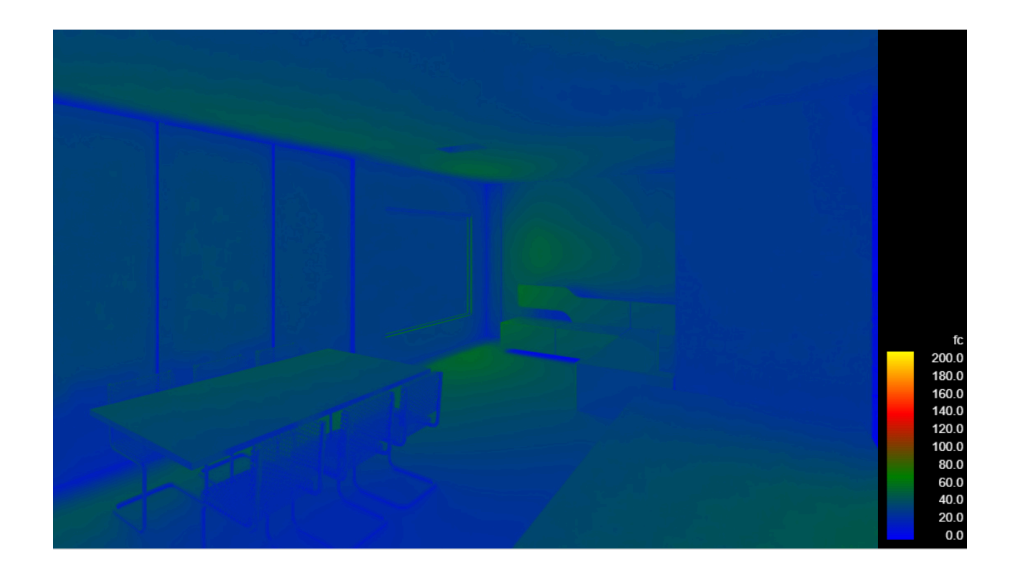

*Ilustración 47: Análisis 21 de diciembre - 16:00PM . Elaboración propia*

Claramente hay oportunidades de mejora en rendimientos de iluminación natural

**Casa No. 4,5,6**

**sDA**

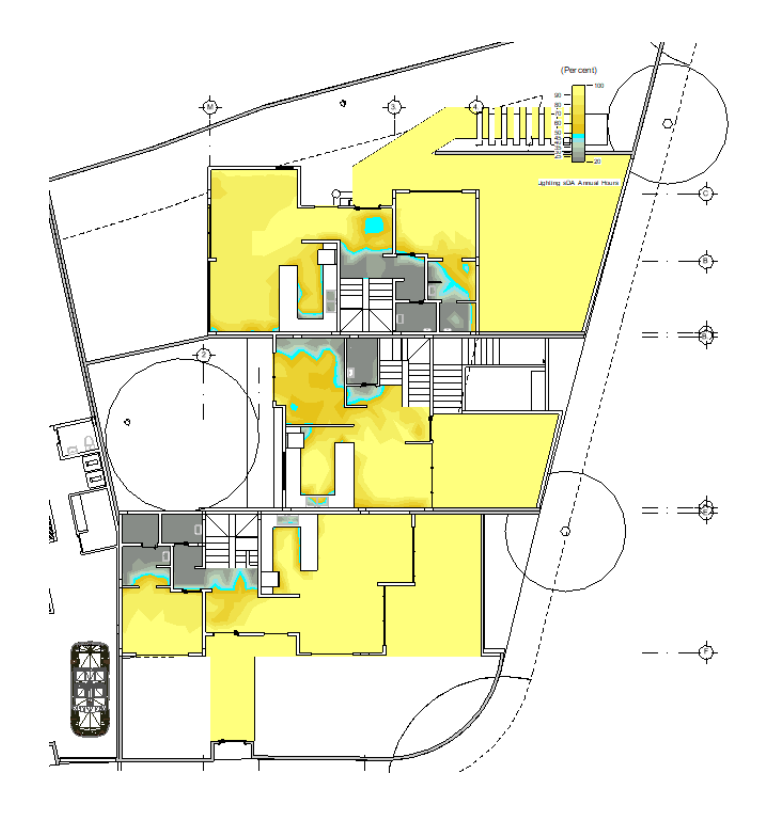

*Ilustración 48: Resultados de análisis de iluminación SDA . Elaboración propia*

**ASE**

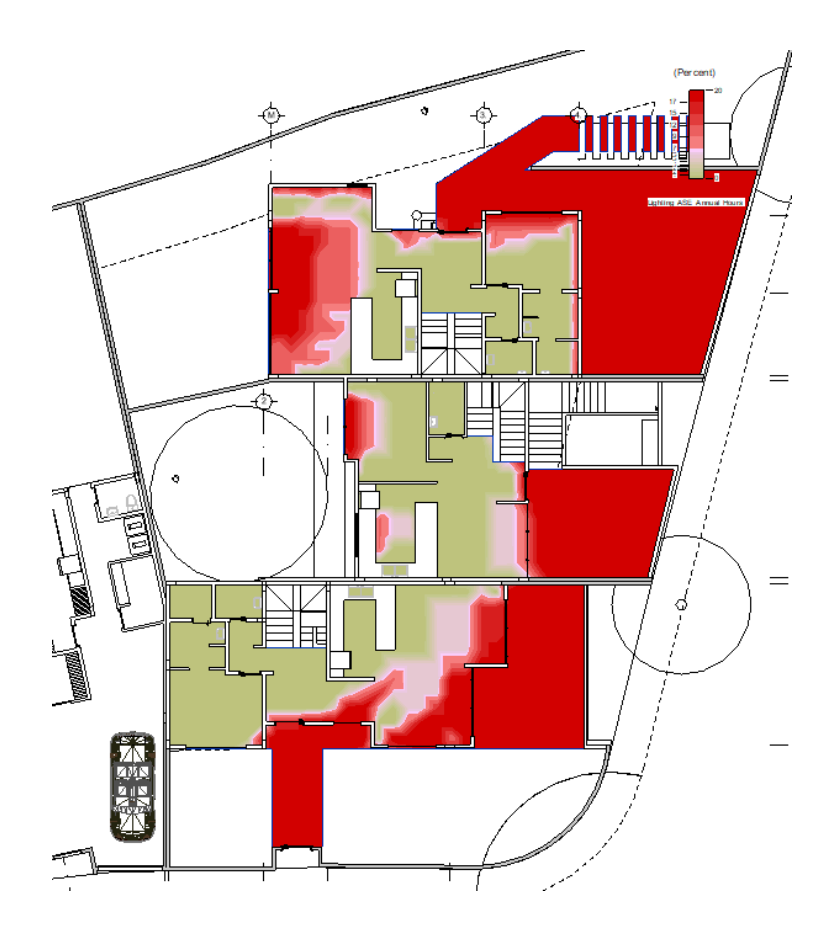

*Ilustración 49: Resultados de análisis de iluminación ASE . Elaboración propia*

sDA (300/50): Para la Casa No. 4, 5 y 6, el 73% de las habitaciones cumple con el sDA > 55% del área de la habitación y el 47% de las habitaciones cumple con el sDA > 75% del área de la habitación. Esto indica un buen rendimiento en cuanto a la autonomía de la luz diurna, con casi tres cuartas partes de las habitaciones recibiendo una cantidad adecuada de luz natural para el estándar básico y casi la mitad para el estándar avanzado.

Annual Sunlight Exposure (ASE): En el caso de la Casa No. 4, el 19% del área del edificio supera el umbral de horas ASE, lo cual es casi el límite del estándar permitido y sugiere que hay un riesgo significativo de deslumbramiento o de ganancia de calor excesiva en ciertas áreas.

Resumen de Resultados LEED:

A pesar de que el desempeño en sDA es bastante alto, no se otorgan puntos LEED debido a que una proporción considerable del edificio supera el umbral de ASE.

El 31% de las habitaciones tiene más del 20% de su área con horas ASE excesivas, lo que indica que un gran número de habitaciones podría experimentar inconvenientes por la luz solar directa.

21 de marzo

9:00 AM

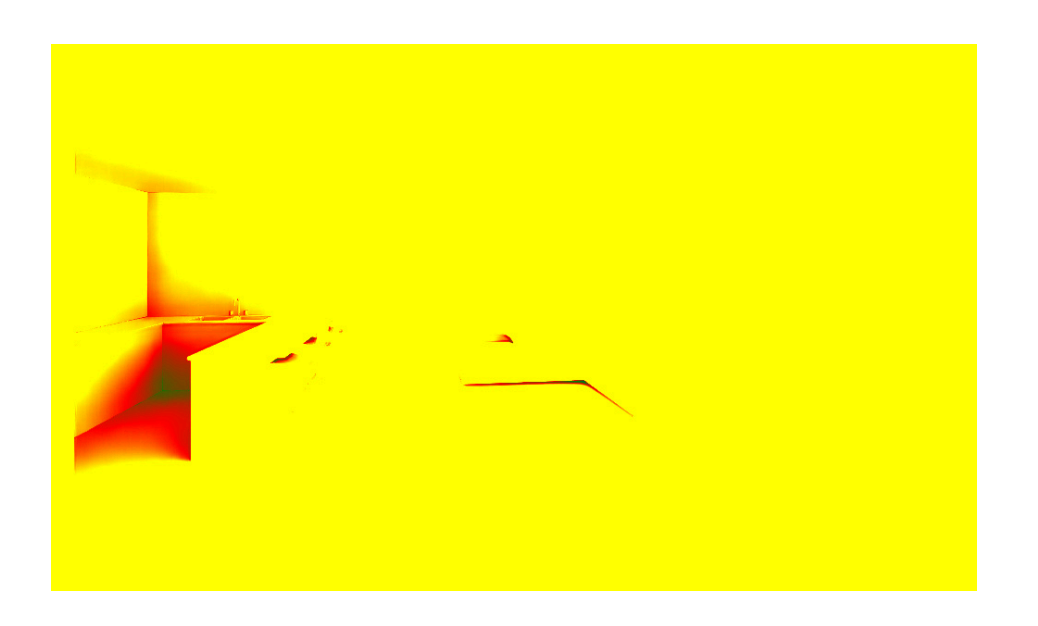

*Ilustración 50: Análisis 21 de marzo - 9:00AM . Elaboración propia*

16:00 PM

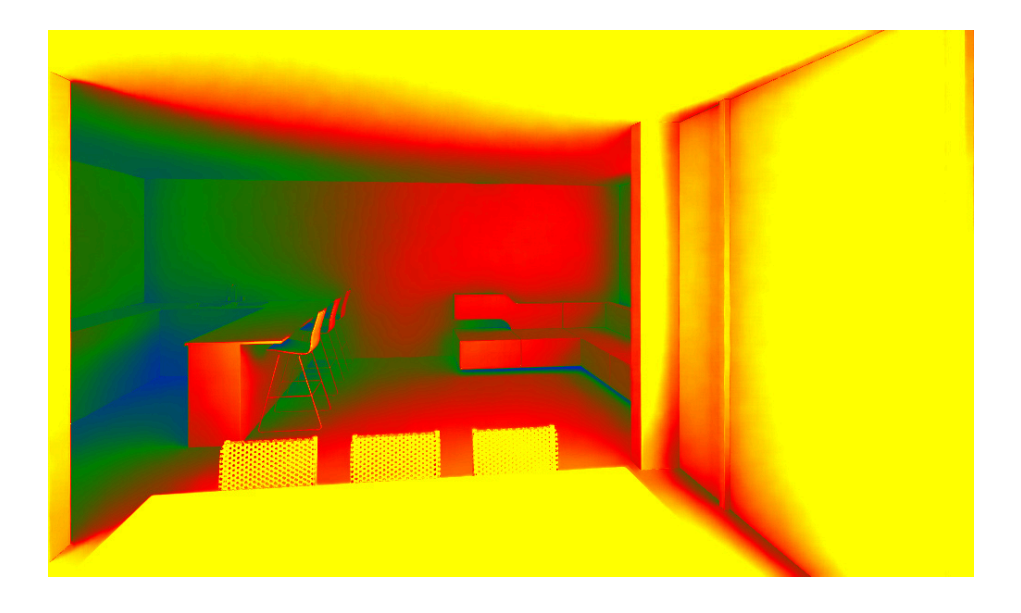

*Ilustración 51: Análisis 21 de marzo - 16:00PM . Elaboración propia*

En este caso, podemos ver que al estar directamente hacia el este, hay una gran cantidad de iluminación natural y hay que tener en cuenta estrategias de protección.

### Conclusiones:

La evaluación de la iluminación natural en las Casas No. 1, No. 2 y No. 4 del conjunto habitacional Terrazas de Nayón revela resultados variados en términos de Daylight Autonomy (sDA) y Annual Sunlight Exposure (ASE). La Casa No. 4 presenta un desempeño destacable con un 73% de sus habitaciones alcanzando el sDA por encima del 55% de área de la habitación, y un 47% cumpliendo con el estándar superior del 75%, lo que indica un aprovechamiento eficiente de la luz natural. Sin embargo, existe una preocupación notable en cuanto al ASE, ya que un 19% del área del edificio supera el umbral de exposición solar, lo que podría conducir a deslumbramiento y sobrecalentamiento. Por otro lado, la Casa No. 2 muestra una necesidad de mejora en sDA, con solo el 25% del área del edificio cumpliendo con las horas de sDA, aunque mantiene un bajo porcentaje de excedencia en ASE.

# **6.4 SOLUCIONES Y RECOMENDACIONES PARA EL PROYECTO "TERRAZAS DE NAYÓN"**

Para mejorar la calidad de la iluminación natural y el confort en las viviendas, se recomienda implementar medidas de diseño pasivo y activo. Esto incluye la optimización de la ubicación y tamaño de las ventanas, la instalación de elementos de sombreado como aleros o persianas externas, y el uso de materiales con propiedades reflectantes adecuadas. Específicamente para la Casa No. 4, es crítico abordar el control del deslumbramiento para reducir el ASE, mientras que para la Casa No. 2, se deben buscar estrategias para incrementar el sDA. Estas mejoras no solo aumentarán el confort y la eficiencia energética sino que también podrán contribuir a la obtención de puntos LEED, reflejando un compromiso con prácticas de construcción sostenible

Este informe detalla las mejoras implementadas en el conjunto habitacional Terrazas de Nayón para optimizar la iluminación natural en cada una de sus viviendas. La reevaluación del diseño arquitectónico se realizó con un enfoque en mejorar tanto la calidad como la cantidad de la luz natural, minimizar la exposición a la luz solar directa en exceso y, en última instancia, aumentar la comodidad de los ocupantes y la eficiencia energética de las edificaciones. Las estrategias de rediseño fueron guiadas por los resultados que hemos observado de los análisis de sDA y ASE previos.

### **Parámetros de Análisis**

Los parámetros de análisis se mantuvieron constantes, utilizando los estándares de sDA y ASE para medir la autonomía de la luz diurna y la exposición anual a la luz solar. El objetivo fue lograr un sDA superior al 55% para la mayoría de las áreas habitables y mantener el ASE por debajo del 20% en todas las áreas. (Morcillo, R. 2024)

### **Resultados y Estrategias Implementadas**

Las estrategias de diseño empleadas han sido efectivas, como lo demuestran los resultados post-mejora. La reducción en el número total de viviendas permitió una redistribución más generosa del espacio, lo que se tradujo en la optimización de la orientación y el dimensionamiento de las ventanas. Se brindó protección solar a las fachadas mediante la integración de elementos arquitectónicos como aleros y voladizos, lo que ayudó a disminuir la incidencia de ASE en las zonas críticas.

En áreas con iluminación insuficiente, se agrandaron las ventanas para aumentar el sDA, asegurando que la luz natural penetre de manera efectiva y eficiente. Por otro lado, en zonas donde la iluminación natural era excesiva, se diseñaron espacios techados y se redujo la superficie acristalada para limitar el ASE, mejorando así el confort visual y térmico. Estas modificaciones han resultado en una mejora significativa del bienestar y confort de los habitantes, y se anticipa que contribuirán favorablemente a la calificación de sostenibilidad del proyecto.

Las estrategias implementadas reflejan un compromiso con la sostenibilidad y con proporcionar un ambiente de vida saludable, marcando un precedente positivo para futuros desarrollos residenciales en la región. Este informe subraya la importancia del diseño consciente y su impacto directo en la calidad de vida y la eficiencia de los recursos.

CASA NO. 1

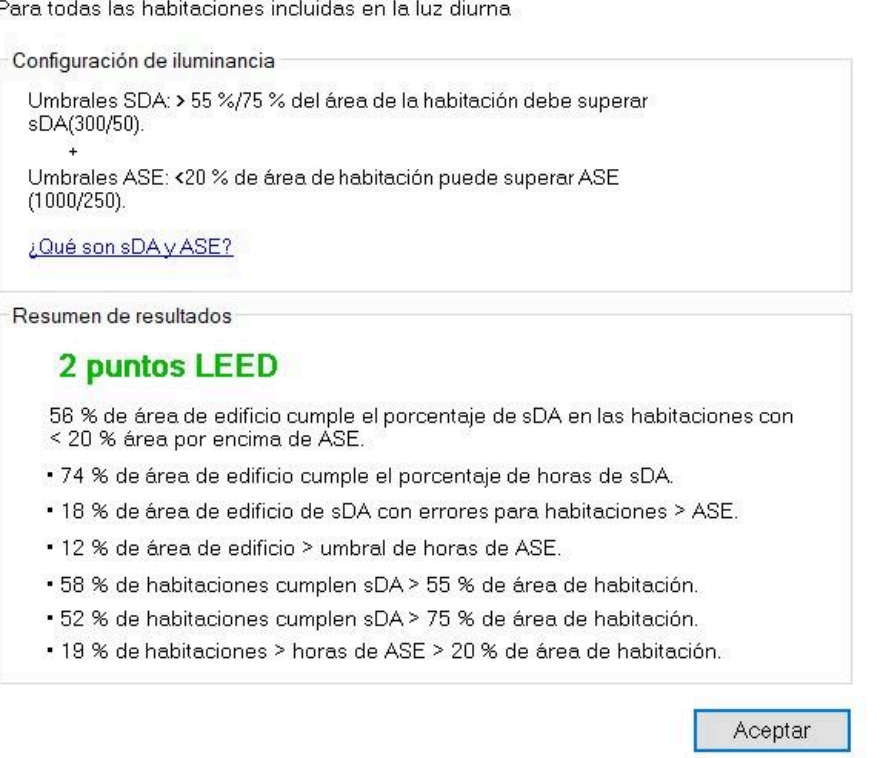

Autonomía de luz diurna (vista preliminar de sDA)

Ilustración 52: Resultados del análisis despues de los cambios . Elaborado con sistema de análisis de Revit

Como podemos observar en la imagen, con los cambios obtenidos logramos llegar a una puntuación de 2 puntos de la certificación LEED en el campo de confort lumínico.

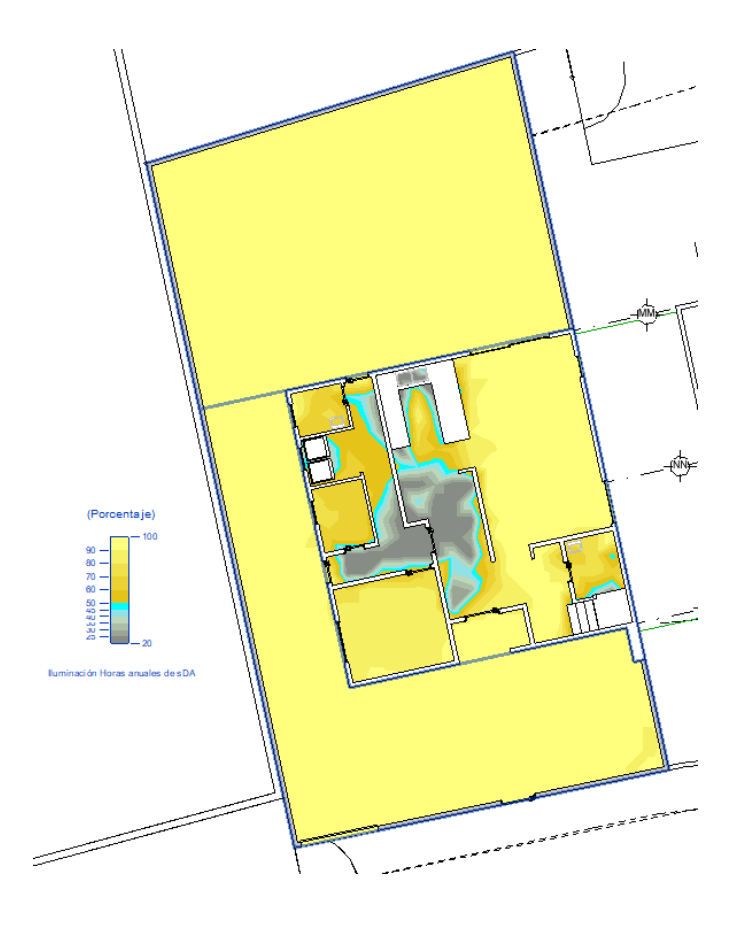

*Ilustración 53: Resultados de análisis de iluminación SDA . Elaboración propia*

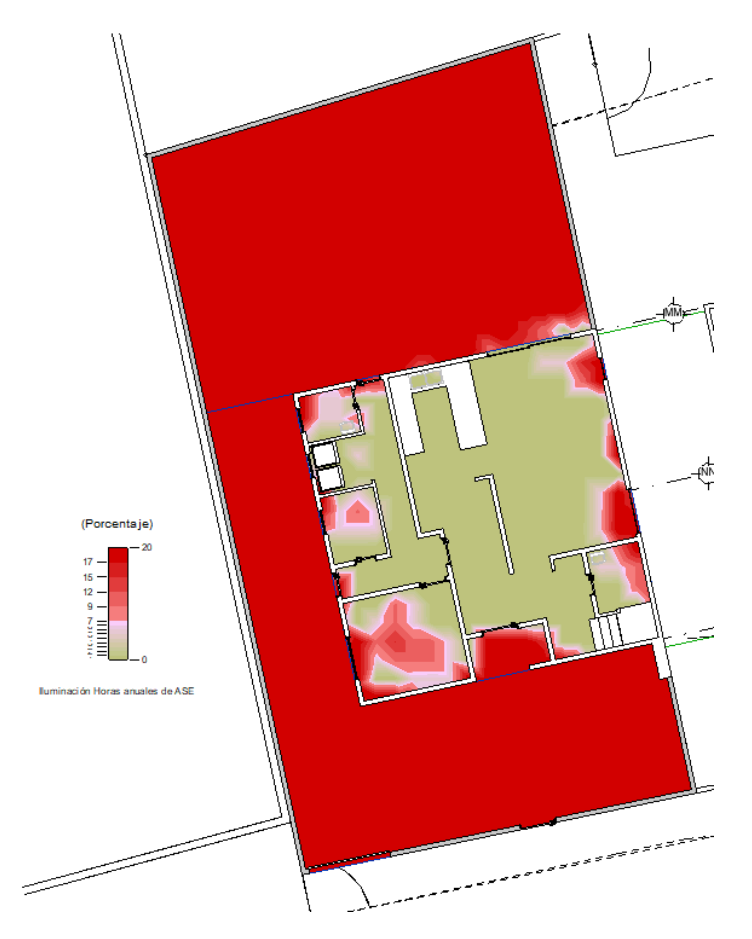

#### *Ilustración 54: Resultados de análisis de iluminación ASE . Elaboración propia*

La Casa No. 1 ha logrado un balance admirable entre el aprovechamiento de la luz natural y el control del deslumbramiento, como lo demuestra la obtención de 2 puntos LEED en la categoría de iluminación natural. Un 56% del área del edificio cumple con el porcentaje de sDA en las habitaciones con menos del 20% del área por encima del umbral de ASE, indicando que más de la mitad del edificio recibe una cantidad adecuada de luz natural durante las horas de trabajo, sin sufrir por exceso de iluminación solar que podría conducir a deslumbramiento o sobrecalentamiento.

Además, el 74% del área del edificio cumple con el porcentaje de horas de sDA, lo que significa que una gran parte del espacio habitable disfruta de autonomía de luz diurna por encima del estándar mínimo. Este es un indicador positivo de que el diseño arquitectónico y las estrategias de mejora han sido efectivos en proporcionar suficiente luz natural. Sin embargo, hay una oportunidad de mejora ya que solo el 58% de las habitaciones cumplen con sDA > 55% del área de la habitación y el 52% con sDA > 75% del área de la habitación, lo que sugiere que ciertas áreas podrían beneficiarse de una mayor entrada de luz natural.

Por otro lado, se debe prestar atención al 19% de las habitaciones que exceden el umbral de ASE > 20% del área de la habitación. Aunque esto no supera el límite estándar del 20%, está muy cerca y podría ser indicativo de problemas de deslumbramiento o de ganancia de calor excesiva en ciertas zonas. Sería recomendable investigar medidas de mitigación para estas áreas específicas, como mejorar el sombreado externo o ajustar la transmitancia de luz de las ventanas para reducir aún más el ASE.

En resumen, los resultados reflejan un diseño considerado y una mejora significativa en la captación de luz natural, con una pequeña margen para la optimización en la reducción del deslumbramiento y el incremento del sDA en áreas específicas para elevar aún más el confort y la sostenibilidad del proyecto.

### CASA NO.2

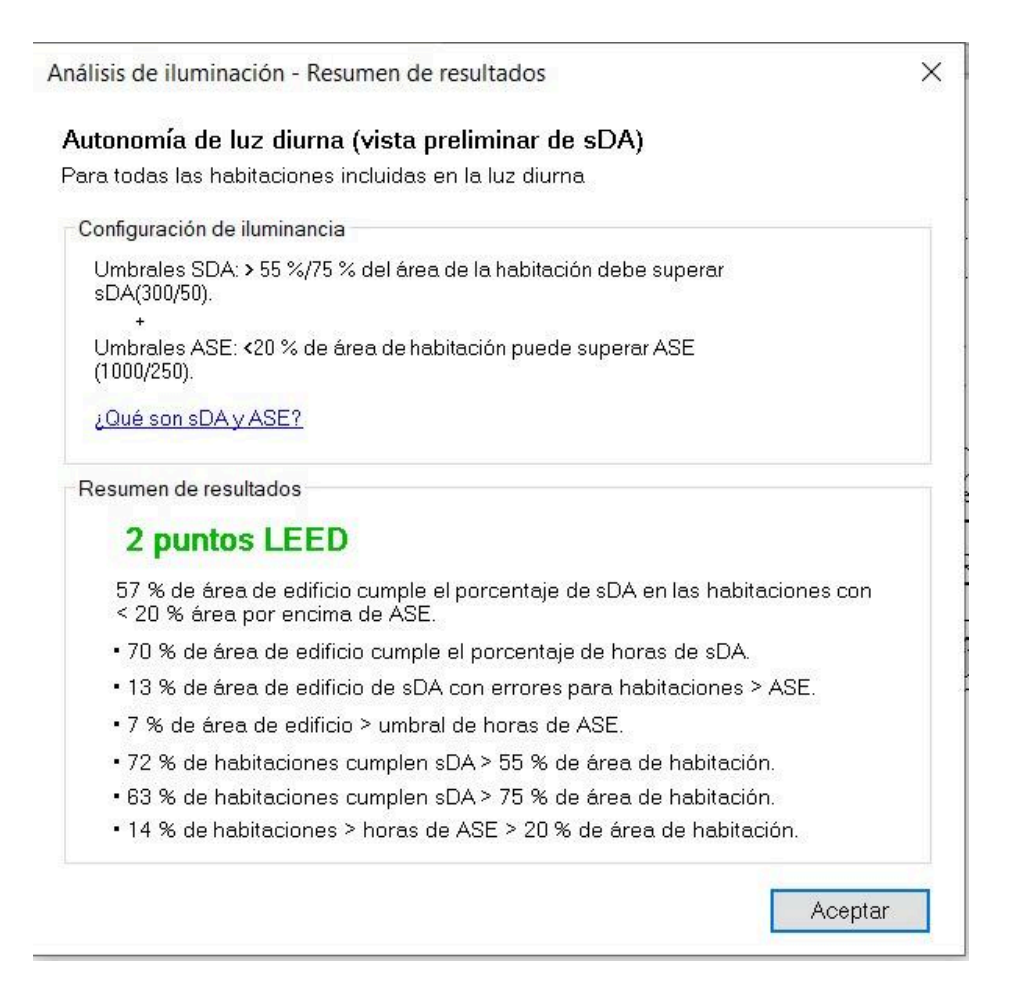

Ilustración 55: Resultados del análisis despues de los cambios . Elaborado con sistema de análisis de Revit

 $SDA$ 

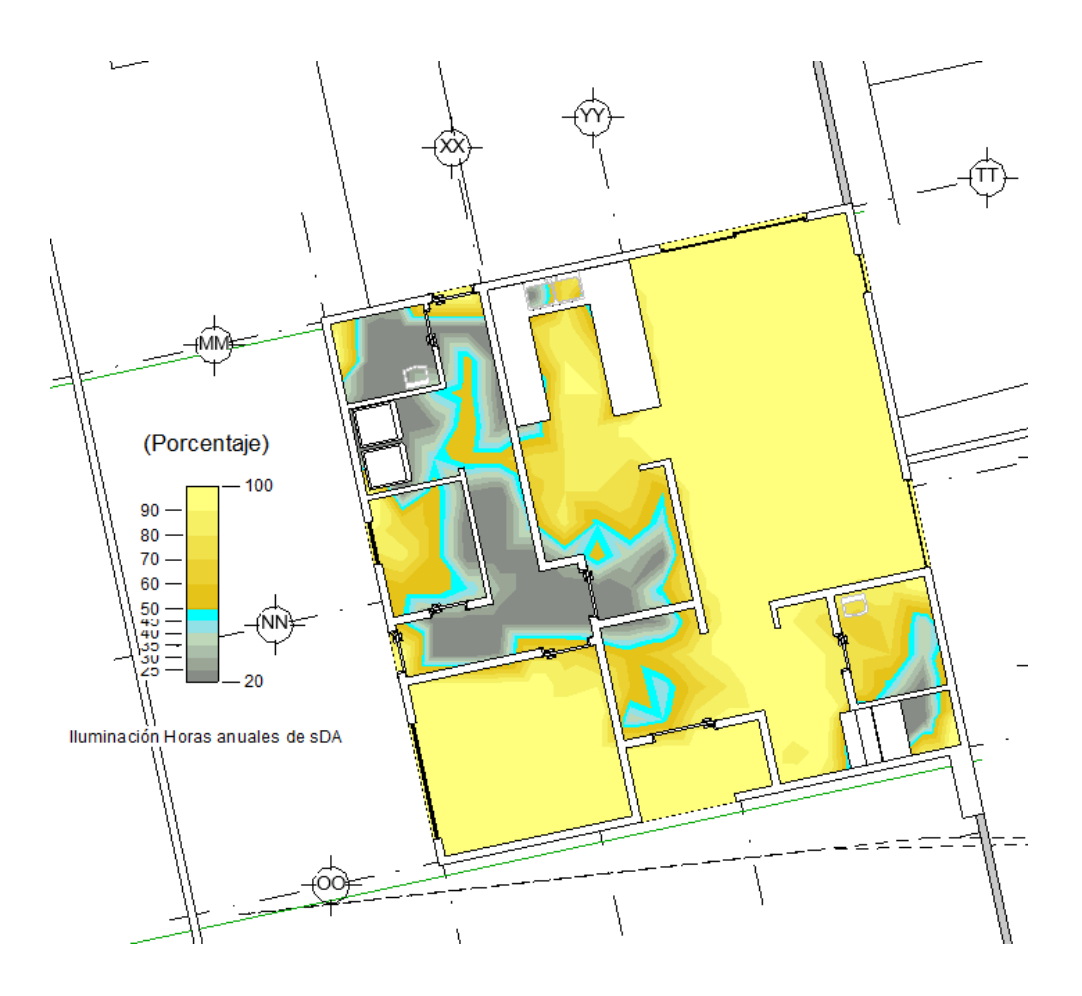

*Ilustración 56: Resultados de análisis de iluminación SDA . Elaboración propia*

ASE

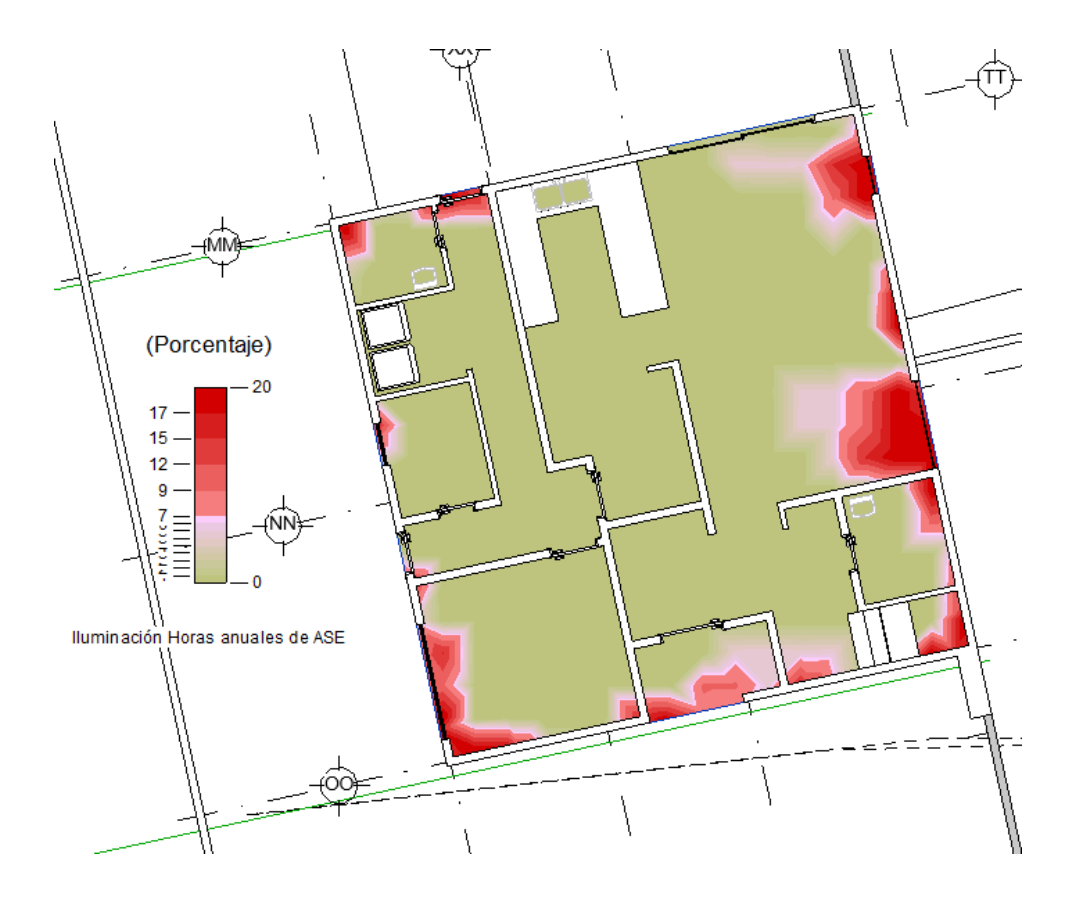

*Ilustración 57: Resultados de análisis de iluminación ASE . Elaboración propia*

La Casa No. 2 ha conseguido 2 puntos LEED, reflejando un enfoque efectivo en la mejora de la iluminación natural. Un 57% del área del edificio cumple con el porcentaje de sDA en las habitaciones con menos del 20% del área por encima del umbral de ASE. Este resultado muestra una mejora con respecto al análisis anterior y sugiere que más de la mitad del edificio logra un equilibrio adecuado entre luz natural y control de la exposición solar directa.

Por otro lado, el 70% del área del edificio cumple con el porcentaje de horas de sDA, lo cual es un indicador positivo del impacto de las estrategias de diseño implementadas para maximizar la luz natural. Sin embargo, hay una pequeña porción del edificio, un

13%, que experimenta conflictos por exceder el umbral de ASE, indicando áreas específicas que podrían beneficiarse de medidas de atenuación adicionales para controlar el deslumbramiento y la ganancia de calor.

En términos de la distribución de la luz natural en las habitaciones, un 72% de ellas cumplen con un sDA superior al 55% del área de la habitación, y un 63% cumplen con un sDA superior al 75% del área de la habitación, lo que demuestra un diseño interior que promueve el bienestar de los ocupantes a través de una iluminación adecuada. Sin embargo, se debe prestar atención al 14% de las habitaciones que exceden el umbral de ASE superior al 20% del área de la habitación, ya que esto puede ser indicativo de problemas de confort por deslumbramiento.

Estos hallazgos indican que, aunque se han realizado mejoras significativas en la captación de luz natural, la Casa No. 2 aún puede beneficiarse de ajustes finos en el diseño para abordar las habitaciones que aún no cumplen con los objetivos de sDA y para reducir aún más las áreas que superan los umbrales de ASE. Las estrategias pueden incluir la modificación de la fenestración, el uso de elementos de sombreado externos, y la selección de acabados interiores que promuevan la difusión de luz sin incrementar el deslumbramiento.

CASA 3 Y 4

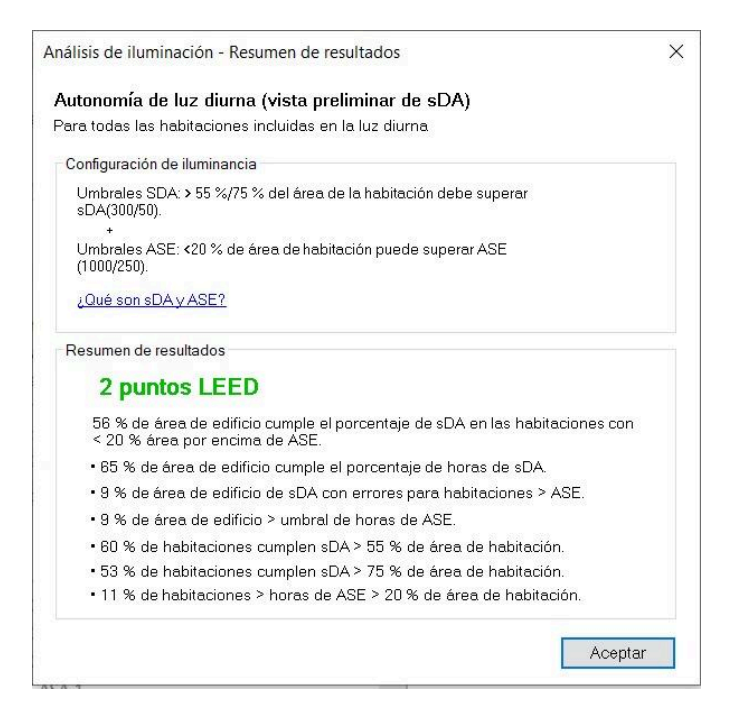

Ilustración 58: Resultados del análisis despues de los cambios . Elaborado con sistema de análisis de Revit

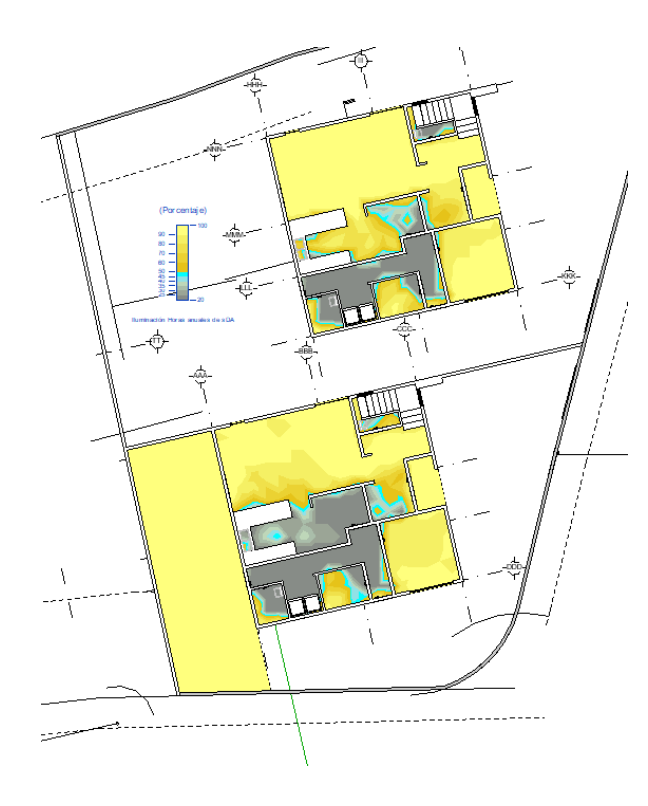

*Ilustración 59: Resultados de análisis de iluminación SDA . Elaboración propia*

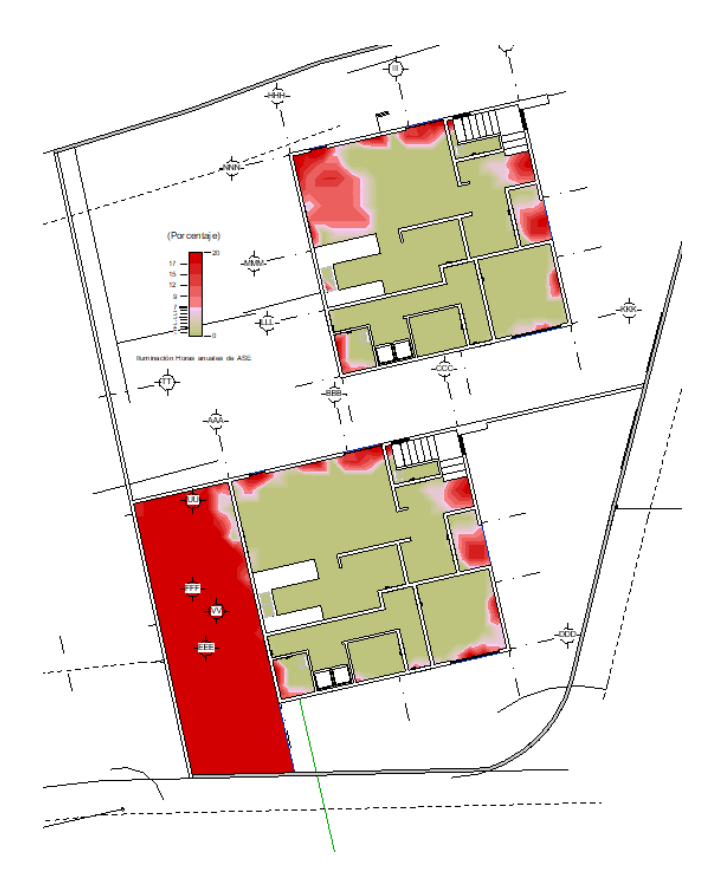

*Ilustración 60: Resultados de análisis de iluminación ASE . Elaboración propia*

La Casa No. 3 ha obtenido 2 puntos LEED, lo que indica una aplicación efectiva de estrategias de diseño sostenible centradas en la iluminación natural. Un 58% del área del edificio cumple con el porcentaje de sDA en habitaciones con menos del 20% del área por encima del umbral de ASE, lo cual muestra un buen equilibrio entre la luz natural proporcionada y la protección contra la exposición solar excesiva. Además, el 85% del área del edificio cumple con el porcentaje de horas de sDA, demostrando que la mayoría del espacio habitable recibe una adecuada cantidad de luz natural durante el año.

Sin embargo, el análisis muestra que hay un 9% del área del edificio que supera el umbral de horas de ASE, indicando que algunas zonas están recibiendo más luz solar directa de la deseada, lo que podría resultar en deslumbramiento y ganancia térmica no planeada. A pesar de esto, la mayoría de las habitaciones muestran un buen desempeño en términos de sDA, con un 60% de ellas cumpliendo con un sDA mayor al 55% del área de la habitación, y un 53% cumpliendo con un sDA mayor al 75% del área de la habitación, lo cual sugiere que el espacio interior ha sido diseñado para aprovechar eficazmente la luz natural.

Con respecto al 11% de las habitaciones que superan el umbral de ASE del 20%, se recomienda evaluar la instalación de elementos de sombreado o la adaptación de las características de las ventanas para mitigar la entrada excesiva de luz solar. Aunque el rendimiento general es bueno, estos ajustes podrían ayudar a mejorar el confort y la eficiencia energética, y posiblemente a alcanzar una calificación más alta en futuras evaluaciones LEED.

Estos resultados subrayan la efectividad de las mejoras de diseño realizadas y destacan áreas específicas donde se podrían implementar estrategias adicionales para perfeccionar el uso de la luz natural y mejorar la sostenibilidad general de las viviendas.

### **Capítulo 7: Conclusiones y Recomendaciones**

### **Conclusiones**

Coordinación Multidisciplinaria:

La coordinación entre las disciplinas de arquitectura, estructura e hidrosanitaria ha demostrado ser un componente crítico para el éxito del proyecto. La utilización de herramientas como Autodesk Construction Cloud y Navisworks ha facilitado una comunicación efectiva y una revisión detallada de modelos. Esto nos permite identificar y resolver colisiones en la fase de diseño y evitamos llegar a obra para poder resolver. Esta estrategia proactiva ha mejorado la eficiencia, reducido el riesgo de errores costosos y asegurado que el diseño final sea coherente y esté libre de conflictos.

Como coordinador BIM he jugado un papel central en mantener la cohesión del proyecto, gestionando el Entorno Común de Datos y asegurando la calidad y precisión del modelo federado. Y he logrado satisfactoriamente resolver complejidades técnicas y colaborativas dentro de las diferentes disciplinas así como la comunicación entre las mismas.

Como líder MEP, he logrado mantener una comunacion efectiva junto con los diferentes líderes de otras disciplinas, pudimos encontrar errores en la etapa de diseño que sin lugar a dudas, se hubieran visto representadas en atrasos en tiempo y perjudicar el presupuesto general del proyecto.

La implementación de auditorías internas rigurosas y de puntos de control de calidad en todas las etapas del modelado y la coordinación fueron puntos que marcaron un impacto significativo. Logramos la implementación de mejores prácticas para la gestión de cambios, lo que pudo minimizar el impacto de las modificaciones en el curso del proyecto.

### Sostenibilidad

Los análisis detallados nos han demostrado que utilizando procesos BIM, puede ser una herramienta indispensable en la realización de análisis detallados de iluminación, como se observa en el estudio realizado a lo largo de diferentes momentos del año. Los modelos realizados nos permiten observar digitalmente las características físicas y funcionales de los espacios, lo que facilita la simulación precisa de la incidencia solar y las sombras en cualquier momento y desde cualquier ángulo. Esta capacidad de simulación detallada fue esencial para poder lograr entender cómo la luz natural llega a interactuar con las casas planteadas.

Con este análisis pudismo prever la incidencia de luz y las necesidades de sombreado para cada fachada específica, permitiendo desarrollar estrategias de diseño óptimas que mejoran la eficiencia energética y el confort térmico. Además, aplicando este sistema no solo aseguramos un enfoque más holístico y preciso en el diseño arquitectónico, sino que también impulsamos la adopción de prácticas de construcción sostenibles que responden eficazmente a los desafíos planteados por las variaciones en la exposición solar a lo largo del año.

En general, el proyecto "Terrazas de Nayón" ha sido un caso ejemplar de cómo la metodología BIM puede ser aplicada efectivamente en proyectos de construcción de escala moderada. A través de la aplicación diligente de procesos BIM y la coordinación efectiva entre disciplinas, el proyecto ha demostrado que la implementación de BIM es no solo viable sino beneficiosa para proyectos de cualquier tamaño. Aplicada correctamente, puede lograr retornos significativos en términos de eficiencia operativa, calidad del diseño y satisfacción del cliente.

### **Referencias**

Carrasco, M. (21 de Septiembre de 2023). *Ecuavisa.* Obtenido de Resultados Censo Ecuador: las 12 ciudades más pobladas del país:

https://www.ecuavisa.com/noticias/ecuador/las-ciudades-mas-pobladas-de-ecuador-202 3-resultados-censo-BE6006267

Heredia, V. (20 de Abril de 2015). *El Comercio.* Obtenido de En 4 años, la plusvalía en Nayón creció:

https://www.elcomercio.com/actualidad/quito/plusvalia-nayon-vivienda-quito.html

INSTITUTO NACIONAL DE METEOROLOGÍA E HIDROLOGÍA. (2017). *INAMI.* Obtenido de Anuario metereológico: http://www.serviciometeorologico.gob.ec

Loaiza, Y. (01 de Diciembre de 2023). *Infobae.* Obtenido de Quito es la ciudad con mayor congestión vehicular de Ecuador y la tercera en Sudamérica:

https://www.infobae.com/america/america-latina/2023/12/01/quito-es-la-ciudad-con-m ayor-congestion-vehicular-de-ecuador-y-la-tercera-en-sudamerica/

Next Realtors. (21 de Julio de 2022). *Polos de atracción inmobiliarios: PROYECTOS INMOBILIARIOS DESTINO DE LA DEMANDA DE VIVIENDA.* Obtenido de Next Realtors: https://nextrealtors.com.ec/polos-de-atraccion-inmobiliarios/

Puga, K. (27 de Junio de 2023). *Valor de los arriendos en Quito se incrementó en un 11%, según expertos*. Obtenido de El Comercio:

https://www.elcomercio.com/actualidad/valor-arriendos-quito-incremento-segun-expert os.html

Quito Informa. (25 de Abril de 2023). *Concejo Metropolitano conoció proyecto para la actualización del PUGS.* Obtenido de Quito Informa:

https://www.quitoinforma.gob.ec/2023/04/25/concejo-metropolitano-conocio-proyectopara-la-actualizacion-del-pugs/

Zaragoza Angulo, J. M., & Morea, M. (2015). *Guía práctica para la implantación de entornos BIM en despachos de Arquitectura técnica e Ingeniería.* Madrid: Editorial Fe d'erratas.

Canelos, R. (2010). *Formulación y Evaluación de un Plan Negocio.* Quito, Ecuador: Universidad Internacional del Ecuador. doi:978-9942-03-111-2

U.S. Green Building Council. (s/f). Daylight Indoor Environmental Quality. *LEED BD+C: Healthcare*. <https://www.usgbc.org/credits/healthcare/v4-draft/eqc-0>

Morcillo, R. (2024). Lux y lumen: Qué son y cuáles son las diferencias. *Farco Barcelona*, s/n. <https://faro.es/es/blog/lux-y-lumen/>

The Daylight Metrics Committee. (2012). *IES Spatial Daylight Autonomy (sDA) and Annual Sunlight Exposure (ASE)*. Illuminating Engineering Society of North America.

Nuñez, M. J.M., & Angulo, Z. J.M. (2015). *Guía práctica para la implantación de entornos BIM en despachos de arquitectura técnica*. Fe d´erratas. <https://www.bimnd.es/lod-la-metodologia-bim/>

Nick, M., & Pilar, J. (2020). *IFC EN EL PROCESO DE CONSTRUCCIÓN*. European BIM Summit Barcelona.
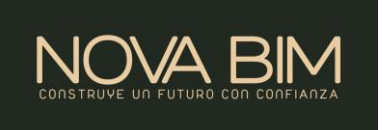

#### EIR-NOVA BIM

## Descripción del proyecto:

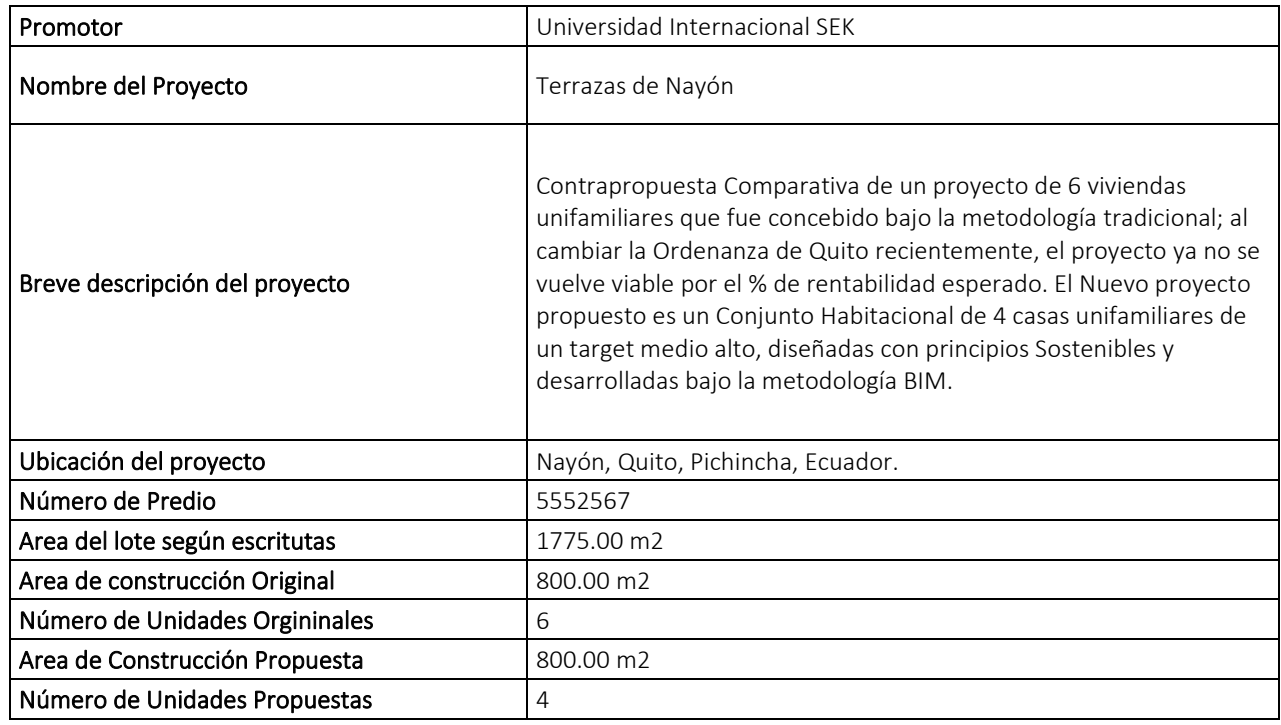

## Integrantes y Roles: Datos completos de cada participante incluir teléfono

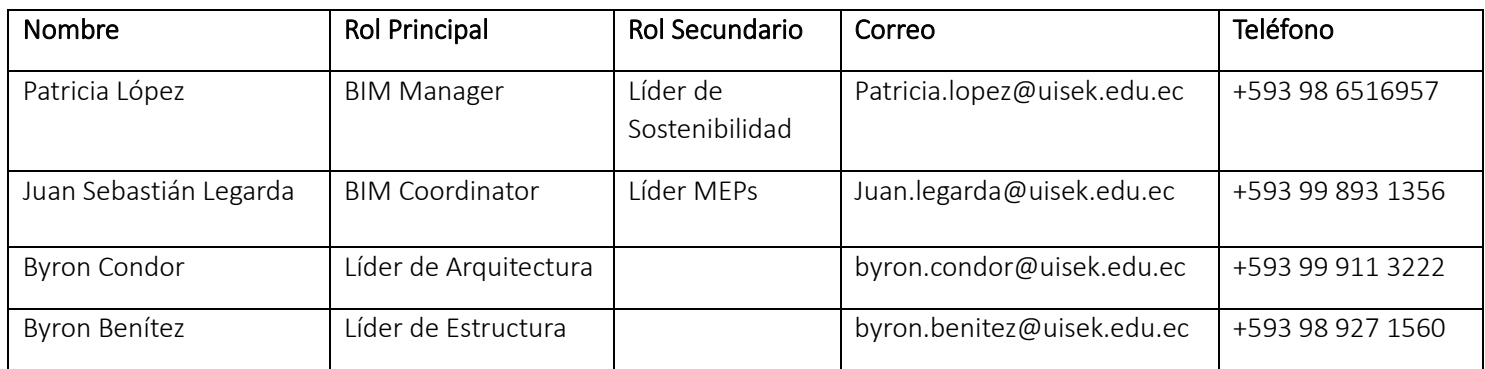

## Objetivos Generales BIM

Evaluar y comparar la eficiencia económica, la planificación, el tiempo de ejecución y el mantenimiento de las edificaciones en el desarrollo del Proyecto Residencial con principios de sostenibilidad: "Conjunto Habitacional Terrazas de Nayón" al aplicar la metodología BIM en contraposición a la metodología tradicional.

## Objetivos específicos BIM (mínimo 3 - prioridad)

Alta: Optimizar el diseño y demostrar que con utilización de la metodología BIM se logra tener un proyecto rentable que, bajo la óptica de la metodología tradicional, no lo sería.

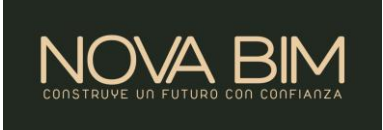

Media: Determinar el porcentaje de rentabilidad del proyecto con la metodología tradicional versus la metodología BIM.

Baja: Implementar conceptos de arquitectura y construcción sostenible en las viviendas de acuerdo con un análisis de emplazamiento sin que afecte la rentabilidad del proyecto y demostrar el ahorro económico/energético que se tendrá con la metodología BIM a lo largo de la vida útil de la edificación.

## Usos BIM del proyecto:

- a. Estimación de Cantidades y Costos
- b. Planificación de Fases
- c. Análisis de Ubicación
- d. Revisión de Diseño
- e. Análisis Energético
- f. Validación Normativa

## Entregables:

- 1. Fase mínima de desarrollo: Pre-construcción
- 2. Plan de entregas de información (Information Delivery Plan IDP)
- 3. Plantilla de proyecto BIM (BIM Project Template)
- 4. Plantilla de biblioteca de objetos BIM (BIM Object Library Template)
- 5. Protocolo de intercambio de información de construcción (Construction Information Exchange Protocol)
- 6. Protocolo de coordinación BIM (BIM Coordination Protocol):
- 7. Modelo de Arquitectura (Entrega profesional) LOD 350
- 8. Modelo de Estructura (Entrega profesional) LOD 200 en Cimentación y LOD 350 en estructura general – COMPARATIVA ENTRE 2 SISTEMAS CONSTRUCTIVOS
- 9. Modelo de Instalaciones (Entrega profesional) LOD 200
- 10. Modelo Coordinado (Interferencias)
- 11. Simulación Constructiva (4D).
- 12. Presupuesto de TODAS las disciplinas (5D) Comparativo entre el Original y el propuesto
- 13. Planificación del proyecto:
- 14. Comparativas y resultados justificados.
- 15. Manual de mantenimiento y Análisis de Ciclo de Vida
	- a. Sostenibilidad: Eficiencia energética, materiales sostenibles y definición de sistemas pasivos y activos para las viviendas.

## Conclusión de su propuesta máximo 800 palabras.

Con este estudio de caso queremos comprobar la efectividad que tiene la utilización de la metodología BIM versus la metodología tradicional en un target en el que esta siendo poco utilizado en el Ecuador: Construcción residencial pequeño (casas). Actualmente, la metodología BIM en el sector residencial se utiliza solamente para el desarrollo de proyectos de Edificios; sin embargo, son muchos los proyectos de viviendas unifamiliares que se desarrollan en el Ecuador, incluso más que los edificios por lo que queremos demostrar que si se puede volver rentable el uso de BIM.

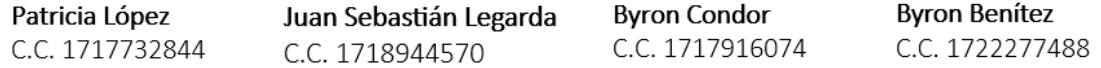

- g. Planificación de obra
- h. Diseño de sistemas constructivos
- i. Análisis de iluminación basado en factores SDA y ASE
- j. Manual Preventivo

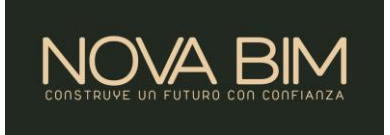

## PRE BEP

## PROYECTO: TERRAZAS DE NAYON

Este documento establece las directrices, las prácticas y las responsabilidades necesarias para llevar a cabo una ejecución exitosa BIM para el proyecto "Conjunto Habitacional Terrazas de Nayón". Aquí, definiremos las directrices que orientarán la creación, gestión y coordinación de los modelos y la información BIM. Además, se establecen las prácticas recomendadas que asegurarán una buena calidad en el flujo de intercambio de datos BIM entre todas las partes involucradas. De igual manera, se asignan responsabilidades específicas a los distintos miembros del equipo, designando funciones y responsabilidades dentro del proceso.

## 1. Información de Proyecto:

"Terrazas de Nayón" es un Conjunto Habitacional conformado por 4 viviendas unifamiliares cuyo diseño y concepción arquitectónica tiene principios de sostenibilidad. Está ubicado en la ciudad de Quito, Pihincha.

## 2. Objetivo General:

Evaluar y comparar la eficiencia económica, la planificación, el tiempo de ejecución y el mantenimiento de las edificaciones en el desarrollo y construcción del Proyecto Residencial con principios de sostenibilidad: "Conjunto Habitacional Terrazas de Nayón" al aplicar la metodología BIM en contraposición a la metodología tradicional.

## 3. Objetivos Específicos:

- a. Demostrar que con utilización de la metodología BIM se logra tener un proyecto rentable que, bajo la óptica de la metodología tradicional, no lo sería.
- b. Determinar el porcentaje de rentabilidad del proyecto con la metodología tradicional versus la metodología BIM.
- c. Implementar conceptos de arquitectura y construcción sostenible en las viviendas de acuerdo con un análisis de emplazamiento sin que afecte la rentabilidad del proyecto.
- d. Demostrar el ahorro económico/energético que se tendrá con la metodología BIM a lo largo de la vida útil de la edificación.

## 4. Objetivos BIM:

- Estandarizar el proceso de producción y mantener la uniformidad entre proyectos.
- Crear una estructura de datos estandarizada que permita reutilizar los datos y eliminar la información redundante y conflictiva
- Reducir el desperdicio utilizando un proceso de construcción virtual para simular actividades de diseño y construcción
- Reducir los costos de Inversión con una toma de decisiones mejor informada y una mayor coordinación y colaboración entre los equipos de proyecto
- Fases y cronogramas de proyectos más precisos
- Presupuesto y estimación de costos más precisos, asegurando que el proyecto se construya con la menor cantidad posible de variaciones / conflictos
- Detección Total de Interferencias entre modelos que reducen los costos y tiempos que pueden causar los imprevistos.
- Utilización de modelos 3D para realizar informes, revisiones y toma de decisiones oportunas
- Utilizar softwares y herramientas que nos permitan determinar el confort térmico y el análisis lumínico de la edificación para brindar mejores soluciones al producto.

## Entregables del proyecto:

Proyecto BIM con fase mínima de desarrollo: Pre-construcción

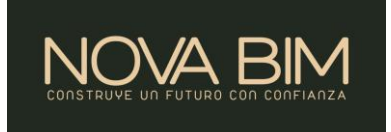

- 1. BEP: BIM Execution Plan: Plan de Ejecución BIM
- 2. Modelo de Arquitectura (Entrega profesional) LOD 350
- 3. Modelo de Estructura (Entrega profesional) LOD 200 en Cimentación y LOD 350 en estructura general COMPARATIVA ENTRE 2 SISTEMAS CONSTRUCTIVOS
- 4. Modelo de Instalaciones Hidrosanitarias (Entrega profesional) LOD 200
- 5. Modelo Coordinado, federado y auditado (Interferencias)
- 6. Análisis de sostenibilidad: análisis de emplazamiento, análisis lumínico SDA y ASE y propuestas pasivas de sostenibilidad en ambas propuestas.
- 7. Simulación Constructiva (4D).
- 8. Presupuesto general del proyecto (5D) Comparativo entre el Original y el propuesto
- 9. Manual preventivo de mantenimiento de la vivienda
- 10. Informe de Comparativas y resultados justificados.

## 5. Asignación de Roles:

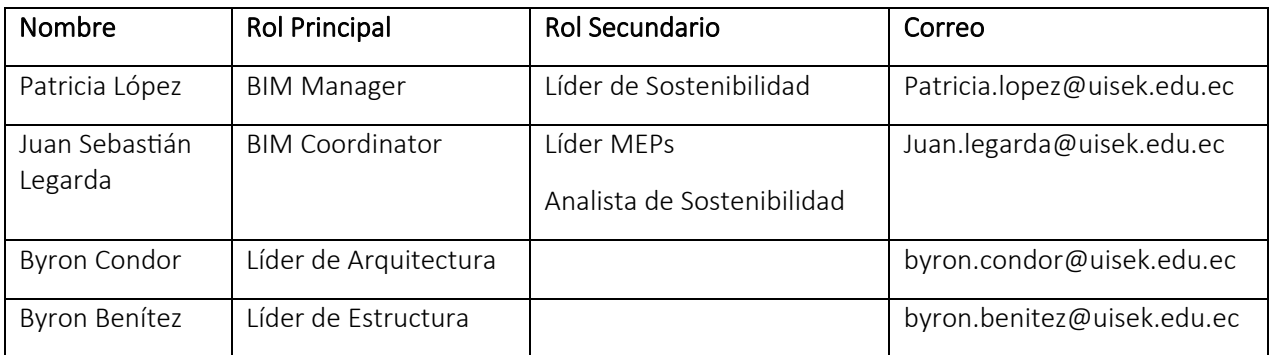

## 6. Planificación del proyecto:

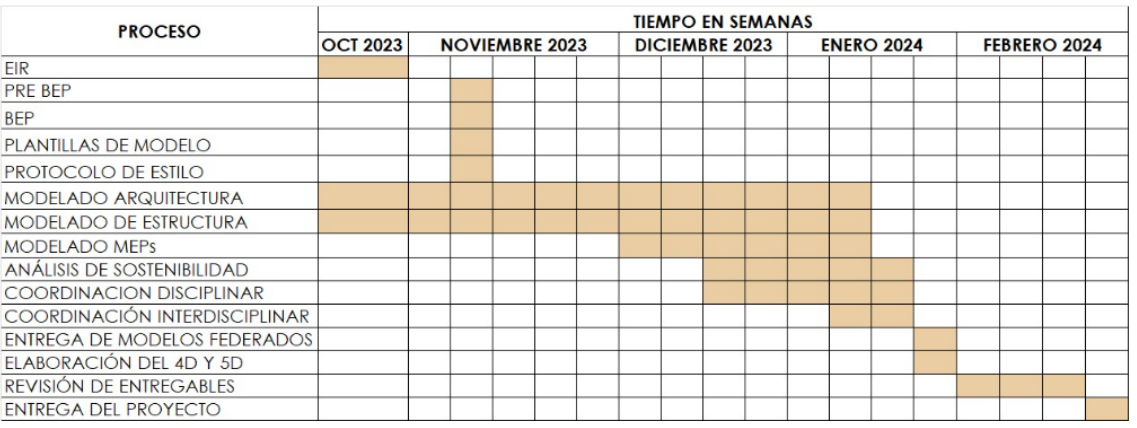

## 7. Softwares e Intercambio de información:

Open BIM: Autodesk Construction Cloud Revit Navisworks Tekla Microsoft

## 8. Formatos de intercambio

a. IFC-PDF

# **TERRAZAS DE NAYON CAMBIANDO LA PERSPECTIVA DE BIM**

# **BIM EXECUTION PLAN**

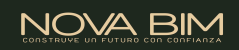

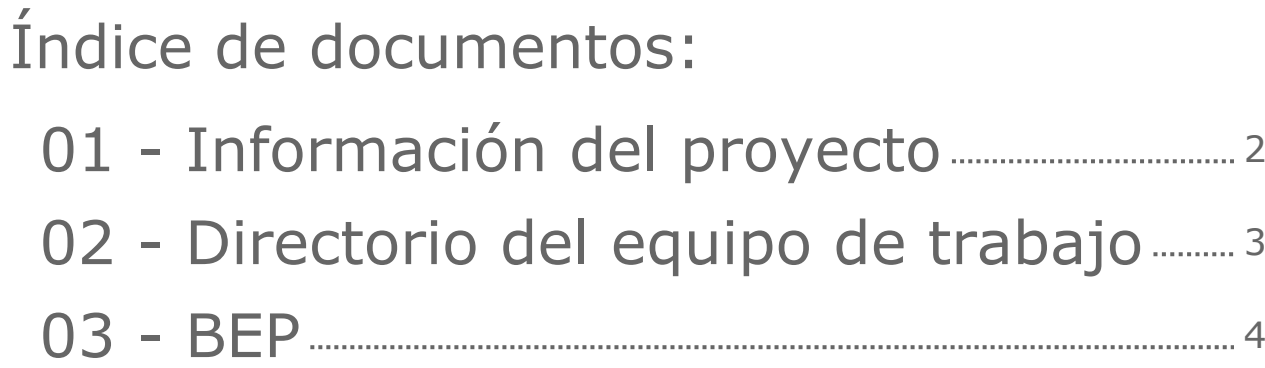

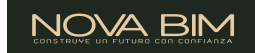

# <span id="page-115-0"></span>Conjunto Habitacional Terrazas de Nayon 2024-02-29

# **TERRAZAS DE NAYON**

# TIPO DE PROYECTO

Residential

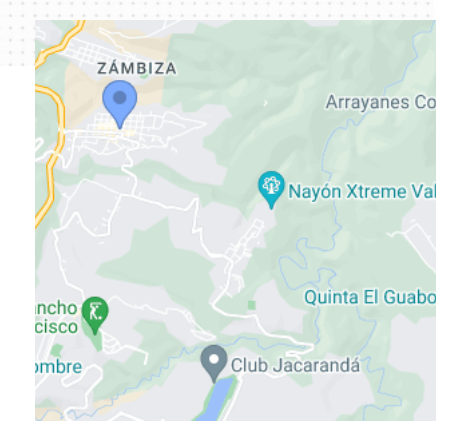

# UBICACIÓN

Nayón, 170170 Quito, Ecuador

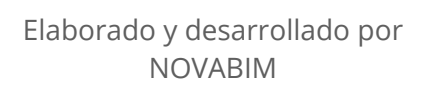

# <span id="page-116-0"></span>Directorio del equipo de trabajo

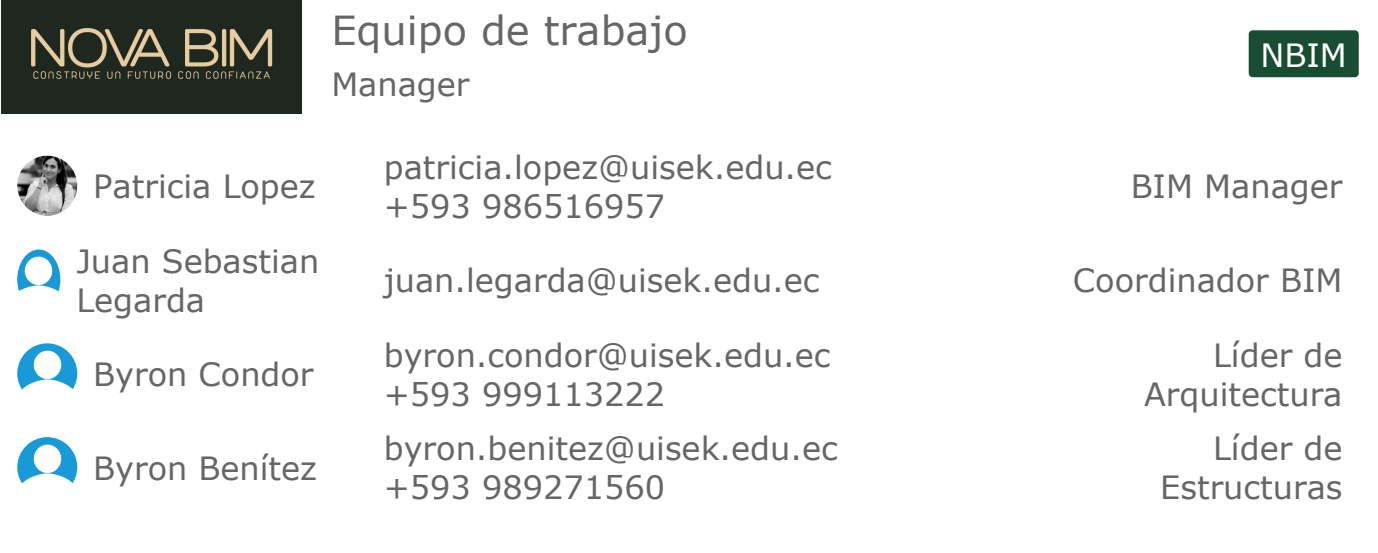

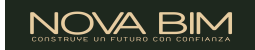

## <span id="page-117-0"></span>03 - BEP BIM Execution Plan (BEP) - Plan de Ejecución BIM: el BEP comunica cómo los Adjudicatarios cumplirán los requisitos de intercambio de información (EIR) de la parte Contratante

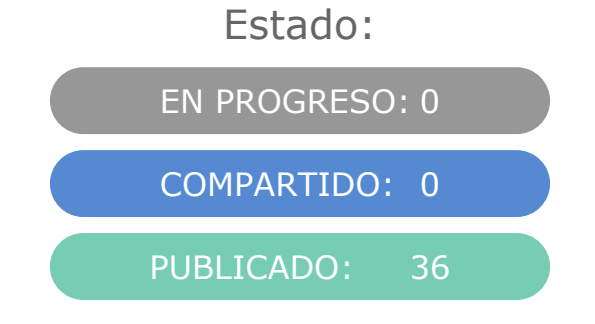

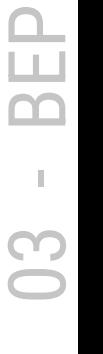

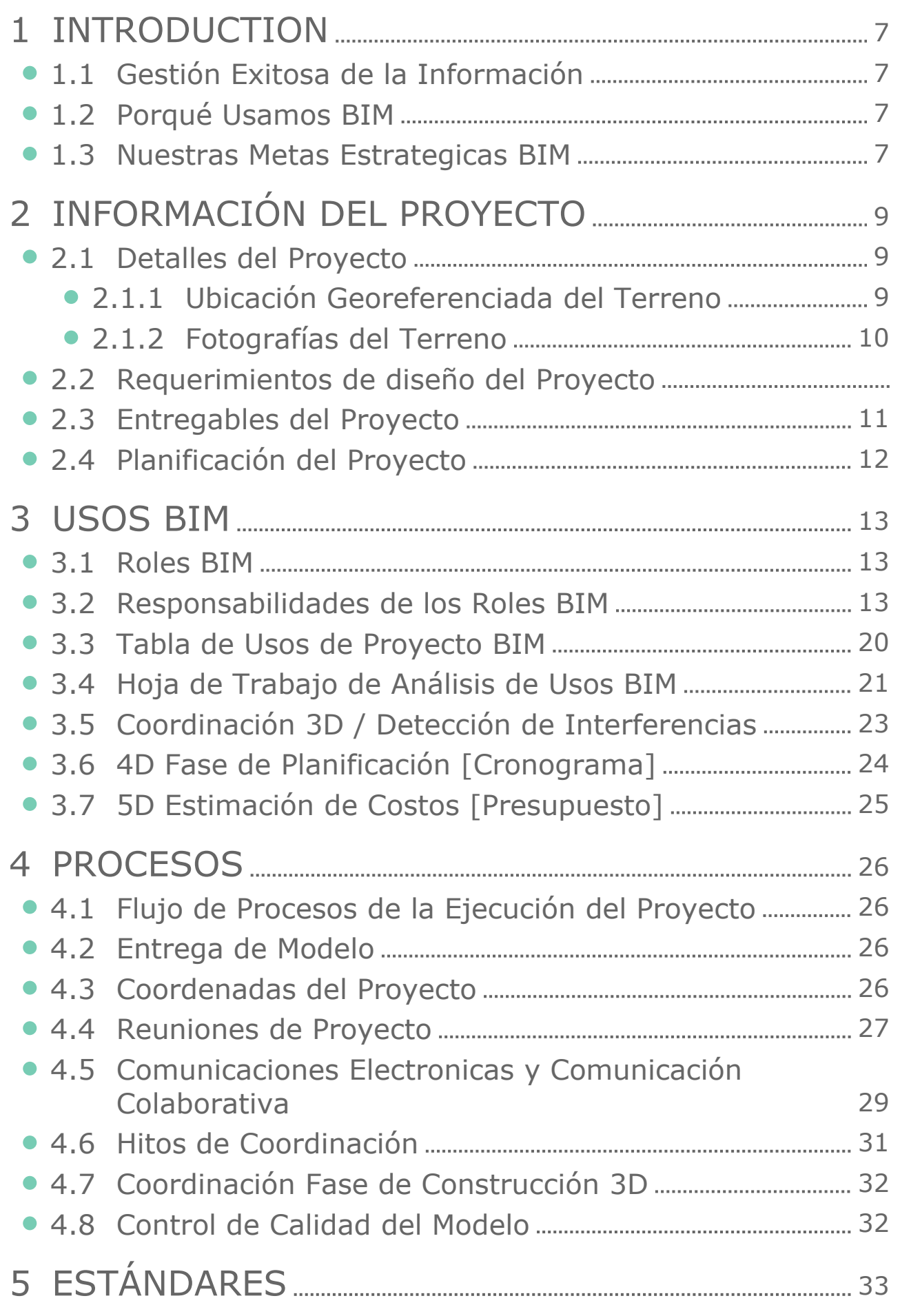

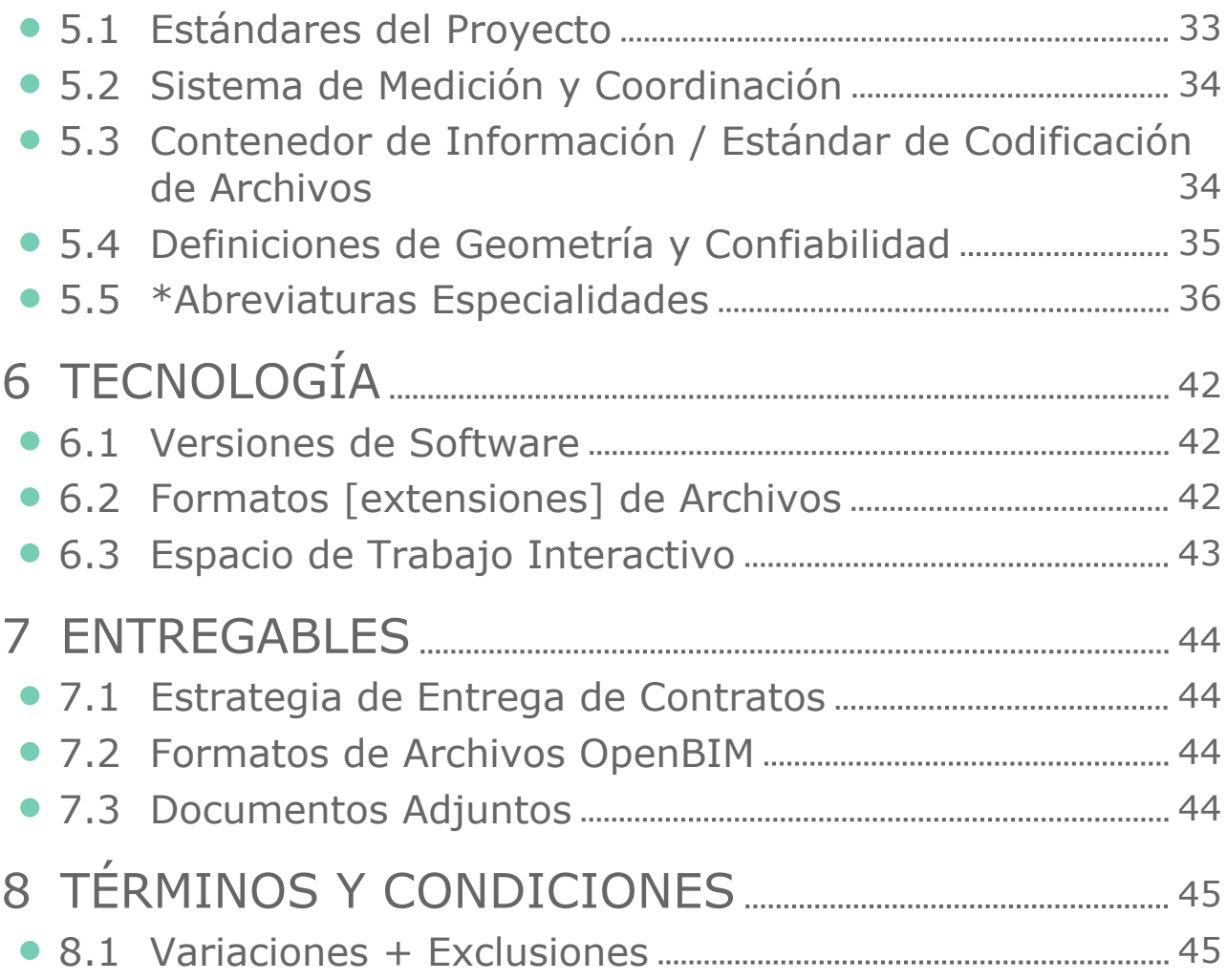

## <span id="page-120-0"></span>1 Introduction 1.1 Gestión Exitosa de la Información

<span id="page-120-1"></span>Un proyecto exitoso requiere un **plan inteligente, un alcance ajustado, procesos colaborativos, un acuerdo de equipo, tecnología de apoyo y flujos de trabajo sólidos para el seguimiento, control y verificación**.

La planificación de la ejecución del proyecto garantiza que todas las partes sean claramente conscientes de las oportunidades y responsabilidades asociadas con la incorporación de Building Information Modeling (BIM) en nuestro proyecto en cada etapa de su ciclo de vida.

En este proyecto, seguiremos cuatro pasos para garantizar que todos los equipos cumplan con los requisitos de **Intercambio de Información del Proyecto [Exchange Information Requirements]**:

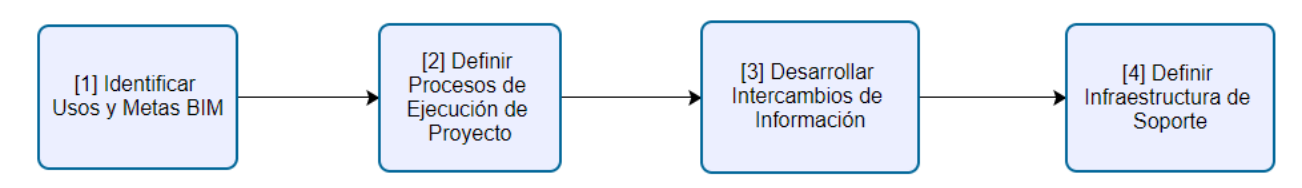

- 1. Identificar el modelo de mayor valor / usos BIM que admitirán los requisitos de información de intercambio
- 2. Diseñar y documentar procesos óptimos de ejecución de proyectos
- 3. Definir los entregables BIM en la tabla de Intercambios de Información.
- 4. Desarrollar la infraestructura en la tabla de contratos, procedimientos de comunicación, tecnología y control de calidad para apoyar la implementación.

Para obtener los máximos beneficios de nuestra implementación BIM, una vez que se hayan definido y designado el **Plan** y **Alcance**, los Equipos de trabajo **programarán** sus propias tareas, nuestro equipo **hará un seguimiento** del progreso de las tareas asignadas y **verificará** que las tareas estén completas **antes de compartir el modelo descrito para cada uso definido**.

## <span id="page-120-2"></span>1.2 Porqué Usamos BIM

Las principales razones por las que usamos BIM son:

- 1. Eliminar desperdicios
- 2. Mejorar la rentabilidad del proyecto
- 3. Incrementar la productividad
- 4. Mejorar de la calidad del diseño
- 5. Adecuarnos a la demanda de la industria
- 6. Satisfacer los requisitos del propietario / parte que los designa
- 7. Obtener una ventaja competitiva
- 8. Mejorar la innovación corporativa

## <span id="page-120-3"></span> $\bigoplus$  1.3 Nuestras Metas Estrategicas BIM

#### **Objetivo General del proyecto:**

Evaluar y comparar la eficiencia económica, la planificación, el tiempo de ejecución y el mantenimiento de las edificaciones en el desarrollo y construcción del Proyecto Residencial con principios de sostenibilidad: "Conjunto Habitacional Terrazas de Nayón" al aplicar la metodología BIM en contraposición a la metodología tradicional.

## **Objetivos específicos BIM:**

03 BEP

## NOVA BIN

- 1. Demostrar que utilizando BIM se reducen los costos que generan las interferencias interdisciplinares, que con utilización de la metodología tradicional, no se tienen en cuenta desde un principio.
- 2. Determinar el porcentaje de rentabilidad del proyecto con la metodología tradicional versus la metodología BIM.
- 3. Implementar conceptos de arquitectura y construcción sostenible en las viviendas de acuerdo con un análisis de emplazamiento sin que afecte la rentabilidad del proyecto.

#### **Otros Objetivos estratégicos para el uso de BIM durante las fases de diseño y construcción:**

- Estandarizar el proceso de producción y mantener la uniformidad entre proyectos.
- Crear una estructura de datos estandarizada que permita reutilizar los datos y eliminar la información redundante y conflictiva
- Reducir el desperdicio utilizando un proceso de construcción virtual para simular actividades de diseño y construcción
- Reducir los costos de *Inversión* con una toma de decisiones mejor informada y una mayor coordinación y colaboración entre los equipos de proyecto
- Fases y cronogramas de proyectos más precisos
- Presupuesto y estimación de costos más precisos, asegurando que el proyecto se construya con la menor cantidad posible de variaciones / conflictos
- Detección Total de Interferencias entre modelos que reducen los costos y tiempos que pueden causar los imprevistos.
- Utilización de modelos 3D para realizar informes, revisiones y toma de decisiones oportunas
- Utilizar softwares y herramientas que nos permitan determinar el confort térmico y el análisis lumínico de la edificación para brindar mejores soluciones al producto.

03 BEP

# <span id="page-122-0"></span>2 Información del Proyecto

## <span id="page-122-1"></span><u>a</u> 2.1 Detalles del Proyecto

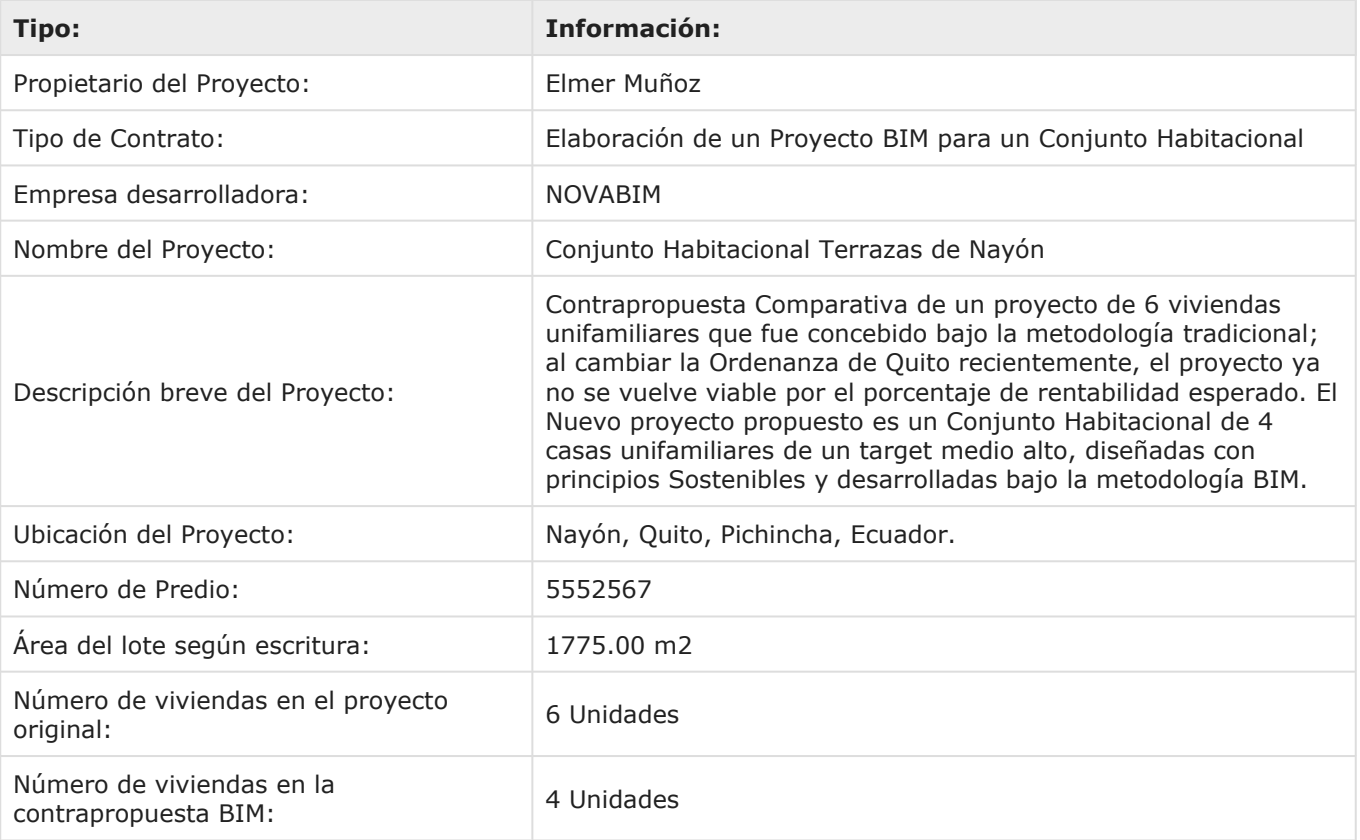

## <span id="page-122-2"></span>**a** 2.1.1 Ubicación Georeferenciada del Terreno

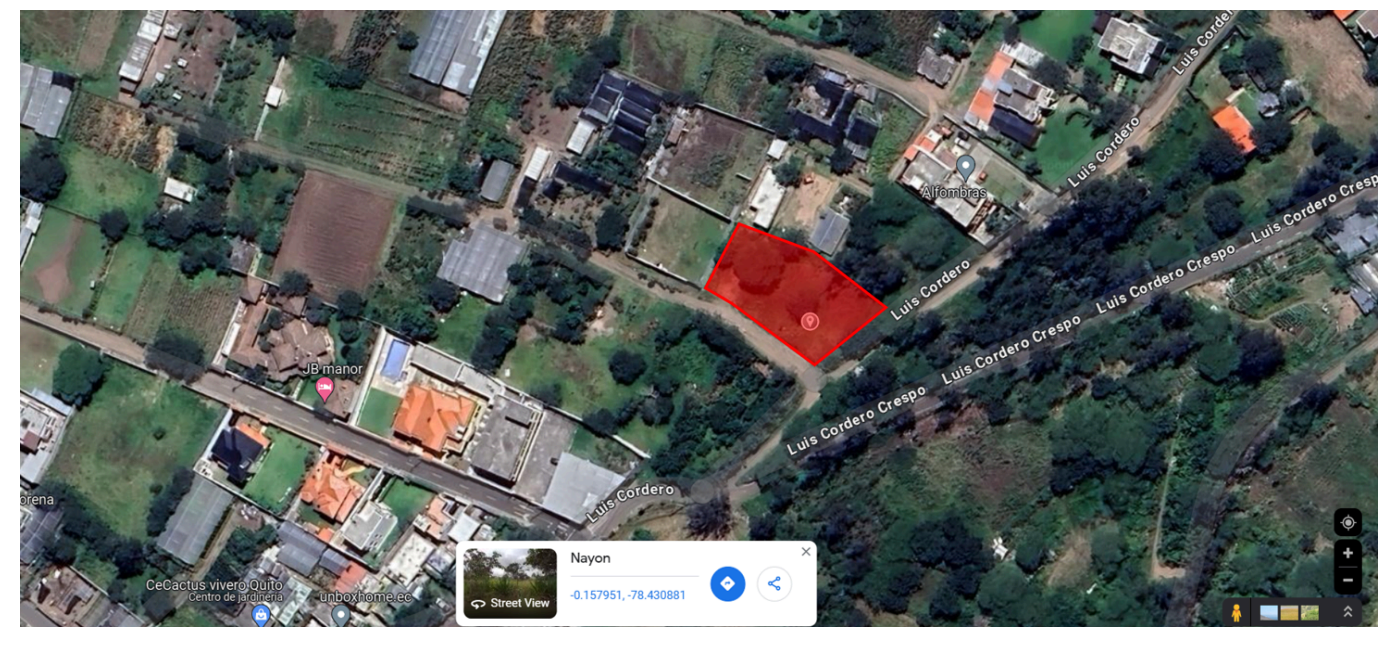

Calle Luis Cordero y Cajamarca, parroquia Nayón, cantón Quito, provincia Pichincha. Ecuador.

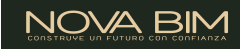

## <span id="page-123-0"></span>2.1.2 Fotografías del Terreno

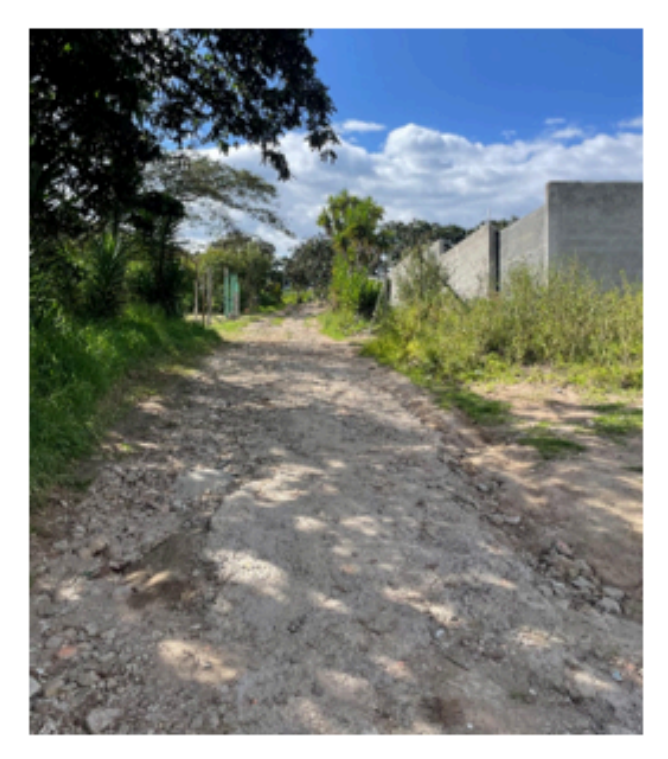

Calle Cajamarca

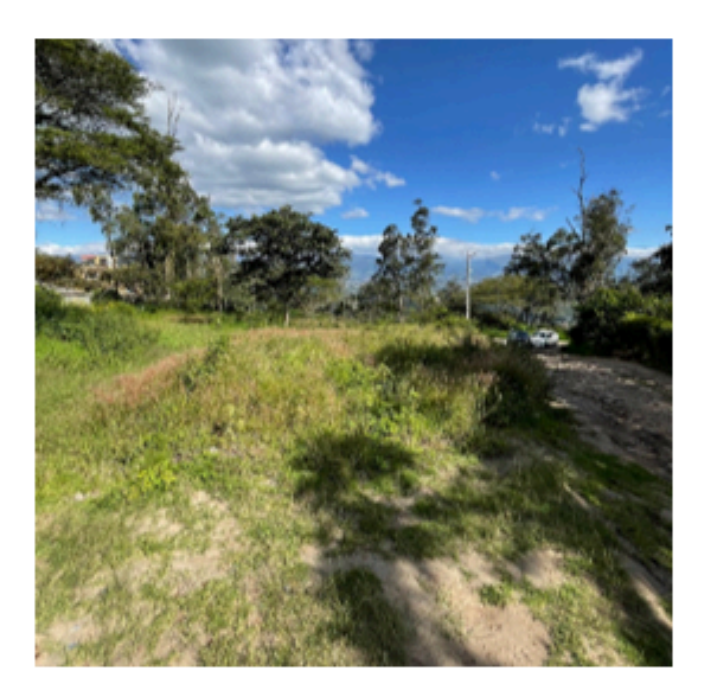

Vista Posterior

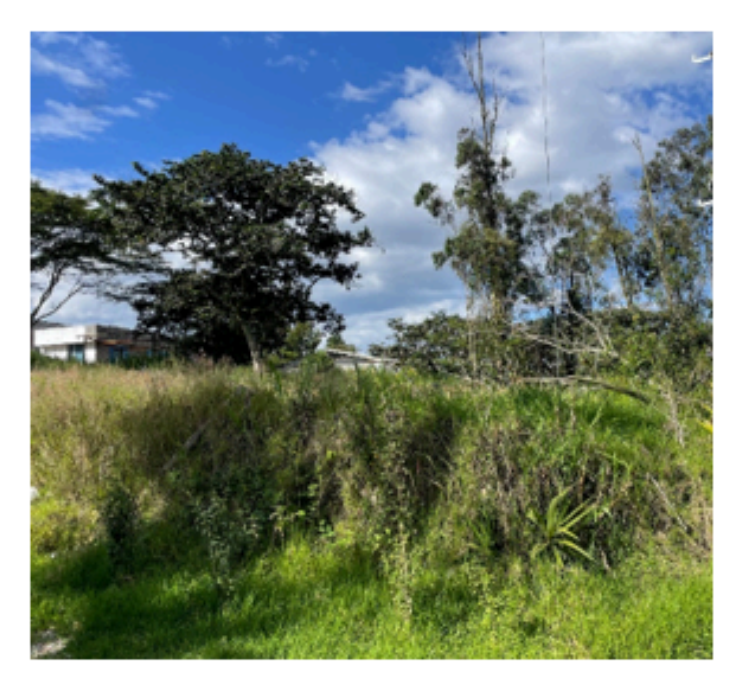

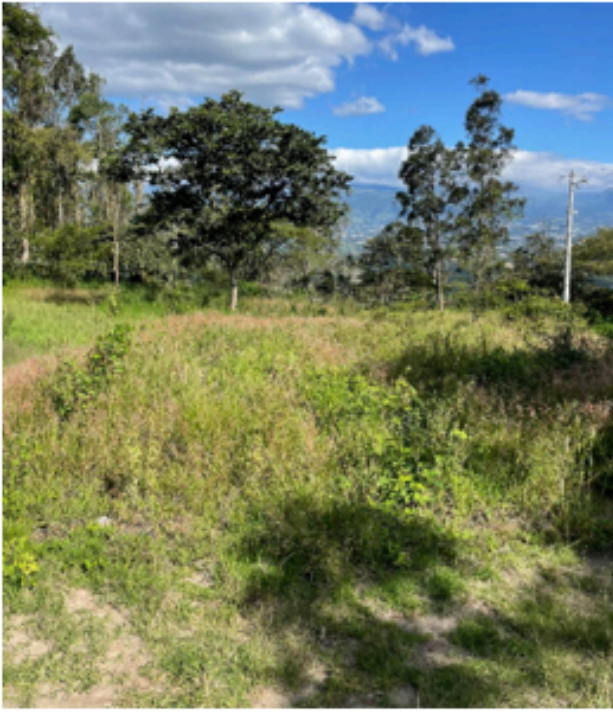

Vista Lateral

Vista Frontal

#### <span id="page-123-1"></span>目 2.2 Requerimientos de diseño del Proyecto

El requerimiento inicial solicitado por Elmer Muñoz para el rediseño arquitectónico de las viviendas es el siguiente:

NOVA BIN

- 4 viviendas unifamiliares adosadas en par; 2 viviendas adosadas entre sí y separadamente las otras 2 viviendas adosadas entre sí o 4 viviendas independientes.
- Las 4 viviendas deben ser iguales, es decir, una vivienda repetida 4 veces con el fin de estandarizar el producto.
- El área de construcción total no debe ser mayor a 927.00 m2.
- Estilo arquitectónico contemporáneo moderno siempre y cuando cumpla con sistemas pasivos de sostenibilidad.
- Espacios a incluir:
	- 1. Planta baja:
		- Recibidor
		- Sala
		- Comedor
		- Cocina
		- Baño social
		- Dormitorio de visita sin baño ni closet
		- Dormitorio de servicio
		- Baño de servicio
	- 2. Planta Alta:
		- Dormitorio máster con baño y walk-in closet
		- 2 dormitorios secundarios con closet cada uno y comparten 1 baño exterior.

Sin embargo, queda establecido desde un inicio que la decisión de diseño de viviendas "adosadas" o "aisladas" se tomará una vez presentado el primer diseño arquitectónico puesto que, debido a la topografía del terreno, se podrá visualizar cual de estos criterios es mas económico.

## <span id="page-124-0"></span>2.3 Entregables del Proyecto

Los entregables acordados en el EIR con el cliente, Elmer Muñoz son los siguientes:

Proyecto BIM con fase mínima de desarrollo: Pre-construcción

- 1. BEP: BIM Execution Plan: Plan de Ejecución BIM
- 2. Modelo de Arquitectura (Entrega profesional) LOD 350
- 3. Modelo de Estructura (Entrega profesional) LOD 200 en Cimentación y LOD 350 en estructura general COMPARATIVA ENTRE 2 SISTEMAS CONSTRUCTIVOS
- 4. Modelo de Instalaciones Hidrosanitarias (Entrega profesional) LOD 200
- 5. Modelo Coordinado, federado y auditado (Interferencias)
- 6. Análisis de sostenibilidad: análisis de emplazamiento, análisis lumínico SDA y ASE y propuestas pasivas de sostenibilidad en ambas propuestas.
- 7. Simulación Constructiva (4D).
- 8. Presupuesto general del proyecto (5D) Comparativo entre el Original y el propuesto
- 9. Manual preventivo de mantenimiento de la vivienda
- 10. Informe de Comparativas y resultados justificados. -Informe de análisis económico y arquitectónico del proyecto original -Informe de interferencias del proyecto original VS el proyecto BIM

NOVA BIM

## <span id="page-125-0"></span>2.4 Planificación del Proyecto

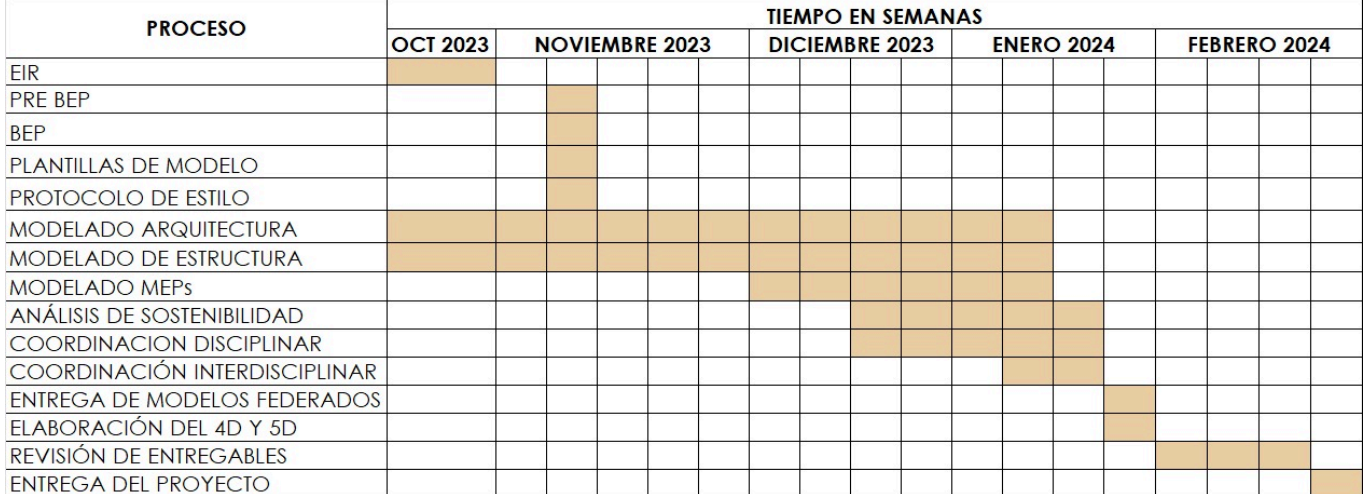

## <span id="page-126-0"></span>3 Usos BIM

## <span id="page-126-1"></span>3.1 Roles BIM

Para cada uso BIM, aquí se registran los roles y contactos de todos los participantes (Gerentes de BIM, Gerentes de proyecto, Técnicos, etc.)

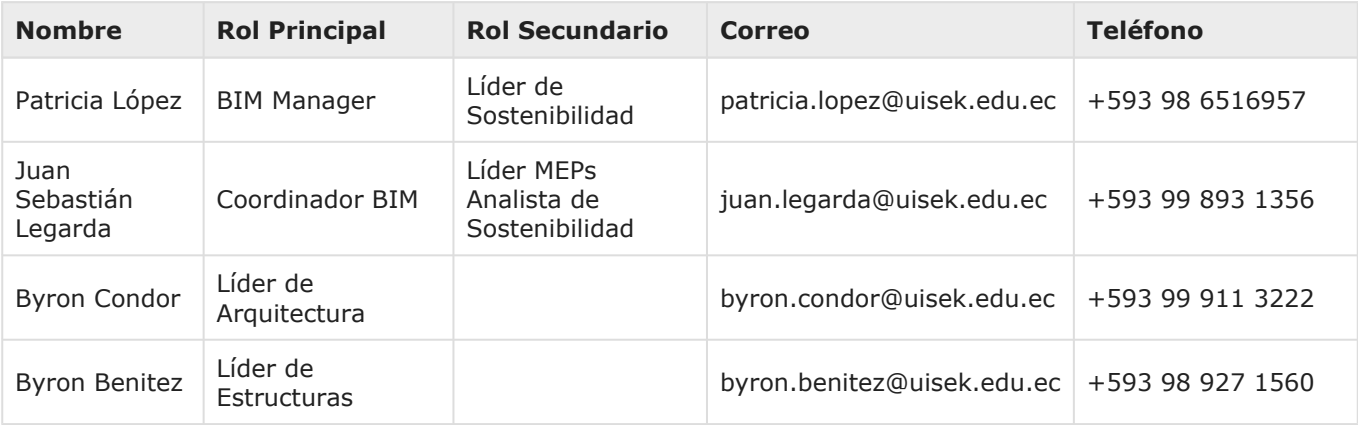

## <span id="page-126-2"></span>3.2 Responsabilidades de los Roles BIM

Para cada uso BIM, aquí se registran los roles y responsabilidades de todos los participantes (Gerentes de BIM, Gerentes de proyecto, Técnicos, Analistas, etc.) identificados con cada Uso BIM y el esfuerzo estimado requerido.

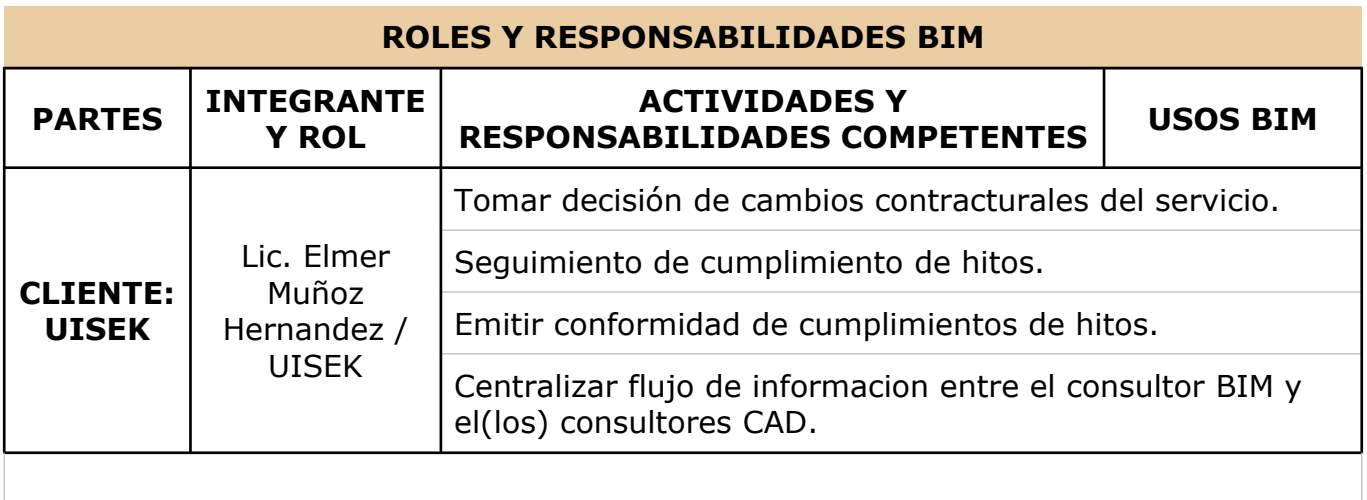

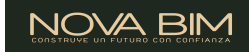

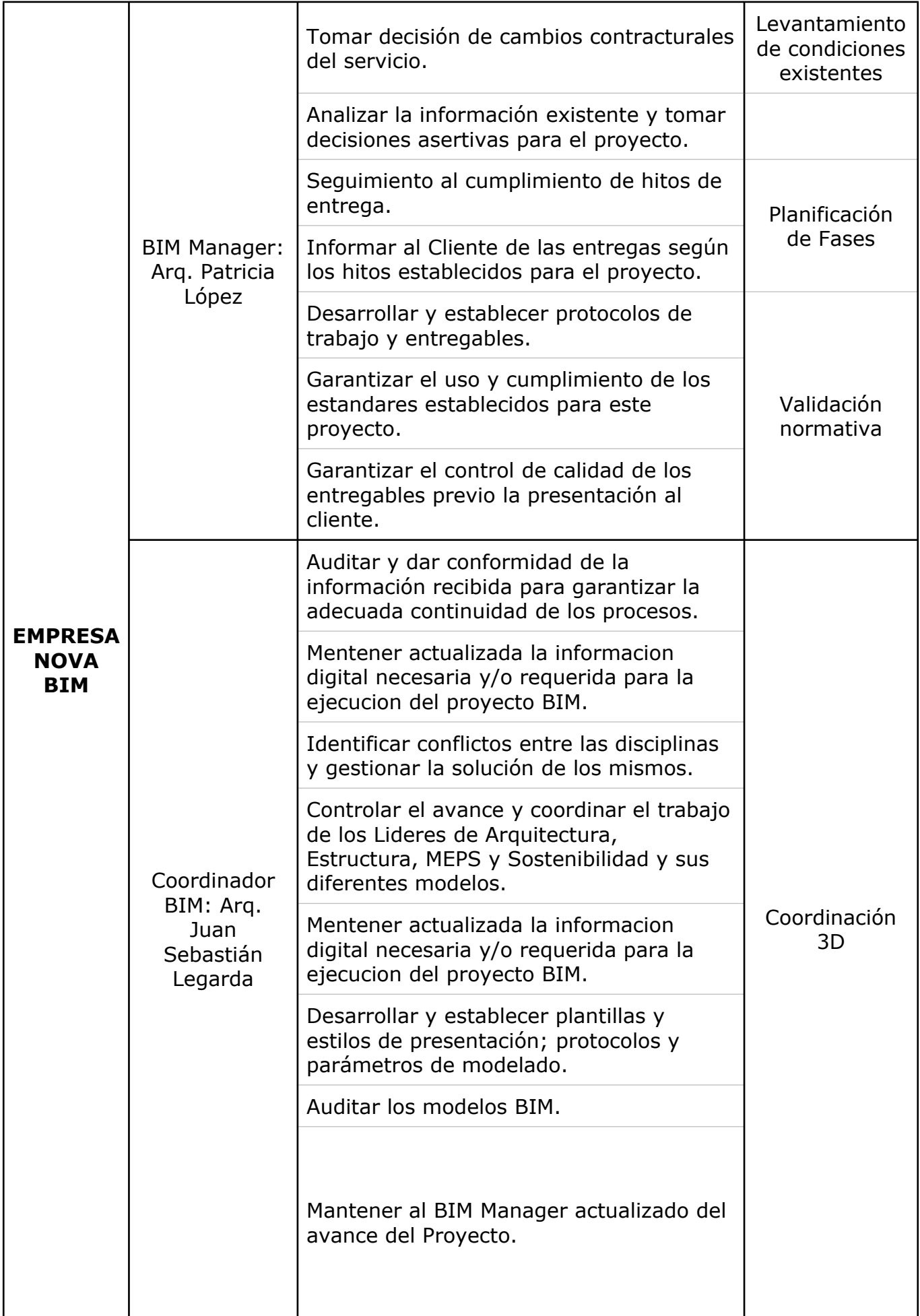

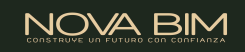

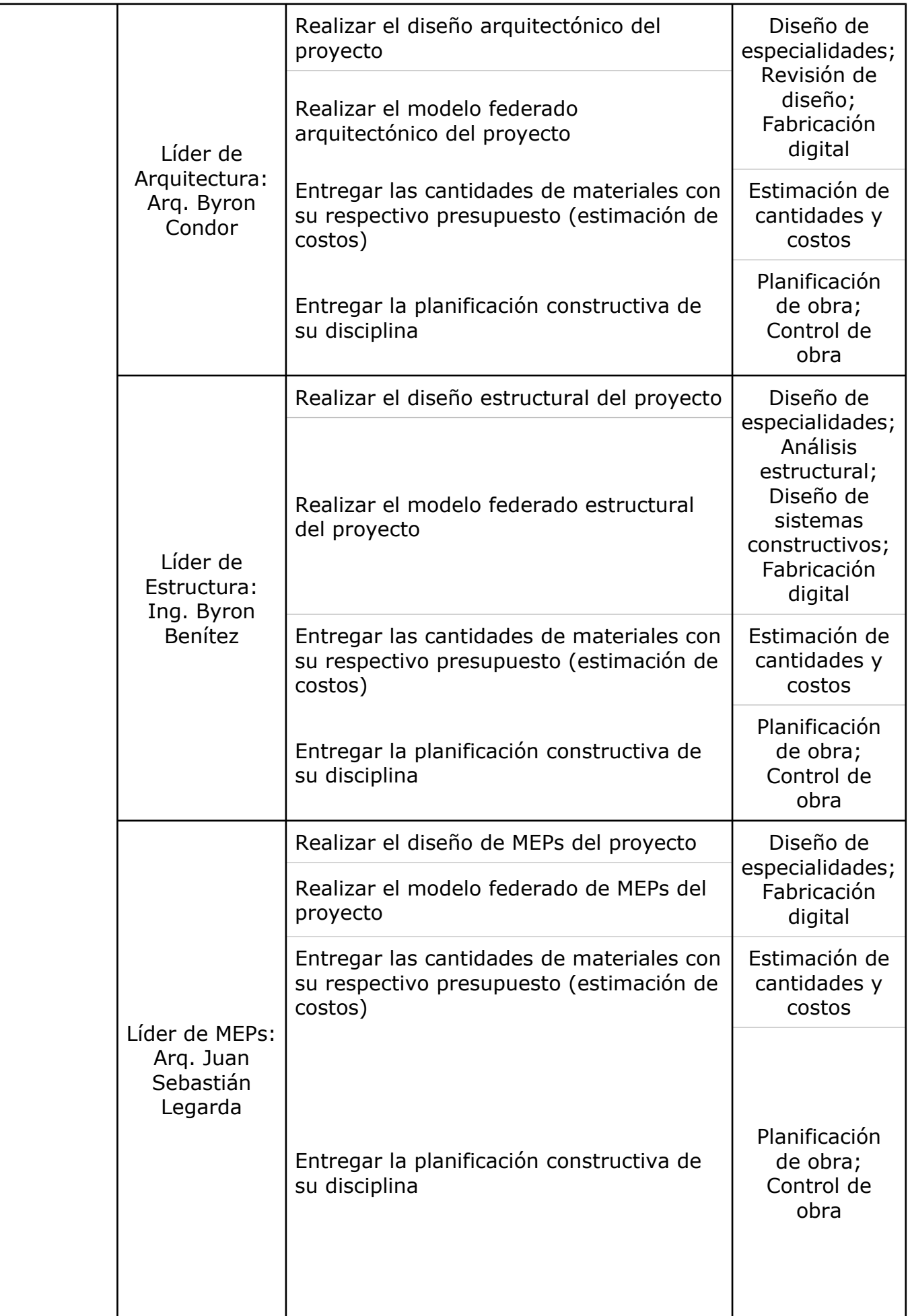

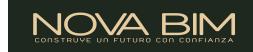

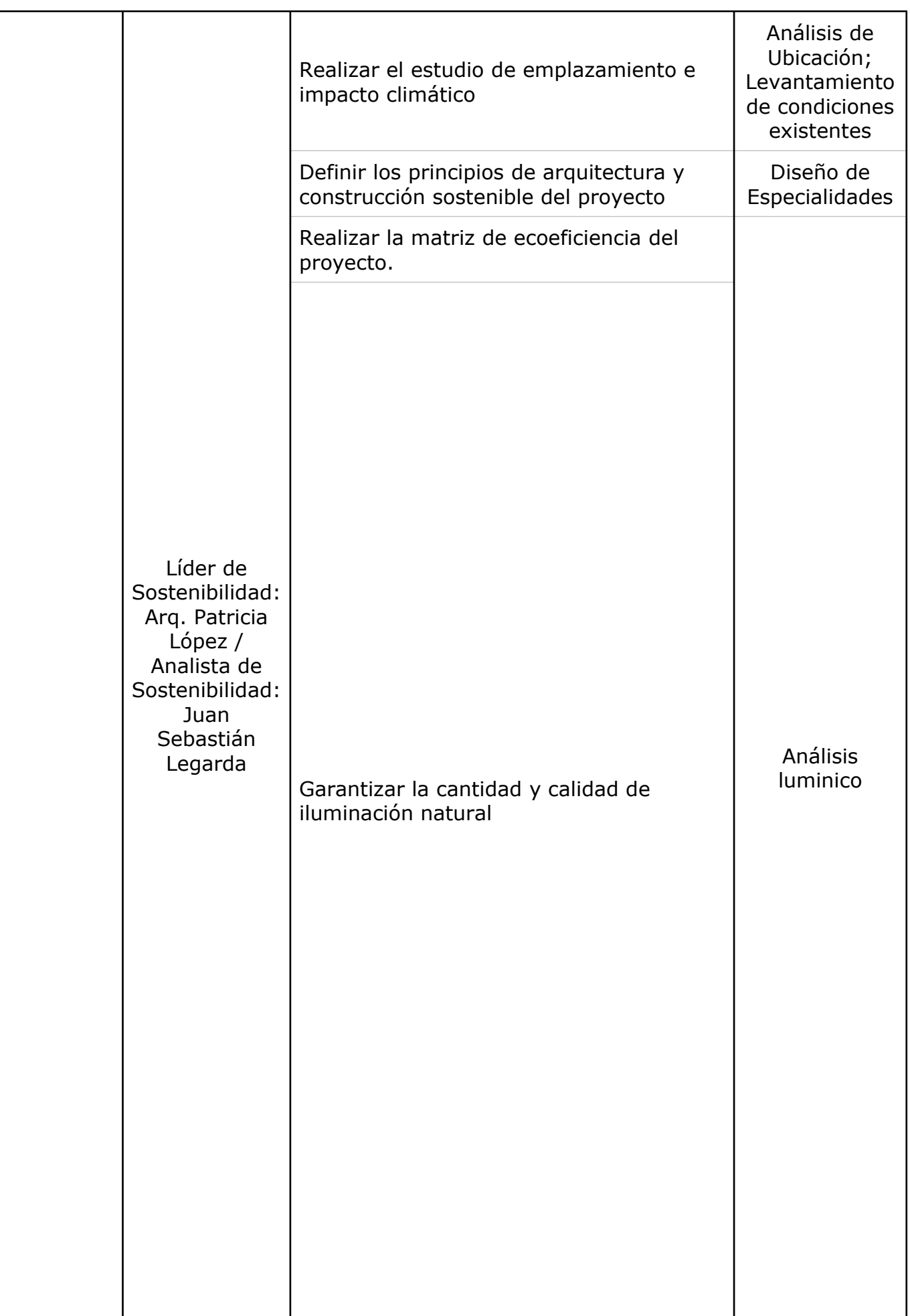

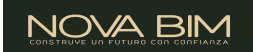

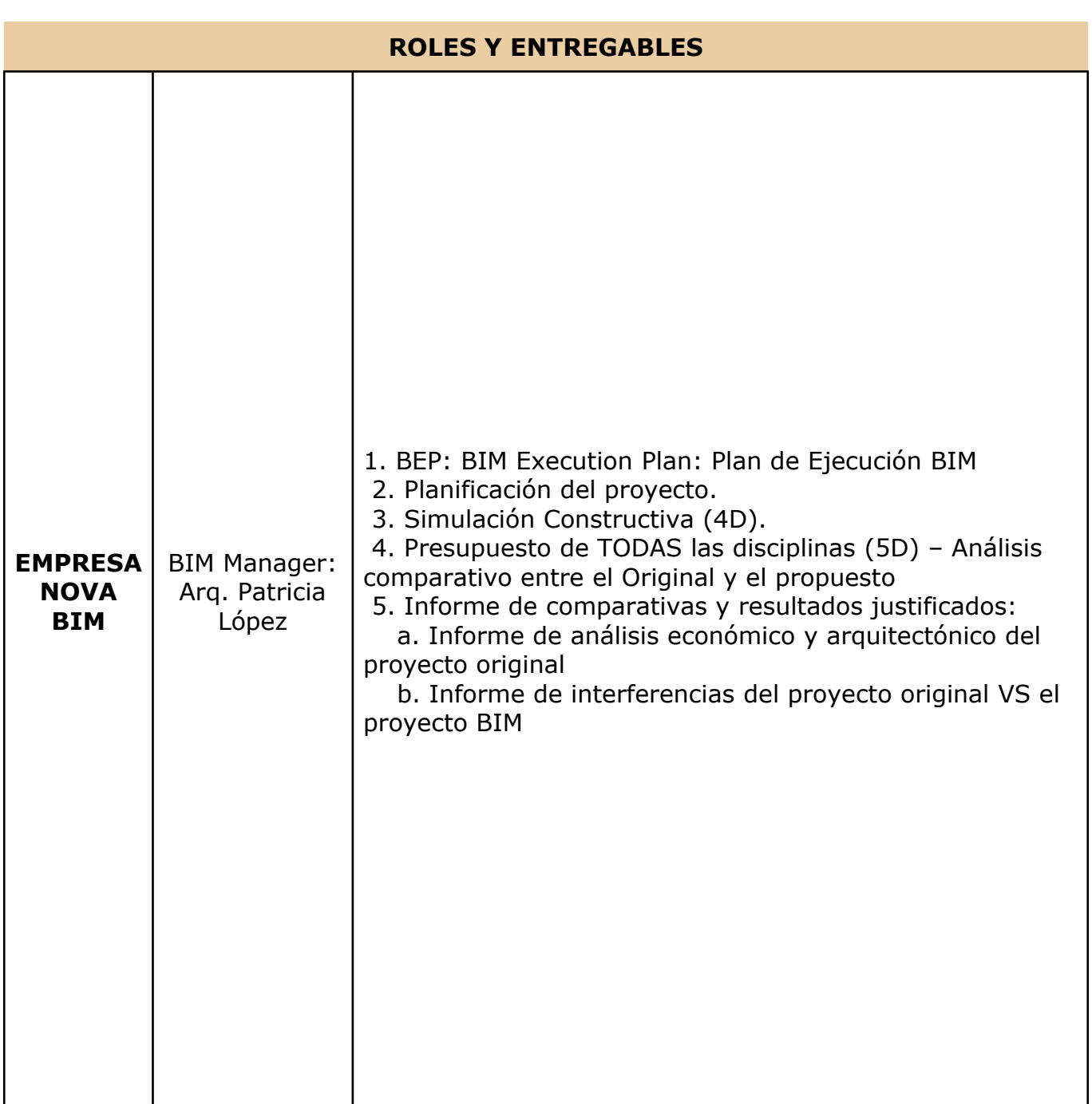

NOVA BIM

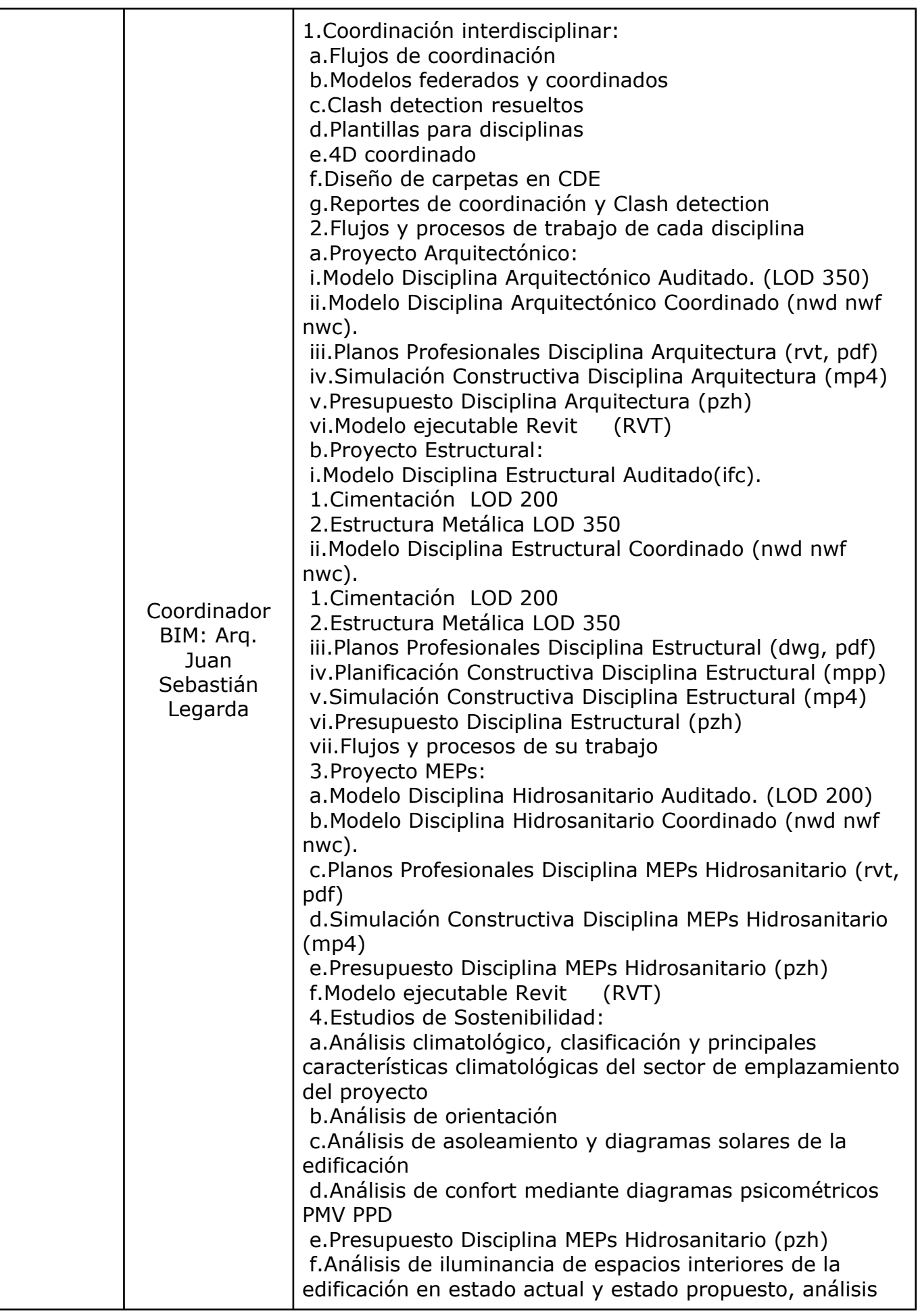

03

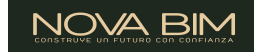

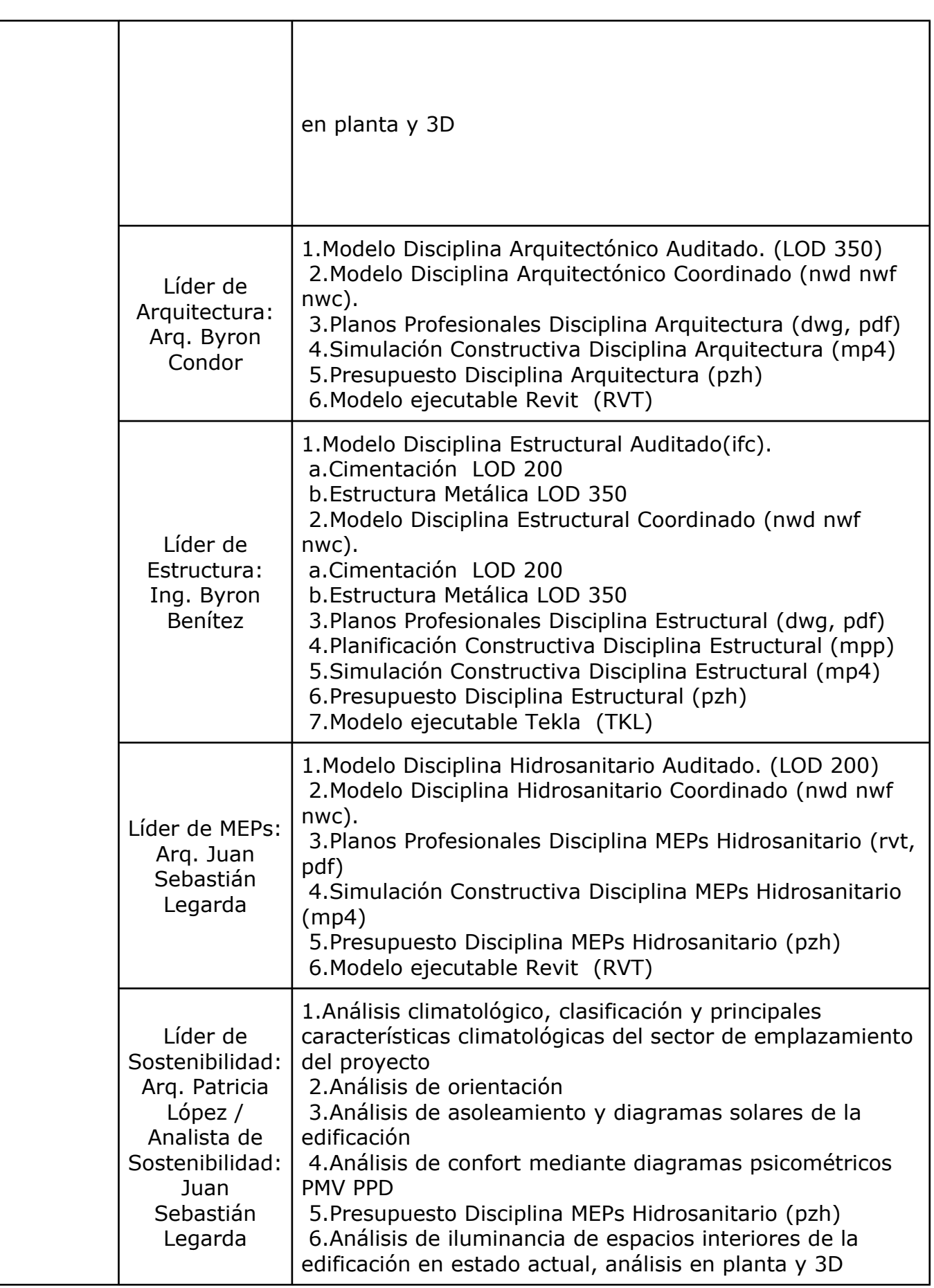

## <span id="page-133-0"></span>3.3 Tabla de Usos de Proyecto BIM

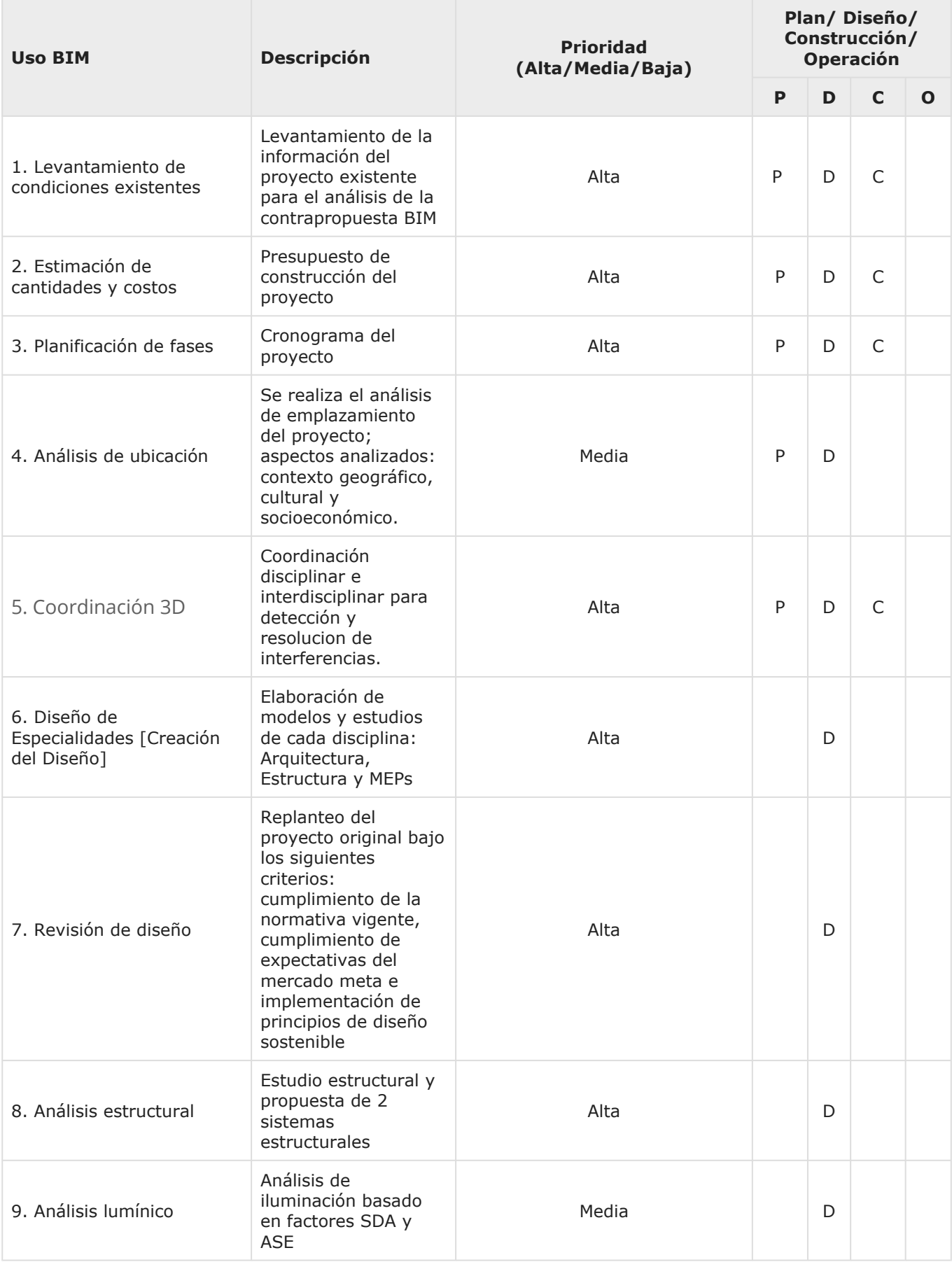

03  $\pm$ BEP

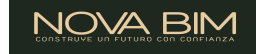

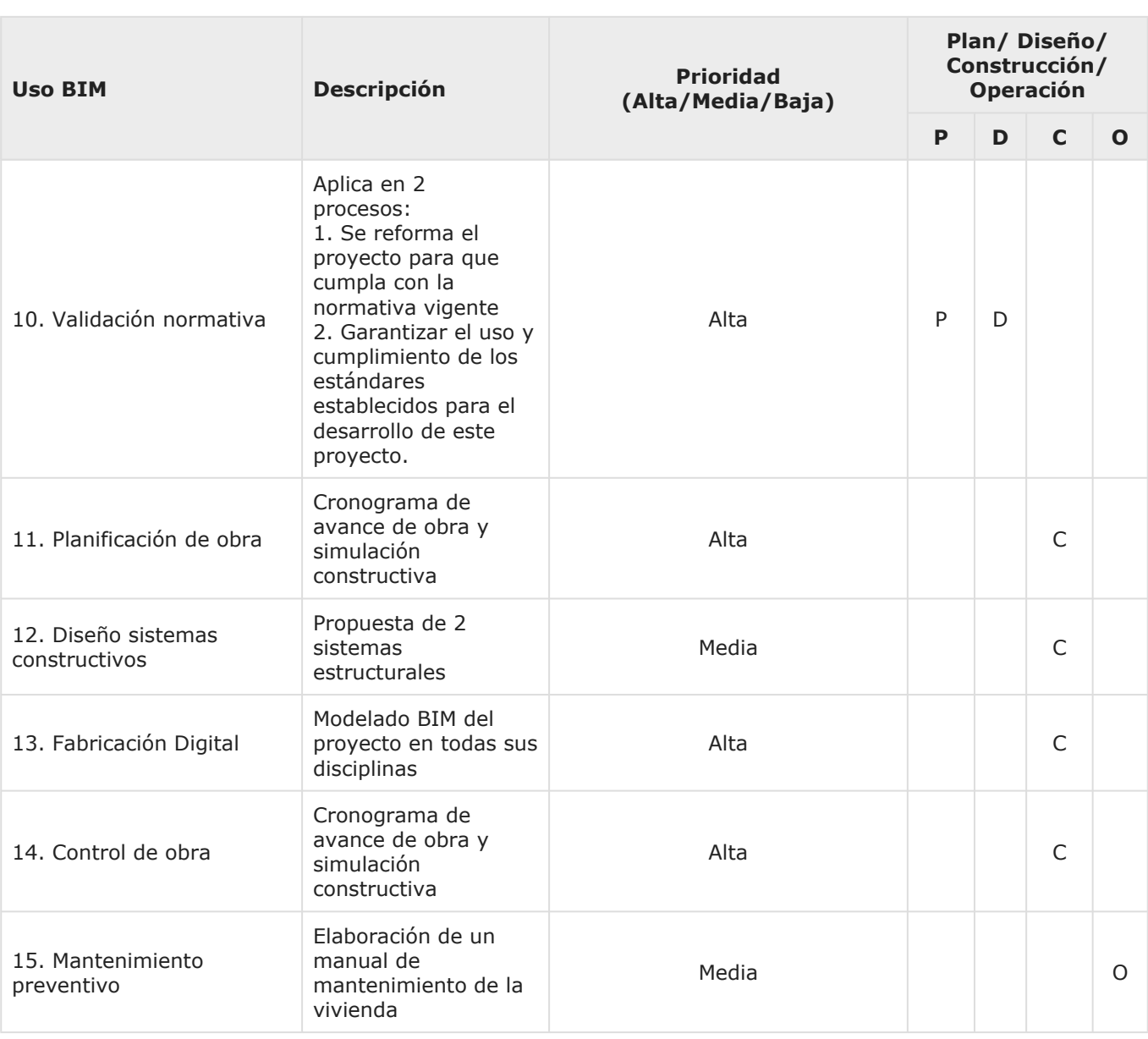

## <span id="page-134-0"></span>**@ 3.4 Hoja de Trabajo de Análisis de Usos BIM**

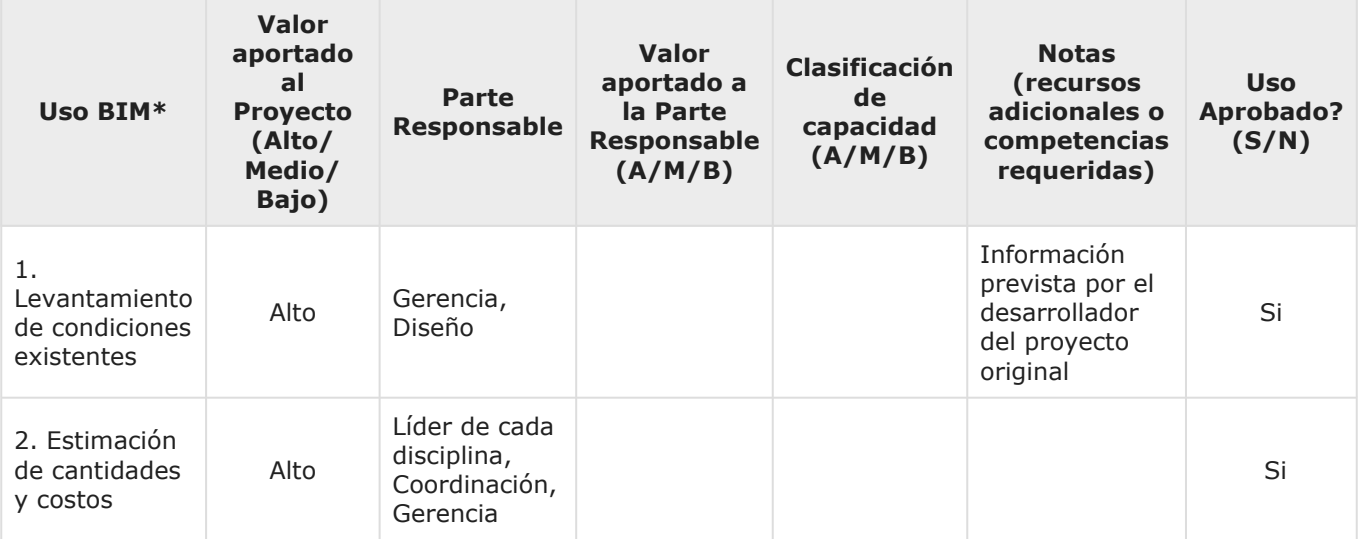

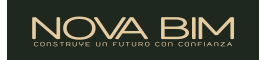

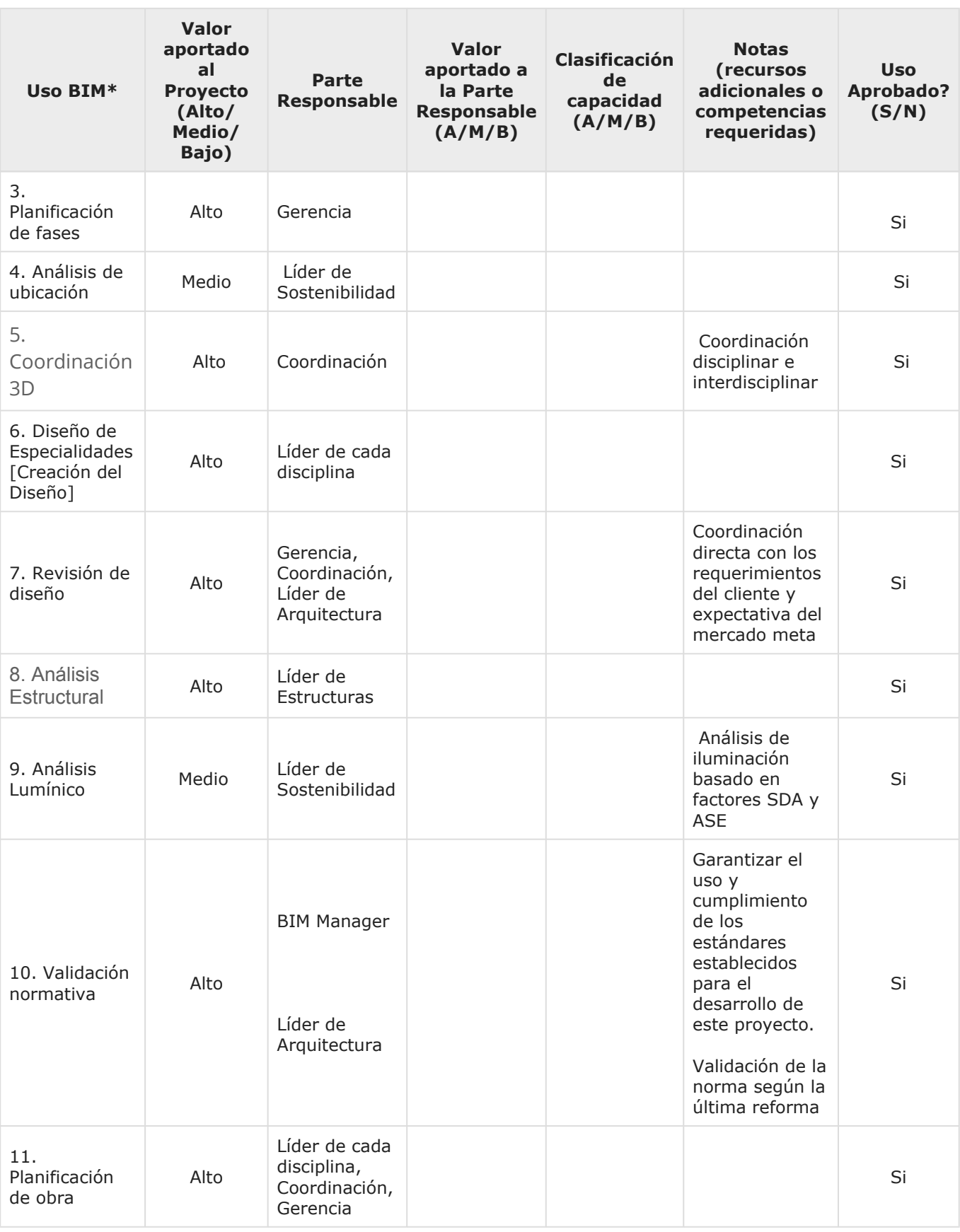

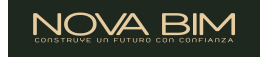

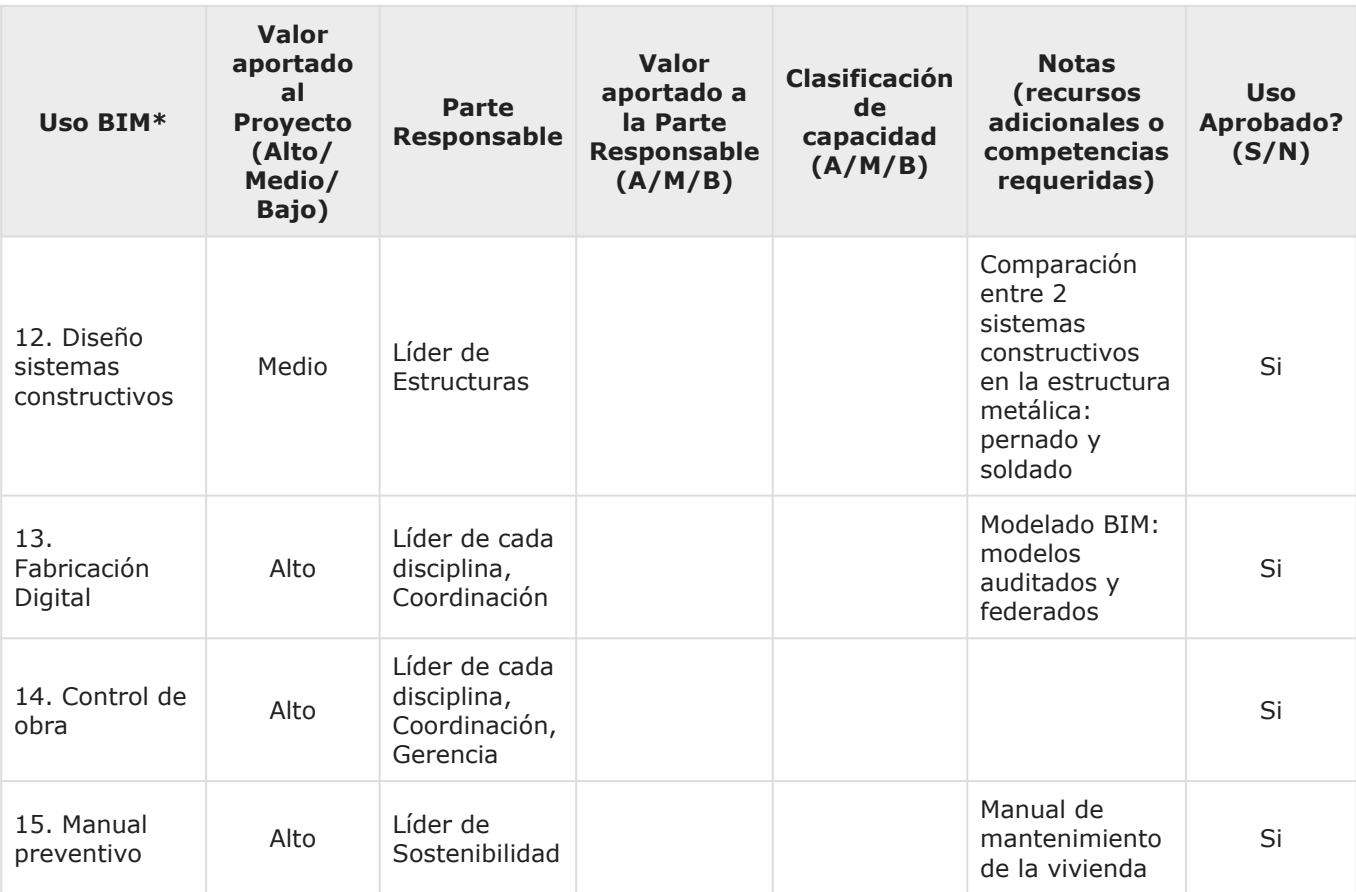

## <span id="page-136-0"></span>3.5 Coordinación 3D / Detección de Interferencias

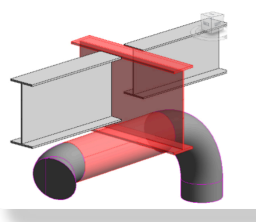

Coordinación

Un proceso en el que los elementos del modelo se analizan utilizando un software de Detección de Interferencias [Clash Detection] para resaltar posibles conflictos de instalación.

El objetivo es actualizar el diseño para eliminar posibles colisiones del sistema antes de comenzar trabajos de obra "in situ".

## **Valor Potencial:**

- Coordinar proyecto de construcción a través de un modelo.
- Reducir y eliminar los conflictos de campo; lo que reduce significativamente los RFI en comparación con otros métodos
- Previsualizar [el proceso] la construcción
- Aumentar la productividad
- Reducir los Costos de Construcción; potencialmente menor crecimiento de costos (derivados de órdenes de cambio)
- Disminuir el tiempo de construcción
- Aumentar la productividad "in situ"
- Mayor precisión en dibujos de lo realmente construido [As Built]

#### **Recursos Requeridos:**

• Navisworks

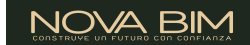

• Autodesk Construction Cloud

#### **Competencias de Equipo Requeridas:**

- Manejo de Navisworks
- Capacidad para manipular, navegar y revisar un modelo 3D en cualquier prrograma BIM o IFC.
- Fuerte comprensión de procesos constructivos, constructibilidad e integración de todos los sistemas de edificios/instalaciones

Un proceso en el que se utiliza un modelo 4D (modelos 3D con la dimensión adicional del tiempo) para planificar de manera efectiva la ocupación por etapas en

El modelado 4D es una poderosa herramienta de visualización y comunicación que puede brindarle a un equipo de proyecto, incluida la ParteNOVABIM, una mejor

una renovación, modernización, adición o para mostrar la secuencia de construcción y los requisitos de espacio en un sitio de construcción.

comprensión de los hitos del proyecto y los planes de construcción.

## <span id="page-137-0"></span>3.6 4D Fase de Planificación [Cronograma]

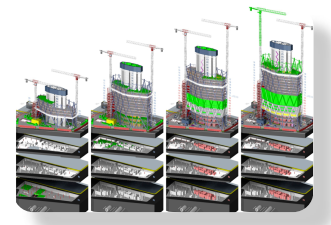

Planificación [Fases]

## **Valor Potencial:**

- Mejor comprensión del cronograma de fases por parte de NOVABIM y los participantes del proyecto y mostrar la ruta crítica del proyecto
- Planes dinámicos de ocupación por fases que ofrecen múltiples opciones y soluciones a los conflictos de espacio
- Integración de la planificación de los recursos humanos, materiales y de equipo con el modelo para programar y estimar mejor los costos del proyecto
- identificación de conflictos de espacio y espacios de trabajo resueltos antes del proceso de construcción
- Fines de marketing y publicidad
- Identificación de problemas de cronograma, secuencia o escalonamiento
- Proyectos más fácilmente construibles, operables y mantenibles
- Supervisión del estado de adquisición de los materiales del proyecto.
- Mayor productividad y menor desperdicio en los lugares de trabajo
- Transmisión de las complejidades espaciales del proyecto, planificación de la información y apoyo de la realización de análisis adicionales

#### **Recursos Requeridos:**

- Revit, Tekla o cualquier programa BIM de modelado con un entregable en IFC
- Presto
- Microsoft Project
- **Navisworks**

#### **Competencias de Equipo Requeridas:**

- Conocimiento de programación de la construcción y del proceso general de construcción. Donde un modelo 4D está conectado a un cronograma y, por lo tanto, queda integrado con el cronograma al que está vinculado.
- Capacidad para manipular, navegar y revisar un modelo 3D.
- Conocimiento de software 4D: importación de geometría, administración de enlaces a cronogramas,

producción y control de animaciones, etc.

## <span id="page-138-0"></span>3.7 5D Estimación de Costos [Presupuesto]

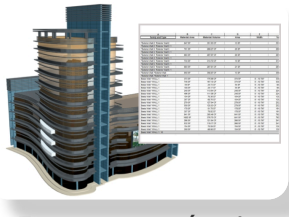

5D Estimación de Costos

Un proceso en el que BIM se puede utilizar para ayudar en la generación de cómputo de cantidades precisas y estimaciones de costos a lo largo del ciclo de vida de un proyecto.

Este proceso permite que el equipo de proyecto vea los efectos de cambios de los costos, durante todas las fases del proyecto, lo que puede ayudar a frenar los sobrecostos presupuestarios excesivos debido a las modificaciones realizadas al proyecto. Específicamente, BIM puede proporcionar las consecuencias de costo de adiciones y modificaciones, con el potencial de ahorrar tiempo y dinero desde las etapas más iniciales de diseño de un proyecto.

## **Valor Potencial:**

- Cuantificación precisa de los materiales modelados
- Generación de cantidades rápido para ayudar en el proceso de toma de decisiones
- Generación de estimaciones de costos más ágiles
- Mejor representación visual de los elementos del proyecto y de la construcción que deben ser estimados
- Generación de información de costos para la Parte NOVABIM durante la fase inicial de toma de decisiones del diseño y durante todo el ciclo de vida, incluidos los cambios durante la construcción.
- Ahorro de tiempo del estimador al reducir el tiempo de obtención de la cantidades
- Permite a los estimadores enfocarse en actividades de mayor valor agregado en la estimación, tales como: identificación de ensamblajes de construcción, generación de precios y factores de riesgo, que son esenciales para estimaciones de alta calidad.
- Una estimación de costos desarrollada por BIM puede ayudar a realizar un seguimiento de los presupuestos a lo largo de la construcción mediante la integración a un cronograma de construcción (como un modelo 4D).
- Exploración fácil de diferentes opciones y conceptos de diseño dentro del presupuesto de la Parte NOVABIM
- Determinación rápida de los costos de objetos específicos
- Facilidad para obtener nuevas estimaciones a través de este proceso altamente visual

#### **Recursos Requeridos:**

- Revit, Tekla o cualquier programa BIM de modelado con un entregable en IFC en el cual se pueda contabilizar los materiales.
- Presto
- Datos de costos

#### **Competencias de Equipo Requeridas:**

- Capacidad para definir procedimientos de modelado de diseño específicos que producen información para cómputos de cantidades precisos
- Capacidad para obtener cantidades según el nivel de estimación apropiado (por ejemplo, ROM, SF, etc.) por adelantado
- Capacidad de manipular modelos para adquirir cantidades utilizables para la estimación [del presupuesto]

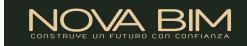

## <span id="page-139-0"></span>4 Procesos ९८० 4.1 Flujo de Procesos de la Ejecución del Proyecto

<span id="page-139-1"></span>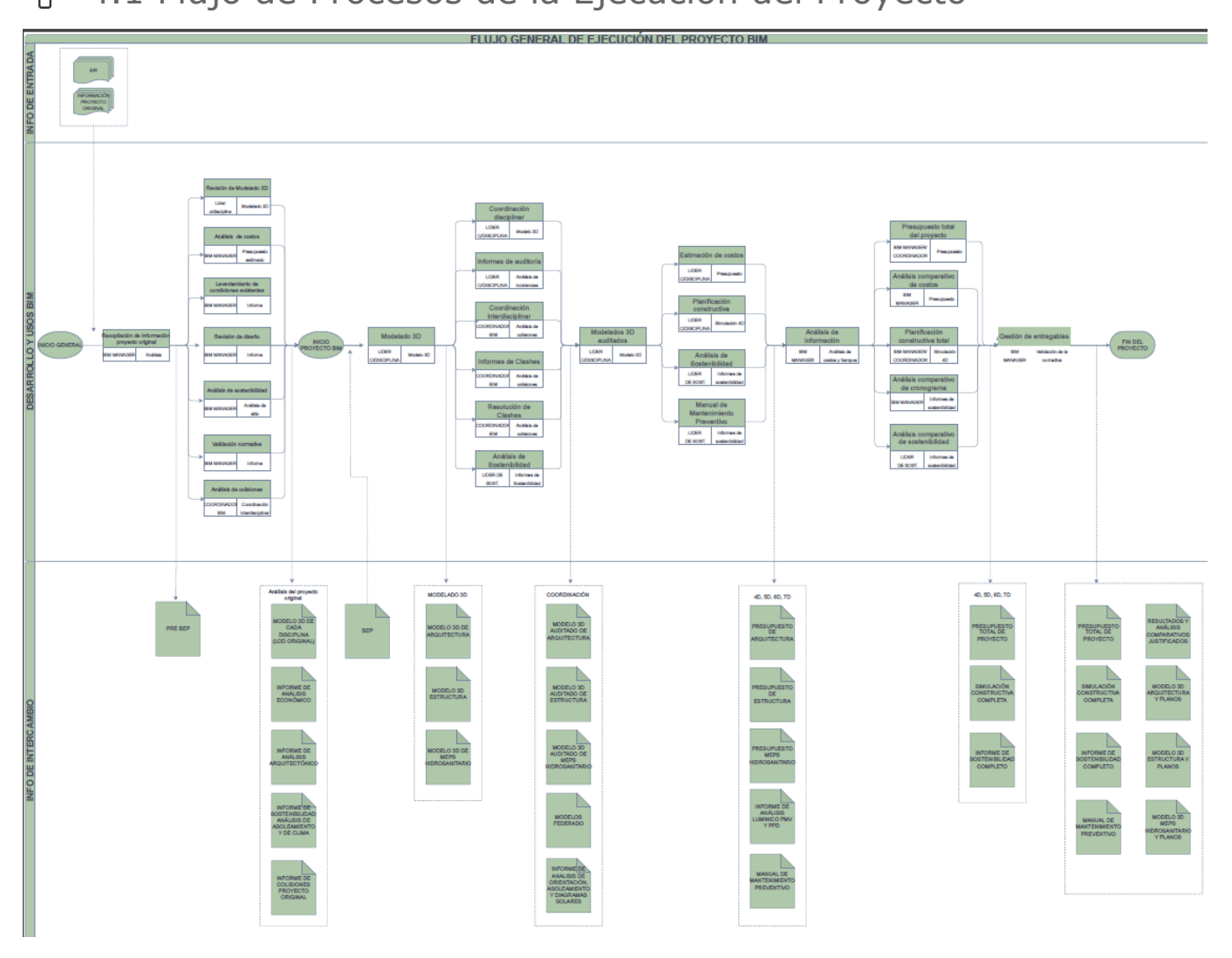

## <span id="page-139-2"></span>ጜ 4.2 Entrega de Modelo

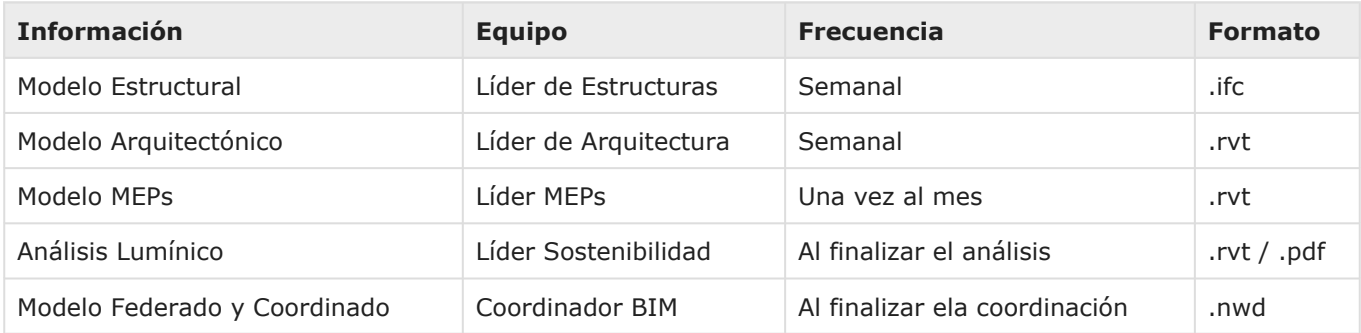

## <span id="page-139-3"></span>पुणि 4.3 Coordenadas del Proyecto

Identifique la ubicación espacial del proyecto: coordenadas del mundo real y sistema de nivel.

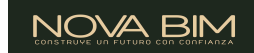

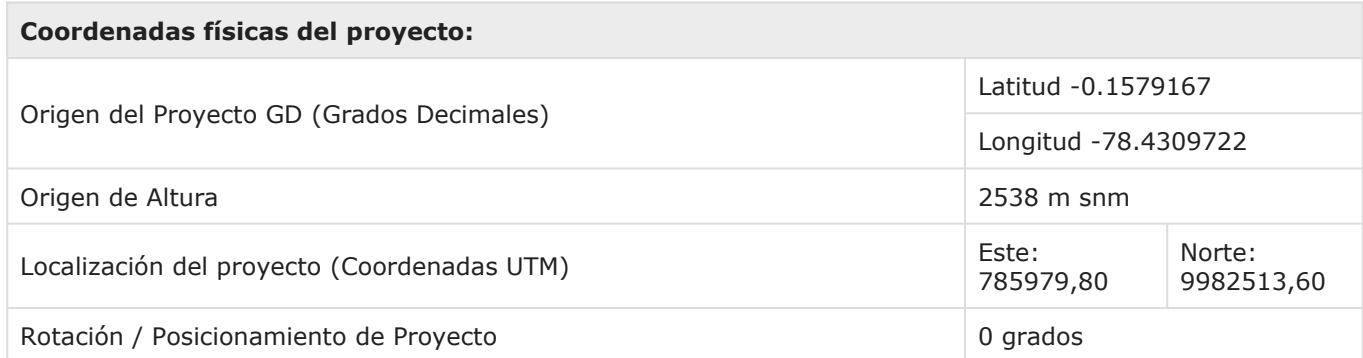

El sitio/civil se alineará con las coordenadas del plano estatal.

Será necesario seleccionar el origen del edificio y tener una ubicación física real para que actúe como un punto de control (por ejemplo, el punto de referencia en la esquina sur oeste del sitio). Se puede colocar un mojón físico (si aún no existe) en el sitio de el proyecto (ejemplo; (+5,+5,+1 desde el límite de la propiedad). Considere condiciones susceptibles de cambio o alteración, como el tráfico de vehículos para evitar tener que reubicar el mojón de referencia.

Este Marcador de Origen debe colocarse en los Planos del Sitio y en todos los modelos (Diseño, Ingeniería, Taller, Fabricación, Civil, etc...) Se puede colocar un Texto 3D cerca del punto de origen (marcador) con las coordenadas del edificio (ejemplo: Origen = N472,250, E2,228,070 - rotación 24,5 grados).

Determine un punto de control "Origen del edificio" dentro del edificio, por lo general (ejemplo: Columna/línea de rejilla A1 como losa final es N 520 pies, E 785 pies/ altura 4.5 pies desde el "mojón de referencia". Por lo general, las disciplinas Arquitectónica y Estructural coordinarán esto desde el inicio y todos los demás modelos de diseño posteriormente.

Nota para todos los usuarios de Revit: el marcador de origen, el "Punto base" y la "Coordenada compartida" deben estar todos en el mismo lugar en sus modelos. Luego puede usar la información del sitio para "ubicar" el proyecto para estudios solares, días de calor, iluminación, etc. Necesitará una segunda "Ubicación del sitio" creada para la exportación IFC para que el proyecto este muy alejado del origen generando inconvenientes.

#### **Tipo de Reunión Etapa del proyecto Frecuencia Participantes Ubicación** Kick off del proyecto Inicio Inicio Una vez BIM Manager Coordinador BIM Oficina Bosmediano Intro al Plan de Ejecución BIM | Inicio | Una vez BIM Manager Coordinador BIM Virtual: Zoom Control y seguimiento Todo el desarrollo 2 veces al mes BIM Manager Coordinador BIM Virtual: Zoom Coordinación del Diseño Todo el desarrollo del proyecto 1 vez a la semana Coordinador **BIM** Líder de cada disciplina Virtual: Zoom Control, seguimiento y revisión general del proyecto Todo el desarrollo del proyecto 1 vez a la semana BIM Manager Cliente Virtual: Zoom

<span id="page-140-0"></span>4.4 Reuniones de Proyecto

Tanto las reuniones de Control y Seguimiento entre el BIM Manager & el Coordinador BIM y Coordinación de Diseño con los Líderes de cada disciplina, se debe llenar una ACTA DE REUNION que mantendrá el siguiente formato:

$$
03 - BEP
$$

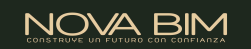

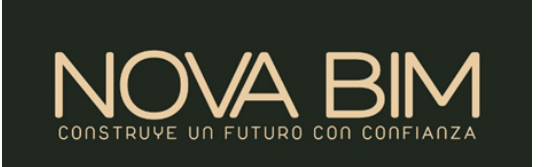

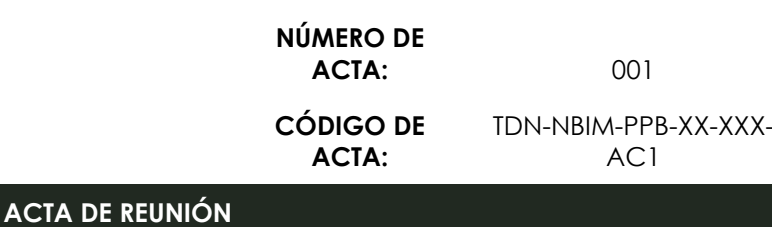

**Fecha: Hora: Lugar:**

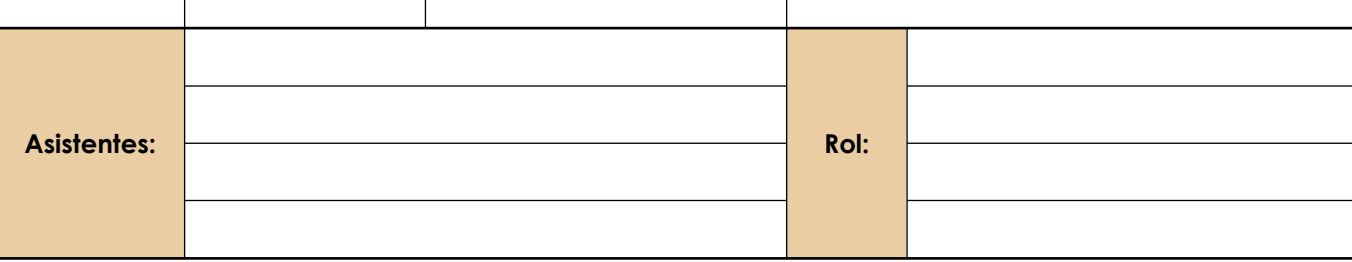

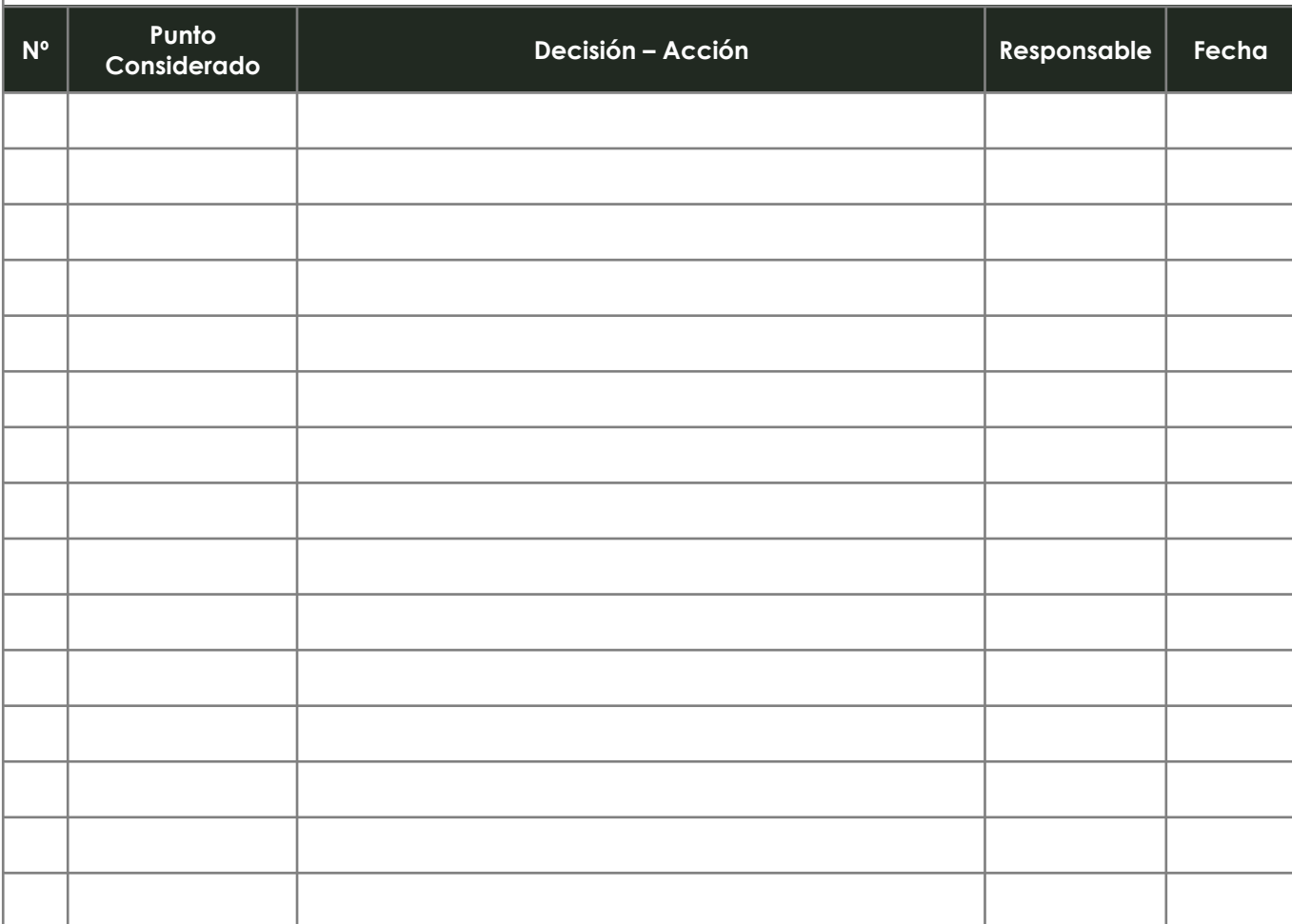

03  $\pm$  $\frac{1}{2}$  NOVA BIM

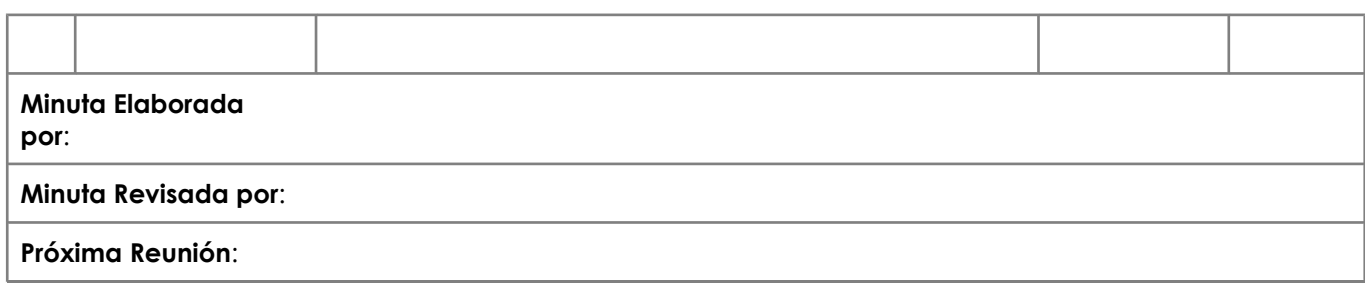

## **FIRMA DEL CREADOR DE LA MINUTA**

## <span id="page-142-0"></span>९८ 4.5 Comunicaciones Electronicas y Comunicación Colaborativa

## PROCEDIMIENTOS DE COLABORACION

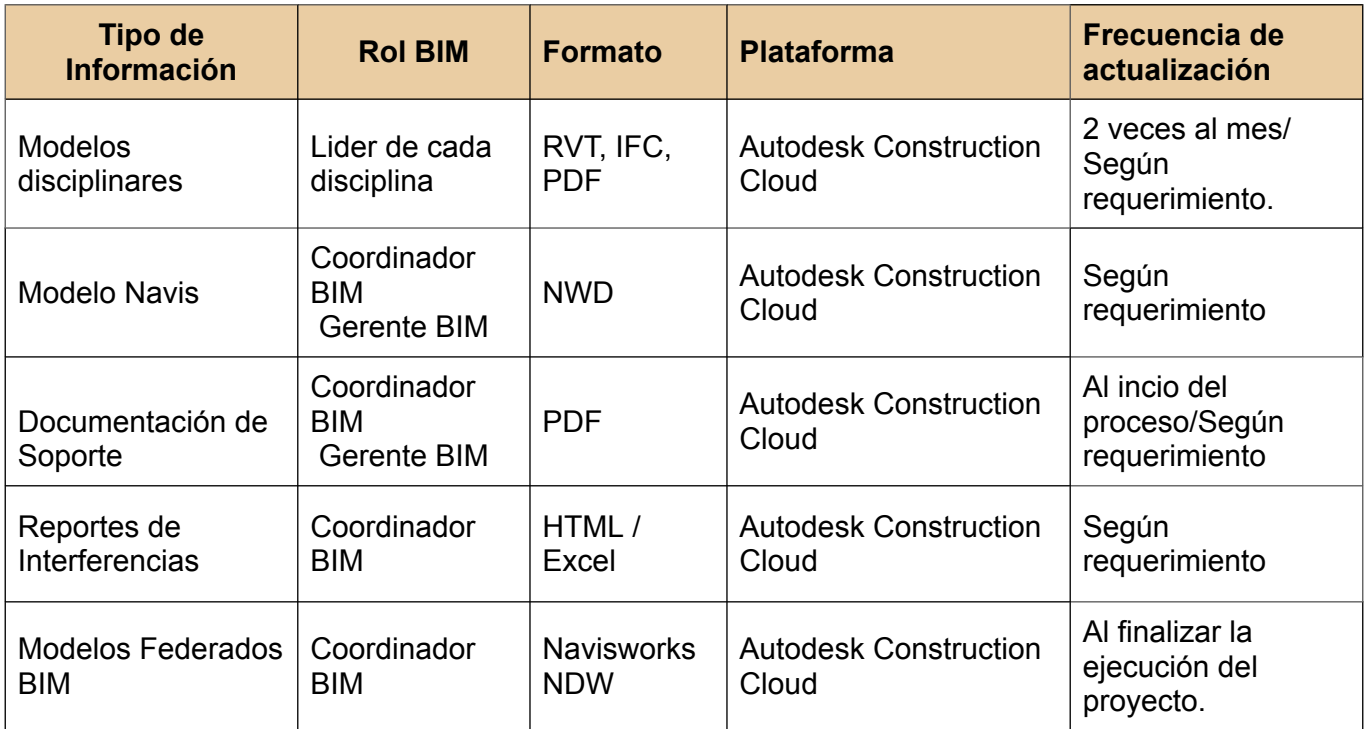

## MEDIOS DE COMUNICACIÓN

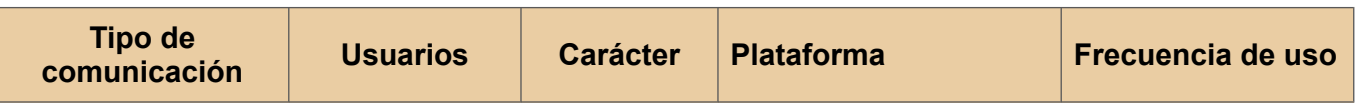

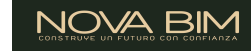

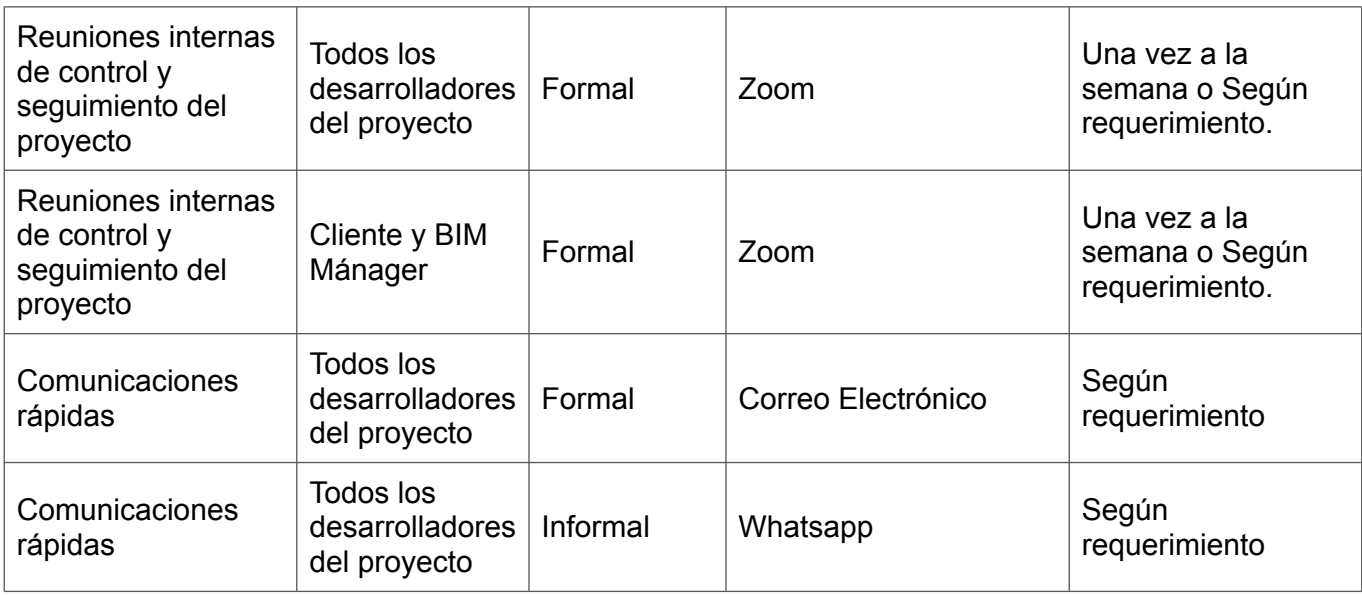

## **CONTACTOS**

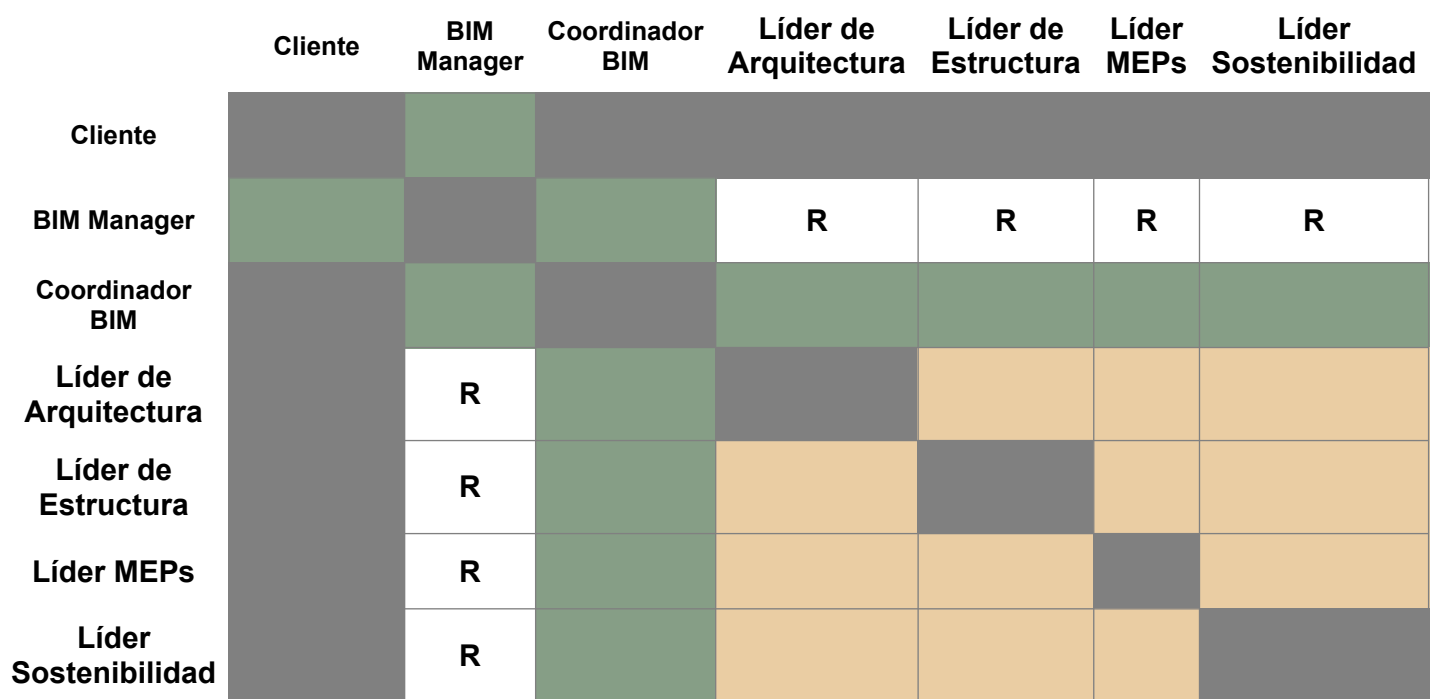

**Comunicación directa No Aplica Comunicación indirecta** R **Comunicación restringida Comunicación Directa:** Comunicación abierta y sin restricciones. Comparten actividades, operaciones y controles. **Comunicación Indirecta:** Comunicación coordinada a través de las plataformas y los protocolos establecidos por el BIM Manager.

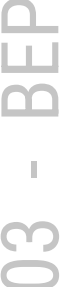
### **Comunicación Restringida:**

Interacción estrictamente necesarias en función de las necesidades del proyecto. Monitoreadas por el BIM Coordinador BIM.

**No Aplica:** Comunicación intradisciplinar o no aplica en caso de ser con el cliente.

# ९८० 4.6 Hitos de Coordinación

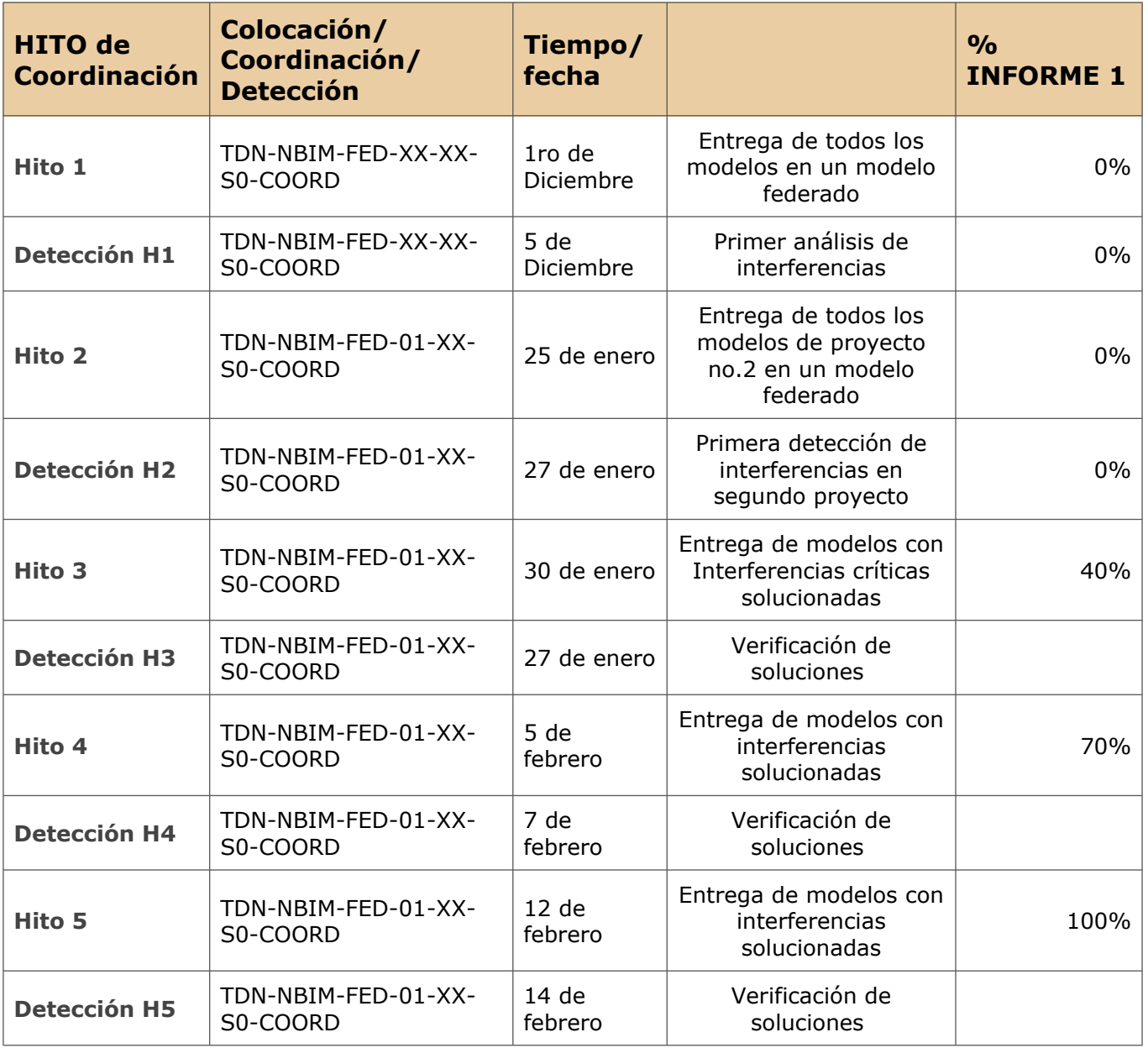

# 4.7 Coordinación Fase de Construcción 3D

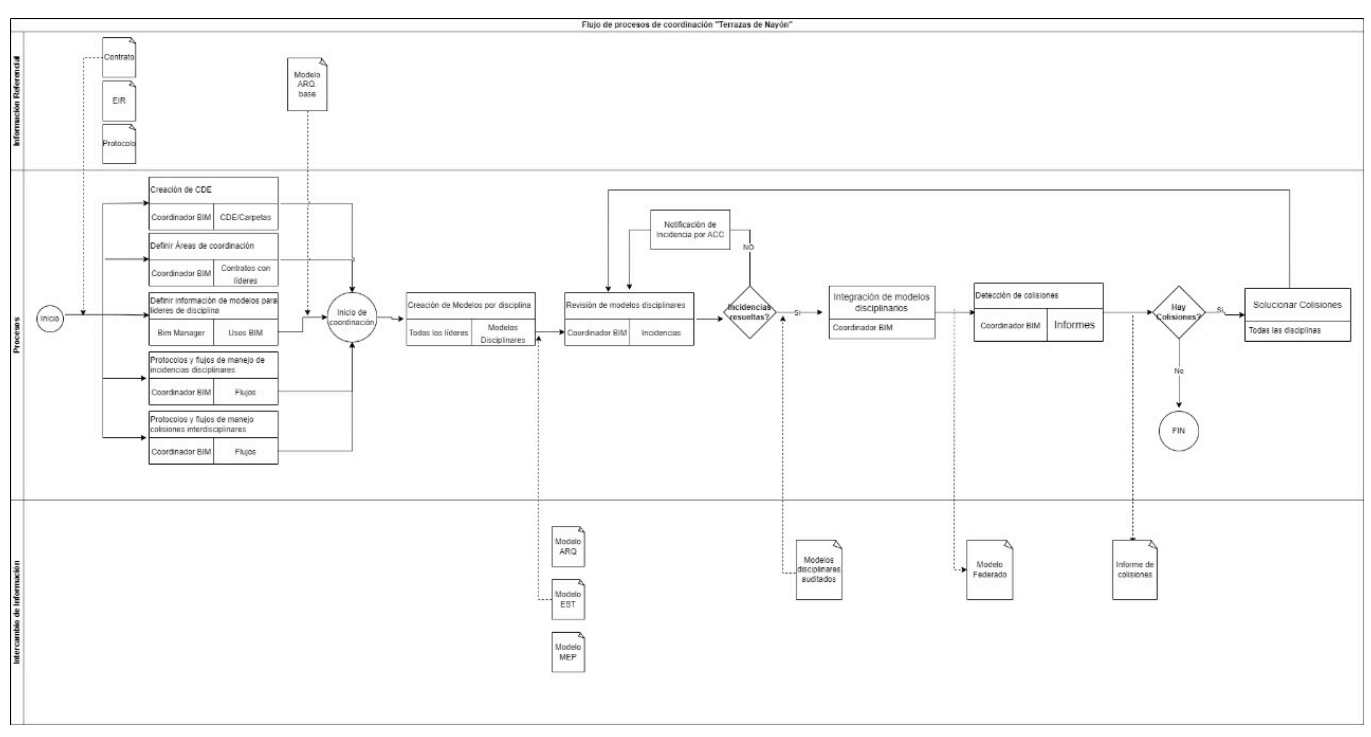

# ጜ<sup>o</sup> 4.8 Control de Calidad del Modelo

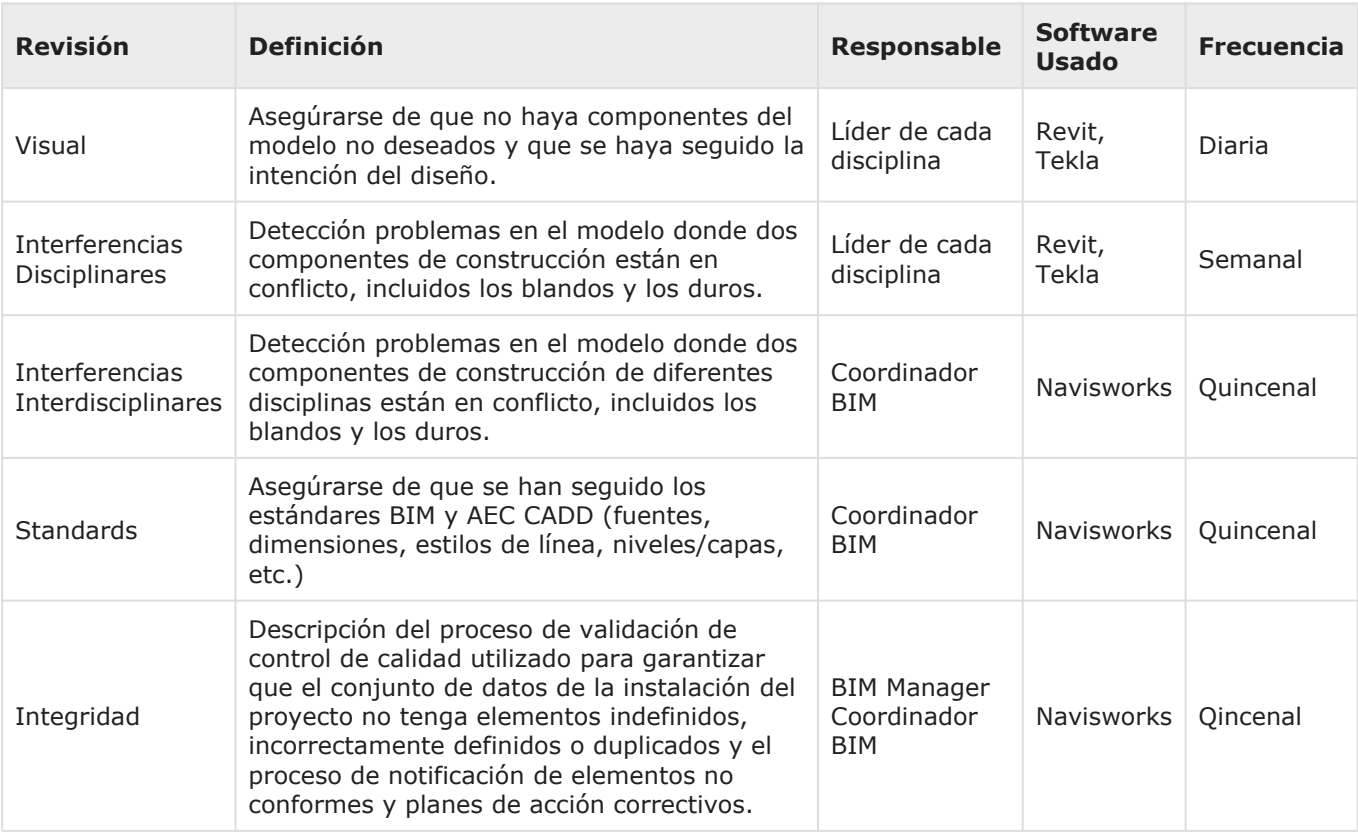

03 - $\frac{1}{2}$ 

# 5 Estándares

### 5.1 Estándares del Proyecto

En este proyecto se aplicarán las siguientes **Normas y Anexos (Internacionales, Locales y estándar)**:

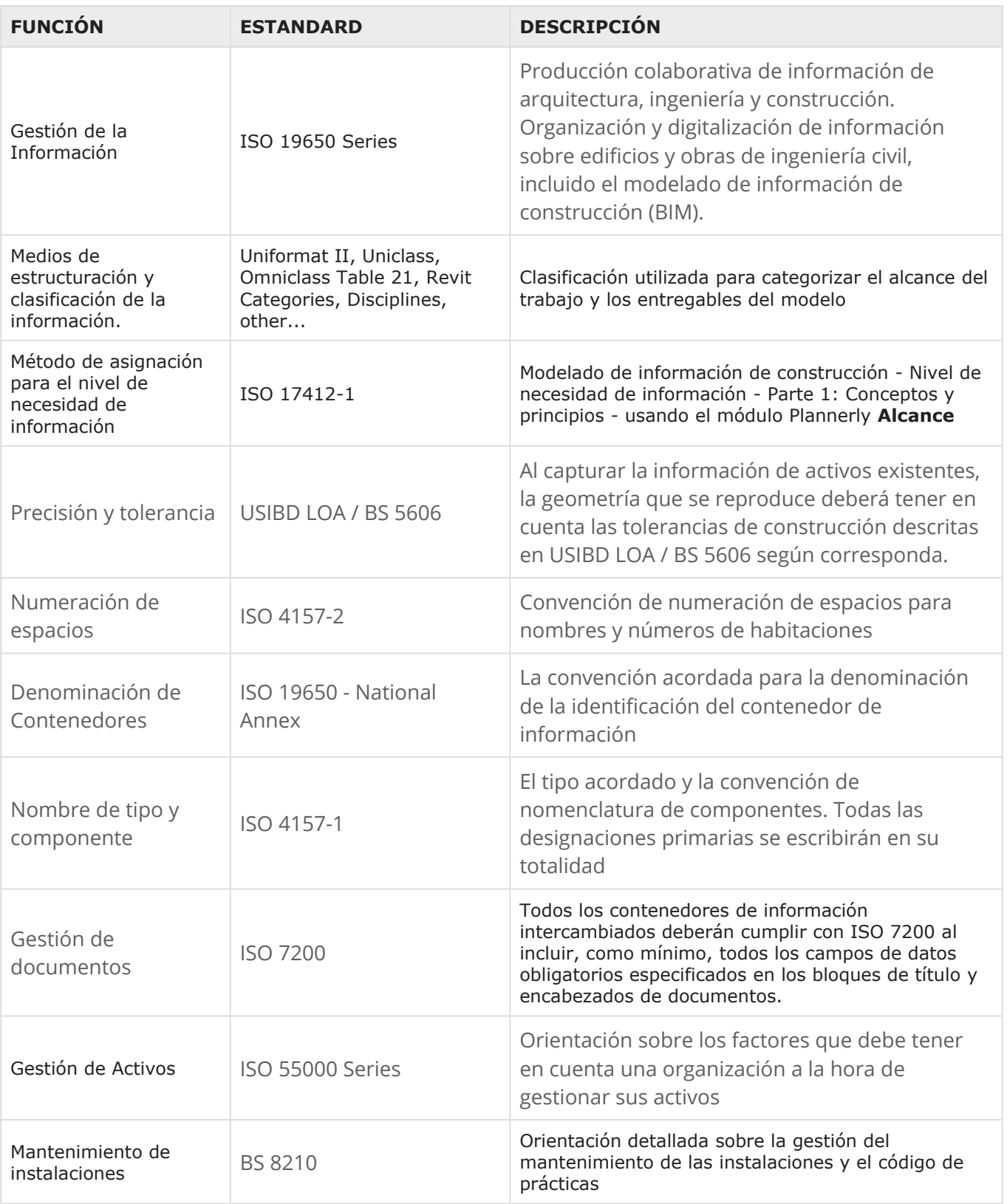

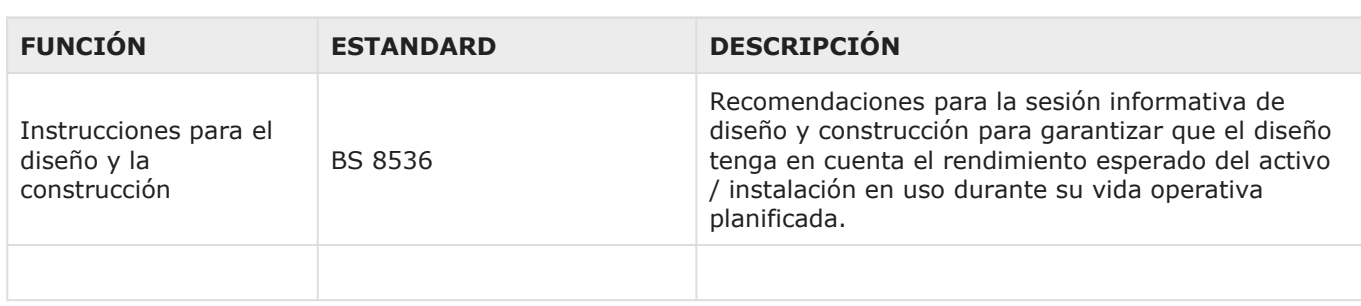

## 5.2 Sistema de Medición y Coordinación

Todos los modelos del edificio deberán usar para Ubicación del modelo Arquitectónico la Latitud: 0° y Longitud: 0° como punto base compartido que debe ser usado por todo el equipo del proyecto para fines de coordinación del edificio.

Un archivo .dwg denominado "GRIDS" ubicará las líneas de cuadrícula estructural del edificio en relación con el origen del proyecto.

Todos los modelos de servicios públicos del sitio utilizarán un sistema de coordenadas separado del sistema de coordenadas del edificio y se basarán en los planos del sitio.

El Contratista General coordinará la colocación de este primer punto y todos los demás modelos le seguirán.

Cada modelo se alineará y rotará para que, al exportar a los distintos formatos compartidos, se alineen sin necesidad de mover o rotar las exportaciones.

Este proceso se trabajará a medida que comience la coordinación y se publicará en un documento al que podrá acceder todo el equipo. Esto permitirá que todos los puntos en los modelos estén ubicados espacialmente en la ubicación correcta. Además, esto permitirá compartir y usar datos de puntos de coordenadas entre todos las especialidades para la ubicación e instalación real.

Nota para todos los usuarios de Revit: el marcador de origen, "Punto base" y "Coordenadas compartidas" deben estar todos en el mismo lugar en cada uno de los modelos. Luego se puede usar la información del sitio para "ubicar" el proyecto para estudios solares, días de calor, iluminación, etc.

## 5.3 Contenedor de Información / Estándar de Codificación de Archivos

Se utilizó el manual de BIM LEARNING para realizar las aabreviaturas para nombrar documentos, archivos y elementos.

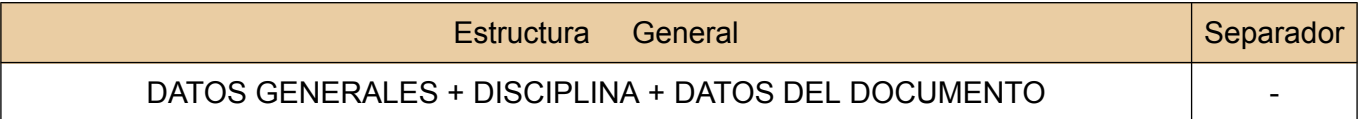

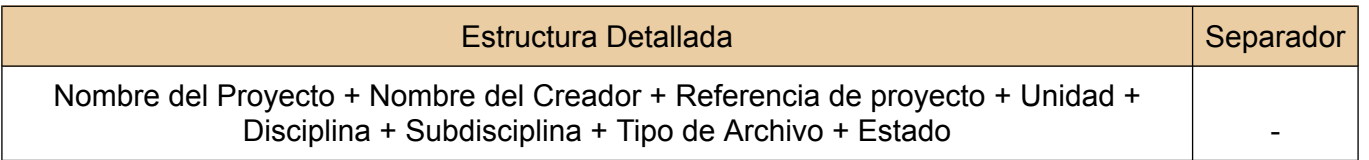

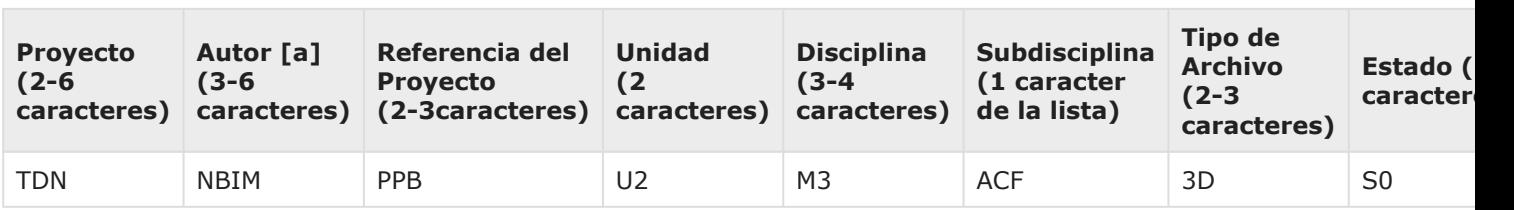

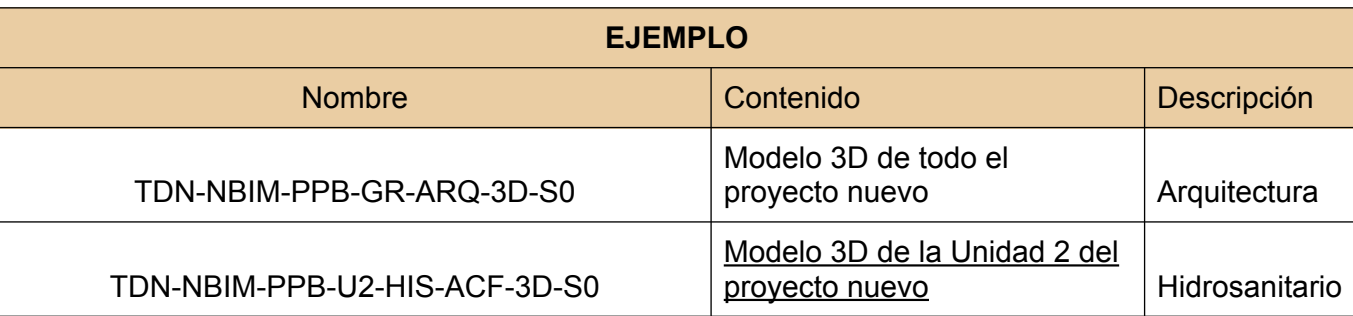

PARA LAS VERSIONES O VOLÚMENES DE LOS ARCHIVOS SE COLOCARÁ 1,2,3,4, ETC DESPUÉS DEL CÓDIGO DEL TIPO DE ARCHIVO. POR EJEMPLO: ACTA DE REUNION #3 PROCEDE: AC3

SI ALGUN VALOR NO APLICA SE PROCEDE A COLOCAR UNA X DE ACUERDO AL NUMERO DE CARACTERES DE LA ABREVIATURA. POR EJEMPLO: ARQ (XXX), PB (XX)

Para información más detallada sobre BIM LEARNING, revisar el Anexo XX.

### 5.4 Definiciones de Geometría y Confiabilidad

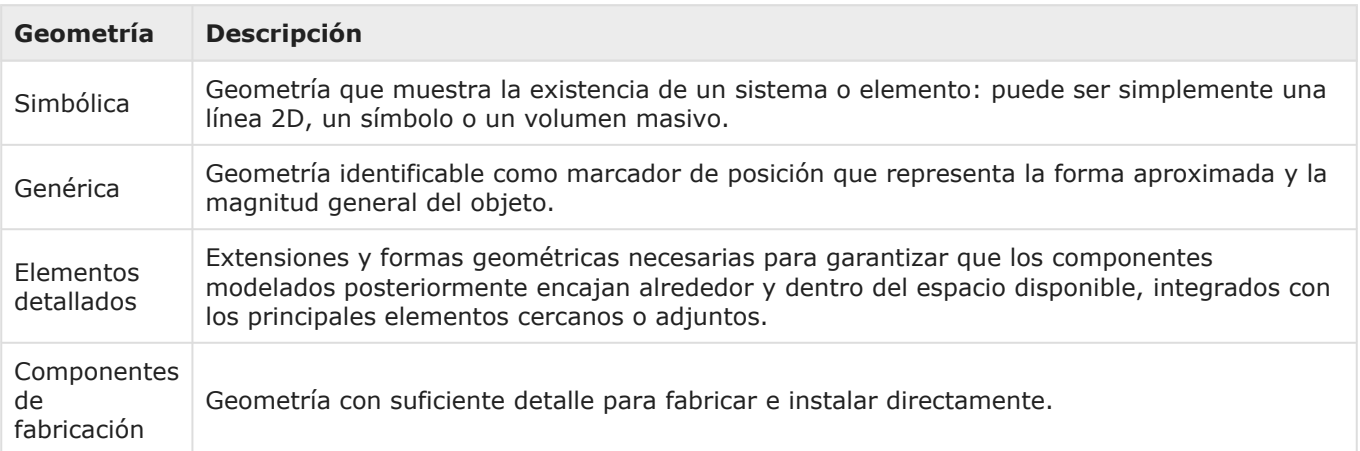

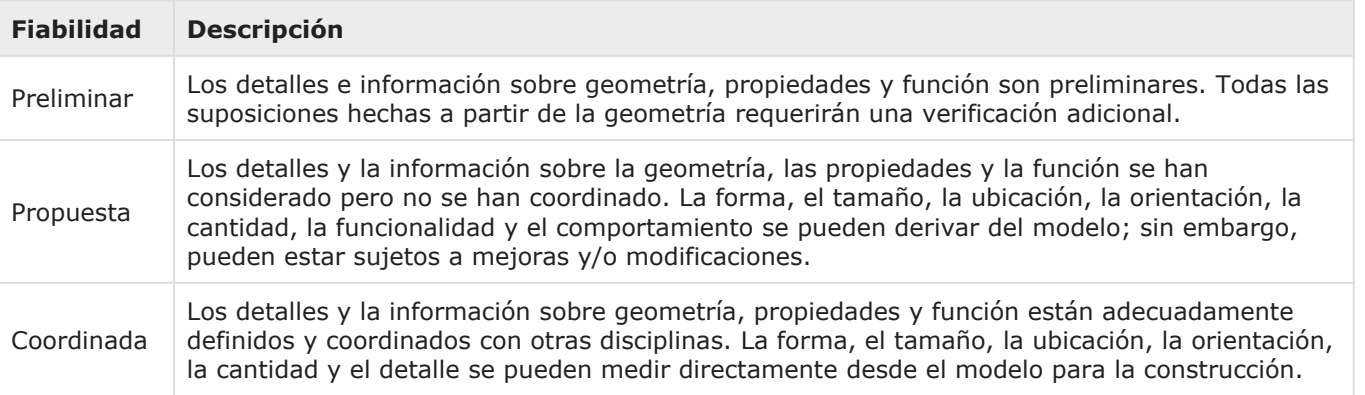

03  $\pm$  $\frac{1}{2}$ 

# 5.5 \*Abreviaturas Especialidades

Esta sección describe las abreviaturas y la nomenclatura de los planos que formaran parte del proyecto BIM. También describe la estructura para nombrar al archivo.

### ABREVIATURAS PARA NOMBRAR ARCHIVOS

#### **DATOS GENERALES**

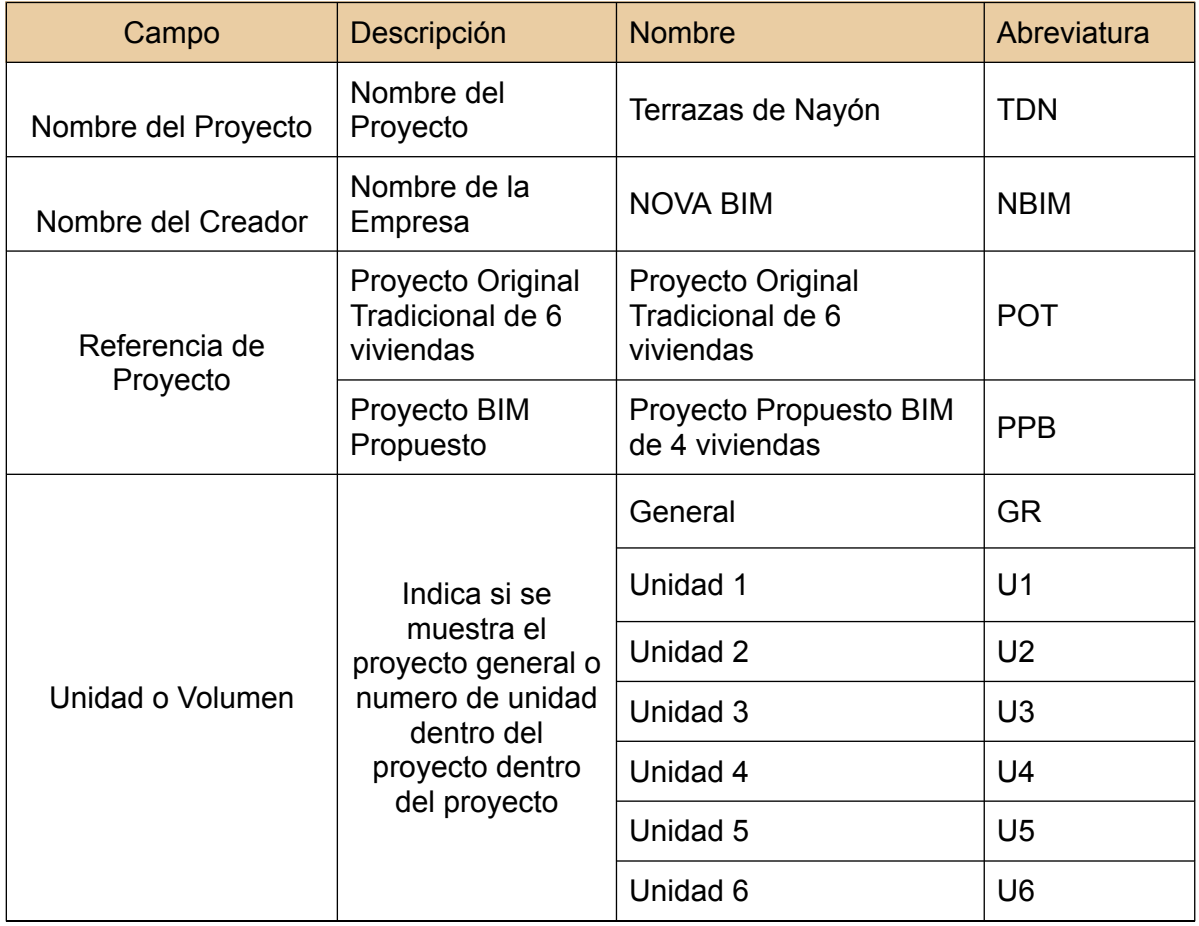

#### **DISCIPLINAS**

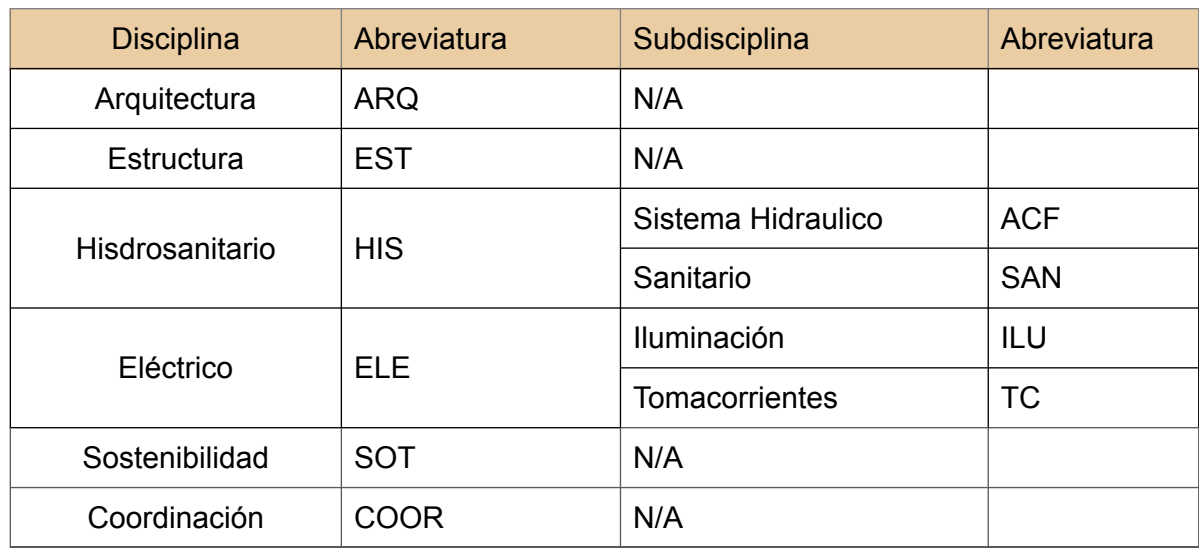

### **DATOS DEL DOCUMENTO**

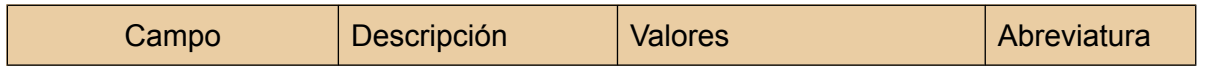

```
כי
-\overline{\mathbf{D}}
```
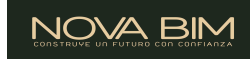

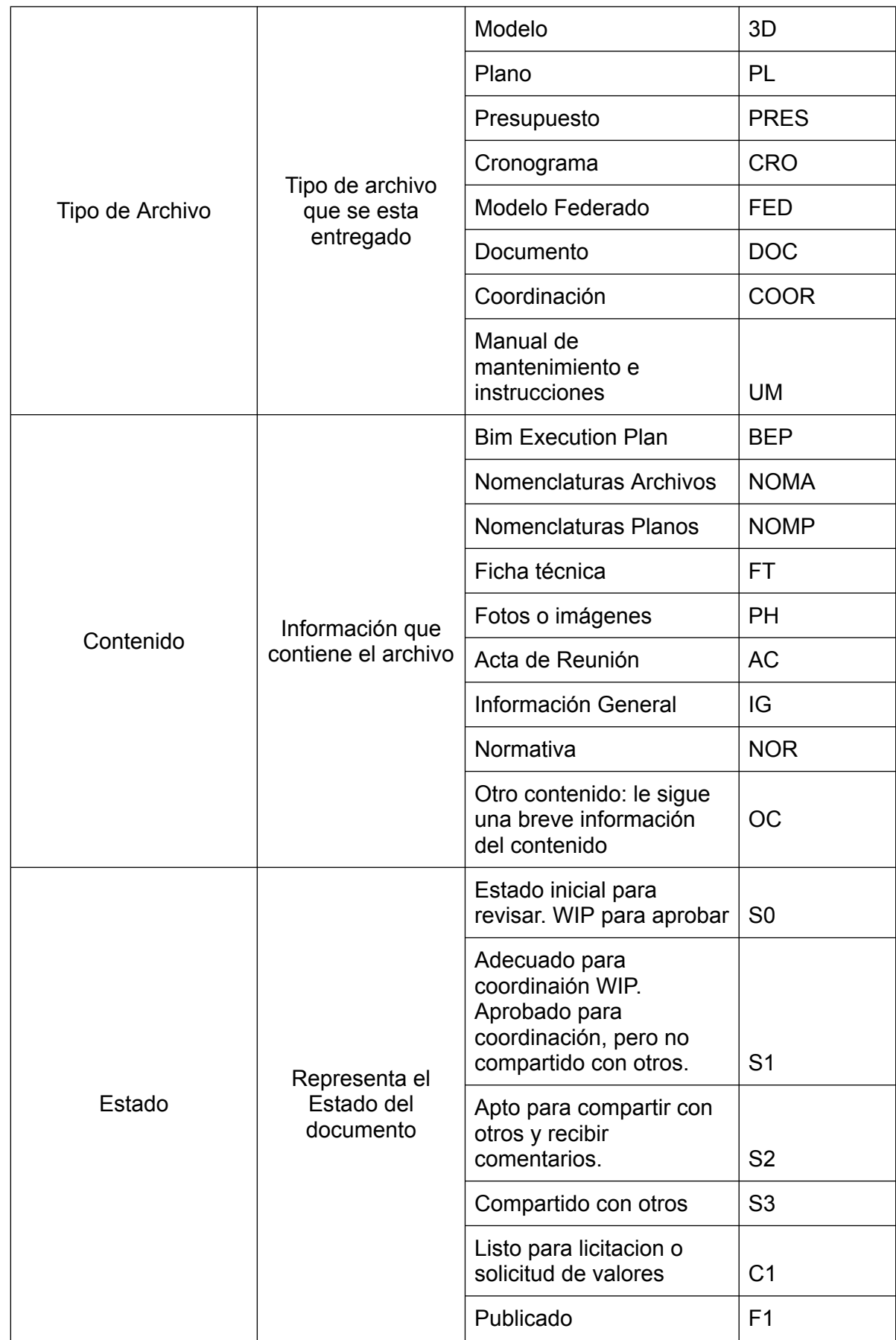

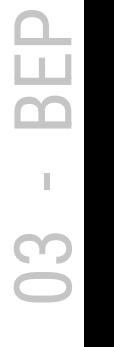

#### PARA LAS VERSIONES O VOLÚMENES DE LOS ARCHIVOS SE COLOCARÁ 1,2,3,4, ETC DESPUÉS DEL CÓDIGO DEL TIPO DE ARCHIVO. POR EJEMPLO: ACTA DE REUNION #3 PROCEDE: AC3

SI ALGUN VALOR NO APLICA SE PROCEDE A COLOCAR UNA X DE ACUERDO AL NUMERO DE CARACTERES DE LA ABREVIATURA. POR EJEMPLO: ARQ (XXX), PB (XX)

### DEFINICIÓN DE NOMBRES DE LOS ARCHIVOS BIM

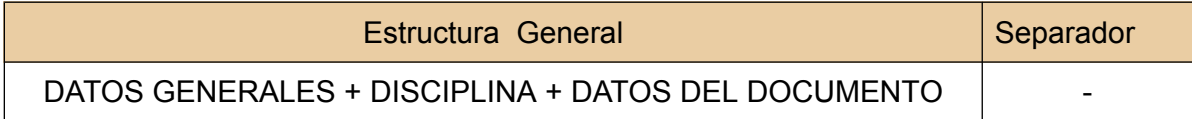

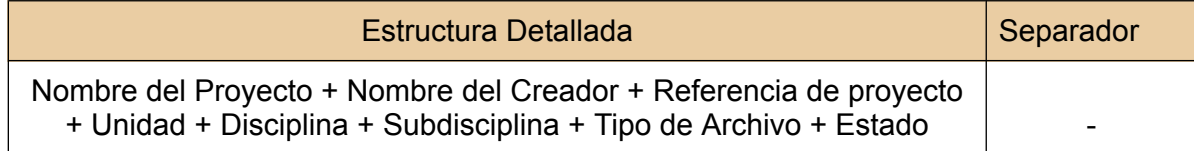

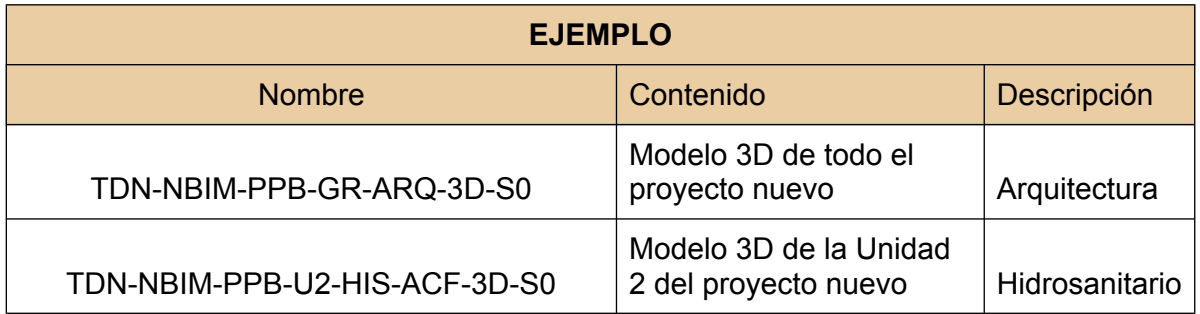

### ABREVIATURAS PARA NOMBRAR PLANOS

#### **DATOS GENERALES**

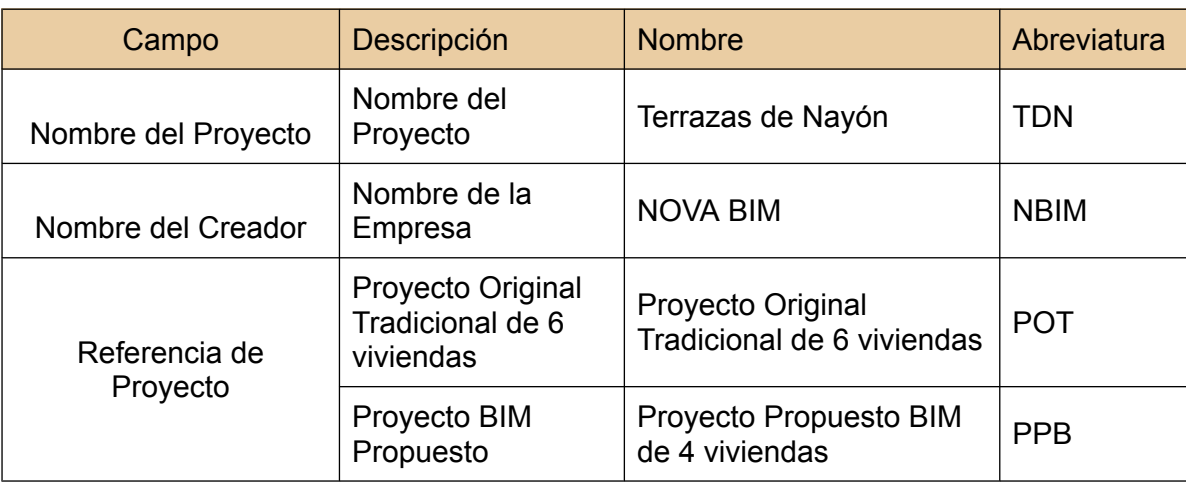

03 -BEP

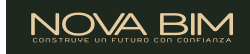

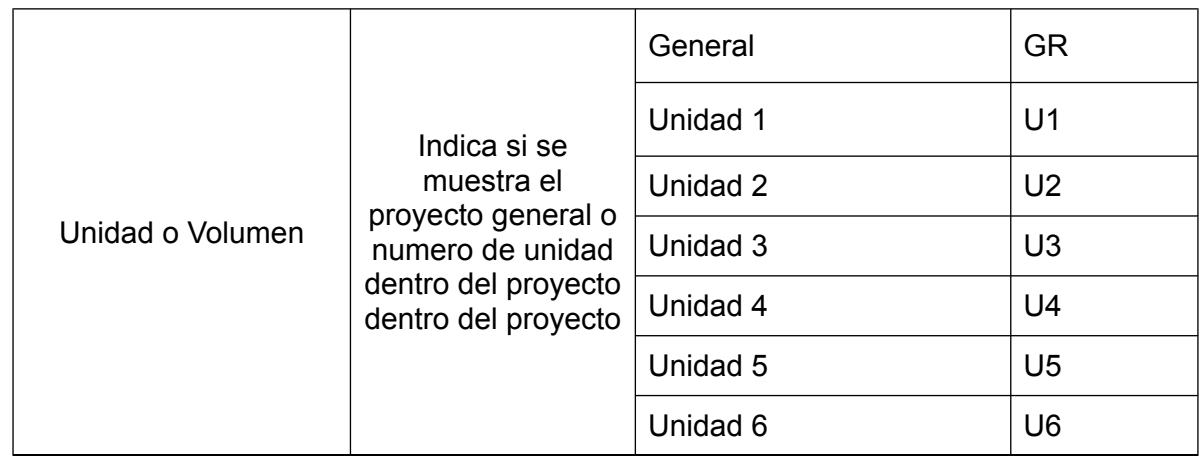

### **TIPO DE DOCUMENTO**

#### PL = PLANO

#### **DISCIPLINAS**

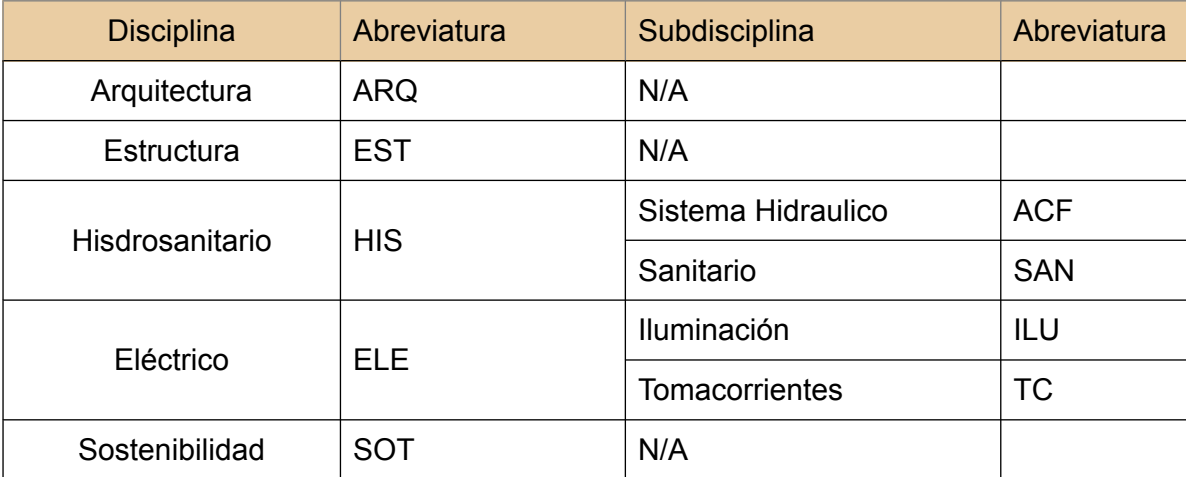

### **CONTENIDO**

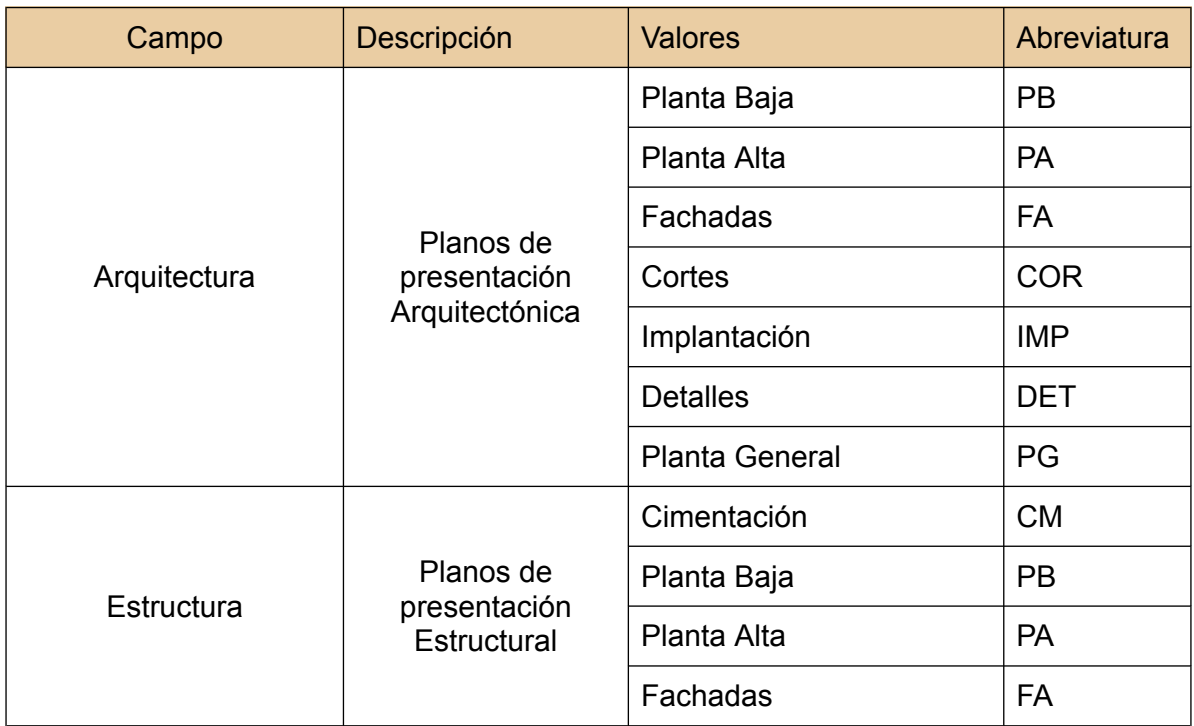

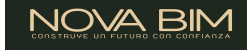

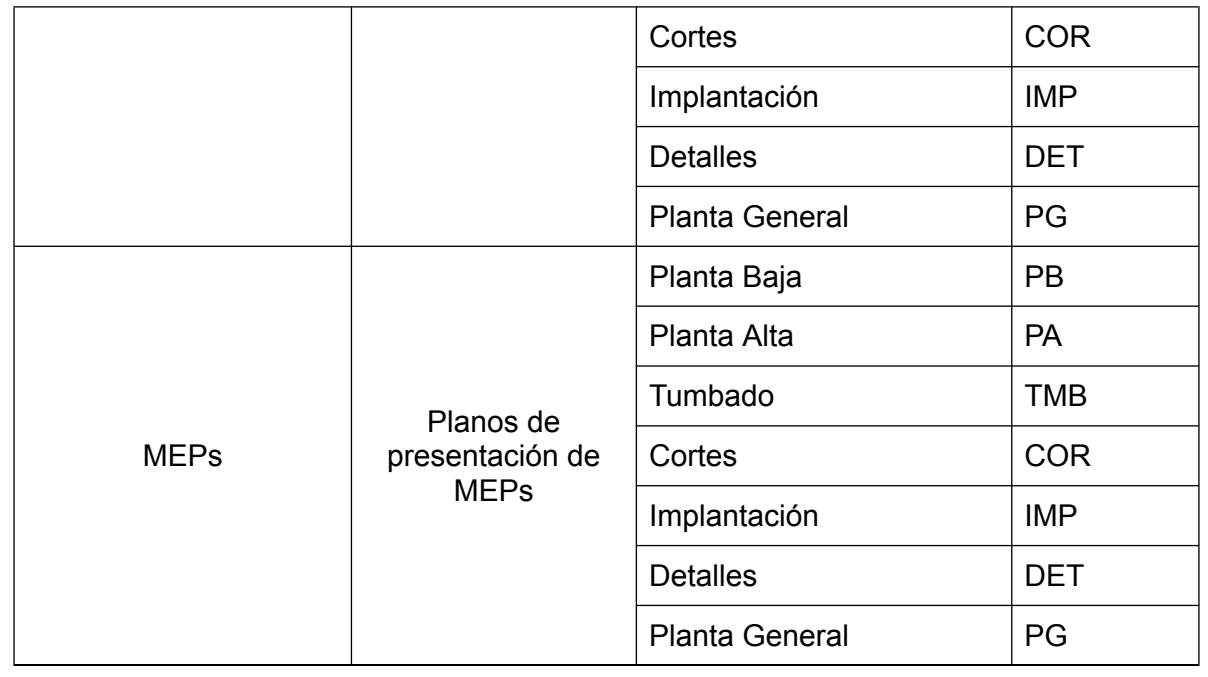

SI HAY MÁS DE UN PLANO QUE CONTIENE LO MISMO, SE COLOCARÁ 01, 02… JUSTO DESPUÉS DE LA ABREVIATURA DEL CONTENIDO. POR EJEMPLO: VARIAS LÁMINAS DE FACHADAS = FA01, FA02

SI ALGUN VALOR NO APLICA SE PROCEDE A COLOCAR UNA X DE ACUERDO AL NUMERO DE CARACTERES DE LA ABREVIATURA. POR EJEMPLO: ARQ (XXX), PB (XX)

### DEFINICIÓN DE NOMBRES DE LOS PLANOS

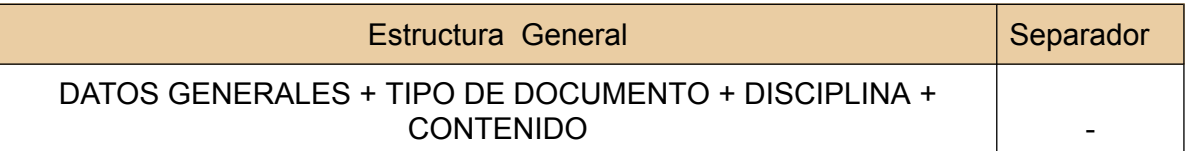

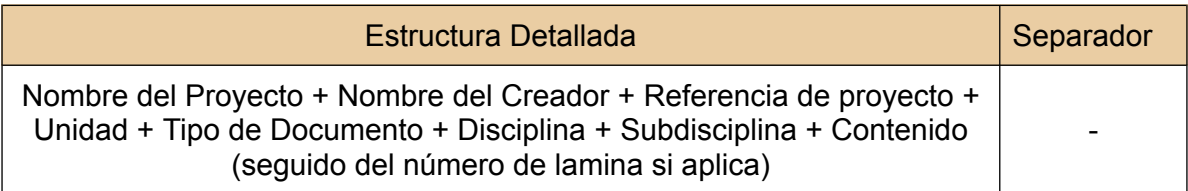

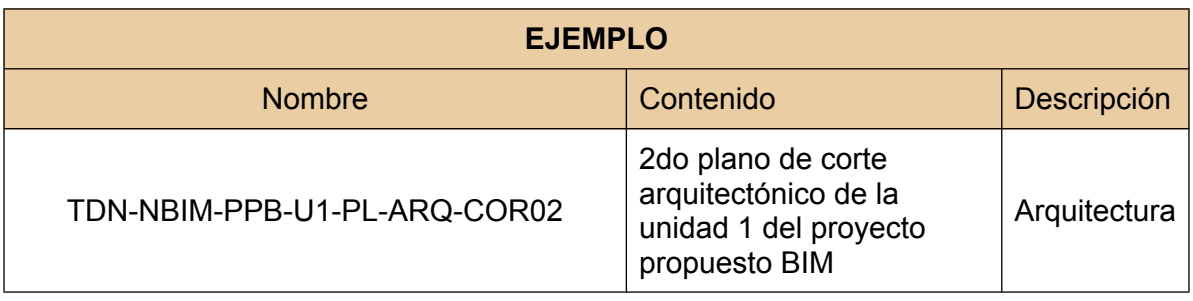

כי  $\pm$  $\overline{\mathbf{B}}$ 

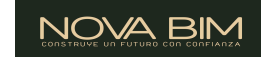

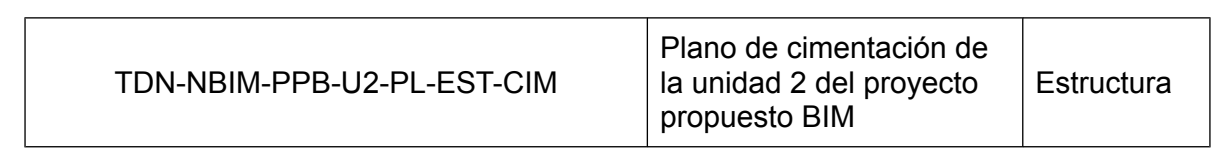

# 6 Tecnología 6.1 Versiones de Software

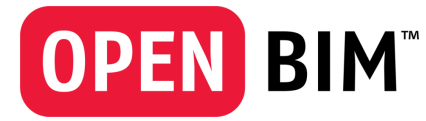

No exigimos el uso de ninguna herramienta de software específica; sin embargo, cualquier software propuesto para su uso en nuestros proyectos debe acordarse y agregarse a la tabla de software en este **Plan** antes de su uso. **Compartir los formatos tecnológicos previstos desde el principio ayudará a nuestros equipos a lograr la máxima**

#### **interoperabilidad para todos**.

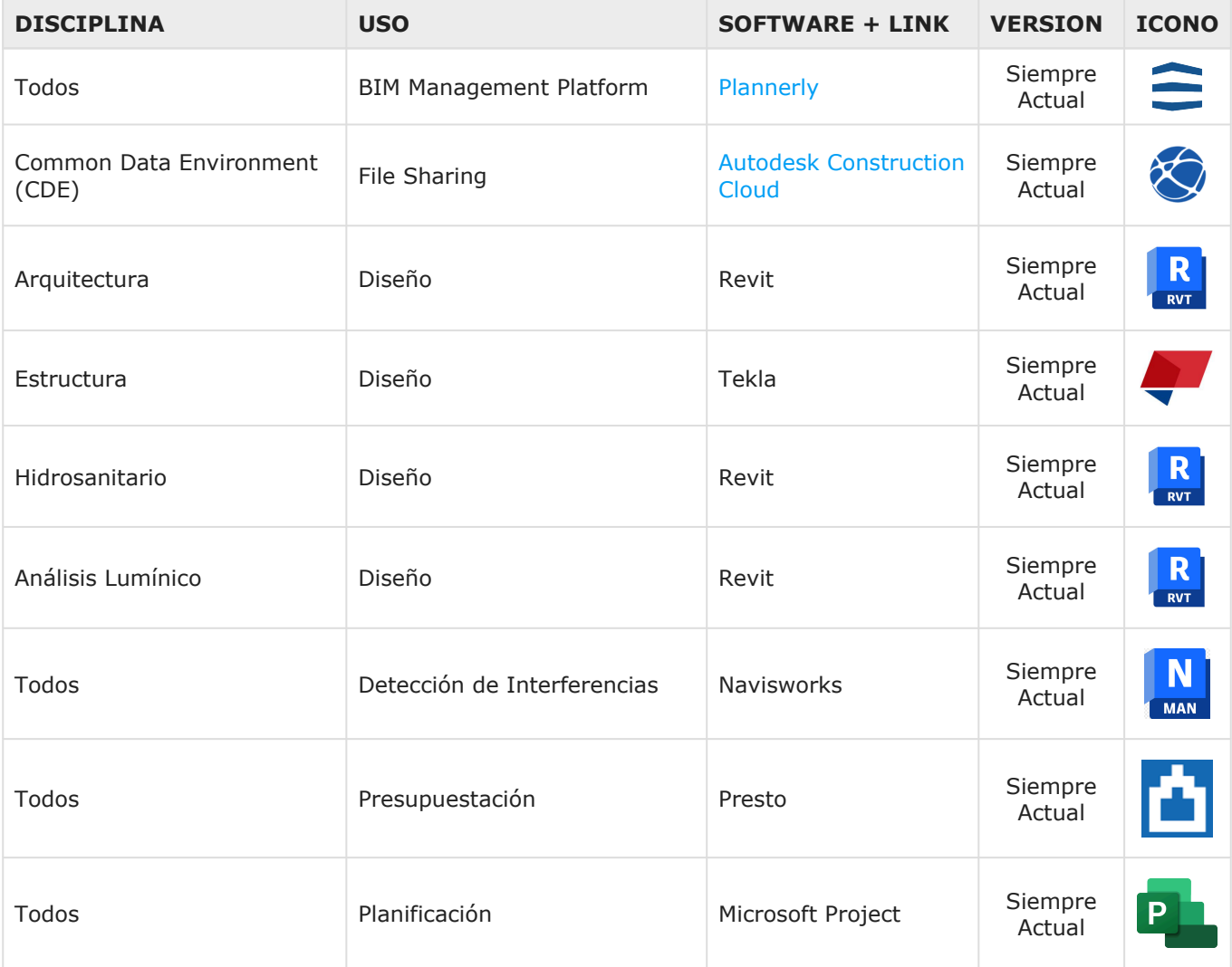

## 6.2 Formatos [extensiones] de Archivos

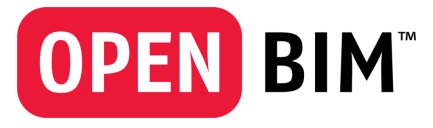

Estamos comprometidos con los **estándares openBIM™**. Como regla general, requerimos que todos los envíos BIM se proporcionen en dos formatos: el **formato nativo**, que depende de la herramienta seleccionada por el autor de la información, **y el formato IFC**.

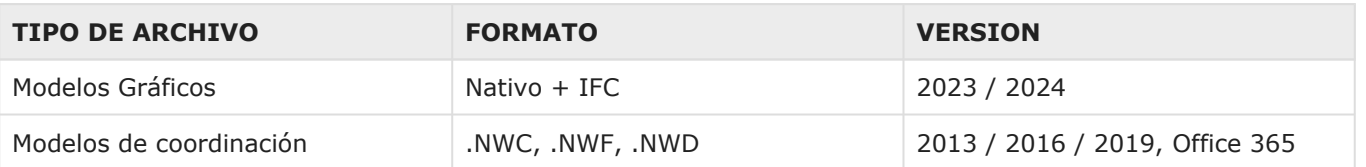

03 BEP

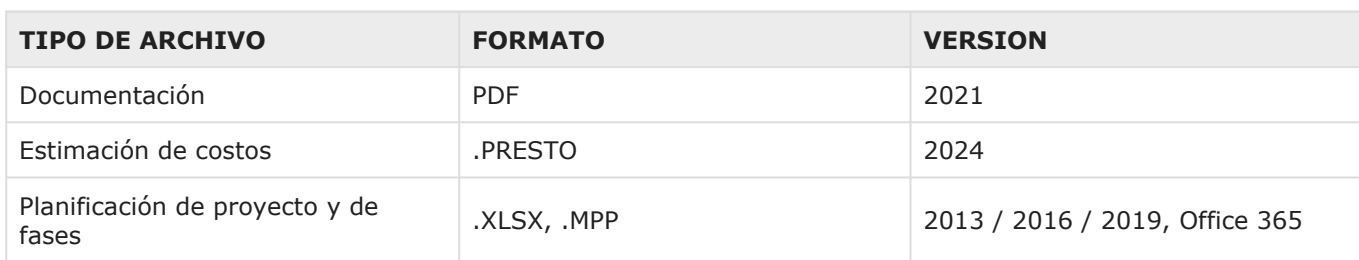

## 6.3 Espacio de Trabajo Interactivo

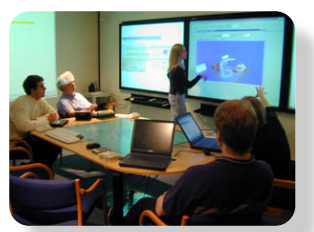

El equipo del proyecto debe considerar el entorno físico que necesitará a lo largo del proyecto para favorecer la colaboración, la comunicación y las revisiones necesarias que mejorarán el proceso de toma de decisiones del proyecto.

Describa cómo se ubicará el equipo del proyecto.

stanford.ed ejemplo de espacio de trabajo

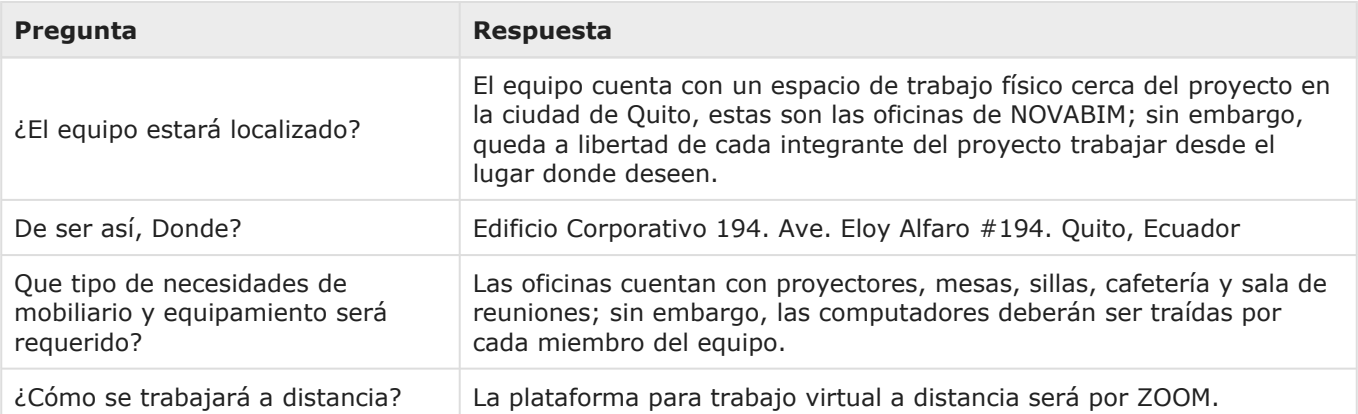

03 - $\frac{1}{2}$ 

# 7 Entregables

## $I X 7.1$  Estrategia de Entrega de Contratos

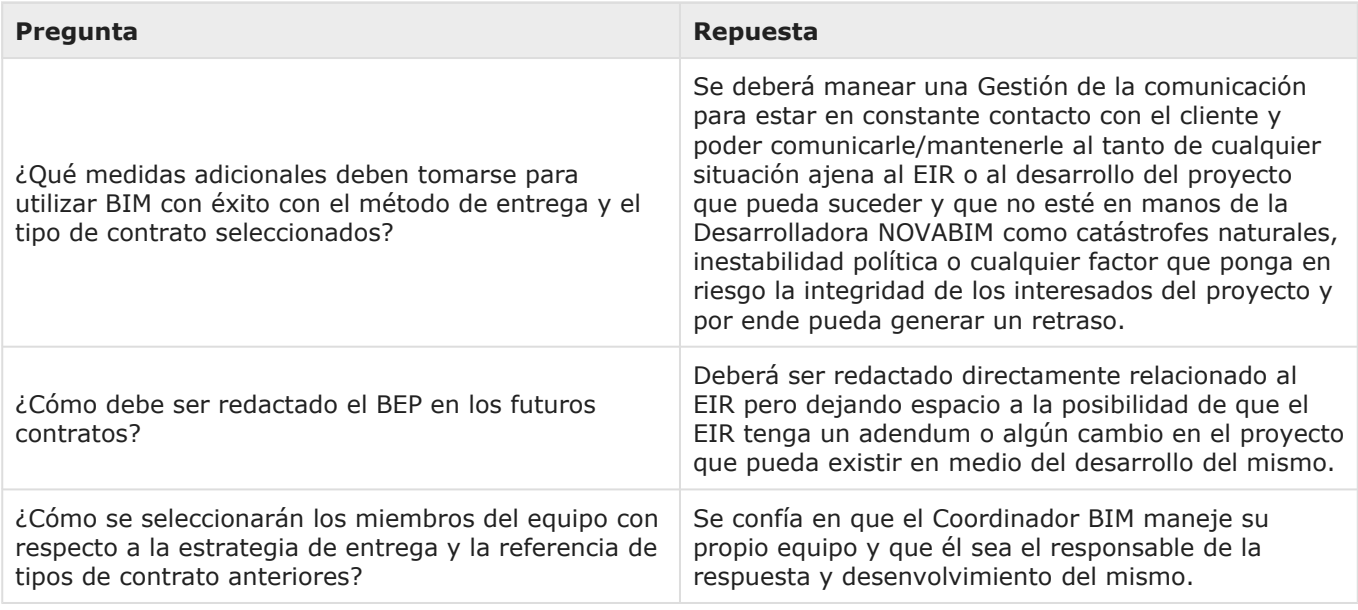

### **15 7.2 Formatos de Archivos OpenBIM**

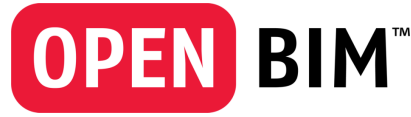

Estamos comprometidos con los estándares openBIM™

Como regla general, requerimos que todos los envíos BIM se proporcionen en dos formatos: el formato nativo, que depende de la herramienta seleccionada por el autor de la información, y el formato IFC.

No exigimos el uso de ninguna herramienta de software específica; sin embargo, cualquier software propuesto para su uso en nuestros proyectos debe acordarse y agregarse a la tabla de software en este Plan antes de su uso. Compartir los formatos tecnológicos previstos desde el principio ayudará a nuestros equipos a lograr la máxima interoperabilidad para

todos.

## 7.3 Documentos Adjuntos

Añadir archivos adjuntos aquí:

Para visualizar los documentos adjuntos, dirigirse a la "Tabla de Contenidos" del documento entero.

# 8 Términos y Condiciones

 $\mathbb{D}$  8.1 Variaciones + Exclusiones

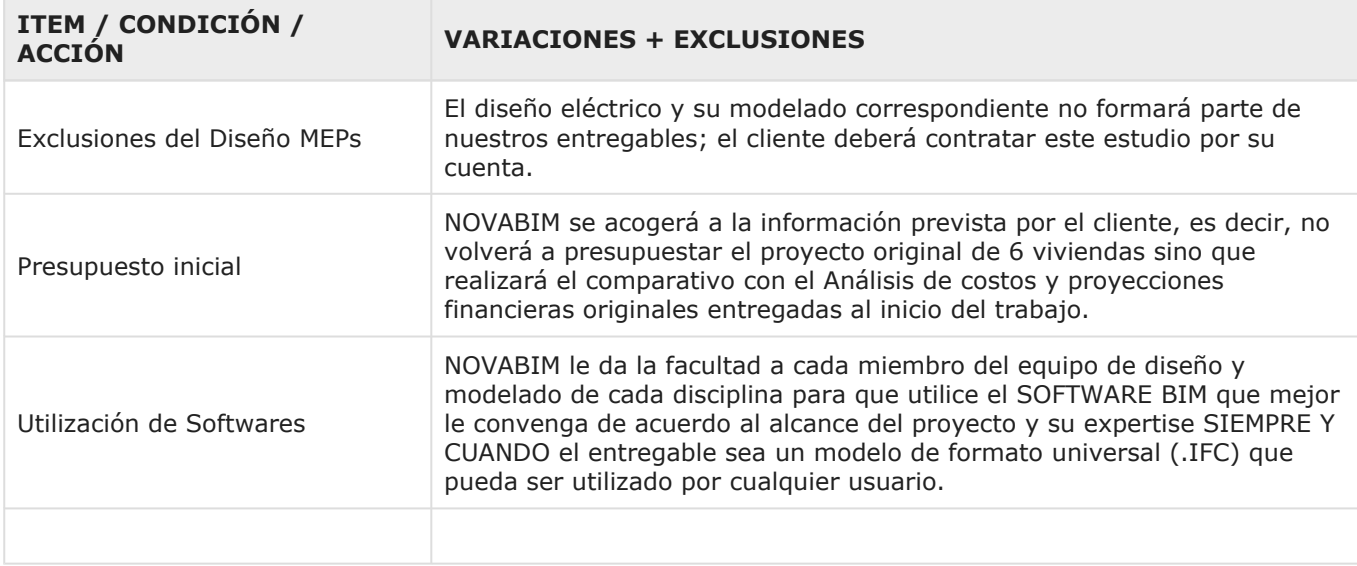